**ЖУРНАЛ** ДЛЯ ПОЛЬЗОВАТЕЛЕЙ ПЕРСОНАЛЬНЫХ КОМПЬЮТЕРОВ

E

**READER** 

2000

**ART** 

# Процессорь  $1<sub>2</sub>(0)$ P 8

H

# **Многотерминал** ные Ы **СИСТЕМЫ**

**BELLE DU LETTER** и устранение системных КОНФЛИКТОВ

**Фаиловая система** 

ijΞ

Ê

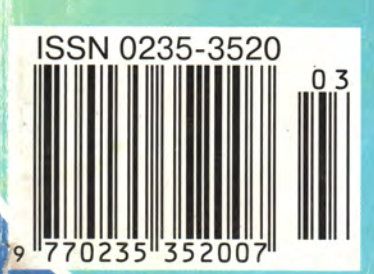

# Реклама в номере

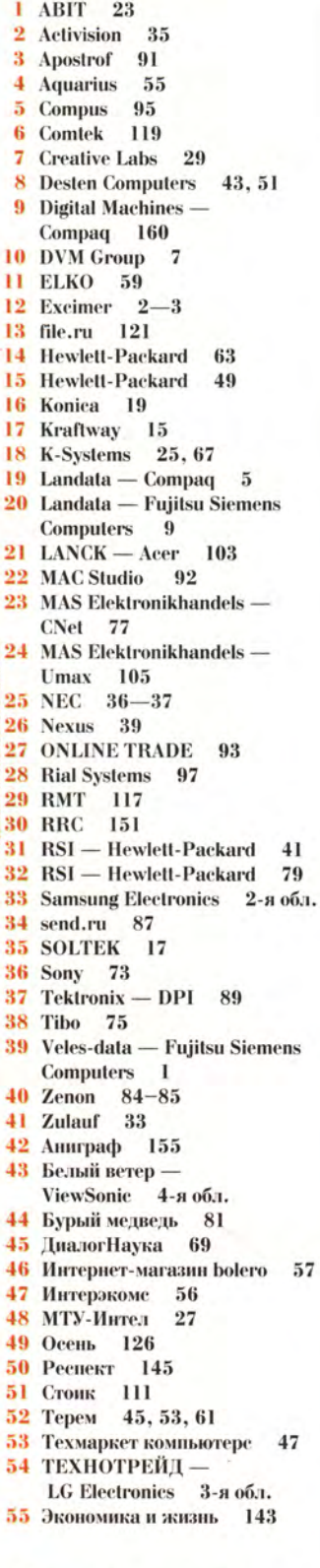

*HITATERICKOFO SARPOCA* 

# Половина пользователей, но какая прекрасная!

В предчувствии весны так и хочется отвлечься от серьезных проблем развития информационных технологий и, поддавшись импульсу, заданному празднованием 8 Марта, поговорить о месте женщины в компьютерном мире. Хотя назвать несерьезной эту тему - значит не только навлечь на себя справедливый гнев прекрасной пользователей половины персональных компьютеров, но и погрешить против фактов. А они говорят о том, что число женщин не просто работающих за пультами ПК, но формирующих внутри- и околокомпьютерную жизнь, пусть и не является в строгом смысле 1/2, однако постоянно растет. Их доля среди наших читателей составляет около 20%.

Думаю, что все мужчины согласятся со мной - значение женщины в истории вообще и компьютерной в частности нельзя выразить никакими процентами. Так, роль Елены в Троянской войне общеизвестна. Если поисследовать скрытые рычаги, двигавшие создателями первых ламповых счетно-вычислительных машин, то почти наверняка обнаружится, что честолюбивые планы генерала, поддержавшего эту идею, подогревались какой-нибудь Элен. Понятны причины и бурного прогресса, приведшего к появлению второго поколения ЭВМ (на базе транзисторов). Физикам, в основном мужчинам, надо было предъявлять доказательства в споре с лириками, а ведь известно, что наградой были, конечно, благосклонные взгляды подруг. Третье поколение компьютеров (на интегральных схемах) обязано своим появлением женщинам не меньше. Ошущая острую нехватку общения с сотрудницами в рабочее время, конструкторы решили освободить последних от рутинных операций путем всеобщей автоматизации процессов управления и учета. Конечно, машины и второго и третьего поколений были двойного назначения, т. е. могли выполнять и некоторые другие задачи. Но то, для чего в основном используются компьютеры четвертого поколения, где применяются уже сверхбольшие интегральные схемы (к нему относятся и ПК), свидетельствует о том, что создавалось оно исключительно для посылки любовных писем и поздравительных открыток.

Если отбросить шутливый тон, то тема «женщина и компьютер» более чем серьезная. Может быть, самая серьезная из всех проблем ИТ-индустрии. Все больше женщин проводит свой рабочий день за экраном монитора. При этом их руководители, да и они сами редко вспоминают о санитарных нормах и правилах, ограничивающих время работы за дисплеями, устанавливающих предельные «концентрации» этих источников излучений в одном помещении. Оправданием начальников обычно служит утверждение производителей, будто современные ЭЛТ-экраны стали чуть ли не полезными. Да, нормы,

которым они должны удовлетворять, действительно стали значительно строже. но это не позволяет считать, что конкретный образец монитора стал безопаснее. разброс параметров еще никто не отменял. А как быть с таким слабоизученным явлением, как влияние электромагнитного поля экрана? Считается, что оно не оказывает существенного воздействия, но при этом не учитывается, что его напряженность при реальной работе может в разы превышать значения, получаемые в режимах сертификации! А утомляемость глаз, обусловленная самими принципами формирования изображения? Эту проблему не снимают даже ЖК-экраны.

Можно говорить, что санитарные нормы нуждаются в переработке. Но, будучи приближены к сегодняшним реалиям, снимут ли они тревогу?

Чем, собственно, занят пуп вселенной - человек? Если по Гегелю, то самопознанием абсолютной идеи сущности женского рода! И что бы там ни говорили (мужецентричность современного общества в марте позволяется считать не слишком удачным экспериментом исторического развития), а компьютеры - лишь инструмент, помогающий нам двигаться по этому пути.

Главный редактор Алексей Орлов

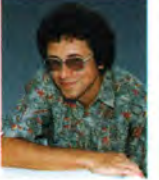

57

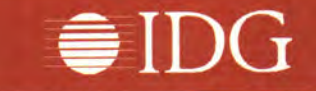

#### Представляем издания IDG:

Австралия - Australian Mackworld, Australian PC World, Australian Resseler News, Computerworld, IT Casebook, Network World, Publish, WebMaster; ABCTрия - Computerwelt Osterreich, Net-Works Austria, PC Tip Austria; Aprentuна - Buver's Guide, Computerworld Argentina, PC World Argentina; Бангладеш - PC World Bangladesh; Беларусь - PC World Belarus; Болгария - Computerworld Bulgaria, Network World Bulgaria, PC & Mac World Bulgaria; Бразилия - Anuario de Informatica. Computerworld, Connections, Macworld, PC Player, PC World, Publish, Reseller World, Supergamepower: Великобритания -Acorn User UK, Amiga Action UK, Amiga Computing UK, Apple Talk UK, Macworld UK, Parents and Computers UK, PC Advisor, PC Home, PSX Pro, The WEB; Benгрия - Computerworld Szamitastechnika, PC World Hungary, PC-X Magazin Hungary; Венесуэла - Computerworld Venezuela, PC World Venezuela; Вьетнам - PC World Vietnam; Гватемала -PC World Centro America: Германия -Computer Partner. Computerwoche. Computerwoche Extra, Computerwoche FOCUS, Global Online, Macwelt, PC Welt; Гондурас - PC World Centro America; Гонконг - Computerworld Hong Kong, PC World Hong Kong, Publish in Asia; Греция - Amiga Computing, GamePro Greece; Дания - Communications World Danmark, Computerworld Danmark, Macworld Danmark, PC World Danmark. Tech World Danmark; Доминиканская Республика - PC World Republica Dominicana; Eruner - Computerworld Middle East, PC World Middle East; Израиль - Macworld Israel. Реоple & Computers/Computerworld; Индия Information Communications World, Information Systems Computerworld, PC World India, Publish in Asia; Индонезия - InfoKomputer PC World, KompuTek Computerworld, Publish in Asia; Ирландия - ComputerScope, PC Live!: Исландия - Tolvuheimur PC World Island: Испания - Comunicaciones World Espana, Computerworld Espana, Dealer World Espana, Macworld Espana, PC World Espana; Италия - Computerworld Italia, Macworld Italia, Networking Italia, PC World Italia: Канада - CIO Canada, Client/Server World, Computer-World Canada, InfoWorld Canada, NetworkWorld Canada, WebWorld; Кения-PC World East Africa: KHP - China Computer Users, China Computer-world, China Infoworld, China Telecom World Weekly, Computer and Communication, Electronic Design China, Electronics Today, Electronics Weekly, Game Software, PC World China, Popular Computer Week, Software Weekly, Software World, Telecom World; Колумбия - Computerworld Colombia, PC World Colombia; Ko-Hi-Tech Information, Macworld peg Korea, PC World Korea; Коста-Рика -PC World Centro America: Латвия - DatorPasaule: Литва - Kompiuteriu pasaulis: Македония - PC World Macedonia; Малайзия - Computerworld Malaysia, PC World Malaysia, Publish in Asia; Мальта - PC World Malta; Мексика -Computerworld Mexico, PC World Mexiсо; Мьянма - PC World Myanmar; Нидерланды - Computer! Totaal, LAN Internetworking Magazine, LAN World Buyers Guide, MacWorld Netherlands, Net; Никарагуа - PC World Centro America; Новая Зеландия - Absolute Beginners Guides and Plain & Simple Series, Computer Buyer, Computer Industry Directory, Computerworld New Zealand, MTB, Network World, PC World New Zealand; **Норвегия** - Computerworld Norge, CW Rapport, Datamagasinet, Financial Rapport, Kursguide Norge, Macworld Norge, Multimedia World Norway, PC World Ekspress Norge, PC World Nettverk, PC World Norge, PC World ProduktGuide Norge; Пакистан - Computerworld Pakistan: Панама - PC World Panama: **Nepy** - Computerworld Peru, PC World Profesional Peru, PC World SoHo Peru; Польша - Computerworld Poland, Computerworld Special Report Poland, Cyber, Macworld Poland, NetWorld Poland, PC World Komputer; Португалия Cerebro/PC World, Computerworld/ Correio Informatico, Dealer World Portugal. Mac.In/PC.In. Multimedia World: Пуэрто-Рико - PC world Puerto Rico; Россия - Computerworld Россия, Мир ПК, Publish/Издательские технологии, Сети: Румыния - Computerworld Romania, PC World Romania, Telecom Romania; Сальвадор - PC World Centro America; Сингапур - Computerworld Singapore, PC World Singapore, Publish in Asia; Словения - Monitor; США -Cable in the Classroom, CIO Magazine, Computerworld, DOS World, Federal Computer Week, GamePro Magazine, InfoWorld, I-Way, Macworld, Network

World, PC Games, PC World, Publish, Video Event, THE WEB Magazine, Web-Master; Таиланд - PC World Thailand,<br>Publish in Asia, Thai Computerworld; Тайвань - Computerworld Taiwan, Macworld Taiwan, NEW ViSiON/Publish, PC World Taiwan, Windows World Taiwan; Турция - Computerworld Turkiye, Macworld Turkiye, Network World Turkiye, PC World Turkiye; Украина - Computerworld Kiev, Multimedia World/Ukraine, PC World Ukraine; Уругвай - InfoWorld Uruguay; Филиппины - Click!, Computerworld Philippines, PC World Philippines. Publish in Asia; Финляндия - Mikго РС, Tietoverkko, Tietoviikko; Франция Distributique, Hebdo, Info PC, Le Monde Informatique, Macworld, Reseaux & Telecoms. WebMaster France: Чехия и Словакия - Computerworld Czechoslovakia, Macworld Czech Republic, PC World Czechoslovakia; Чили - Computerworld Chile. PC World Chile: Швейцария - Computerworld Schweiz, Macworld Schweiz, PCtip Switzerland; LuBeция - CAP & Design, Computer Sweden, Corporate Computing Sweden, Internetworld Sweden, it branschen, MacWorld Sweden, MaxiData Sweden, MikroDatorn, Natverk & Kommunikation, PC World Sweden, PCaktiv Sweden, Windows World Sweden: Шри-Ланка - Infolink PC World; Эквадор - PC World Ecuador; Южная Африка - Computing SA. Network World SA. Software World SA; Япония - DTP WORLD, Macworld Japan, Nikkei Personal Computing, OS/2 World Japan, SunWorld Japan, Windows NT World, Windows World Japan.

# Мир ПК

#### Главный редактор А. В. Орлов

Ответственный секретарь Т. Т. Гришкова

#### Научные редакторы

М. В. Глинников, Д. Г. Ерохин, А. Л. Ездаков, А. А. Коротков, А. В. Курило, Д. А. Рамодин, Г. И. Рузайкин, Д. В. Самсонов, М. С. Суханова

#### Координатор тестовой лаборатории К. В. Яковлев

Редакторы Е. Н. Кудряшова, О. В. Новикова

Корректоры

# И. Р. Бурт-Яшина, О. В. Лаврова

Художественно-технический редактор О. Д. Кузнецова

#### Художники

М. В. Мотова, Т. В. Соколова

Компьютерная верстка Г. Ю. Сухобокова

# Производственный отдел Г. В. Блохина

# Служба рекламы

- Т. М. Шестакова директор, shes@osp.ru,
- М. Г. Бабаян, rita@osp.ru
- О. Н. Енкова, oksana@osp.ru
- A. Лапаев, lapaev@osp.ru Л
- М.П. Яшина, jash@osp.ru

#### Служба распространения О. Н. Чекалин

Излание зарегистрировано в Комитете по печати и информации РФ. Рег. № 01052. Подписной индекс по каталогу АПР 40939. Тираж 48 000 экз. Цена свободная

Отпечатано с готовых диапозитивов в ОАО ПО «Пресса 1». Зак. № 537

Редакция не несет ответственности за содержание рекламных материалов.

# Адрес для писем: 123056. Москва.

Электрический пер., д. 8, корп. 3

ЖУРНАЛ ДЛЯ ПОЛЬЗОВАТЕЛЕЙ ПЕРСОНАЛЬНЫХ КОМПЬЮТЕРОВ

#### Редакция: (095) 253-92-27, 956-33-06 (095) 253-92-04 факс: e-mail: pcworld@pcworld.ru Отдел рекламы: (095) 956-33-06

(095) 253-91-16/17 253-71-74 Отдел распространения:

# (095) 124-65-83

(095) 124-65-17 факс: xpress@osp.ru e-mail:

© ЗАО «Журнал «Мир ПК», 1997-1999.

© Издательство «Открытые Системы». © International Data Group, Inc.

Полное или частичное воспроизведение или размножение каким бы то ни было способом материалов, опубликованных в настоящем издании, допускается только с письменного разрешения издательства «Открытые Системы»

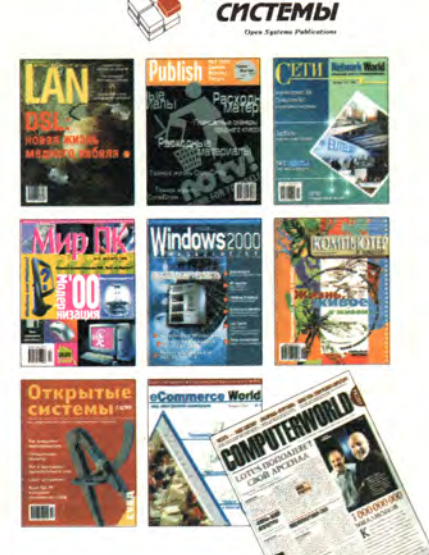

**OTKPbITbIE** 

# Уважаемая редакция!

Международный фонд милосердия и здоровья в рамках программы «Милосердие опline» по мере своих скромных возможностей пытается обеспечивать инвалидов-опорников техническими и программными средствами делового общения - компьютерами, модемами и коммуникационным программным обеспечением. Наша помощь направлена в основном людям с ограниченными физическими и материальными возможностями. Эти условия определяют особенности рабочих мест, которыми мы можем обеспечить желающих учиться и работать в обшественных сетевых проектах.

Поскольку мы не являемся экспертами в аппаратном и программном коммуникационном обеспечении, нам сложно ориентироваться на «хард» - и «софт»-рынках, в новых и «старых» продуктах. Просим вас помочь нам:

• Какие недорогие или бесплатные коммуникативные программные и технические средства вы могли бы порекомендовать для использования в нашей практике?

• Где можно найти программные средства, облегчающие выход и устойчивую работу в Internet (например, автодозвон при разрыве связи)?

• Как самостоятельно или дистанционно освоить эти программные средства?

• Какие провайдеры Internet предоставляют льготные услуги декретированным категориям населения?

• Какие из самых недорогих, но хорошо проявивших себя в наших сетях модемов вы нам порекомендуете?

• Есть ли в Сети курсы дистанционного обучения Internet-специальностям?

• Есть ли в Москве бесплатная электронная почта, не связанная с Internet? Где взять для нее программное обеспечение? Если вам понадобятся операторы для работы в Internet или на телефоне, вы можете воспользоваться услугами наших добровольцев.

С уважением, МФМиЗ

# Практическое сочувствие

В редакцию приходит масса писем с вопросами и просьбами. Однако редко бывает, чтобы одно письмо поднимало сразу несколько проблем, интересующих многих читателей одновременно. Подобное закономерно, если к нам, как и в этот раз, обращается организация. Проект «Милосердие on-line» Международного фонда милосердия и здоровья (cn@comintern.ru) предполагает создание Российской гуманитарной телекоммуникационной сети (РГТС), объединяющей на добровольной основе благотворительные организации, научно-исследовательские центры и институты, медицинские учреждения, учебные и образовательные организации и отдельных людей, связанных идеей милосердия.

С задачами и целями проекта можно подробно познакомиться на Web-странице www.cn.comintern.ru. Однако даже приведенная нами таблица дает представление о программе в целом. Публикуя письмо, мы полагаем, что ответы на вопросы, сформулированные МФМиЗ, несомненно представляют интерес для многих, а потому будут опубликованы в журнале. Это станет еще одним нашим гуманитарным проектом. ■

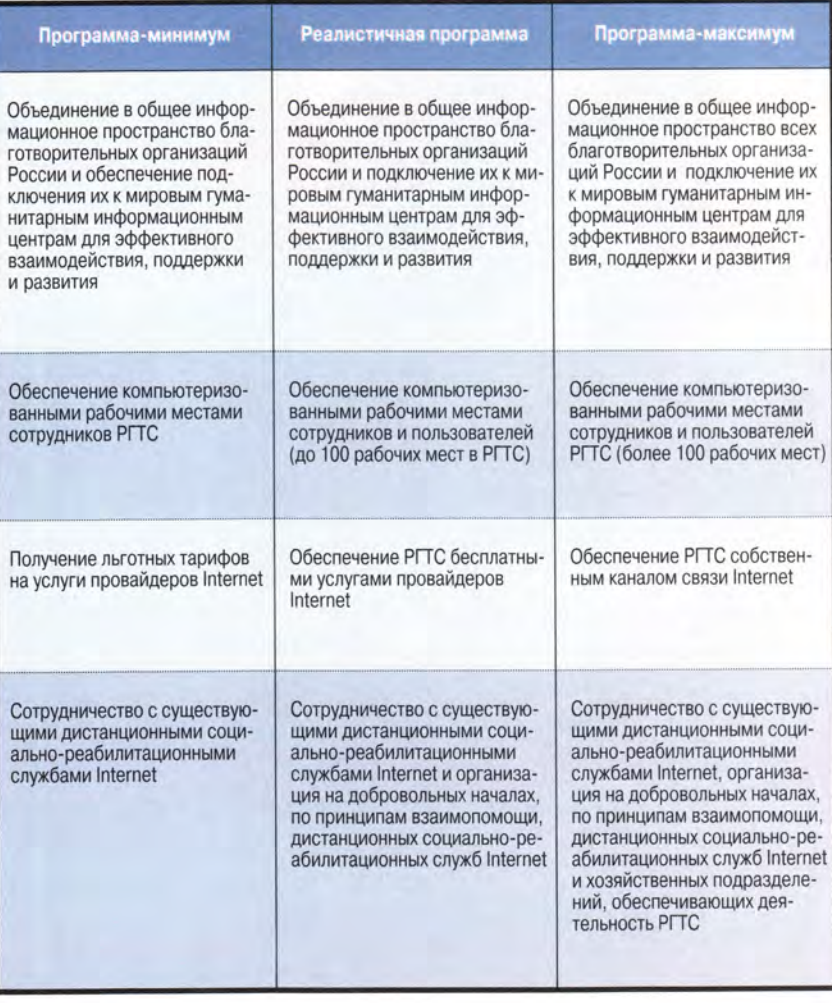

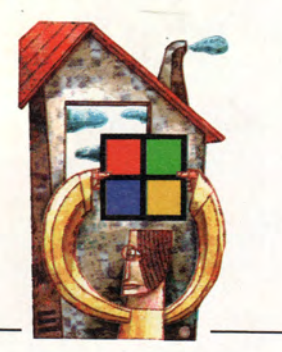

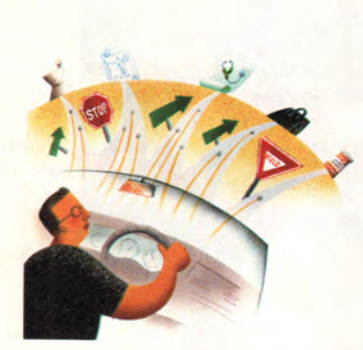

**B OOKVCF** Медицина и Internet

 $c. 114, 128$ 

# Издательство "Открытые Системы"

ОСНОВАН В 1988 ГОДУ

# Аппаратные средства

12 Процессоры-2000

Лорианн Маклафлин

16 Первые цифровые ЭЛТ-мониторы от ViewSonic

Ярдена Эрер

18 Плоский Multiscan F500

К. Яковлев

 $20<sup>°</sup>$ Скоростные цветные лазерные принтеры? Пока еще нет

Дэн Литтмен

21 PlexWriter 8/4/32 ускоряет запись дисков

Джефф Сенгетек

- 22 250-Мбайт переносной Zip Джон Л. Якоби
- 24 Новый высококлассный блокнот Toshiba

Ануш Егиазарян

#### $25$ Гонка на 750 МГц

Ануш Егиазарян

# Программное обеспечение

март 2000 (108)

30 Одновременный просмотр нескольких файлов

> О способах организации одновременного просмотра нескольких файлов в эскизном режиме.

Скотт Данн

34 Удачные модернизации **Lotus Organizer и Goldmine** 

> Особенности новых версий ПО Lotus **Organizer и Goldmine.**

Джоэл Пэтц

38 В помощь бухгалтеру

Утилита, позволяющая легко увязать расчетные данные бухгалтерских приложений с формами, построенными в Word 97. Она практически мгновенно сгенерирует готовый документ и запустит Word 97 для его просмотра и дальнейшей работы с ним.

Б.Е. Степаненко

# **Macworld**

84 Новости

86 Магия домашнего кино Джим Хейд

# *<u>OODVM</u>*

98 **Многотерминальные** системы: военные хроники

> Алексей Орлов. Станислав Иванов

106 Четыре е-реалии нашей жизни

> Четверка электронных технологий определяет ИТ для бизнес-систем рынка XXI в.

Г.И. Рузайкин

#### 109 Активность в конце века

Информационные технологии мощный рычаг развития суперкорпоративных информационных систем.

Г.И. Рузайкин

ИЗДАНИЯ «ОТКРЫТЫХ СИСТЕМ» НА WWW-СЕРВЕРЕ:

# **42 Together помогает профессионалам**

Дмитрий Рамодин

**50 Файлы, файлы, файлы**

Окончание статьи о файловой системе Linux. Как устроены права доступа? Какое имя можно дать файлу? Как работать с FAT и другими «чужими» файловыми системами?

Виктор Хименко

# 58 Разработка серверных Web**приложений на Delphi 5.0**

Александр Чубуков

# Распространение про**rpamm Microsoft Access**

А.Г. Дранеко

# **WWW**

# **70 Нужная информация с нужной скоростью**

Насколько изменят нашу жизнь скоростные каналы связи и Intemet2 — следующее поколение Internet?

Эми Финли

# **78 Банковские услуги on-line**

Плюсы и минусы работы с Internet-банками. Кристина Вуд

# **В следующем номере:**

- **Тестируем CD-RW и системные платы**
- **Windows 2000**
- **Защита информации**
- **C++Builder 5**

# **Вниманию уважаемых читателей!**

**Адреса и телефоны фирм, упомянутых в этом номере «Мира ПК», вы можете узнать, заглянув на с. 154.**

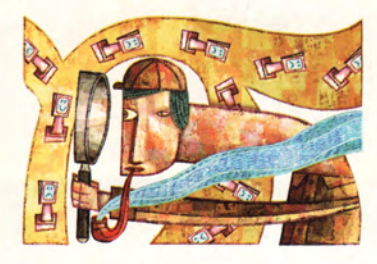

**113 «Компьютер дома» журнал в журнале**

# 1024 Студия программирования

**156 Разработка CORBAприложений** Занятие 2.

Дмитрий Рамодин

**4 Половина пользователей, но какая прекрасная!**

Алексей Орлов

- **8 Письма**
- **49 Книжная полка**
- **112 Шахматная страничка**
- **152 Разворот событий**

**22,26,28,40, 74, 76, 110,122, 144 Новости**

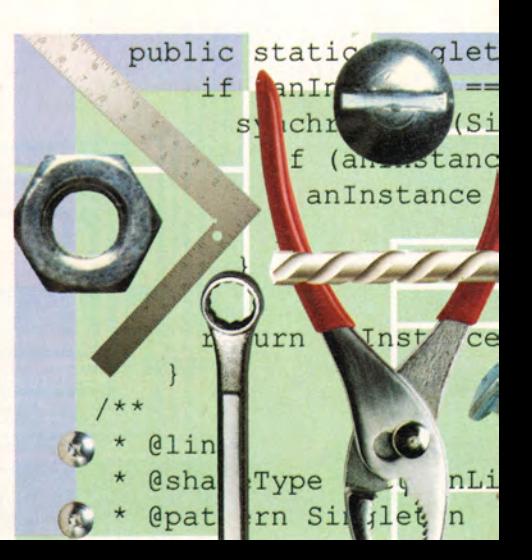

**<HTTP://WWW.OSP.RU> • «МИР ПК»: <HTTP://WWW.PCWORLD.RU>**

Аппаратные средства

# роцессоры

12 мир пк, к

Laurianne McLaug

огласитесь, не правда ли было бы любопытно украдкой взглянуть на планы компьютерной индустрии в 2000 г.? Один из них мы бы назвали «Кое-что о мегагерцах» и отвели в нем ведущую роль процессору с тактовой частотой 1 ГГц. Производители наращивают скорость своих процессоров и надоедают пользователям словечками вроде «медные соединения» и «Itanium». Давайте взглянем на это поближе.

# Мегагерцевая магия

На состоявшемся в октябре прошлого года микропроцессорном форуме - ежегодном собрании производителей ЦП - часто звучали высказывания о том, насколько легко можно одурачить потребителя магическим рейтингом, измеряемым мегагерцами. Ведь не секрет, что большинство покупателей при выборе компьютера не вникают в технологические тонкости, а просто приобретают тот ПК, у которого заявлена более высокая тактовая частота. По

словам Гленн Генри, президента компании Centaur Technology, выпускающей недорогие процессоры, «всех волнуют только мегагерцы».

А между тем пользователям не помешало бы отнестись к этому вопросу повнимательнее. Не следует напрямую соотносить частоту ЦП с мощностью компьютера. Возможно, кому-то разница в 50 МГц покажется притягательной, однако значительного прироста производительности программам это обычно не приносит. Например, протестированные в лаборатории журнала PC World компьютеры на базе процессоров Pentium III-550 работали с типичными офисными программами в среднем лишь на 5% быстрее, чем ПК с 500-МГц кристаллами Pentium III, хотя, как легко посчитать, разница в частотах у них составляла 10%.

Будьте также осторожны при покупке систем на основе дешевых ЦП. Компания Via Technologies, новый владелец фирм Сугіх и Centaur, собирается нала-

# Процессоры по осени считают?

Подумываете о том, когда купить новый ПК? Тогда вам могут быть полезны приведенные ниже приблизительные сроки выпуска наиболее ожидаемых в этом году процессоров.

- І квартал: 800-МГц Athlon
- Il квартал: 800-МГц Pentium III
- Конец II квартала: 64-разрядные процессоры Intel Itanium для рабочих станций и серверов
- Конец II квартала: Intel Timna для дешевых ПК, кристаллы Via для **лешевых ПК** 
	- IV квартал: 1-ГГц AMD Athlon, 1-ГГц Intel Willamette

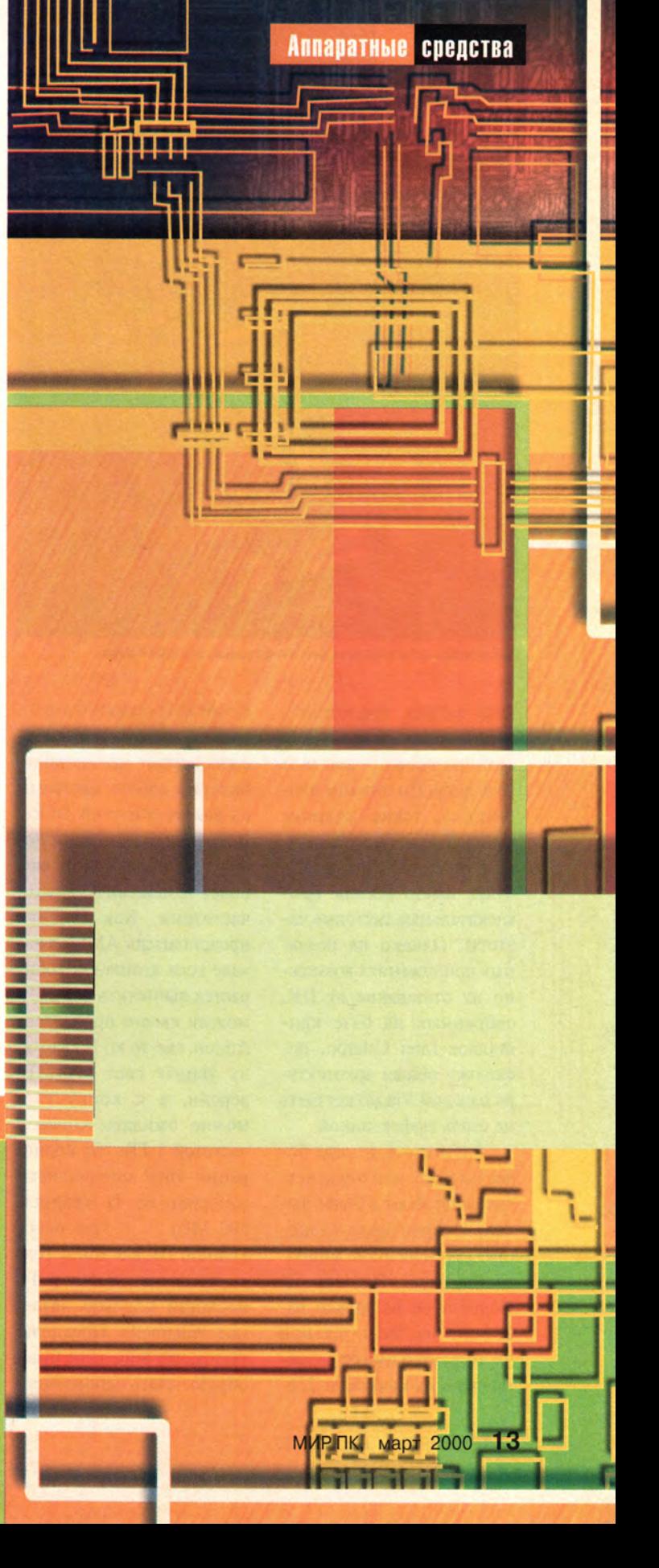

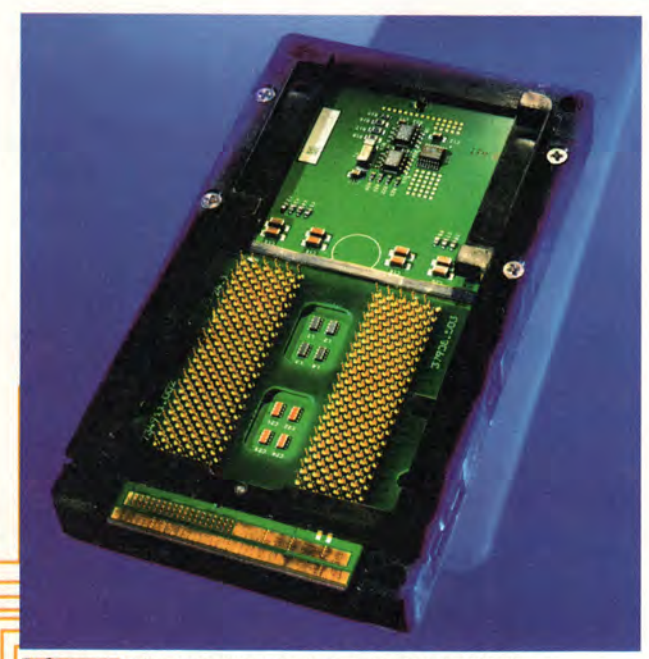

Дебютирующий в середине этого года процессор Intel Itanium

дить выпуск процессоров ценой менее 50 долл. для компьютеров дешевле 1000 долл. По мнению аналитиков, такие машины должны появиться на рынке в середине года, и они будут иметь весьма привлекательные тактовые частоты. Однако на реальных приложениях возможно их отставание от ПК, собранных на базе кристаллов Intel Celeron, поскольку общая архитектура изделий Via может быть не столь эффективной.

Разумеется, иногда более высокая частота действительно ведет к более высокой производительности. Так, новейшие микросхемы Intel Pentium III Coppermine не только работают на значительной частоте, но и имеют размещенную на кристалле 256-

Кбайт кэш-память второго уровня, что, например, способствует чрезвычайно быстрой работе программ из пакета Microsoft Office. В течение года должны появиться продукты с еще более соблазнительными частотами. Как заявили представители AMD, в начале года компания собирается выпустить 800-МГц модели своего процессора Athlon, где-то ко II кварталу увидят свет 900-МГц версии, а к концу года можно ожидать Athlon с частотой 1 ГГц. От корпорации Intel специалисты ожидают во II квартале  $800-M$   $\rm{F\mu}$ кристаллы Pentium III, а к концу года  $-$  процессор Pentium IV, носящий кодовое название Willamette. Предполагается, что Willamette будет обрабатывать одновременно больше инструкций. чем Pentium III, и сумеет преодолеть 1-ГГц барьер. Сопутствующий набор микросхем, скорее всего, будет поддерживать 200-МГц системную шину, как и процессоры Athlon.

#### Медное будущее

Тактовая частота - не единственная тема при обсуждении новых процессоров. Кое-какие технологические трюки приготовила про запас AMD. На своем новом заводе в Дрездене (Германия) AMD разворачивает производство процессоров Athlon по 0.18микронному процессу с использованием медных соединений (в сегодняшних кристаллах применяются алюминиевые). Мель позволяет снизить рабочее напряжение и ускорить обмен данными между транзисторами. Кроме того, AMD планирует разместить на подложках кристаллов Athlon кэш-память второго уровня.

К концу лета Intel может представить свой недорогой процессор с кодовым названием Timna, который будет содержать встроенные графические и звуковые возможности.

И, наконец, в середине года ожидается премьера процессора Intel Itanium. Этот кристалл, ранее известный под именем Merced, откроет дорогу 64разрядным вычислениям. Процессор Itanium может обслуживать больший объ-

ем памяти, чем сегодняшние 32-разрядные процессоры, и обрабатывать огромные массивы данных, скажем, трехмерную модель самолета или базу данных покупателей в сетевом магазине. Кристалл подходит как для рабочих станций, так и для серверов.

Однако отправляться на поиски компьютера с Itanium в ближайшее время не стоит. Для 64-разрядного процессора еще нужно написать новые или перекомпилировать существующие приложения, чтобы они смогли воспользоваться всеми его преимуществами. Машина на базе Itanium будет выполнять и современные 32-разрядные программы, но не быстрее, чем это делают нынешние системы с Pentium III.

Как заявил аналитик компании MicroDesign Resources Майкл Слейтер, широкого применения Itanium вряд ли можно ожидать ранее 2003 г., скорее всего, его миссия начнется в 2005 г. Поэтому об Itanium можете пока не задумываться, если, конечно, вы не собираетесь в ближайшее время разрабатывать какого-нибудь сверхмощного программного монстра.

При выборе компьютера-2000 оценивайте его не только по количеству мегагерц, иначе вы рискуете стать жертвой недобросовестной рекламы.

Лорианн Маклафлин

# Первые цифровые ЭЛТ-мониторы от ViewSonic

**Е** опыт приобретения<br>ЖК-мониторов, то сли у вас уже есть ЖК-мониторов, то вам, вероятно, известно, что они бывают двух типов: аналоговые и цифровые. В противоположность этому дисплеи на основе ЭЛТ исторически выпускались только аналоговыми. Теперь ситуация изменилась.

К о м п а н и я ViewSonic объявила о том, что в январе начинает выпуск первых ЭЛТ-мониторов с цифровым входом, для которых требуются такие же специальные видеоадаптеры, как и для цифровых ЖКмониторов. Примеру ViewSonic собираются последовать и другие производители, но не ранее чем через полгода. Однако судя по результатам тестирования опытного образца нового аппарата, покупателям при выборе цифрового ЭЛТмонитора следует проявлять осторожность.

Yardena Агаг. ViewSonic Launches First Digital CRTs, But They Won't Leave You Breathless. *PC World*, январь 2000 г., с. 72.

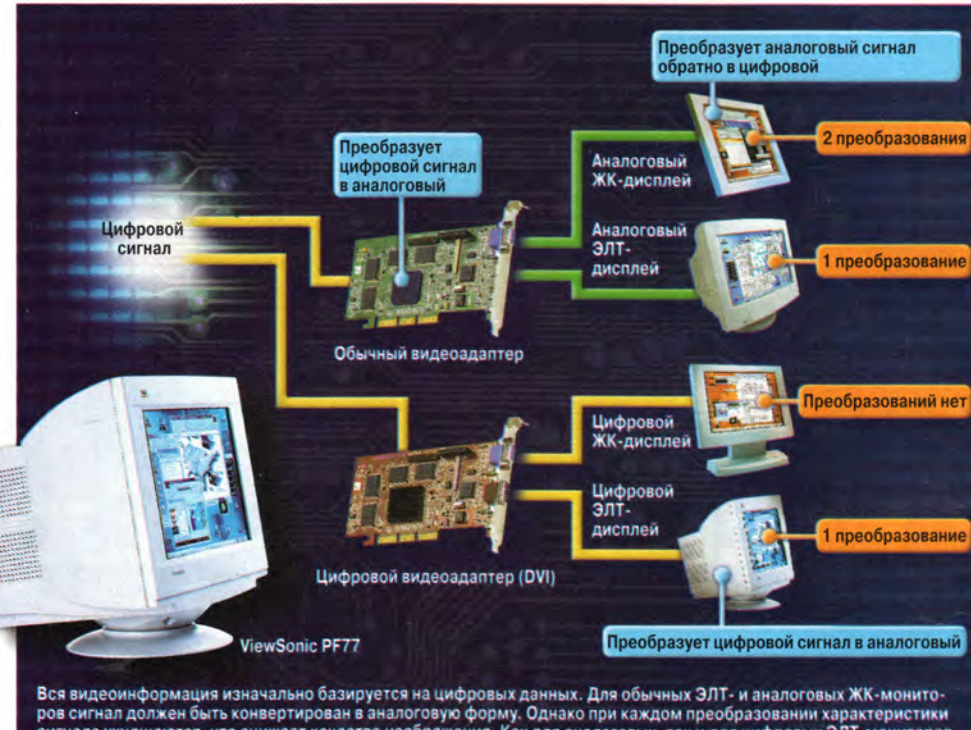

сигнала ухудшаются, что снижает качество изображения. Как для аналоговых, так и для цифровых ЭЛТ-мониторов сигнал преобразуется лишь единожды, но производители цифровых мониторов заявляют, что их изделия обеспечивают более высокое качество изображения, так как это происходит непосредственно в самом мониторе, а не выполняется видеоадаптером.

Сперва пару слов о видеосигнале. В обычном случае графическая плата преобразует цифровые сигналы в аналоговые, «понимаемые» монитором. Аналоговый формат используется и в цифровых ЭЛТмониторах, но у них цифроаналоговое преобразование сигнала происходит внутри самого монитора, а не в графической плате.

По словам представителей ViewSonic, это способствует повышению качества изображения. Почему? Обычные системы не дают возможности поставщикам мониторов контролировать графический адаптер, генерирующий аналоговый сигнал. Дешевый видеоадаптер может выдавать некачественный сигнал, который, как правило, ухудшается

при передаче по кабелю в монитор. Если же цифроаналоговое преобразование выполняет сам монитор, то повышается точность цветопередачи. Это очень важно для тех, кто работает со сложными графическими приложениями и программами электронной торговли.

В наборе тестового ПО журнала *PC World* нет задач, предусматривающих цветокалибровку, но при испытаниях с помощью стандартных тестов опытная версия 17дюймового цифрового ЭЛТ-монитора ViewSonic РГ77 несколько разочаровала (фирма также собирается выпустить 19-дюймовую модель - РГ97). Аппарат обычно неплохо отображал текст (хотя и не занимал высшей позиции среди восьми испытанных дисплеев, в число которых входили как цифровые, так и аналоговые), но его общую оценку снизило неважное отображение графики. Изображения вышли не такими выразительными и яркими, как у мониторовпобедителей. В то же время модель РF77 постоянно получала более высокие (хотя и ненамного) оценки, чем аналоговый монитор ViewSonic.

По заявлениям View-Sonic и других производителей, у цифровых ЭЛТ-мониторов есть и дополнительные преимущества. Так, если вам требуется поместить дисплей вдали от компьютера, то цифровая модель будет работать без снижения качества картинки на расстоянии до 10 м, тогда как у аналогового монитора изображение ухудшается при длине кабеля более 1,8-2,5 м.

Для корпоративных покупателей одним из основных достоинств цифровых ЭЛТ-монито-

ров может стать стандартизация видеоинтерфейса. Большинство сегодняшних графических плат поддерживают только аналоговое соединение. Однако начинают появляться устройства. использующие DVI-интерфейс. Приобретая ЭЛТ-дисплеи, совместимые с DVI (например, ViewSonic PF77), предприятия будут готовы к встрече цифрового будущего. Кроме того, DVI имеет встроенную антипиратскую защиту для **DVD-фильмов** и других материалов с авторскими правами, что является большим плюсом для фирм, выпускающих подобную продукцию.

Впрочем, большинству пользователей приобретение цифрового ЭЛТмонитора ViewSonic кажется несколько преждевременным. Дополнительное усложнение электронной схемы сделало этот аппарат на 20-50 долл. дороже (PF77 -429 долл., РГ97 - 625 долл.), чем сравнимые по характеристикам аналоговые модели, а значительного улучшения качества изображения он все-таки не обеспечивает.

Профессионалам в области графики цифровой монитор ViewSonic, возможно, покажется интересным, но рядовым пользователям с такой покупкой лучше повременить. Ярдена Эрер

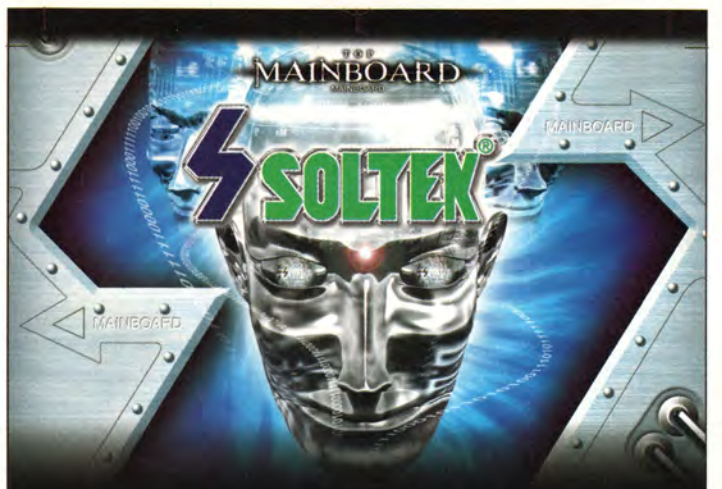

# **SOLTEK ведет Вас в будущее!**

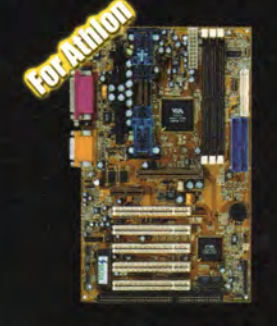

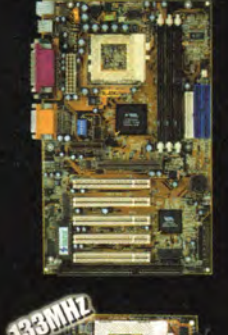

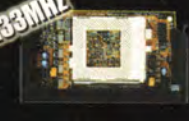

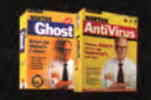

**CE FO O O Q A APP A 9 LOB** HEADOAONEEE **AWARDS** 

Дистрибютор:  $\bullet$  KHT

- Tel: 7-095-2842861 • ПИРИТ
- Tel: 7-095-1157101
- $•$  AJITEX Tel: 7-095-7427070

# **/IA KX133 Chipset** AGP 4x Mode **AC'97 Sound Ultra ATA/66**

**Hardware Monitor STR (suspend to RAM) BIOS Writing Protection<br>BIOS Writing Protection** 

82C694X Chipset AGP 4x Mode PC 133 **AC'97 Sound** Ultra ATA/66 **Hardware Monitor BIOS Writing Protection** 

#### <sup>\*\*</sup> C-Tune SI-02A\*

**BIOS Vcore Setting** 

Slot 1 adapter for **Intel FO-701 Counciling Intel PPGA Geleron WA Gwir Joshua** 

**Бесплатный Norton** (Розничная цена USD 99)

• К-Системс<br>Tel: 7-095-9483650<br>Tel: 7-812-3276556

**Booth No: 2300** 

Soltek Computer Inc.

# **Новые продукты**

# Плоский Multiscan F500

**Н** от обилия различных а полках магазинов становится все теснее моделей плоских мониторов. Не обделены они и информационной поддержкой. А вот на рынке производителей ЭЛТ происходят обратные перемены — круг компаний, занимающихся самостоятельными разработками, как-то незаметно сужается. Но вряд ли вся эта закулисная борьба коснется Sony, одного из лидеров индустрии мониторостроения, который подобно ледоколу преодолевает все препятствия, двигаясь вперед, и, похоже, не собирается сдавать свои позиции. Заводы компании с учетом ОЕМ-производителей поставляют сейчас на рынок весь спектр «плоской» продукции.

Сегодня в фокусе нашего внимания первый в мире «плоский» 21-дюймовый монитор с кинескопом FD Trinitron. Нельзя сказать, что в Multiscan GDM-F500 воплощены какие-то выдающиеся новые технологии или дизайн. Тем не менее ЭЛТ от Sony с шагом апертурной решетки 0,22 мм, выполненную по технологии Super Fine Pitch FD Trinitron, стоит отметить. Новинка позволяет получить повышенную контрастность изображения (запатентованная технология High Contrast), точно позиционировать электронный пучок лучей (линзовая система MALS и технология EFEAL) и минимизировать геометрические искажения. Для этого специалисты Sony рассчитали фронтальную (радиус

# Основные характеристики Super Fine Pitch FD Trinitron, 21 -дюймовый

Видимый размер экрана, мм Шаг апертурной решетки, мм Разрешение (частота развертки):

максимальное рекомендуемое Частота регенерации экрана: горизонтальная, кГц вертикальная, Гц Цветовая температура, К Разъемы для подключения Поддерживаемые функции Габариты, мм Масса, кг

404x302 0,22

1800x1440 точек/80 Гц NI 1600x1200 точек/96 Гц NI

 $30 - 121$ 48-160 5000-9300 D-sub 15/BNC, USB VESA DDC 1 и 2B, VESA DPMS 511x504x487 34

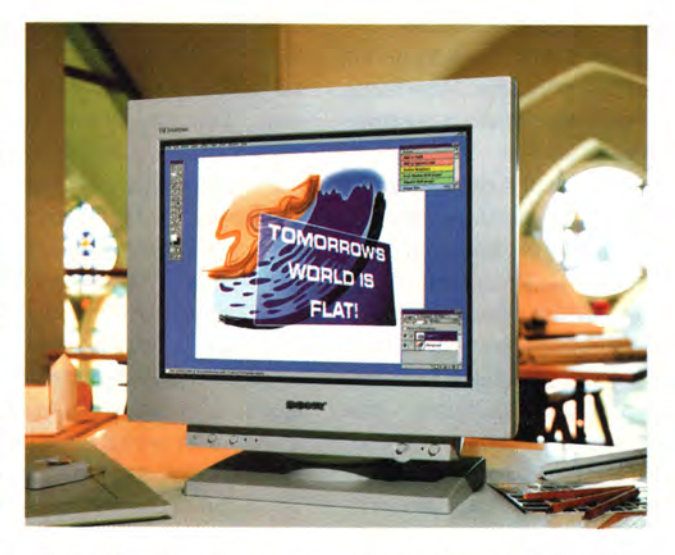

кривизны по вертикали — 80 м, по горизонтали — 50 м) и тыловую поверхности линзы экрана таким образом, чтобы скорректировать так называемый эффект вогнутости, весьма характерный для абсолютно плоских экранов, и существенно снизить блики от внешних источников света. А теперь о характеристиках...

В наших тестах мы использовали графическую плату Matrox Millennium G200. Ее полоса пропускания и характеристики RAMDAC обеспечивают согласованную работу видеоподсистемы во всех режимах. Традиционные испытания включали контроль геометрических искажений изображения, наличия муара, баланса белого и насыщенности основных цветов, а также сведение, фокусировку и

поддержку режимов энергосбережения.

У нас не возникло никаких претензий к геометрии картинки на всех рекомендуемых разрешениях. Качество изображения для Macintosh оценивалось в пакетах Quark Xpress (двустраничный текст), для PC — в Adobe PageMaker и Macromedia FreeHand. Кроме того, мы загрузили несколько сцен из 3DStudio Мах компании Kinetix/ Autodesk, на которых присутствовали многочисленные тонкие градиентные заливки как результат освещения 3Dобъектов несколькими источниками света. Хорошая отрисовка сцены на экране, четкие границы объектов и плавные переходы дают нам право подтвердить заявленные производителем характеристики ЭЛТ. Не вызвал больших

нареканий и муар. На тех разрешениях, где этот неприятный эффект все же наблюдался, мы без труда смогли устранить его с помощью соответствующих регулировок. К слову говоря, поклонники всевозможных игровых имитаторов легко распознают в механизмё управления экранным меню F500 милый сердцу джойстик. Поначалу работать с таким минианалогом широко известного манипулятора было довольно непривычно, однако к нему легко привыкаешь. Богатство опций меню определяется классом, к которому относится монитор, и продиктовано насущной необходимостью тонкой доводки отдельных характеристик под конкретные задачи. Думается, пользователям обеих распространенных платформ, где широко используются и верстка, и дизайн, подобная возможность придется весьма кстати.

Нас несколько разочаровало сведение, причем речь идет только об определенном краевом эффекте для одного сигнала пушки ЭЛТ. Устойчивое красноватое пятно в левом верхнем углу экрана нам так и не удалось полностью устранить, однако мы не исключаем, что этот дефект присущ лишь конкретному монитору и не относится ко всему модельному ряду.

Улучшенные эргономические параметры и сниженные показатели энергопотребления в первый момент испытаний на соответствующих тестах вызвали у нас недоумение. Создавалось ощущение, что монитор «не держит высокое», когда во время испытаний происходит поочередное переключение режимов Blank Screen. Тестовая динамичная картинка порой оказывалась несколько смещенной от центра, а форма края бликового прямоугольника могла быть искажена (подушка). Внимательно изучив Руководство и заглянув в конференции на Internet, мы успокоились, поскольку выяснили, что данный эффект уже идентифицирован. Он объясняется некорректной работой ПО, а вовсе не вызван неудовлетворительной стабилизацией высокого напряжения. Отложенная задержка переключения режимов (рабочий/дежурный) и минимальное энергопотребление монитора скорее можно записать в актив F500. В любом случае статистика эксплуатации этого дисплея выявит как правоту, так и ошибки разработчика.

В комплект поставки монитора входят достаточно подробное Руководство по эксплуатации на русском языке и гарантийный

талон, сетевой и интерфейсный кабель, Масадаптер, USB-кабель и инсталляционная дискета. Стоит отметить, что Sony не предлагает своим пользователям ПО для управления характеристиками монитора через шину USB, как это делают другие производители. К существенным недостаткам семейства Multiscan отнести это нельзя, однако и совсем закрывать глаза на сей факт, по-видимому, неразумно. Мы считаем, что обоюдная польза от та-

кого сервиса достаточно очевидна. ■

*К. Яковлев*

# **Sony FD Trinitron GDM-F500T9\_\_\_\_\_\_\_\_\_\_\_\_\_\_\_\_**

Достоинства: резкое, контрастное изображение по всему полю и расширенные возможности индивидуальной настройки режимов. Недостатки: отсутствует возможность управления параметрами меню через шину USB. Оценка: универсальный USB-moнитор для широкого спектра задач компьютерной графики и допечатной подготовки материалов. Цена: 1789 долл. Гарантия: 3 года.

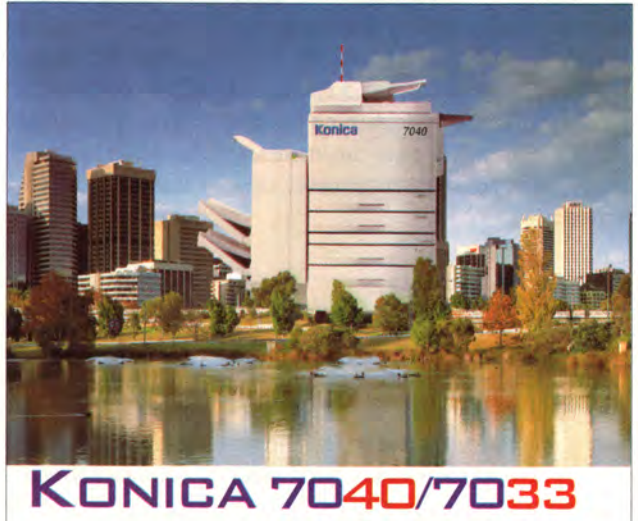

**Сетевой принтер/копир**

Win95/98/NT, Netware З.х/4.х, MacOS7 Принтер формата АЗ с дуплексом 600x600 dpi, 30 стр/мин(А4) Копир 40/33 копий/мин Цифровое масштабирование Режим двойного доступа

**Официальные дилеры корпорации Konica в России:** СЛЭШ Лтд.Тел. (095) 201-3404, 201-3822,201-4820, Факс (095) 201-4894 КАРО-МАРКЕТ Тел. (095) 333-3401,333-4489 Факс (095) 334-40-50 **АЛЬТКОМ** Тел. (095) 278-3298, 911-1366Факс (095) 276-1962<br>**БЬЯНКА** Тел. (095) 256-4680 Тел./факс (095) 253-9634

# Новые продукты

# Скоростные цветные лазерные принтеры? Пока еще нет

ена на цветные лазерные принтеры падает, однако их невысокая производительность, особенно при выводе графики, мешает им занять достойное место в загруженных работой офисах. Новые принтеры OkiData OkiColor 8 и IBM Infoprint Color 8 (на базе печатающего механизма OkiColor 8) имеют очень высокое заявленное в спецификациях быстродействие: 8 стр./мин при печати графики и столько же при печати текста, хотя здесь эта цифра не столь впечатляюща. К сожалению, проведенные журналом PC World первые тесты серийно поставляемых моделей показали, что ни один из рассмотренных принтеров не только не приблизился к указанной скорости, но и даже не смог значительно опередить своих менее дорогих конкурентов.

# Не слишком быстрые

Большинство цветных лазерных принтеров печатают цветную страницу с графикой за четыре приема: поочередно для трех основных цветов и черного. Аппарат Oki новой конструкции сокращает этот процесс до одного шага, благодаря чему и рекламируется повышение производительности по сравнению с другими цветными «лазерниками», скорость вывода которых обычно равна 4 стр./мин. К сожалению, однопроходная конструкция также означает, что время печати страниц с черным текстом вообще не сократилось, поэ-

Dan Littman. Fast Color Lasers? Sorry, Not Quite Yet. PC World, январь 2000 г., с. 92.

тому вывод текстовых документов у таких аппаратов должен быть медленнее, чем у многих других цветных лазерных принтеров.

На деле так и вышло. В тестах на скорость вывода текста изделие Oki продемонстрировало быстродействие 4,7 стр./мин, а модель IBM -4,2 стр./мин, тогда как у лучших цветных лазерных принтеров этот показатель составляет 7,5-8,8 стр./мин. Но еще хуже то, что и при печати графики никаких особенно высоких результатов зафиксировано не было. Аппарат фирмы Окі достиг скорости 1,3 стр./мин, а у IBM она оказалась даже ниже - 0,9 стр./мин. Для сравнения: средняя скорость вывода графики у 10 лучших машин с традиционной четырехпроходной конструкцией достигает 1 стр./мин. Причина столь существенного несоответствия заявленной производительности в оба что TOM. принтера переходили в ждущий режим всего через 3 мин, позволяя механизму остыть. **OkiData** 

Поскольку данную функцию нельзя отключить (как это предусмотрено

в тестах PC World), в измеренное время вывода вошли и паузы, обусловленные относительно длительным разогревом механизма. При работе с большой загрузкой, когда у

OkiColor 8: качество выво-

ствует заявленной

да высокое, но производительность не соответ-

принтера нет времени для перехода в ждущий режим, производительность должна быть выше.

# За хорошее качество надо и платить хорошо

Скорость вывода у моделей OkiColor 8 и Infoprint Color 8 была невысокой, зато качество печати превзошло все ожидания. Текст у обоих аппаратов отличался четкостью и чернотой, а на графических изображениях достаточно точно передавались тонкие оттенки при правильной цветопередаче. Оба принтера довольно громоздки и тяжелы, но они просты в установке и эксплуатации.

Еще одно достоинство этих устройств - хорошая гарантийная под-

> рантирует работоспособность печатающей головки Oki-Color в течение пяти лет, а IBM - на весь срок эксплуатации. Гарантия обеих фирм на остальные части составляет один год.

держка: Oki га-

Однако все эти преимущества влетят вам в копееч-

ку: новые принтеры IBM (2700 долл.) и Окі (2595 долл.) существенно дороже, чем некоторые модели других производителей. Например, компания QMS снизила цену своего аппарата DeskLaser до 1000 долл. А вот стоимость расходных материалов (тонера и картриджей) как у Oki и IBM, так и у других фирм примерно одинакова.

Компаниям IBM и Oki нужно снизить цену своих принтеров или значительно повысить их производительность, а до той поры выгоднее покупать другие модели. ■

Дэн Литтмен

# **IBM Infoprint Color 8**

Достоинства: высокое качество вывода текста и графики, хорошие гарантийные условия.

Недостатки: высокая цена, медленная печать текстовых документов для цветного лазерного принтера

Оценка: значительное превосходство в скорости печати графики перед другими моделями не может компенсировать очень высокую цену

Цена: 2700 долл. (3000 долл. с сетевой поддержкой)

# OkiData OkiColor 8

Достоинства: привлекательное качество вывода текста и графики, дешевле изделия IBM на 100 долл.

Недостатки: менее выгодные гарантийные обязательства, чем у IBM.

Оценка: как и у изделия IBM, незначительное преимущество в скорости печати графики не может компенсировать высокую цену.

Цена: 2595 долл. (3195 долл. с сетевой поддержкой и дополнительной памятью).

# **PlexWriter 8/4/32 ускоряет запись дисков**

зготовление своих собственных звуковых компакт-дисков или дисков с данными становится все более быстрым и простым занятием. Фирма Plextor выпустила новый дисковод PlexWriter 8/4/32, который является не только первым перезаписывающим аппаратом с восьмикратной скоростью записи дисков CD-R и четырехкратной скоростью записи/перезаписи CD-RW, но и первым устройством этого класса, читающим CD-ROM со скоростью 32Х. Кроме того, это первый дисковод CD-RW с интерфейсом IDE от фирмы, хорошо известной своими высококачественными накопителями с интерфейсом SCSI.

Этот дисковод создан определенно с расчетом на любителей музыки: в комплекте с устройством поставляется отличный набор ПО, включающий инструменты для создания аудио-CD из любой комбинации файлов МРЗ, WAV, звуковых дорожек и файлов, поддерживаемых утилитой Windows Media Player. С помощью находившейся в моем распоряжении серийно поставляе-

Jeff Sengstack. PlexWriter 8/4/32 Speeds Up CD Creation. PC World, январь 2000 г., с. 96.

мой модели PlexWriter мне удалось записать полный компакт-диск (длительностью более 70 мин) всего за 9 мин, тогда как при использовании ранее протестированных 4Х-дисководов этот процесс занимал около 18 мин.

Пользователи, которым приходится часто снимать резервные копии одних и тех же больших файлов данных, скажем, регулярно обновляемых финансовых отчетов или баз данных клиентов, по достоинству оценят четырехкратную скорость перезаписи дисков CD-RW. Эти носители так же просты в использовании, как обычные дискеты: для записи нужно просто перетащить нужные файлы на значок дисковода, а для удаления - с диска в Корзину. Форматирование диска СD-RW занимает 30 мин (на дисководах со скоростью 1X или 2X этот процесс длится 50-90 мин), а по объему такие носители в пять с лишним раз превосходят стандартные картриджи Zip.

При работе с дисками CD-ROM накопитель фирмы Plextor не продемонстрировал слишком высокого быстродействия: как показали проведенные мной тесты, среднее время доступа у него было на 50% больше, чем у самых производительных современных накопителей CD-ROM (137 мс против 90 мс). Но заметят это разве что заядлые игроки, большинство же пользователей останутся вполне удовлетворены возможностями PlexWriter в качестве альтернативы накопителю CD-ROM.

А между тем конкуренция в этом секторе рынка возрастает. Фирмы Sony и Smart & Friendly заявили, что тоже собираются выпускать подобные модели. Однако если вам нужен наиболее качественный перезаписывающий дисковод прямо сейчас, то найти достойного соперника PlexWriter 8/4/32 будет сложновато.

Джефф Сенгстек

# PlexWriter 8/4/32

Достоинства: самая высокая на сегодня скорость записи дисков CD-R и CD-RW, отличный набор программ.

Недостатки: высокая цена, невысокая для заядлых игроков производительность при работе с дисками CD-ROM.

Оценка: высокая скорость и простота использования делают этот дисковод привлекательным для тех, кто часто записывает музыкальные CD и диски с данными.

Цена: 279 долл.

# **Новые продукты**

# 250-Мбайт переносной Zip

**ИМ** мание на новый стильный и элеотите приобрести переносной накопитель? Тогда обратите внигантный дисковод Iomega Zip 250 USB. Он даст вам межплатформную (Мас/РС) универсальность, свойственную шине USB. Предлагаемый дополнительно интерфейс РС-карты позволит использовать это устройство с блокнотными ПК, не имеющими универсальной последовательной шины. Помимо новых носи-

телей Zip 250 может работать и с 100- Мбайт дисками Zip.

Для Macintosh и PC: Iomega Zip 250 USB

Толщина накопителя всего 1,9 см, так что он легко помещается в сумке для портативного ПК. Входящее в комплект поставки съемное основание позволяет использовать дисковод, поставив его на бок. Даже вместе с необходимым для работы сетевым адаптером или интерфейсом PC-карты походная масса дисковода не превышает 450 г.

250-Мбайт диски стоят порядка 14 долл., если покупать их в комплекте из шести штук. Таким образом, удельная стоимость хранения мега-

Jon L. Jacobi. A Zippier 250MB Zip for the Road. *PC World*, январь 2000 г., с. 96.

байта данных не превышает 6 центов. Сравните это со старыми 100-Мбайт дисками, у которых стоимость мегабайта данных около 10 центов.

По моим оценкам, этот аппарат работает несколько медленнее, чем внутренняя модель Zip с интерфейсом ID E, особенно при использовании интерфейса PC-карты. Кроме того, вам наверняка захочется поскорее перейти на 250-Мбайт диски: Zip 250 достаточно быстро читает 100-Мбайт но-

> сители, но записывает на них информацию чрезвычайно медленно.

Как бы там ни

было, но если вам часто приходится бывать в командировках, посещать офисы, где есть и компьютеры Macintosh, и PC, или по роду своей деятельности использовать накопители Zip внутри рабочей группы, то удобство нового 250-Мбайт накопителя Iomega стоит того, чтобы не обращать особого внимания на умеренную производительность. ■

*Джон JI. Якоби*

# **Zip 250 USB**

Достоинства: чрезвычайно простая установка, элегантный дизайн, совместимость с Macintosh и PC, а также с 100-Мбайт дисками Zip

Недостатки: медленная запись на 100-Мбайт диски.

Оценка: межплатформная совместимость и низкая удельная стоимость хранения данных делают этот внешний накопитель весьма привлекательным. Цена: 180 долл.

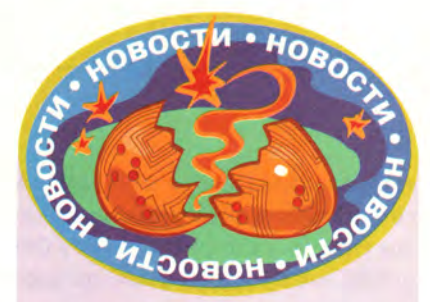

#### **Апорт и @Rus популяризируют Internet**

Начинающий пользователь Internet нередко вынужден бесплодно тратить драгоценные часы в поисках необходимой информации. В связи с этим весьма своевременным представляется проект «Millennium», организованный информационно-поисковой системой «Апорт» [\(www.aport.ru](http://www.aport.ru)), Internet-каталогом @Rus [\(www.atrus.ru\)](http://www.atrus.ru) и популярной молодежной газетой «АиФ. Я молодой». Цели этой интересной акции — помочь российским пользователям ближе познакомиться с возможностями Internet — авторы попытались достигнуть достаточно нетрадиционным способом: ежедневный рутинный поиск информации в Web был превращен в азартную игру. Участнику игры было необходимо с помощью «Апорта» или @Rus собрать 10 картинок, в разное время и с разной степенью вероятности появляющихся на Web-узлах.

Конечно, судить об эффективности проекта пока еще рано, однако не вызывает сомнений тот факт, что популяризация огромных, но активно не использующихся в нашей стране возможностей Internet необходима. Цифры говорят сами за себя: по данным устроителей, вигре приняло участие более 18 тыс. человек. Больше всего их было из Москвы — 4000, около 1300 — жители Украины, 1200 — из С.-Петербурга, 2100 участников — население Урала и Центральной России. Проявили внимание к проекту «Millennium» и жители «дальнего зарубежья»: 66 граждан Израиля, 22 — США и 1 представитель Австралии. При этом ежедневно каталог @Rus посещался около 70 тыс. раз, а к услугам информационнопоисковой системы «Апорт» обращалось 250 тыс. пользователей.

В дальнейшем в рамках проекта планируется проведение викторин, игр и фестивалей сетевого искусства, призванных, по замыслу устроителей, помочь заинтересованным людям узнать как можно больше о возможностях Internet.

# Новые продукты

# Новый высококлассный блокнот Toshiba

сли вам нужен блокнотный ПК для проведения презентаций в дорожных условиях или как замена настольному ПК, то для этого вполне хватит мощности новой портативной машины Toshiba Тесга 8100 в элегантном серебристом корпусе, оснащенной «мобильным» процессором Pentium III-500 и 128-Мбайт  $O<sub>3</sub>V$ Фирма Toshiba улучшила и без того удачный дизайн своей модели Теста 8000, повысила ее производительность и расширила функци-Под серебриональные стой крышкой легкого возможности. Но даже для

блокнота Тесга 8100 скрывается мощный 500-МГц процессор Pentium III

7

коклассной машины, как Тесга 8100, цена в 4099 долл. непомерно высока. Модель 8100, подобно своей предшественнице, имеет отличный четкий экран с диагональю 14,1 дюйма, изображение на котором стало качественнее благодаря графическому адаптеру S3 Savage/MX 3D с 8-Мбайт памятью типа SGRAM. При воспроизведении DVD цветопередача и фокусировка были хорошими, но у испытанного опытного образца ПК изображение подергивалось (пред-

такой высо-

Anush Yegyazarian. Toshiba's Top-of-Line Notebook Gets Better. PC World, февраль 2000 г., с. 78.

ставитель Toshiba сообщил, что серийно выпускаемые модели блокнотов будут комплектоваться обновленными графическими драйверами).

Серийная версия Тесга 8100 должна оснашаться 12-Гбайт жестким диском (наш тестовый образец имел 10-Гбайт диск). Флоппи-накопитель можно использовать либо как внешнее устройство, либо в модульном отсеке Теста. Кроме того, доступны модули со вторым жестким диском, батареей и дисководами LS-120 и Zip. В комплект поставки своего ПК компания включила удобную утилиту для «горячей» замены модулей. Испытанный образец также имел встроен-

ный модем на 56 кбит/с, а если кому-то захочется добавить в конфигурацию свой собственный модем или плату Ethernet, то в его распоряжении один из двух разъемов для PC-карт типа II.

Новый блокнот Toshiba радует приятными мелочами, например, сдвигающаяся крышка закрывает кнопку питания и предотвращает ее случайное нажатие, а наряду с обычными кнопками у координатного устройства есть две дополнительные, с программируемыми функциями. Клавиатура и мини-джойстик отличаются хорошей чувствительностью и удобны для набора текста вслепую. А вот внешнего управления для DVD- или CD-ROM не предусмотрено. У нашего тестового образца возникли проблемы с выходом из состояния «сна», однако представитель Toshiba заверил нас, что в серийной модели эти функции должны быть исправлены.

В наборе контрольных задач РС WorldBench 98 новый блокнот Toshiba набрал 227 баллов, т. е. показал примерно ту же производительность, что и другие протестированные модели аналогичной конфигурации. Емкости литиево-ионной батареи хватило на впечатляюще длительную автономную работу - 3 ч 48 мин. В комплекте с дисководом DVD-**ROM блокнот весит всего 2.8 кг.** что очень неплохо для подобной машины.

Новый Тесга - весьма дорогой ПК, сравнимые изделия фирм Dell или Gateway стоят примерно на 600 долл. дешевле. Однако если вам нужна одна из самых легких портативных машин этого класса, вы в нем не разочаруетесь .

Ануш Егиазарян

# **Toshiba Tecra 8100**

Достоинства: высокая производительность, отличный экран, длительное время автономной работы.

Недостатки: посредственное качество звука, высокая цена.

Оценка: легкость и мощность делают этот блокнот особенно привлекательным для тех, кому приходится устраивать презентации во время разъездов. Цена: 4099 долл.

# Гонка на 750 МГц

ройдя три четверти на пути к отметке 1 ГГц, компании АМD и Intel, что называется, дышат ноздря в ноздрю. Совсем недавно они выпустили 750-МГц версии своих процессоров, а на подходе еще более скоростные кристаллы. Однако тактовая частота - не единственный показатель, характеризующий процессор. Так какая же из этих двух компаний производит более мощные

Anush Yegyazarian. 750-MHz Shootout Leaves AMD, Intel Still Standing. PC World, февраль 2000 г. с. 61.

**SYSTEMS** 

celeron<sup>™</sup>

микросхемы? А никакая. Как показали проведенные в тестовой лаборатории журнала PC World испытания систем на базе 750-МГц процессоров Pentium III и Athlon, их схватка завершилась вничью (при подготовке данной статьи Intel анонсировала 800-МГц версию Pentium III, которая вначале будет доступна лишь основным поставщикам ПК, да и то в ограниченных количествах).

Обе компании предоставили для тестирования специально собранные машины на базе своих серийно выпускаемых 750-МГц процессоров, а фирма Сотрад прислала опытный образец системы Presario с кристаллом Athlon-750. Все три компьютера превосходно справились с нашими графическими и офисными приложениями, а также отлично показали себя в многозадачных тестах. Означает ли это, что вам стоит завтра же купить один из таких ПК? Совсем не обязательно.

Если вы выполняете сложные вычисления, создаете трехмерные объекты или разрабатываете мультимедийные приложения, т. е. если у вас на счету каждый мегагерц, то новые процессоры придутся весьма

надежная защита информации Компьютер K-Systems WS IRBIS для бизнес-приложений

www.k-systems.ru

327-6556<br>279-1909

«К-Системс», Москва, тел. (095) 948-3650,<br>208-4724 магазин: (095)

«К-Системс Нева», тел. (812)<br>Магазин: (812)

**Комтек 2000:** 

наш стенд №2300

Каждому покупателю компьютера IRBIS ПОДАРОК -

\*Предложение действительно<br>в г. Москве

Процессор Intel® Celeron™ 400 Mhz. Системная плата на базе чипсета i810 (SL 65 H60), 03У 32 МВ, HDD 4,3 GB, FDD 3,5" 1,44 МВ. Корпус MidiTower ATX. Интегрированные видео и звук, клавиатура, мышь, коврик для мыши. Монитор K-SYSTEMS 15M2 15", TCO'95

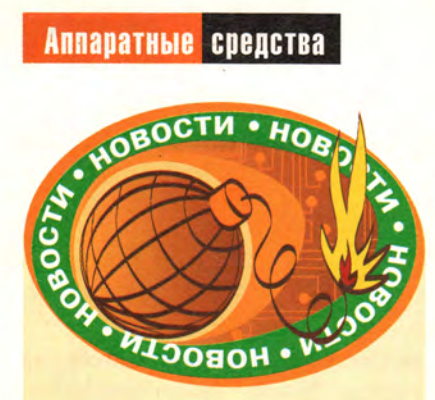

# **«Марвел» меняет отношение к производителям**

Российская фирма «Марвел» подписала 18 января дистрибуторское соглашение с Compaq. Этот шаг свидетельствует о серьезном изменении в стратегии работы компании. Если раньше подобные договоры заключались в основном лишь с одним производителем в каждой нише компьютерного рынка, то теперь ставка делается на союз с двумя-тремя ведущими поставщиками.

По словам представителей «Марвела», этот шаг был обусловлен целым рядом причин. Во-первых, в случае срыва поставок одного из производителей товар может быть заменен равнозначным от другого. Во-вторых, продолжается расширение дилерской сети компании (в начале 2000 г. у «Марвела» было 850 дилеров). В-третьих, начиная со второй половины прошлого года вырос спрос на марочную продукцию (в частности, производство Compaq), отмеченный аналитиками «Марвела» в регионах, что и сыграло немаловажную роль.

Директор «Марвела» по продажам Сергей Пацкевич сообщил, что на региональные поставки приходится почти половина всего оборота компании. При этом максимальная доля продаж, приходящаяся на одного дилера, составляет всего 1,8%.

Российская компания стала интересным партнером для Compaq еще и благодаря устойчивому росту своих оборотов. После «провального» III квартала 1998 г. объем ее продаж неуклонно растет, а общий итог прошедшего года — 138% от результатов 1998 г. (который, в свою очередь, составил 98% от 1997 г.). Следует отметить, что доля компьютеров в общем обороте «Марвела» составила всего 10% (комплектация — 40%, периферийное и сетевое оборудование — 40%), что также послужило основанием для расширения списка поставщиков.

*А.Е.*

# Новые продукты

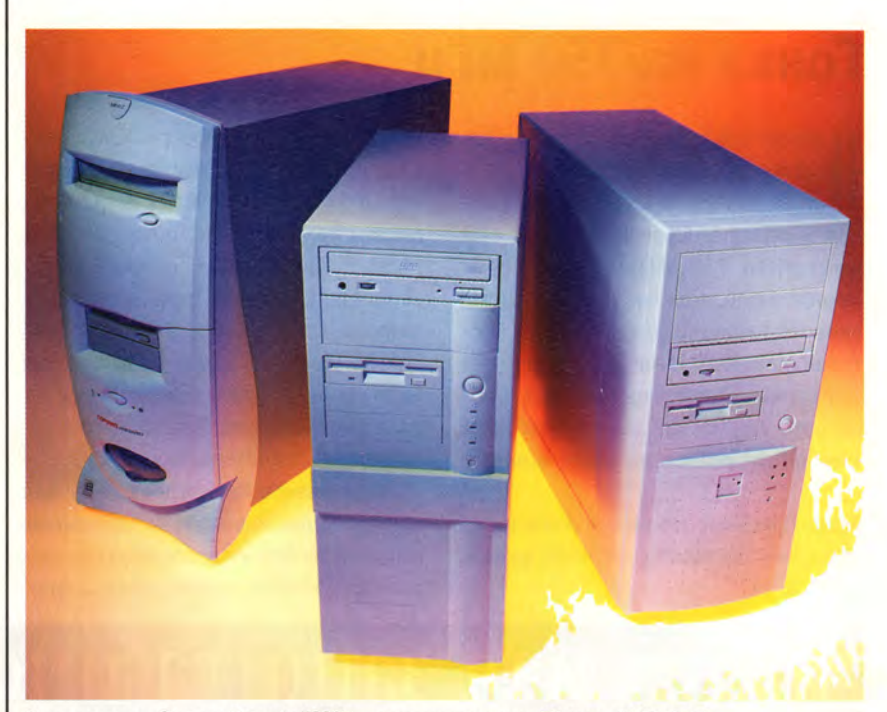

Слева направо: Compaq Presario 5900Z и демонстрационные ПК фирм AMD и Intel

кстати. Остальным же пользователям вполне хватит мощности несколько более медленных ПК, так как выгоднее купить машину на базе 733- или 700-МГц Pentium III либо 700- или 650-МГц Athlon. При этом вы сохраните по крайней мере 200— 300 долл., пожертвовав всего 2—10% ной разницей в производительности при работе с офисными программами типа Word. Но сэкономите еще больше, выбрав менее быструю машину, которая, тем не менее, без труда справится с большинством современных повседневных приложений.

#### **Быстро и дорого**

В конфигурацию системы Compaq Presario 5900Z ценой 3335 долл. помимо 750-МГц процессора Athlon входят 128-Мбайт ОЗУ типа SDRAM, вместительный 27-Гбайт

жесткий диск, накопители DVD-ROM и CD-ROM, графическая плата на базе кристалла NVidia GeForce 256 с 32-Мбайт памятью типа SDRAM и 19-дюймовый монитор. Кроме того, комплект поставки содержит МРЗпроигрыватель Diamond Rio. Аналогично сконфигурированная система с процессором Pentium III-750 должна стоить примерно столько же плюс-минус 200 долл. Машины более распространенных конфигураций, включающие 20-Гбайт жесткий диск и 17-дюймовый монитор, должны иметь менее устрашающие цены (порядка 2500 долл.).

Одними из первых также подготовили системы с 750-МГц процессорами Athlon и Pentium III компании IBM , Polywell и др. В конце 1999 г. Gateway заявила, что не планирует поставлять никаких ПК на базе Athlon,

# Победитель заметен только при фотофинише

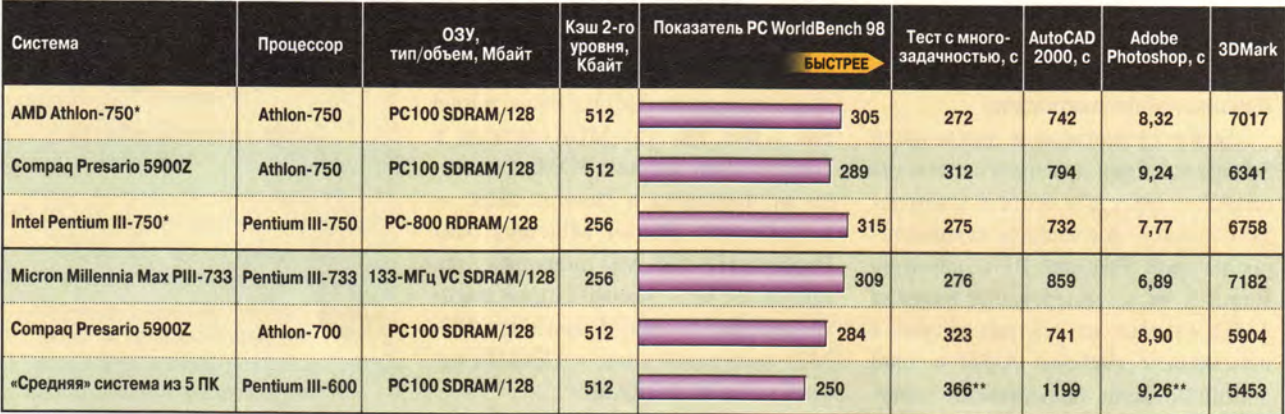

О тестировании. Системы тестировались с помощью набора контрольных задач РС WorldBench 98. Более высокий показатель соответствует лучшему результату. В многозадачном тесте измерялась продолжительность выполнения задач в Microsoft Word, Norton AntiVirus и Adobe Photoshop в то время как в фоновом режиме извлекался файл. В большинстве тестов два приложения были активны, а третье открыто, но находилось в состоянии ожидания. В тесте с AutoCAD решалась разработанная международной группой пользователей программ AutoDesk контрольная задача AUGIGauge, выполняющая различные операции по компьютерному проектированию. В тесте с пакетом Adobe Photoshop 5 измерялось время выполнения последовательности действий с графическим файлом. Тест 3DMark выполнен на базе контрольной задачи Futuremark 3DMark 99 Max, которая генерирует композитный показатель, базирующийся на качестве изображения, рендеринге и мощности процессора. Более подробно о тестах можно узнать в сетевой службе PC World Online по адресу www.pcworld.com/testing

\* Демонстрационная система.

\*\* Среднее значение по результатам трех систем, так как остальные ПК этот тест не завершили.

однако ходят слухи о том, что эта фирма, скорее всего, все же будет использовать мощный кристалл AMD.

Для тестирования AMD и Intel предоставили опытные образцы своих компьютеров с установленной Windows 98, оснащенных 128-Мбайт ОЗУ.

32-Мбайт видеоплатой на базе кристалла NVidia TNT2 Ultra и жесткими дисками объемом 20 и 17 Гбайт соответственно. В контрольном наборе РС WorldBench 98 машина Intel (с быстрой памятью RamBus) финишировала первой, опередив изделие AMD всего на каких-то 3% (результаты этих ПК составили 315 и 305 баллов соответственно). Компьютер Presario оказался несколько более медленным (289 баллов), поскольку Сотрад установила в него антивирусные и сервисные программы, которые, хотя и незначитель-

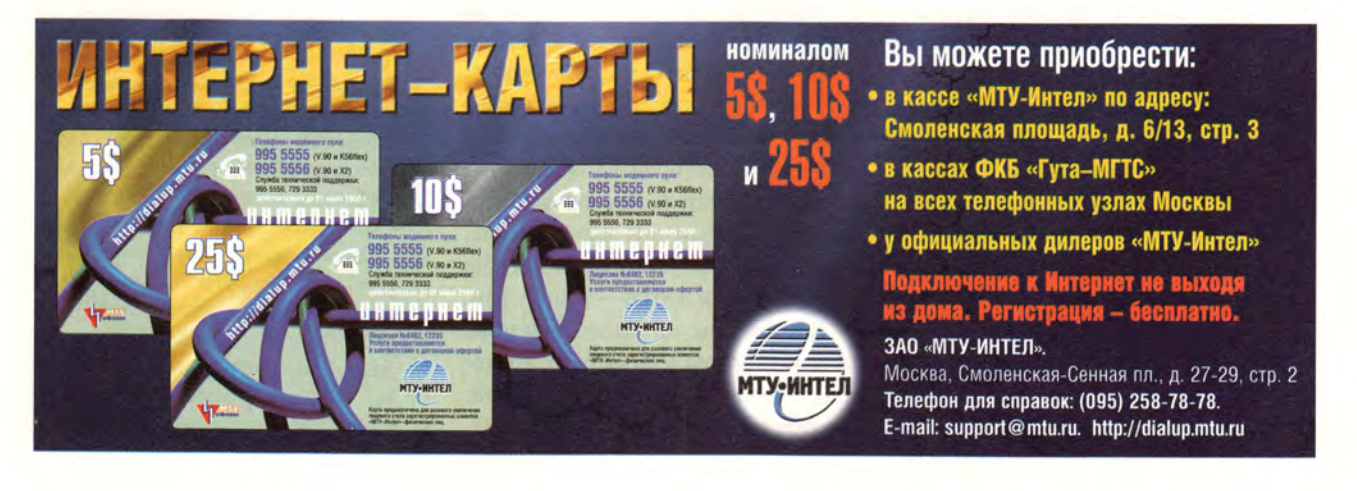

# Новые продукты

но, но все же снижают общую произволительность.

# Лучший набор микросхем

Более существенное различие в быстродействии опытных систем мы ожидали увидеть в тесте с многозадачностью - в прошлом компьютеры на базе Pentium III с памятью RamBus легко опережали изделия AMD. Однако на сей раз ситуация изменилась: системы AMD и Intel финишировали практически одновременно, набрав 272 и 275 баллов соответственно. Такие результаты, скорее всего, объясняются улучшением набора микросхем AMD 751, который ранее не был полностью оптимизирован для Athlon. Улучшенный набор 751 был применен и в модели Presario, и ее третье место в основном объясняется лишь установленным дополнительным ПО.

В тестах с пакетами AutoCAD и Photoshop чуть впереди оказалась машина Intel, но не настолько, чтобы это можно было заметить при решении повседневных задач. Однако если ваша деятельность непосредственно связана с такими приложениями, как AutoCAD, где выполняются интенсивные 2D-вычисления, экономить на скорости работы процессора не стоит. Тест с AutoCAD компьютеры с Pentium III-750 и с Pentium III-667 выполнили с разницей почти в 2 мин, а в случае с системами на базе 750- и 650-МГц процессоров Athlon разрыв оказался еще существеннее - более 2,5 мин.

Демонстрационный ПК, собранный AMD, вышел победителем в тесте 3DMark (измерение производительности системы в играх), но с преимуществом менее 4%, так что при работе или в игре вы этого просто не заметите. (В данном тесте использовались дополнительные процессорные инструкции AMD 3DNow! и Intel SSE.) Все три 750-МГц системы в контрольной задаче с 3DMark отстали от чемпиона в данном тесте компьютера Micron Millennia Max Pentium-III-733. Мы полагаем, что причина столь высокой производительности излелия Micron в его 133-МГц системной шине и 133-МГц памяти типа VC SDRAM.

# Заманчивое будущее

Несколько лет назад процессоры с тактовой частотой 1 ГГц казались нелостижимой мечтой. Однако и AMD, и Intel собираются выпустить подобные кристаллы уже в этом году. Сейчас у этих компаний готовы 800-МГц процессоры, а через пару месяцев должны увидеть свет 900-МГц модели Athlon. Корпорация Intel ведет работы над набором микросхем, поддерживающим 133-МГц память SDRAM. Это позволит ее системам конкурировать по скорости с ПК, оснащенными более дорогой памятью RamBus.

Говорить о победителе в гонке на 1 ГГц пока слишком рано, можно лишь с уверенностью утверждать, что новейшие процессоры обладают такой высокой вычислительной мощностью, которой вполне хватит самым требовательным пользователям. А имеет ли для вас значение, чей процессор установлен внутри  $\Pi K$  — Intel или AMD, — решать вам.

Как бы там ни было, благодаря конкуренции вы получаете то, что хотели получить, причем за те деньги, которые можете на это потратить. ■ Ануш Егиазарян

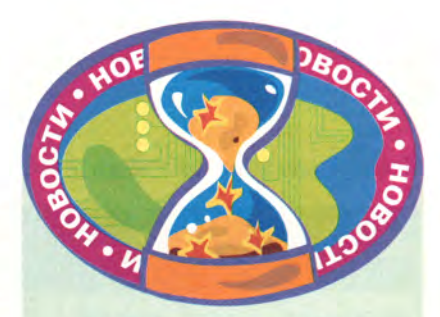

# Сибирские сайты и байты

Общепризнано, что Comtek является наиболее известной компьютерной выставкой центра России. Основным же сибирским компьютерным форумом по праву считается выставка «Сибкомпьютер», ежегодно проходящая в Новосибирске. На этот раз она включала кроме основной экспозиции еще два крупных мероприятия: второй российский Internet-фестиваль «Интернить» и второй российский конкурс «Бизнес-Сайт».

Проведенный нами опрос, а также встреча с читателями «Мира ПК» показали, что внимание участников форума направлено прежде всего на Internet. Посетители выставки хотели знать, что такое грамотный дизайн Web-узла, как провести маркетинговую кампанию по его «раскрутке», на что делать акцент при организации рекламной кампании в Internet, как Сеть может помочь развитию бизнеса.

Всего выставку посетили 11 237 человек, в ее работе приняли участие 82 компании, общая площадь экспозиции составила 1200 кв. м.

На фестивале «Интернить» живой интерес участников и гостей вызвали мастерклассы Артемия Лебедева и пресс-конференция Александра Карелина, а на конкурс «Бизнес-Сайт» была подана 721 заявка.

Устроители выставки «Сибкомпьютер» учредили специальную медаль «Информационному спонсору с благодарностью за поддержку». Ею были награждены наше издательство «Открытые системы» и журнал Read.me (С.-Петербург).

Общее впечатление от выставки в Новосибирске очень благоприятное. Она еще раз доказала, что научный потенциал этого региона довольно высок. У новосибирцев есть чему поучиться, и прав был Михайло Ломоносов: «Богатство России будет прирастать Сибирью».

# Одновременный просмотр Нескольких файлов

Скотт Данн

C Windows 9x с обновлением Desktop Update для Internet Explorer 4.x позволяет быстро просмотреть содержимое файлов стандартных Web-форматов (HTML, GIF, JPEG и др.) в эскизном режиме. Для этого нужно удостовериться в том, что в меню «Вид окна обозревателя» или любой папки установлена позиция «Показывать как Webстраницу», и после этого выбрать для предварительного просмотра файл из колонки, расположенной в левой части окна.

Для использования эскизного режима требуется выбрать лишь какойто один файл. Однако, к счастью, есть возможность просмотреть все файлы в папке в таком виде и быстро найти то, что нужно. Особенно это полезно, если вы работаете с несколькими файлами, содержащими графическую информацию, или хотите опознавать Web-сайты в папке «Избранное» по их внешнему виду (рис. 1).

И все бы ничего, если бы только корпорация Microsoft не упрятала эту возможность так далеко. Для того чтобы ею воспользоваться, нужно выбрать какой-либо раздел в папке «Избранное» (а она, в свою очередь, по умолчанию находится в папке Windows). Затем следует щелкнуть правой кнопкой мыши на свободном месте окна этого раздела, в появившемся меню выбрать «Свойства» и, задействовав режим «Использовать

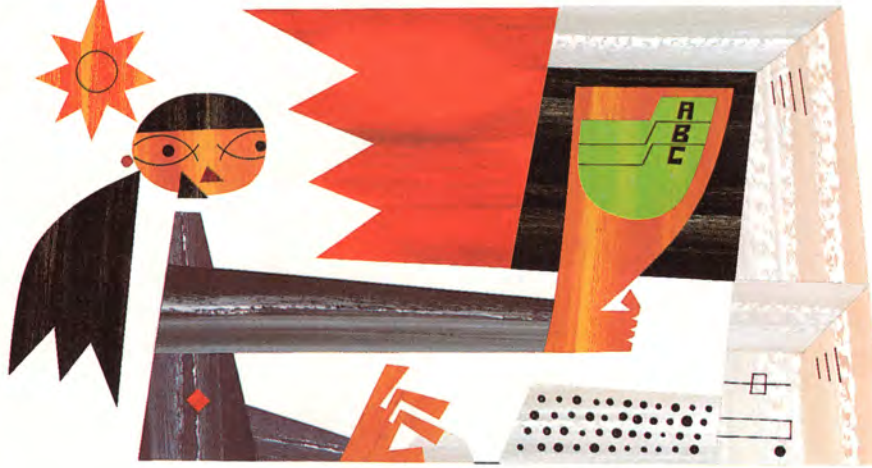

просмотр эскизов» в нижней части окна, нажать ОК. После этого снова щелкните на свободном поле и на этот раз выберите в меню опцию «Обновить». Если вы не увидите миниатюрных эскизов Web-узла, то сразу же выберите последовательно «Вид• Эскизы» страниц. При отсутствии последней команды в меню «Вид» закройте папку и откройте ее снова.

Если вы давно не посещали избранные Web-узлы, их эскизы могут появиться в виде ряда почти пустых окошек. Чтобы исправить положение, установите соединение с Internet

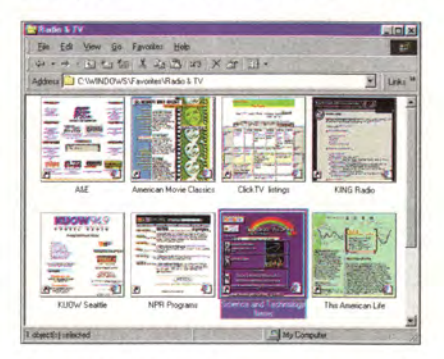

Рис. 1. Выбирайте Web-страницы из папки «Избранное», просматривая их эскизы

 $\mathbf{M}$ нажмите сочетание клавиш <Ctrl>+А для того, чтобы выбрать все эскизы в папке. Затем щелкните правой кнопкой мыши на одном из отмеченных эскизов и выберите в появившемся меню опцию «Обновить миниатюру». При работе в папке с файлами формата GIF или JPEG необходимости установления соединения с Internet не возникает.

Что такое Thumbs.db? Если свойства папки заданы таким образом, что позволяют просматривать одновременно все файлы, вы можете увидеть в этой папке некий новый файл под названием Thumbs.db. Не пугайтесь. Это база данных, содержащая эскизы для данной папки. Если же Thumbs.db нет, то выберите «Вид• Свойства папки», щелкните на закладке «Вид», укажите опцию «Показывать все файлы» в списке дополнительных настроек и нажмите ОК. Каждая папка, для которой заказан показ эскизов, содержит свой собственный файл Thumbs.db, чей размер зависит от количества файлов, содержащихся в папке.

Scott Dunn. See Many Files at Once With Thumbnail View. PC World, декабрь 1999 г., c. 304.

Так что, если вдруг перестанет хватать дискового пространства, имеет смысл проверить, сколько места занимают файлы Thumbs.db. Для того чтобы узнать их суммарный объем, выберите опции «Пуск• Найти • Файлы и папки», введите в графу с указанием имени искомого файла запись Thumbs.db, а в разделе «Где искать?» укажите букву, соответствующую необходимому логическому устройству жесткого диска. Выделите все найденные файлы (<Ctrl>+A) и потом вызовите диалоговое окно (<Alt>+<Enter>), в котором будет указано количество килобайт, занимаемых этими файлами на диске.

Воспользуйтесь шпаргалкой. Забыв, в каких папках заказан показ эскизов, найдите файлы Thumbs.db указанным выше способом; перечисленные в окне поиска папки послужат вам шпаргалкой. Однако в этом окне не представлены такие папки, для которых самих миниатюр еще нет, - таковыми будут пустая папка или папка, в которой содержатся только файлы форматов, не поддерживаемых данным инструментом.

Не страшны неприятности. Случайно удалив какой-нибудь файл Thumbs.db, не унывайте. Когда в следующий раз будете просматривать папку, Windows автоматически воссоздаст этот файл и сами эскизы. Если они не появятся, используйте описанную выше команду «Обновить миниатюру».

Проблемы с внешним видом. Папки с эскизами часто неверно выстраиваются в окне при изменении его размеров. Для того чтобы упорядочить их, нажмите <F5>.

Дилемма удаления. Если, работая в Windows 98, вы удаляете какую-либо папку, содержащую эскизы, и после этого опустошаете «Корзину», то можете получить сообщение об ошибке с уточнением, что или диск

# Где же мой «Активный рабочий стол»?

«Недавно я установил у себя Internet Explorer 5. но «Активный рабочий стол» то ли не установился, то ли не работает, как надо. Вы не можете посоветовать, как мне заставить его появиться?»

#### Клиффорд Коллинз

Активный рабочий стол - это часть Desktop Update, обновления к Windows 98 или Internet Explorer, которое позволяет видеть содержание Web-узлов на поверхности Рабочего стола и использовать в качестве обоев содержимое файлов стандартных Web-форматов. Пользователи, однако, не испытывают восторга от технологии, посредством которой информация посылается на их Рабочий стол по прихоти владельцев Web-узлов. Их больше бы устроило самостоятельное «вытаскивание» ее оттуда.

Кроме того, как сказал мне один из сотрудников рекламной службы Microsoft, пользователи не хотят иметь дело с Web-браузером. который радикально перестраивает их Windows-интерфейс. Как следствие, Internet Explorer 5 (и, предположительно, его преемники) будет делать основной упор на работу с Web, а не на модификацию Windows.

Не отчаивайтесь: если вы хотите поместить данные из Web на свой Рабочий стол (или просто использовать в качестве обоев анимационные файлы формата GIF), можно либо перейти на Windows 98, либо найти бесплатную копию пакета Internet Explorer 4.01. Перед тем как его устанавливать, предосторожности ради удалите Internet Explorer 5. Если вы желаете иметь «Активный рабочий стол» и прочие усовершенствования интерфейса, то не забудьте при настройке Internet Explorer 4.01 установить опцию Windows Desktop Update. После этого инсталлируйте Internet Explorer 5 поверх предыдущей версии. Оба браузера можно найти на Web-узле FileWorld.

полон, или установлена защита от записи, или файл используется каким-то приложением. Microsoft подтверждает наличие такой программной ошибки (Microsoft Knowledge Bast, по адресу support.microsoft. com/search). Для того чтобы избежать ее появления, перед опустошением «Корзины» необходимо закрыть «Проводник Windows».

Заглядываем в «окна». Хотя эскизный режим заметно упрощает работу с файлами, содержащими изображения, все же тем, кто имеет дело с большим количеством таких файлов, стоит обзавестись утилитой, специально предназначенной для таких целей. Моя любимая утилита PolyView поддерживает хорошо знакомый интерфейс «Проводника», однако позволяет выбирать размеры эскизов, предоставляет большие возможности сортировки файлов и управления ими, а также содержит немало элементарных функций редактирования изображений. PolyView это условно-бесплатная программа

(25 долл.). Ее можно найти либо на Web-узле FileWorld электронной версии журнала PC World (www.fileworld. com/magazine), либо по адресу www. polybytes.com.

# Перемещаем «Мои документы» в удобное место

При инсталляции Windows 98 система создает папку под названием «Мои документы», а также одноименный ярлык на рабочем столе для быстрого доступа. (Если вы уже устанавливали раньше некоторые другие продукты Microsoft, то такая папка может уже иметься.) Когда в первый раз выбирается опция «Файл•Открыть» или «Файл•Сохранить как», все приложения Microsoft (включая стандартные программы Paint и WordPad, а также все приложения из Microsoft Office) по умолчанию обращаются именно к этой папке. Кроме того, выбор «Пуск•Документы•Мои документы» открывает окно именно для этой папки. Что же, хранение рабочих

# **Инструменты Windows**

# WallMaster Pro: любые картинки, большие и малые

перепробовал множество программ, управляющих рисунками «обоев», но бесплатная версия WallMaster Pro, безусловно, находится вне конкуренции. Подобно большинству такого рода утилит WallMaster может изменять

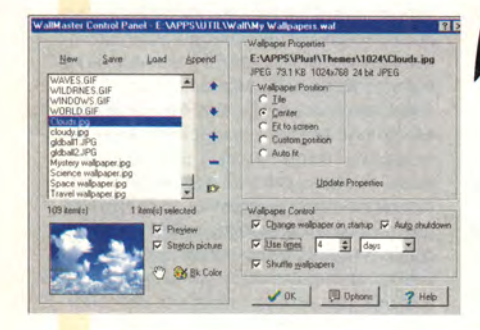

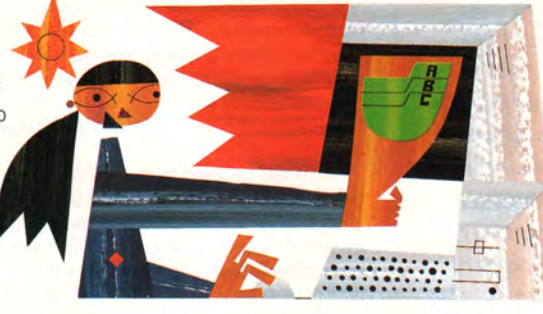

фоновый рисунок вашего Рабочего стола с заранее установленными интервалами и сохранять задаваемые рисунки. Кроме того, программа позволяет еще и менять размеры изображений для того, чтобы они лучше подходили к параметрам вашего экрана, и при этом пропорции изображения не искажаются, хотя и не используются Microsoft Plus.

Коммерческая версия WallMaster Pro (25 долл.) добавляет к этому функции диспетчера файлов, лучшие возможности масштабирования изображений. позволяет делать подписи к значкам прозрачными

(при этом сквозь них проглядывают «обои»), и это еще не все.

WallMaster или пробную версию WallMaster Pro можно найти на Web-узле FileWorld (www.fileworld.com/magazine) или по адресу www.tropicalwares.com.

файлов отдельно от файлов приложений дело хорошее, но почему же их обязательно надо держать именно там, где хочет Microsoft?

Существует простой и быстрый способ сообщить Windows, где бы вам хотелось хранить свои рабочие файлы. Для этого щелкните правой кнопкой мыши на значке «Мои документы» на Рабочем столе и выберите позицию «Свойства». В раскрывшемся окне в графе «Расположение папки назначения» укажите путь к выбранному вами диску и папке (рис. 2) или просто щелкните на кнопке «Обзор»,

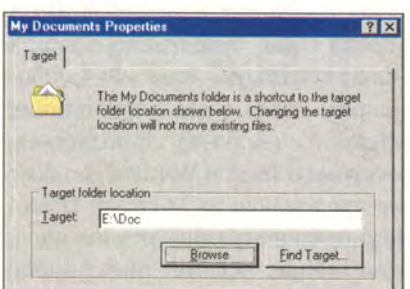

Рис. 2. Используйте окно «Свойства: мои документы», чтобы сделать выбранную вами папку стандартной папкой для документов

выберите себе папку из диаграммы и нажмите ОК. Затем еще раз щелкните на ОК, чтобы закрыть диалоговое окно «Свойства: мои документы».

После этого приложения Microsoft будут по умолчанию обращаться к указанной вами папке, и именно ее вы будете видеть при выборе опций «Пуск•Документы•Мои документы». Если до этого вы сохранили какие-то файлы в папке «Мои документы», то теперь можете переместить их на новое место и вовсе удалить изначальную папку «Мои документы». В качестве заключительного штриха можно еще щелкнуть правой кнопкой мыши на значке «Мои документы», выбрать опцию «Переименовать» и, указав новое имя, нажать клавишу <Enter>.

# Особенности просмотра Program Files при сетевом доступе

Предположим, вам нужно со своего подключенного к сети ПК, на котором установлены Windows 95 или Windows NT 4 (с Internet Explorer 4, дополненным Desktop Update), заглянуть в папку «Про-

граммные файлы» на какой-то другой машине в той же сети, работающей под управлением Windows 98. Если залействована опния «Вид• Показывать как Web-страницу», то перед вами может раскрыться устрашающий экран-предупреждение (рис. 3). Увеличив его, вы сможете увидеть кое-что из содержимо-

| <b>21 Exploring - Program Files</b>     |                                                            | EER                               |
|-----------------------------------------|------------------------------------------------------------|-----------------------------------|
| File<br>Edit View<br>Go                 | Favorites<br>Tools<br>Help                                 |                                   |
|                                         | $+ - - - - -$                                              |                                   |
|                                         |                                                            |                                   |
|                                         |                                                            |                                   |
| Program Files                           |                                                            |                                   |
|                                         |                                                            |                                   |
|                                         |                                                            |                                   |
|                                         |                                                            |                                   |
|                                         |                                                            |                                   |
| <b>Warning</b>                          |                                                            |                                   |
| programs to stop working correctly.     | Modifying the contents of this folder may cause your       |                                   |
|                                         | To add or remove programs, click Start, point to Settings, |                                   |
|                                         | click Control Panel, and then click Add/Remove Programs.   |                                   |
|                                         |                                                            |                                   |
|                                         |                                                            |                                   |
| Select an item to view its description. |                                                            |                                   |
|                                         |                                                            |                                   |
| Name                                    | Size Type<br>File Folder                                   | Modified                          |
|                                         |                                                            |                                   |
| Accessories                             |                                                            |                                   |
| -1 Aud                                  | File Folder                                                | 6/4/98 7:14 PM<br>1/18/98 7:33 PM |
| 1 Chat<br>Common Files                  | <b>File Folder</b><br>File Folder                          | 6/5/98 8:00 PM<br>6/5/98 8:00 PM  |

Рис. 3. Когда вы открываете папку «Программные файлы» ОС Windows 98 из Windows 95 или Windows NT, на экране появляется грозное предупреждение

го папки, но полосы прокрутки в этом окне нет, и особенно далеко заглянуть не удастся. Как же быть?

Вы застряли на этом экране потому, что версия Windows, с помощью которой вы пытаетесь заглянуть в Windows 98, не знает, где найти некий необходимый файл, а именно Webview.css. Обычно справиться с этим можно. просто отключив опцию «Показывать как Web-страницу» в меню «Вид». Разрешить проблему более основательно можно, заменив Folder.htt, имеющийся в папке «Программные файлы» ПК, работающего под управлением Windows 98, каким-либо другим настроечным файлом, не обращающимся к Webview.css. Другое долгосрочное решение заключается в том, чтобы скопировать Webview.css в папку «Программные файлы» и отредактировать Folder.htt в этой папке, внеся в него данные о новом местонахождении Webview.css.

Для начала воспользуйтесь простым методом, который отключает предупреждение. Выберите «Вид• Свойства папки» в «Проводнике» Windows или в любом другом окне папки. Щелкните на закладке «Вид». Убедитесь в том, что в разделе «Скрытые файлы» задействована опция «Показывать все файлы», после чего нажмите ОК. Затем найдите файл Folder.htt в папке «Программные файлы» системы, работающей под Windows 98. Дайте ему какое-нибудь другое имя наподобие Folder\_old.htt (расширение .htt может быть не видно на экране, если задана соответствующая настройка). Теперь найдите файл Folder.htt в папке Windows\Web на машине под управлением Windows 98 и скопируйте его в папку «Программные файлы».

Обращаясь в следующий раз к этой папке с ПК, работающего под Windows 95 или NT и использующего Internet Explorer 4, вы будете получать самый что ни на есть обычный Web-вид - с полосами прокрутки и безо всякого предупреждения. Если вы, напротив, предпочитаете еще больше усилить защиту и скрыть все файлы до щелчка на надписи «Показать файлы» (как это обычно практикуется при работе в Windows 98 для системных файлов), то скопируйте в папку «Программные файлы» ПК, функционирующего под управлением Windows 98, файл Folder.htt из папки Windows (или System) этой машины.

Конечно, замещение файла Folder.htt, установленного по умолчанию, изменит вид папки для всех, кто будет к ней обращаться. Если это представляет проблему, поступите следующим образом. Во-первых, убедитесь, что все показывается в изначальном виде. После этого скопируйте файл Windows\Web\Webview.css машины, работающей под Windows 98, в ее папку «Программные файлы».

Затем, раскрыв эту папку, выберите опции «Вид• Настроить вид папки». Дважды щелкните на кнопке «Далее»

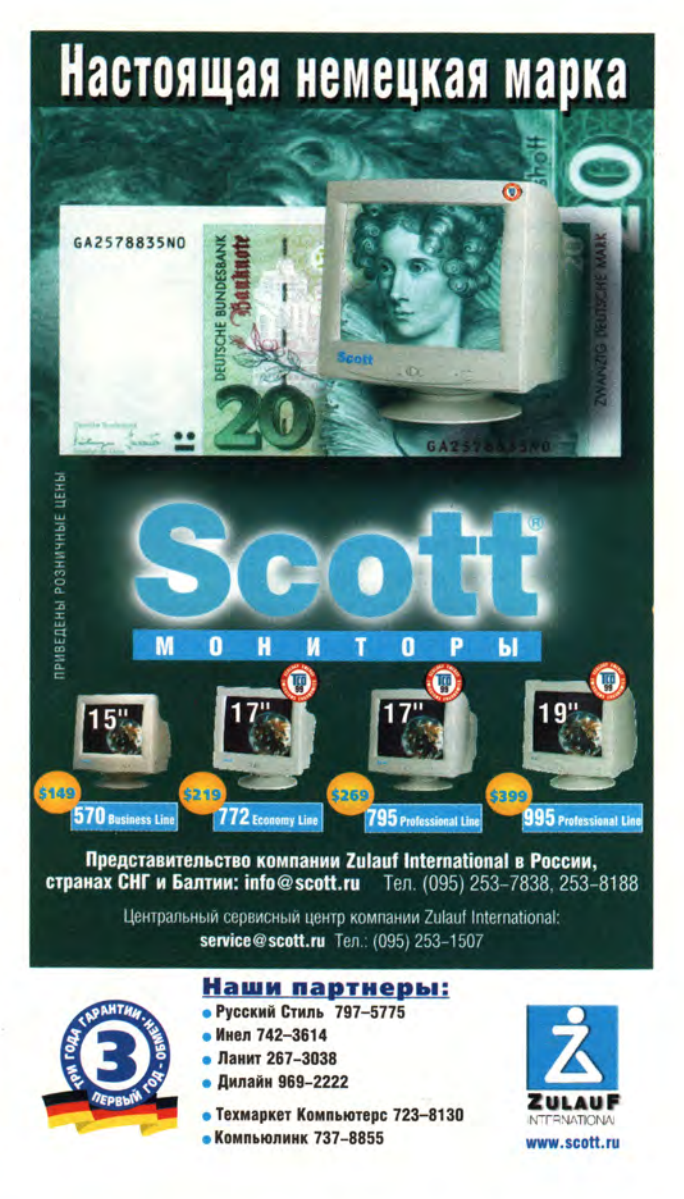

для того, чтобы открыть в «Блокноте» файл Folder.htt из этой папки. Найдите строку, начинающуюся с выражения <link rel= (она расположена в начале файла). Удалите в ней последовательность %TEMPLATEDIR%\, в результате чего строка должна приобрести следующий вид: <link rel=stylesheet href=«webview.css» title=«Windows»>. Выберите опции «Файл•Сохранить», а потом «Файл•Выход». В окне «Мастера настройки папки» нажмите кнопку «Готово». После этого вы по-прежнему будете видеть предупреждение, но при этом будут иметься полосы прокрутки для работы с файлами или папками.

# Удачные модернизации Lotus Organizer и Goldmine

**П** ных информационных систем оявление модернизированных версий популярных персональпоказывает, что их разработчики пошли навстречу нуждам пользователей. Шестая версия персонального Lotus Organizer, сохранившая прежний удобный облик блокнота со съемными страницами, была дополнена особой панелью для доступа к Web-страницам. Ориентированная же на рабочие группы система Goldmine пятой версии отличается более широкими пользовательскими возможностями, интеграцией с программой электронной почты Outlook и новым инструментом для распространения маркетинговых материалов.

Новые функции Organizer 6 упрощают обращение с информацией из Internet, теперь эта работа не более сложна, чем упорядочение телефонных номеров и адресов традиционной тихоходной почты. Программа может хранить пользовательские имена и пароли для входа на ваши любимые Web-узлы. Когда вы щелкаете на их названиях, содержимое отображается на экране встроенного браузера. Значок EasyClip на панели задач Windows 95, 98 или NT, ранее использовавшийся главным образом для того, чтобы походя фиксировать контактную информацию, теперь позволяет всего лишь двумя щелчками сохранять Web-страницы как записи в новом блокноте, способном работать с HTML, входящим в состав Organizer.

Вы можете отправлять на Webузел ваш календарь и сообщения о контактах либо автоматически, с за-

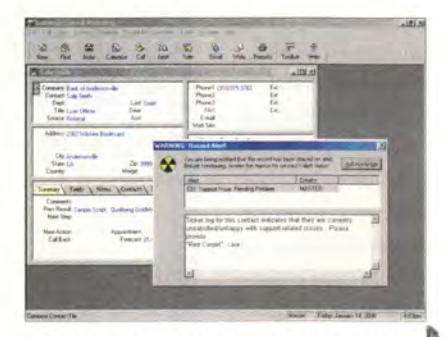

Специальная Web-панель новой персональной  $\sqrt{ }$ информационной системы Lotus Organizer 6 позволяет упорядочивать избранные Web-узлы а также сохранять такую важную информацию, как URL-адреса, пользовательские имена и пароли

ранее установленной периодично-1 стью, либо по запросу. Новые кноп-\ ки на панели инструментов выводят на экран карты из MapQuest и указания, которые помогают найти место, *j* приведенное в том или ином адресе./

Теперь — новости с «внутренне-! го» фронта. EasyClip в состояний^ разбирать даты и справиться с проблемой 2000 года (как и вся система в целом). Предусмотрены новые инструменты, позволяющие обновлять! телефонные коды в списке контактов, а также синхронизировать данные с карманными компьютерами и некоторыми из новых цифровых со*-1* товых телефонов. В общем, последняя версия Lotus Organizer проста и удобна в использовании — таковой эта персональная информационная система всегда и была. Однако она могла бы стать еще лучше, если бы включила в себя функцию автоматического обновления телефонных ко-1 дов, предлагаемую некоторыми из[ систем-конкурентов.

Goldmine была и остается промышленной мощной системой управления деловыми контактами, предназначенной ддя профессионалов в области продаж и интенсивно работающих офисов. Но все же в пятой версии сделан большой шаг вперед — теперь гораздо легче приобрести навыки работы с программой благодаря дополнительным интерактивным средствам обучения. Новые правила обработки и фильтрования электронной почты обеспечивают автоматические переадресовку и отправку ответов, когда адресат отсутствует, а также помогают бороться с электронным мусором. Можно синхронизировать данные о контактах и встречах с аналогичными сведениями, хранящимися в Outlook.

Пятая версия обеспечивает гораздо более широкие, чем раньше, возможности организации пользовательской настройки, включающие восемь шаблонов для таких конкретных областей деятельности, как право, финансовые услуги и операции с недвижимостью. Новый диспетчер материалов и документов делает менее утомительной рассылку клиентам различных брошюр. Вместо того чтобы возиться с каждым отдельным конвертом, вы можете составить список заказов на литературу, распе- | чатать разом все адреса на конвертах I и/или наклейках и рассортировать 1их по почтовым индексам в архивированном виде. Значительно упро-

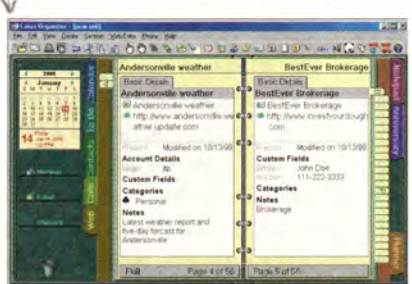

. Всплывающее предупреждение в Goldmine 5 немедленно информирует пользователей рабочей группы об особом статусе контакта с тем или иным контрагентом, например о наличии каких-то разногласий

Joel Т. Patz. Winning Upgrades for Organizer, Goldmine. *PC World*, январь 2000 г., с. 100.

# Программное обеспечение

стился и интерфейс, предоставляющий общий доступ к почте.

Если же контакт с кем-либо из ваших контрагентов отмечен специфическими особенностями, например наличием некоторых разногласий, то вы можете сопровождать сведения, относящиеся к этому контакту, предупреждением - оно будет появляться при просмотре соответствующей записи другим членом вашей рабочей группы. Следует отметить, что все пользовательские свойства Goldmine 5, начиная с мелких изменений типа новой функции отмены и кончая автоматическим употреблением заглавных букв, существенно улучшились.

Правда, овладевать этой системой по-прежнему несколько сложнее, чем

ее главным соперником - Аст, однако все-таки это лучшая информационная система для рабочих групп. А если масштабы бизнеса растут, то вы можете легко перейти к FrontOffice 2000 новой системе компании Goldmine.

Итак, Organizer  $6 -$  это хорошее вложение денег для тех, кто интенсивно работает с Web; что же касается пользователей Goldmine, то и для них переход к пятой версии будет вполне оправдан внесенными в нее усовершенствованиями.

Джоэл Пэтц

# Goldmine 5

Достоинства: первоклассные средства совместного использования данных и их синхронизации, специальные «горячие клавицци» лля некоторых типов данных.

Недостатки: пользовательская настройка может оказаться достаточно хитрым делом. Оценка: лучшая система для рабочих групп, совместно использующих информацию и сводящих воедино обширные БД о всякого рода встречах и контактах. Цена: 199 долл. для одного пользователя; 895 долл. с лицензией для пяти пользователей. Модернизация предыдущей версии - 99 долл.

# **Lotus Organizer Releas 6**

Достоинства: простота использования, удобные средства обработки Web-страниц и организации закладок.

Недостатки: обновление телефонных кодов не автоматизировано.

Оценка: превосходная персональная информационная система, дополненная полезными возможностями для пользователей Web. Цена: 79 долл. (предусмотрены 20-долларовые скидки)

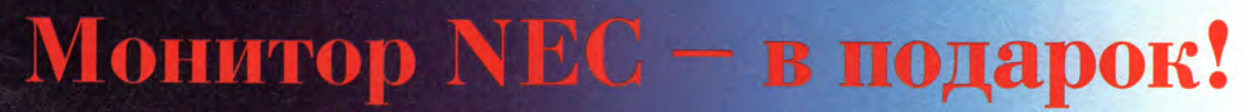

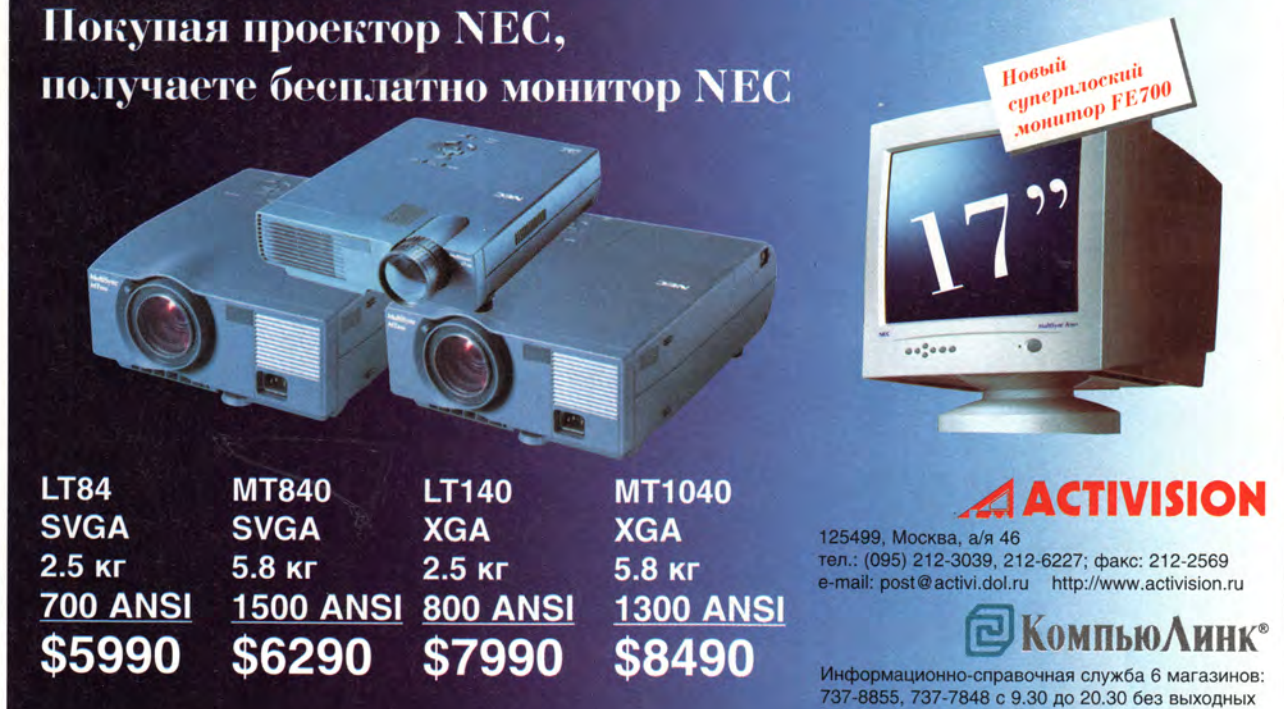

Интернет-магазин: www.compulink.ru/ishop

# В помощь бухгалтеру

Для любого бухгалтера актуален вопрос: «В каком виде будут выданы результаты расчетов в бухгалтерском приложении и с помощью каких средств?»

вторы бухгалтерских программ единодушны во мнении, что П пользователь должен получить продукт, который будет отвечать общим требованиям учета на день продажи и который можно адаптировать к условиям конкретного предприятия. Кроме того, он должен поддерживать трудно прогнозируемые требования законодателей.

С технической точки зрения самыми сложными являются проблемы, связанные с сохранностью возрастающих объемов данных, скоростью их обработки и обеспечения связи с различными принтерами и кассовыми аппаратами.

Поскольку преемственность версий ПО для многих пользователей вопрос далеко не второстепенный, при выборе программного обеспечения они должны правильно определить общие принципы их функционирования и оценить возможности системы в целом.

Практически все бухгалтерские приложения, лидирующие на рынке, относятся к инструментальным средствам разработки учетных систем. Они, как правило, предназначены для решения следующих пользовательских задач:

• ввод начальных данных учета при старте системы;

Б.Е. Степаненко

• ввод новой информации и сведений об изменении имеющейся:

• обработка и трансформация данных:

• вывод результатов.

Естественно, бухгалтерское ПО с ними справляется, но вопрос в том, каким образом? Достаточно ли система доступна для своего круга пользователей. Насколько легко можно привносить в нее собственные построения? Имеются ли средства анализа быстродействия отдельных алгоритмов в разрезе модулей и функций? Все это весьма важно для таких продуктов.

Первая задача по вводу начальных данных для неопытных пользователей кажется само собой разумеющейся, но рассматривается более детально специалистами, которые уже имеют опыт работы с бухгалтерскими программами, т. к. переносить данные вручную трудоемко.

Таким образом, рассматривая предложенные средства по вводу данных, нужно обратить внимание на возможности импорта данных и полноту механизмов управления в процессе ручного ввода в расчете на бухгалтера, работавшего с подобными программами.

Вторая задача по поводу данных во времени, т. е. создание связанной последовательности хозяйственных событий, представляет для пользователей наибольший интерес, так как на практике постоянно необходимо вносить изменения в прошлые данные. От результатов этих изменений зависит принятие дальнейших решений. Поэтому пользователь должен оценить, насколько система по своей природе реактивна по отношению к подобным

действиям. Причем либо она сама автоматически производит перерасчет, либо контроль за актуальным состоянием возлагается на пользователя.

От скорости обработки информации зависит то, насколько быстро можно построить разные отчеты. А при значительных объемах введенных сведений некоторые системы обрабатывают их довольно медленно, вяло, что побудит пользователей искать более «шустрые».

Возможность трансформации введенных данных бывает востребована довольно редко, поскольку бухгалтерская система сама регламентирует принятый порядок учета в течение отчетного года, а вопросы автоматического перестроения проводок достаточно специфичны и требуют индивидуального подхода.

Высокая скорость вывода, а также возможности получения бумажных копий, редактирования существующих и построения новых отчетов очень важны для большинства пользователей, так как они хотят иметь систему учета, позволяющую избавиться от дублирования ввода первичных документов и использовать в ней отработанные формы документов.

В каждом известном бухгалтерском пакете имеется модуль генерации отчетов, который связывает расчетные или контекстные данные с полями, прописывающимися в форме отчета или первичного документа, представляющей собой, как правило, бланк установленного образца.

Работая с автоматизированной бухгалтерией, зачастую приходится сталкиваться с тем, что «законодатели» либо выдумывают новые отчетные формы или формы первичных документов, либо вносят изменения в уже существующие. Из-за этого разработчики ПО или сами пользователи вынуждены тратить свое время, чтобы с помощью имеющихся инструментальных средств генераторов отчетов (иногда эффективных, а иногда и устаревших) воспроизводить эти формы и выстраивать связи.

В бухгалтерском ПО генераторы отчетов либо автономны (1С. 6.0, БЕСТ, «Дебет+», «Парус»), либо интегрированы с Excel («Суперменеджер» и 1С 7.5), либо осуществляют полный экспорт в Word с помощью макросов Word («ДелоПРО»), либо непосредственно выдают отчеты в rtf-формате («Отчет»), но в этом случае требуется вмешательство производителя ПО или квалифицированного настройщика.

Рассмотрение имеющихся бухгалтерских систем позволит сделать вывод, что, к сожалению, возможностей инструментария генераторов отчетов пока еще недостаточно для того, чтобы удовлетворить требования к оформлению документов (в частности, при впечатывании данных в бланки строгой отчетности должна обеспечиваться точность позиционирования различных фрагментов). Кроме того, бухгалтерское ПО не систематизировано, каждая программа имеет свои оригинальные надписи и пиктограммы, что затрудняет их изучение.

В настоящее время самым распространенным текстовым редактором является Word 97, и потому большинство документов подготовлено с расширением .doc. Также отметим, что сейчас, практически во всех пакетах, связанных с обработкой текстов, предусмотрен их экспорт в формат Word 97 (например, FineReader). Следовательно, возможность автоматического заполнения форм в этом формате будет полезна многим пользователям, которым хоть раз требовалось многократно воспроизводить документы, внося в них определенные изменения. В Word 97 можно реализовать заполнение данными готовых форм документов, но организовать это, обеспечивая требуемую логику и последовательность операций в бухгалтерском учетном приложении, довольно сложно.

Помочь в этом может независимый модуль, реализованный по методу гипертекстового редактирования, который практически мгновенно сгенерирует готовый документ из имеющегося бланка с метками и файла со-

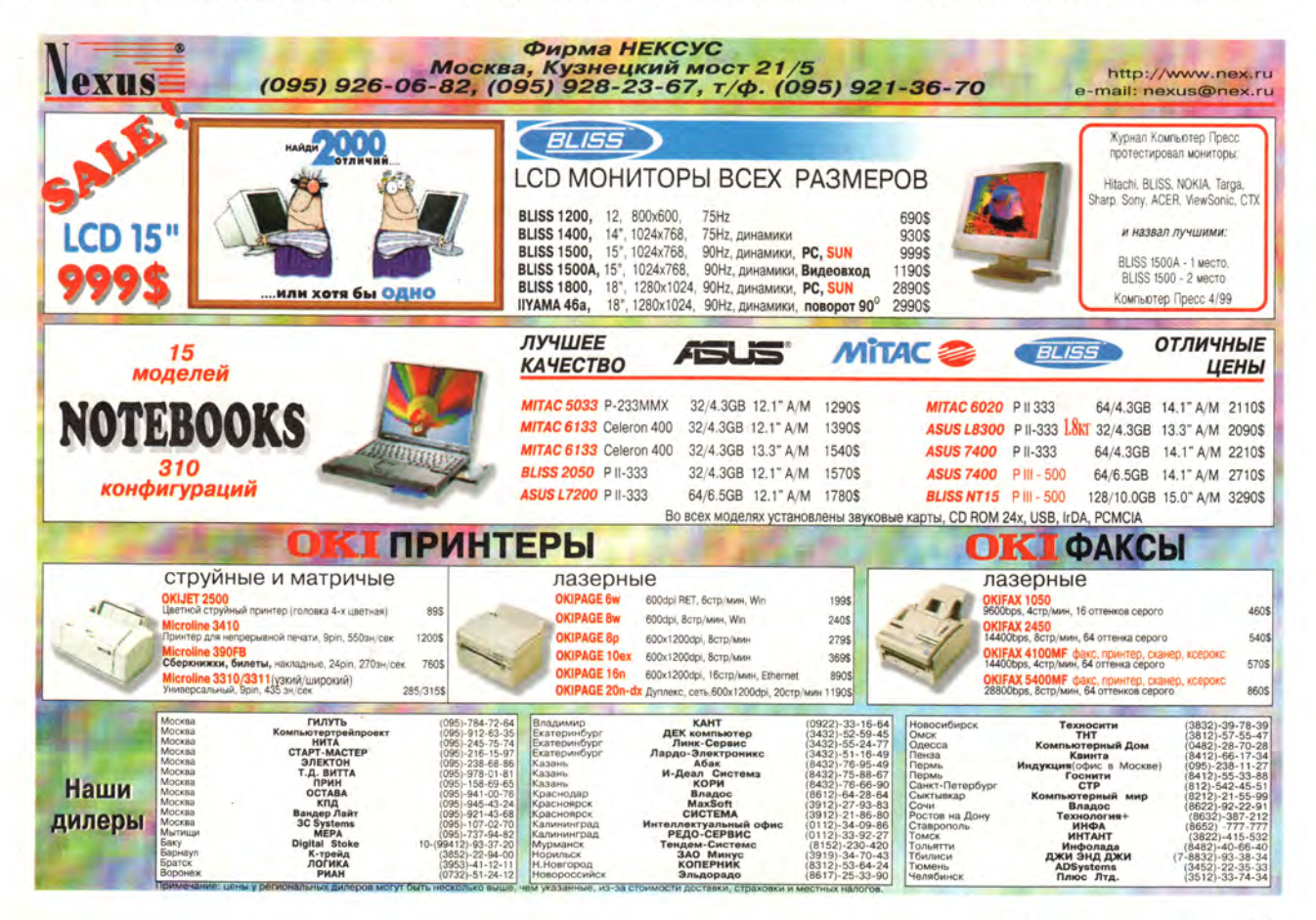

# Программное обеспечение

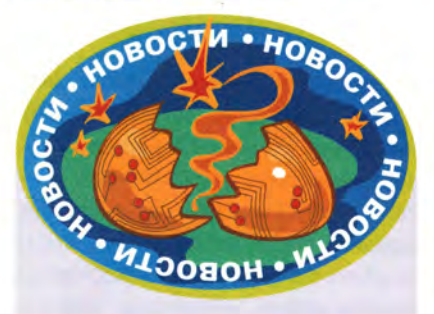

# Коротко о разном

В одном из известнейших российских вузов, Физтехе, в начале декабря ушедшего года прошла конференция учителей математики, физики и информатики Москвы и Московской области. На ней были рассмотрены годовые итоги Международной программы образования в области точных наук, поддерживаемой фондом Д. Сороса, точнее подпрограммы «Профессиональные контакты». Открывший конференцию ректор института проф. Н.Н. Кудрявцев особо подчеркнул, что теперь в образовательном процессе достойное место займет изучение дисциплин, составляющих так называемую «компьютер сайенс», а это в свою очередь потребует значительно более высокого уровня подготовки школьников по информатике. Среди шести лекций, прочитанных профессорами института для учителей и школьников в этот день, следует отметить две: «Дифференциальные уравнения в средней школе» П.Б. Гусятникова и «Экология и компьютер» И.И. Литвака. Эти доклады отличало не только изящество подхода к изложению материала, но и широта представлений о проблемах, например, в экологии. Завершили конференцию две лекции о применении в школе компьютерных технологий: одна об опыте разработки в г. Троицке соответствующего обучающего продукта, другая о хорошо известных продуктах для средней школы компании «Физикон».

Г.Р.

ответствий меток их фактическим значениям и запустит Word 97 для просмотра и дальнейшей работы с ним.

Поскольку многие инструментальные бухгалтерские программы могут запускать внешние модули и создавать текстовые файлы, такая утилита позволит легко увязать расчетные данные этих приложений с формами документов, созданными в Word 97.

Поэтому наша фирма реализовала процесс создания документов на бланках. Отныне нашим пользователям не нужно готовить формы каких-либо документов урезанными средствами доморощенных генераторов отчетов. Теперь будет довольно просто подготовить в Word 97 формы для отчетов в любом виде, даже с импортом графического изображения бланка. Естественно, при этом файл формы будет иметь немалый объем, но с этим справятся конвертеры.

Подробнее о работе и устройстве утилиты FWP WORD можно прочесть в специальной статье «НТМ или все-таки RTF» по адресу в Internet: http://hdru.com/wwwboard/messages/ 1139.htm

Утилита FWP WORD применяется в следующих случаях:

• для визуализации выходных документов, подготовленных и распечатанных в Word 97:

• для электронной стандартизации форм и упрощения отчетности;

• для упрощения модулей генераторов отчетов бухгалтерских программ;

• для упрощения обучения пользователей.

Утилиту можно получить по адресу: http://www.ln.com.ua/~superpan/fwp\_w г. zip. Она была применена при разработке настроек на базе последних версий программы «Финансы без проблем», появившейся на рынке бухгалтерского ПО еще в 1991 г. Эта программа позволяет без использования в своей среде стандартных СУБД и техноло-

гии SOL-серверов путем добавления новых оригинальных механизмов анализировать эффективность реализации тех или иных алгоритмов. Этим она отличается от других инструментальных средств проведения бухгалтерского учета.

Фирма «Хакерс Дизайн» начала развивать собственную клиент-серверную технологию в 1995 г. О возможностях и сравнительных тестах можно почитать на открытом для всех переговорном пункте обмена мнениями дилеров и пользователей программы «Финансы без проблем» фирмы «Хакерс Дизайн» в Internet.

По моему мнению, компьютерная программа по учету должна обеспечить администратора-настройщика системы набором средств, позволяющих быстро построить собственную учетную среду на базе простых примеров в предложенной типовой настройке и легко реагировать на новые внешние и внутренние задачи, которые, конечно же, постоянно возникают.

На практике нередко приходится подстраивать или существенно дополнять предложенное типовое решение, и чем доходчивее будут продемонстрированы элементы настройки, тем проще владельцы смогут развивать свои собственные дополнения. А мощный универсальный инструмент, который сразу может «все», во-первых, стоит гораздо дороже, чем простая утилита, во-вторых, более сложен в изучении и, в-третьих, самому пользователю его трудно дополнять и изменять и приходится прибегать к помощи фирмы-поставщика. С такими проблемами достаточно часто сталкиваются самые разные организации, решившие автоматизировать учетную сферу своей деятельности. ■

# **OF ABTOPE**

С Борисом Евгеньевичем Степаненко можно связаться по тел.: (044) 245-66-44.

# Программное обеспечение

# logether помогает профессионалам <<description>>

<<place>>

Library

-titleList:java.util.Vector

+findByAuthor:void

+findByTitle:void

+findByKeyword:void

 $\bigcirc$ 

-number:branch

-address:int

-hours:int

-phone:int

**Title** -genre:int -Author:int -publisher.int

title:strind

hoose clas

package1

+Class1

 $+C$ lass $2$ 

+Class3

Delete

Rename

Route Links

**Actual Size** 

42 МИР ПК, март 2000 Version Control

Humorlink To

+find:User

terface

優

Дмитрий Рамодин

ентенция «Создавать современное программное обеспечение без детального анализа уже просто невозможно» банальна, но справедлива. На смену старым методикам Буча и Джекобсона пришел язык UML (Unified Modelling Language), ставший с легкой руки фирмы Rational и консорциума ОМG стандартом для объектно-ориентированного моделирования. UML часто считают вещью в себе, языком сложным в изучении и использовании. Во многом это справедливо, ведь создатель UML, компания Rational, разработала этот язык для своего собственного продукта Rose, и вполне естественно, что он не раскрывает сложные моменты анализа и моделирования.

S

eration

រុច

аd эθ

**usuequin** 

ismigDecimal

PriceObjects:A

hidOephevor **PriceObjectv** 

essedfouborc

SPriceForQty:E

G:sela8latoTo

9Object2.Aect

**Product** 

<<br />
descublingu

tur:

qui:ploS40 JuctDesc

Долгое время пакет Rational Rose был безусловным лидером в области автоматизированного проектирования с использованием UML. И только фирма TogetherSoft LLC отважилась бросить перчатку системе Rose. Вызов этот выглядел чересчур уж смело. Шутка ли, написать на Java сложную систему моделирования программного обеспечения с генерацией исходных текстов! В принципе потенциал Together (так называется рассматриваемый продукт) был виден давно. И тем не менее только его последняя третья версия по-настоящему привлекает своей мощью и завершенностью.

Фирма TogetherSoft LLC продает три варианта своего пакета: Together/J Developer для разработчиков, использующих Java, Together/C++ Developer для проектов на  $C_{H}$ ++ и объединенную версию для обоих языков - Together/E (Enterprise). Enterprise-вариант обладает самыми широкими возможностями.

Для ознакомления с продуктом вы можете получить через Internet его специальный вариант Whiteboard с усеченными возможностями.

# Интерфейс пользователя

Среда Together, как уже было сказано, выполнена на языке Java. В третьей версии системы активно использованы компоненты библиотеки Swing, что сделало внешний вид оболочки весьма и весьма привлекательным (рис. 1). Однако необязательно довольствоваться выставленным по умолчанию «металлическим» стилем элементов управления, среду можно сделать похожей на Windows или UNIX.

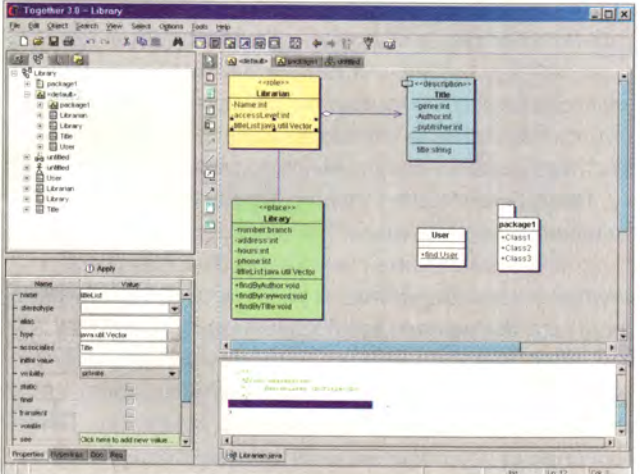

#### Рис. 1

Компоновка панелей в окне обычна для продуктов, которыми пользуются разработчики: слева вверху панель структуры проекта, слева внизу панель инспектора, в которой изменяются параметры элементов диаграмм, и третья панель - рабочая, называемая панелью диаграмм. В центре окна вертикально размещается панель с составляющими диаграмм. Инспектор оснащен переключателем закладок, и в любой момент можно перейти к настройке параметров, ведению и просмотру документации, списку гипертекстовых ссылок и т. п.

Панель структуры проекта имеет закладки. Шелкнув на одной, вы получаете возможность воспользоваться браузером файловой системы, другая позволит посмотреть все автоматические скрипты, заложенные в систему. Од-

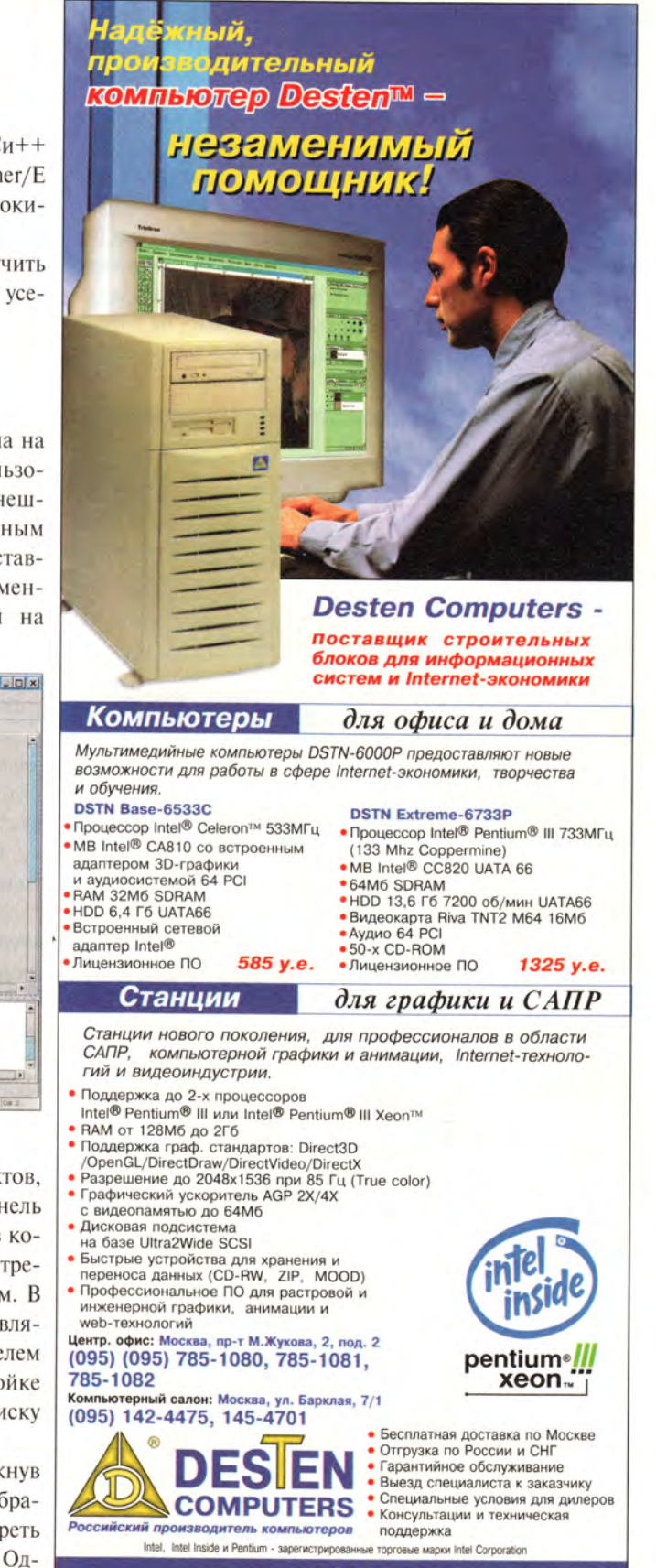

**WWW.DESTEN.RU** 

нако любимой функцией Together работающие с этой системой называют ее умение показывать фрагменты больших диаграмм. Щелкнув на закладке с самолетом, пользователь видит маленькую схему всей диаграммы как бы с большой высоты. Темным прямоугольником обозначен тот фрагмент, который виден в панели диаграмм в текущий момент. Перетащите этот прямоугольник на другой участок диаграммы, и Together покажет его вам на рабочей панели (рис. 2).

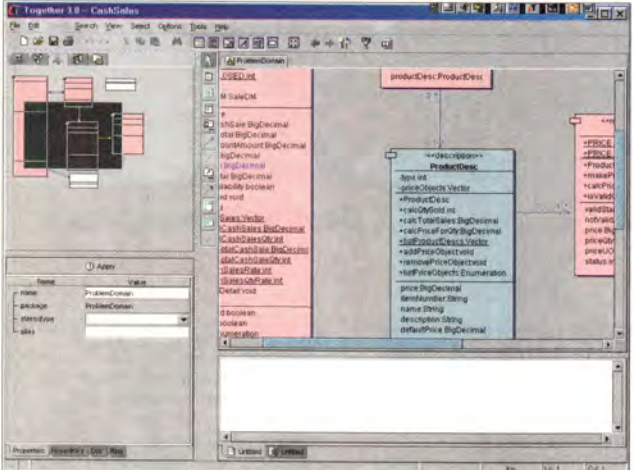

#### Рис. 2

Построение диаграмм моделей в среде Together максимально упрощено: выбирают нужный элемент и мышью щелкают на панели диаграмм. Для создания нескольких одинаковых элементов достаточно удерживать нажатой клавишу <Ctrl>. Связи между элементами устанавливают примерно так же: сначала из палитры выбирают связь подходящего типа, затем «протягивают» линию от одного связываемого элемента к другому.

Среда Together позволяет использовать гипертекстовые ссылки как на элементы диаграмм, так и на внешние файлы. Для этого в панели инспектора вызывают режим Hyperlinks, и для заданного элемента вводят адрес ссылки. После этого имя элемента диаграммы выделяется цветом так же как ссылки в окне Internet-браузеров. Переход по связи осуществляется двойным щелчком мыши. Подобное средство безусловно полезно, поскольку позволяет делать удобные логические переходы, а также ссылаться на документы, лежащие в Internet.

Следует отметить насыщенность оболочки Together контекстными меню: множество действий можно производить командами, размещенными в них. Число команд столь велико, что потребуется активно поработать с проектом, чтобы запомнить их.

Еще одной важной возможностью среды Together является постоянная синхронизация исходных текстов и диаграмм. Каждая поправка в «исходниках» немедленно отражается на диаграммах, связанных с ними. Так же обновляются и родственные диаграммы.

Кроме прочего, Together имеет встроенное средство для автоматического «облагораживания» диаграммы нажатием всего лишь одной клавиши комбинации. Попробовав эту «штуковину», я пришел к выводу, что нельзя применять ее бездумно, ибо полученные диаграммы могут стать хуже, чем если бы вы сделали компоновку вручную.

# Типичные приемы работы с Together

Для того чтобы оценить удобство работы с Together, посмотрите, как выполняются типичные операции по созданию модели, в нашем случае системы для библиотеки. Но сначала нужно создать новый проект. В опциях проекта по умолчанию укажем язык Java. При групповой разработке полезными окажутся опции включения проекта в хранилище версий для автоматического контроля. В дальнейшем Together позволит добавлять новые версии объектов и диаграмм и извлекать старые с помощью контекстных меню и главного меню среды.

Программа Together строит диаграммы для UML-моделирования девяти типов. Учитывая, что в основном модели начинают строить с диаграммы Use Case, и мы поступим так же. Разместим на рабочем поле действующее лицо (actor) и назовем его библиотекарем (Librarian). Затем обратимся к инспектору и выберем из списка stereotype подходящий пункт manager. Сразу же после этого стереотип << manager>> возникнет на диаграмме. Пункт stereotype присутствует во многих диаграммах, и список, отображаемый им, изменяется в зависимости от контекста диаграммы и выбранного элемента.

Еще одно действующее лицо - клиент (Customer). Его также следует разместить на экране.

Чтобы очертить рамки действий системы, следует положить на рабочее поле компонент System Boundary и назвать его Library System. Внутри него располагаем три случая использования системы (Use Cases): Find Title by Keywords (найти книгу по ключевым словам), Find Title by Author (найти книгу по имени автора) и Check Out Book (выписать книгу). Для этого, щелкнув на компоненте Use Case и удерживая клавишу <Ctrl>, помещаем три экземпляра Use Cases, выглядящие на диаграмме как овалы с текстом внутри.

Остается соединить библиотекаря со всеми тремя случаями использования, а клиента - только с Check Out Воок. Для этого нужно щелкнуть на компоненте связи Communicates («взаимодействие») и с нажатой клавишей <Ctrl> протянуть линии. С этого момента вы можете двигать составляющие диаграммы как заблагорассудится, но связи будут сохранены. Together разрешает для удобства делать линии связей изогнутыми. Нужно только захватить линию мышкой в месте предполагаемого излома и сдвинуть по своему усмотрению (рис. 3).

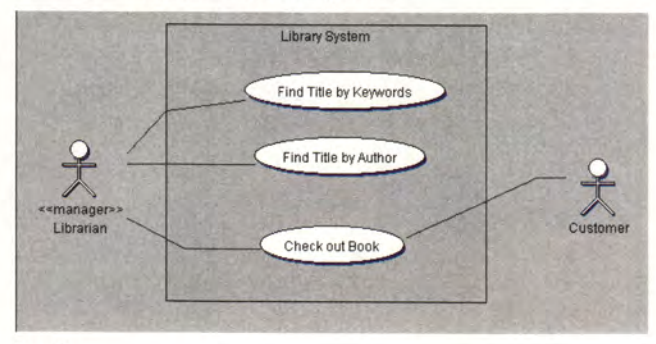

#### Рис. 3

Строить диаграммы классов в системе Together удобно за счет хорошего интерфейса и некоторых специфических для этого продукта возможностей. К примеру, если такая диаграмма нужна для библиотечной системы, то, очевидно, мы выберем из палитры компонент Class и разместим на диаграмме три его экземпляра: Library (библиотека), Librarian (библиотекарь), Title (наименование книги). Другой способ: выберите из контекстного меню рабочего поля команду New · Class или же нажмите комбинацию клавиш <Ctrl>+L. После этого нужно лишь поменять имена классов, заданные по умолчанию, на выбранные нами.

А вот теперь небольшой трюк. Обратимся к полю stereotype класса Library и выберем << place>>. Стереотип для класса Librarian - <<role>>, а для Title -<<description>>. И в ту же секунду квадратики на диаграмме поменяют цвета. Это умная Together выделяет разные категории стереотипных классов разными цветами.

Добавление новых составляющих в классы производится с помощью контекстного меню элементов диаграммы или клавишных комбинаций. Для Java-классов в считанные секунды можно добавить атрибут (<Ctrl>+A), операцию (<Ctrl>+O), свойство (<Ctrl>+B), член по модели (<Ctrl>+T), конструктор и даже внутренний (inner) класс Java.

Главная концепция в Together - максимально полное использование моделей (patterns), поэтому важен такой пункт, как Member by Pattern (член по модели). Для всех инженеров при разработке ПО модели выпол-

# **УВИДЕТЬ ГЛАВНОЕ**

Плоский экран DIAMONDTRON" NF не искажает изображение, в отличие от остальных мониторов.

Новая электронная пушка P-NX DBF создает изображение высокой четкости как в центре, так и по краям экрана.

Апертурная решетка DIAMONDTRON с малым затенением люминофора обеспечивает

высокую контрастность изображения и насыщенные, чистые цвета.

Полный контроль над изображением обеспечивается регулировкой более 30 параметров геометрии и цвета.

- Эргономичный дизайн
- Соответствие стандарту безопасности ТСО'99
- Трехлетняя гарантия

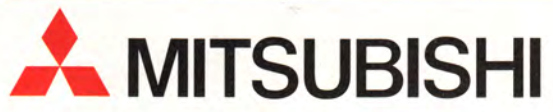

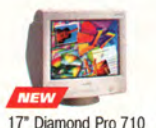

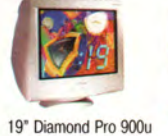

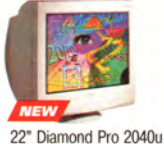

17" Diamond Pro 710

Покупайте мониторы Mitsubishi в компаниях: МОСКВА /095/: ВТ-компьютерс 784-6388; Компус 937-3249; Мак Центр 956-3211; Остава 941-0076; Онлайн Трейд 158-9848; Терем 956-0404; Терсис 230-6057; Тим Компьютерс 492-7395 ЕКАТЕРИНБУРГ /3432/: Квадрум 60-5209 ИЖЕВСК /3412/: Печатный Двор 43-0809 САНКТ-ПЕТЕРБУРГ /812/: Терем СПб 327-1031 МИНСК /0172/: Белый Терем 63-4489

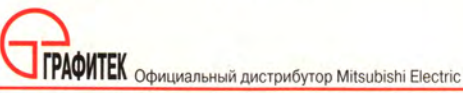

Телефон: (095) 235-7310; факс: 235-7220. Internet: http://www.grafitec.ru; E-mail: sales@grafitec.ru

# Программное обеспечение

няют роль неких стандартных «шахматных комбинаций». Говоря проще, модели есть стандартные, часто используемые действия.

Программа Together располагает огромным списком моделей, способным удивить даже умудренного инженера-разработчика. В диаграмме классов, например, имеются компонент связи по модели (Link by Pattern) и компонент создания класса по модели (Class by Model). Если воспользоваться связью по модели, то Together «вывалит» вам длинный список разнообразных типовых соединений для элементов диаграммы классов. В случае с библиотекой библиотекарь получит список всех книг, т. е. некий массив-вектор. Поэтому-то такая модель связи, как Aggregation as Vector (агрегация через вектор), подойдет как нельзя кстати. Выбрав ее, мы предоставляем Together самой изобразить связь с ромбом, как это принято в UML для агрегации, и внести в исходный текст класса Library дополнительное поле типа java.util. Vector, которое, собственно, и отвечает за связывание между классами.

Создание класса по модели легче для понимания, поскольку тесно связано с книжными понятиями моделей, взятыми из популярного «талмуда» Patterns, являющегося своеобразной библией современной методики разработки ПО. Поэтому, обратившись к компоненту Class by Model, вы найдете здесь знакомые модели Adapter, Chain of Responsibility, Proxy, Singleton и т.п. От разработчика требуется лишь понимание того, что он делает.

Поясним это на примере реализации синглетона класса, допускающего создание только одного экземпляра. Щелкнув на компоненте Class by Model, вызываем специальную диалоговую панель, в которой имеется список возможных моделей. Выбор любой из них в левой панели приводит к появлению справа списка параметров,

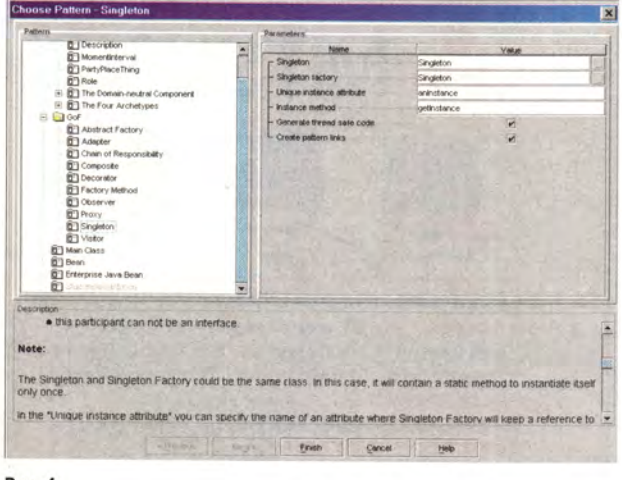

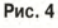

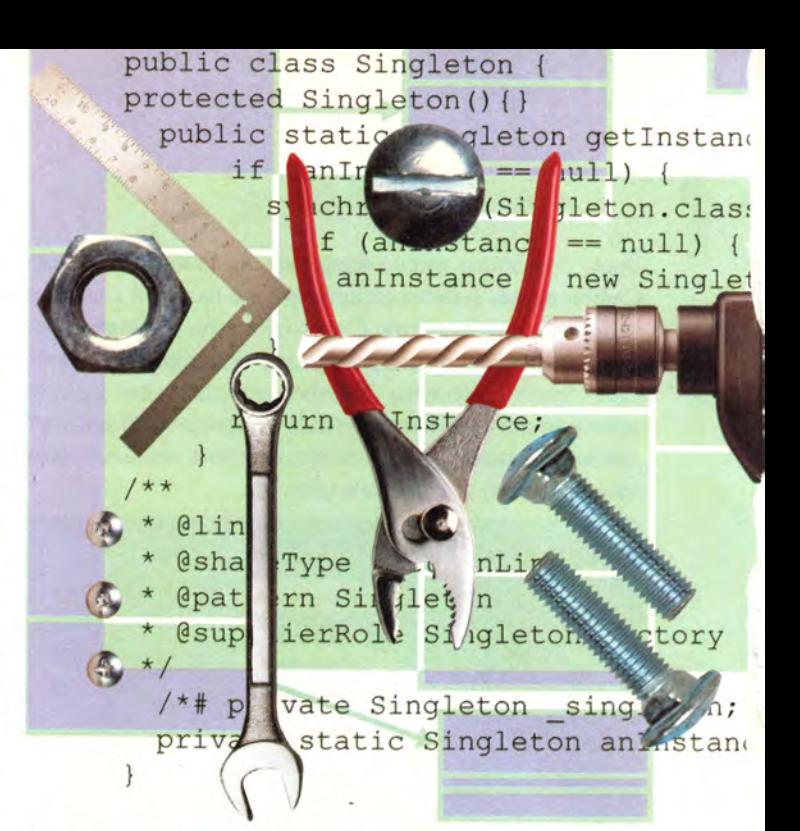

влияющих на генерацию исходных текстов. Подредактируйте их, если это требуется. Если что-то покажется незнакомым, загляните в справочный текст в поле Description внизу диалогового окна (рис. 4).

При разработке по моделям важно знать, что помимо графического отображения структуры элементов и связей Together берет на себя заботу о генерации базового исходного текста в соответствии с заданными вами параметрами для выбранной модели. Например, описание синглетона создается Together, если включить опцию поддержки поточной безопасности:

```
/* Generated by Together */
public class Singleton {
protected Singleton(){}
  public static Singleton getInstance(){
      if (anInstance == null) {
         synchronized(Singleton.class) {
           if (anInstance == null) {
             anInstance = new Singleton():3
      \mathcal{E}return anInstance:
    3
/** @link
 * @shapeType PatternLink
 * @pattern Singleton
 * @supplierRole Singleton factory
 \star//*# private Singleton _singleton; */
```
private static Singleton anInstance =  $null:$ 

 $\mathcal{P}$ 

Всего 30 с - и готовы два десятка строк на языке Java. Даже опытный разработчик вряд ли сможет хотя бы просто набрать подобный текст за то же время. Да и разработка по моделям страхует вас от любых ошибок. Что попросите, то и получите.

Любопытно, но в списке моделей Together нашлось место и компонентам JavaBeans и Enterprise JavaBeans. Можно изготовить компонент JavaBean, используя только что описанную технику создания моделей классов. Но Together предлагает и альтернативный способ, особенно удобный в тех случаях, когда уже есть готовый класс, из

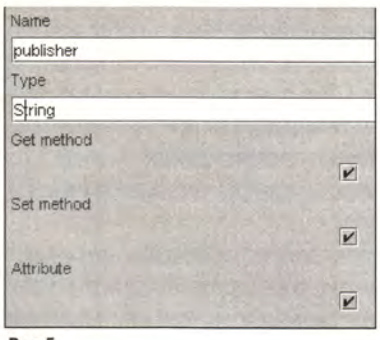

которого вы хотите получить компонент. Для этого нужно выделить атрибут выбранного класса на диаграмме, обратиться к его контекстному меню, скомандовать Choose Pattern и выбрать модель Property, чтобы превратить атрибут в свойство

Corporat

Intel

говарные

зарегистрированные

Pentium

 $\mathbf{z}$ 

Inside

Intel

поготип

Intel,

Рис.5

компонента. Опциями генерации методов чтения/записи можно определить, будет ли свойство читаемым, записываемым и видимым (рис. 5).

Со своей стороны, Together анализирует измененный класс и соображает, что перед ним теперь компонент. На диаграмме компоненты JavaBeans отмечаются маленьким прямоугольником, а у Enterprise JavaBeans в этом прямоугольничке есть еще и буква Е.

Вы не поверите, но среди моделей Together можно обнаружить даже модель главного класса программы с методом main, служащим точкой входа. Полезная, однако, мелочь.

Параллельное документирование диаграмм ведется в окне инспектора. Закладка Doc переключает его в режим редактирования и просмотра текста. Создавая описания, можно использовать теги HTML для форматирования. На завершающем этапе остается вызвать генератор документации, который изготовит ее электронный вариант либо в формате HTML, либо в RTF, либо в обычном текстовом виде.

Диаграмма последовательности действий в Together позволяет выстраивать наглядную модель последовательности сообщений, проходящих между объектами. Для пущего удобства контекстное меню любого объекта диаграммы снабжено пунктами, позволяющими ассоциировать с объектом определенный тип. Это действительно

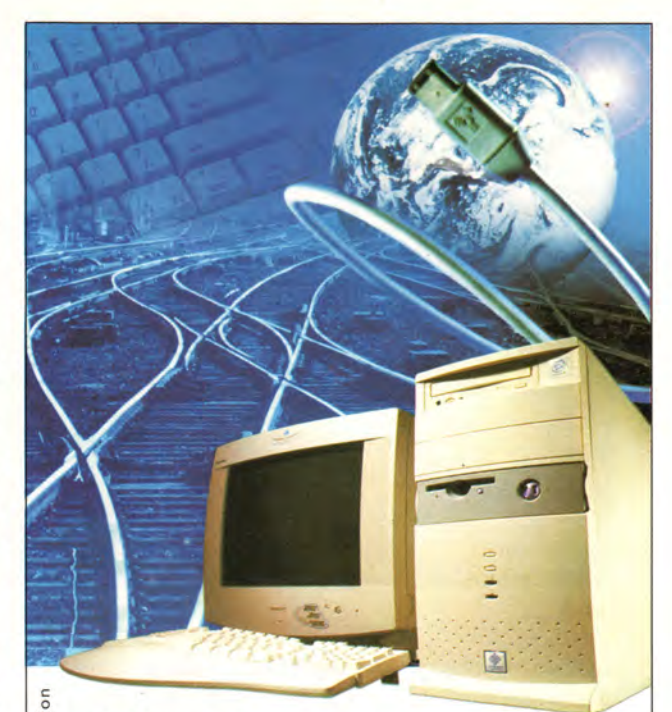

# **Лёгкий путь** в мир Internet...

Домашний компьютер **TCM "Extreme GT"** на базе процессора Intel ® Pentium ® III с тактовой частотой 600 МГц

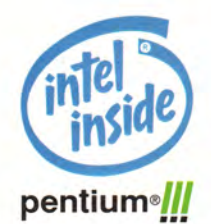

Посетите наш интернет-магазин.

Здесь Вы можете сделать заказ, который

Компьютер на базе процессора Intel ® Pentium ® III открывает новые возможности в Internet.

# WWW.5000.ru BaM ДОСТАВЯТ В ОФИС ИЛИ ДОМОЙ.

Компьютерные магазины:

**ст. м. "Динамо"**, ул. 8 Марта, д.10 (095)723-81-30<br>**ст. м. "Красносельская"**, ул. Русаковская, д.2/1 (095)264-12-34 264-13-33<br>**ст. м. "Красносельская"**, ул. Русаковская, д.2/1 (095)310-61-00<br>**ст. м. "Сокол"**, ул. Новопе

Корпоративный отдел: (095) 723-81-26 e-mail: corp@techmarket.ru<br>Дилерский отдел: (095) 214-20-17 e-mail: opt@techmarket.ru Сервис центр "Техмаркет Компьютерс", 1-я ул. 8 Марта, д.3 (095)214-3162<br>WEB - сайт: www. techmarket.ru прайс-лист на все оборудование E-mail: office@techmarket.ru

Игровой компьютерный клуб "Техмаркет ст. м. "Дмитровская", ул. Башиловская, д.29 (095)257-82-68

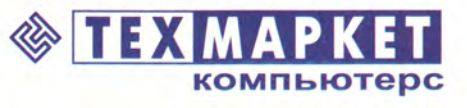

Мы утверждаем, что в наших магазинах: Более 40 наименований факс-Подключение к Internet! модемов.
### Программное обеспечение

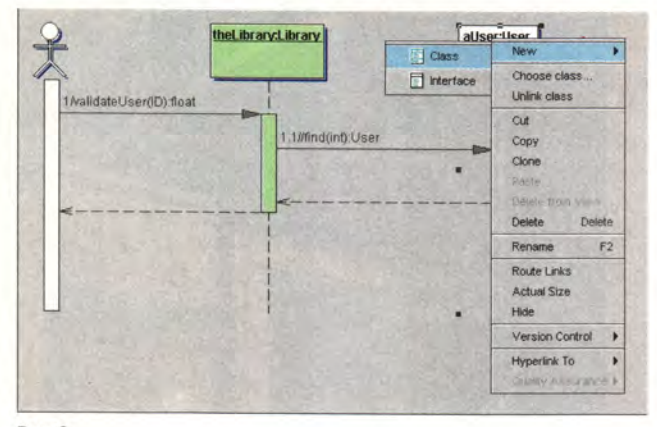

#### Рис. 6

удобно, потому что, во-первых, вы задаете тип в диалоговом режиме, и Together показывает вам список всех имеющихся в проекте типов. Это не даст совершить ошибку и напомнит о необходимости создать тип, если его еще нет. И во-вторых, увязав объект с типом, вы перестаете зависеть от его имени. Ведь стоит только поменять в диаграмме классов какое-то имя, как объекты, использующие его, будут перерисованы в соответствии с новым наименованием, и исходный текст, разумеется, тоже будет обновлен.

Еще один важный пункт контекстного меню объектов в диаграмме последовательности действий - New• Class/Interface. Это прямо-таки бальзам для забывчивых. Предположим, вы не создали описание класса, и вспомнили об этом лишь тогда, когда занялись расписыванием последовательности. Не беда - новый класс или интерфейс можно создать и прямо из диаграммы последовательности действий (рис. 6).

Сделав это, можете переключиться на диаграмму классов и убедиться, что новый класс был создан автоматически. Точно так же можно создавать с помощью контекстного меню новые операции для класса объекта, и они будут отражены в диаграмме классов.

Контекстное меню объектов в диаграмме последовательности действий предлагает альтернативный вариант просмотра - в виде диаграммы взаимодействий, также широко распространенной в языке UML.

#### Скрипты

Скрипты в Together - очень важная штука. Для пользователя это нечто вроде автоматической открывалки для консервных банок. Вроде и руками можно сделать, да времени жалко. Но в отличие от моторизованного ножика функций у скриптов Together намного больше, и все они разбиты на две группы: системные и примеры.

Системные скрипты, как вы сами понимаете, выполняют различные действия, напрямую связанные с моделированием. Среди них есть генераторы HTML, IDL, DDL, дескрипторов-описателей для компонентов Enterprise JavaBeans. Они же отвечают за экспорт диаграмм в Rational Rose и импорт их из Rose в Together.

Примеры служат учебным пособием для того, как нужно писать скрипты, используя языки Java и Tcl. Впрочем, последний представлен лишь двухстрочным сценарием, отображающим диалоговую панель с приветствием «Hello World!». И тем не менее примеры скриптов - бесценны. С их помощью можно получить (по исходному тексту и топологии классов) полную последовательность вызовов, оформленную в виде диаграммы, или посмотреть дерево наследования для классов проекта.

Написание и использование скриптов возможно. поскольку Together имеет собственный программный интерфейс расширения среды Open Tools API, состоящий из трех слоев.

Самый высокий позволяет читать UML и управлять элементами среды Together, промежуточный делает возможным редактирование моделей и диаграмм, а самый нижний предназначен для написания и редактирования исходных текстов.

#### О грустном

Так ли все хорошо в пакете Together, как кажется на первый взгляд? Может быть, есть недостатки? Ваша правда. Лично мне в глаза бросились два. Раздражает невозможность разбить строки на несколько более коротких. К примеру, если Use Case назван довольно длинной строкой «Формирование списка абонентов для рассылки», то в окне Together образуется овал со строкой в полдиаграммы. Поиск по документации ничего не дал. Клавишные комбинации типа <Ctrl>+<Enter> и <Shift>+<Enter> также не сработали. Может, конечно, и есть некий способ перенести текст на следующую строку, но мне он так и остался неизвестен.

Другой недостаток, кстати, более существенный, заключается в том, что если вы выделите сгенерированный исходный текст в панели редактора, то выделение полностью скроет от вас сам текст - так называемый эффект непрозрачности.

# Не счесть жемчужин в книге «Perl»

ы уже изучили язык Perl и руки чешутся сделать что-нибудь стоящее? Тогда вам не мешает приобрести книгу «Perl» из серии «Библиотека программиста» издательства «Питер». В американском варианте она называется «Perl Coolbook», что значит «Поваренная книга Perl». Надо сказать, подобный перевод полнее соответствует содержимому этого семисотстраничного тома. Да и оригинальная обложка с антилопой (излательство O'Reilly) смотрится куда как лучше.

И тем не менее «Perl» - книга, достойная занять место на программистском столе. На ее страницах Том Кристиансен и Натан Торкингтон собрали сотни задач с решениями и комментариями к ним. И хотя издатели позиционируют «Perl» как книгу для опытных разработчиков, она прекрасно подойдет даже для начинающих «перлописцев».

Какие рецепты можно найти в «Perl»? Самые разнообразные: техники манипуляции над строками, числами, датами, массивами и хэшами, способы поиска данных по заданным образцам и подстановки текста. Более сложные разделы содержат рецепты работы со ссылками, структурами данных, объектами и классами. Не забыты сигналы, исключения и доступ к SQL-базам данных.

Однако не следует думать, что книга «Perl» рассматривает только языковые схемы. Здесь можно найти полезную информацию по программированию CGI, сокетам и различным протоколам, используемым в Internet.

Вообще впечатления об описываемом издании на редкость хорошие. Отлично продуманная структура книги вместе с грамотной подборкой задач делают «Perl» тем фолиантом, который принято называть «концентратом знаний». Это именно то, что обычно требуется программистам-практикам, именно такие книги и становятся настольными справочниками.

Совет напоследок. Если вы хотите научиться программировать на языке Perl, то поищите в качестве учебника что-нибудь другое, поскольку «Perl» все-таки не учит одноименному языку как таковому. И тем не менее после нескольких недель изучения основ программирования такая «поваренная» книга, как «Perl», вам будет необходима. Дмитрий Рамодин

#### Струйные принтеры нового поколения от НР: рост возможностей - снижение цен

Розничные могозины: Альфа (812) 320-8080; Авртон (095) 230-6350; Белый Ветер (095) 928-7392; Волга (095) 125-6001; Имидж-Ру (095) 737-3727; Имел (095) 120-8080; Авртон (095) 230-6350; Белый Ветер (095) 928-7392; Волга (09

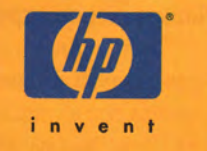

**HP DeskJet 840C** Великолепные цветные отпечатки даже на обычной бумаге

Технология **XXI века** 

 $\overline{c}$ 

 $\sigma$ 

z.

 $\bullet$ 

E

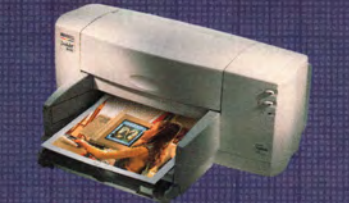

Скорость печати: черный текст цветная печать Качество печати: черно-белая

цветная Интерфейс: Совместимость:

Подроб

ДОМ

до 5 стр/мин

до 600 dpi **HP PhotoREt II, ColorSmart III** или 600x1200 dpi на фотобумате USB, параллельный порт Windows'95/98, MS-DOS, Mac OS 8,1

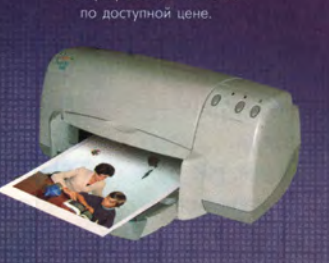

**HP DeskJet 930C** 

Фотографическое качество

дом/офис

до 9 стр/мин

до 600 dpi **HP PhotoREt III, ColorSmart III** или 2400x1200 dpi на фотобумаге USB, параллельный порт Windows'95/98, MS-DOS, Mac OS 8,1 www.DJ930.hp.ru

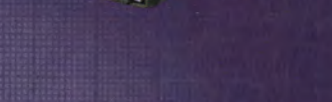

**HP DeskJet 970Cxi** 

Струйный принтер с автоматической

двусторонней печатью.

**ВОЗМОЖНОСТИ** 

офис

до 10 стр/мин

 $600$  dp **HP PhotoREt III, ColorSmart III** или 2400x1200 dpi на фотобумаге USB, параллельный порт Windows'95/98, MS-DOS, Mac OS 8,1 www.DJ970.hp.ru

# Файлы, файлы, файлы

Виктор Хименко

#### Права доступа

Теперь, когда мы выяснили, какие объекты встречаются в файловой системе, полезно вспомнить, что Linux, подобно другим Unix-системам, является многопользовательской ОС, а значит, доступ к файлам должен ограничиваться: вряд ли вы будете в восторге, если все пользователи машины смогут читать ваши любовные письма...

#### Пользователи и группы

Стандартная система прав доступа в Linux, пришедшая все из тех же далеких 70-х, весьма проста и логична, хотя и не всегда удобна\*. Ее базовые понятия - пользователь и группа. Каждый зарегистрированный в системе пользователь получает уникальный номер-идентификатор. Кроме того, он должен входить хотя бы в одну группу, которая является для него «главной», и может входить в другие - «дополнительные» (supple-

Окончание. Начало см. в «Мире ПК», № 2/2000, с. 64.

\* Сейчас предпринимаются попытки заменить систему прав доступа в Linux на другую, более гибкую, но в ядре 2.4 она, видимо, останется прежней.

ander is in: the little anome organisat: NOME isources inc. K /usr/bin To ... <Heussecr"sarenb> <Heusbect<sup>-</sup>reunna> Hma  $\frac{\text{Foo}}{\text{bin}}$ unzip<br>Имя хозяиня  $\frac{1001}{b1n}$  $\begin{array}{c}\n\text{deenon} \\
\text{ada} \\
\text{lp}\n\end{array}$ daeson root<br>Hus revnnu sys<br>adm<br>tty<br>disk root<br>Рязмер sync<br>shutdown<br>halt Права  $\frac{1}{\pi e \pi}$  $-**ru xr** - **x**$  $noil$ [ Not noe II Not reunne II Not sanna, ] [< Not, >] [ Heepsats ] -<br>Ekhimelocalhost bin]\$<br>1Emvinsa2Neus - ЗВид - 4Привка 5Колия - 6Переци; 7Киталог®Удалить9МециКС 10Вы

Рис. 1. Midnight Commander: изменение владельца и группы файла с помощью команды chown

mentary groups). Все группы также перенумерованы. Файл всегда связан с определенным пользователем своим владельцем - и с определенной группой, т. е. у него есть UID (User ID, идентификатор пользователя) и GID (Group ID, идентификатор группы). Изменять права доступа к файлу разрешено только его владельцу. Изменить владельца файла может суперпользователь, группу суперпользователь или владелец файла (см. рис. 1).

Программа, выполняющаяся в системе, всегда запускается от имени какогото пользователя и какой-то группы (обычно - основной группы этого пользователя), но связь процессов с пользователями и группами организована сложнее: здесь различаются идентификатор для доступа к файловой системе (FSUID -

File System access User ID,  $FSGID$  – File System access Group ID) и эффективный идентификатор (EUID -Effective User ID, EGID -Effective Group ID), а при доступе к файлам учитываются еще и полномочия (capabilities), присвоенные самому процессу. Соответствующие механизмы мы разберем, когда будем расуправление сматривать процессами.

При создании файл получает UID, совпадающий с FSUID процесса, который его создает, и, как правило, GID, совпадающий с FSGID этого процесса; об исключении будет сказано чуть ниже.

#### Атрибуты доступа

Права доступа приписываются узлу файла. Каждому файлу сопоставлены три набора атрибутов доступа: для владельца, для группы и для всех остальных.

Атрибуты определяют, что разрешено делать с данным файлом данной категории пользователей. Каков же набор возможных операций в Linux (и шире - в Unix)? Оказывается, их всего три: чтение, запись и выполнение. Как же, спросите вы, быть, например, с созданием и удалением файлов? И как можно выполнить каталог?

При создании файла (или еще одного имени для уже существующего файла) модифицируется не сам файл, а каталог, в котором появляются новые ссылки на узлы. Удаление же файла, как мы помним, заключается в удалении ссылки. Таким образом, право на создание или удаление файла - это право на запись в каталог.

Право на выполнение каталога интерпретируется как право на поиск в нем (прохождение через него). Оно позволяет обратиться к файлу по пути, содержащему данный каталог, даже тогда, когда каталог не разрешено читать и список всех его файлов поэтому недоступен.

Помимо трех названных основных атрибутов доступа существуют дополнительные, используемые в

особых случаях. Наиболее важные из них - SUID. SGID и SVTX.

Атрибуты SUID и SGID существенны при запуске программы на выполнение: они требуют, чтобы программа выполнялась не от имени запустившего ее пользователя (группы), а от имени владельца (группы) того файла, в котором она находится. Выражаясь более формально, если файл программы имеет атрибут SUID (SGID), то FSUID и EUID (FSGID и EGID) соответствующего процесса не наследуются от процесса, запустившего его, а совпадают с UID (GID) файла. Благодаря этому «рядовые» пользователи получают, например, возможность запустить системную программу, которая создает свои рабочие файлы в закрытых для них каталогах.

Кроме того, если процесс создает файл в каталоге, имеющем атрибут SGID, то файл получает GID не по FSGID процесса, а по GID каталога. Это удобно для коллективной работы: все файлы и подкаталоги в каталоге автоматически оказываются принадлежащими одной и той же группе, хотя создавать их могут разные пользователи.

Атрибут SVTX (называемый также sticky bit, т. е. бит-липучка) в эпоху молодости Unix определял, нужно ли выгружать программу из памяти по окончании ее выполнения, од-

нако сейчас от ручного управления выгрузкой отказались. Зато SVTX приобрел новое значение применительно к каталогам: из каталога, имеющего этот атрибут, ссылку на файл может удалить только владелец файла. SVTX применяется в первую очередь в каталоге /tmp, где хранятся временные файлы: создать там файл может любой пользователь системы, а удалить - только тот, кто его создал (и, разумеется, суперпользователь).

#### Запись прав доступа

Существуют две стандартных формы записи прав доступа - символьная и восьмеричная. Символьная представляет собой цепочку из десяти знаков, первый из которых не относится собственно к правам, а обозначает тип файла ('-' - обычный файл, 'd' - каталог, 'с' - символьное устройство, 'b' - блочное устройство, 'p' - именованный канал, 's' -«гнездо», 'l' - символическая ссылка). Далее следуют три последовательности, каждая из трех символов, соответствующие правам пользователя, группы и всех остальных. Наличие права на чтение обозначается буквой 'г', на запись -'w' на выполнение  $-$  'x', отсутствие какого-либо права - знаком '-' в соответствующей позиции. Наличие атрибута SUID (SGID) обозначается буквой 'S' в позиции права на

Надёжный, безотказный,<br>производительный <mark>cepsep Desten™ –</mark> идеальный партнёр!

> **Desten Computers-**Поставщик строительных блоков для информационных систем и Internet-экономики

#### Сервер

для малого бизнеса

Сервер DSTN Navigator-S6000DP представляет собой высокоэффективное, экономичное решение для выполнения современных задач и обеспечивает возможность дальнейшего наращивания сети.

- **DSTN Navigator-S6000DP**
- Поддержка до 2-х процессоров Intel® Pentium® III
- Оперативная память до 2Гб SDRAM • Две 32-разрядные шины РСІ (33 и 66 МГц)
- Сетевой адаптер 10/100ТХ
- Встроенный двухканальный контроллер Ultra 2 Wide SCSI
- Пять отсеков для установки жестких дисков
- U2WSCSI с возможностью "горячей замены"
- Развитая система мониторинга и управления
- Резервное охлаждение

#### Сервер

среднего уровня

Сервер DSTN Navigator-S6000DX предназначен для круглосуточной работы информационных систем. Обладая великолепной производительностью и масштабируемостью, позволяет оптимизировать сеть для работы в сфере Internet-экономики.

**WWW.DESTEN.RU** 

#### **DSTN Navigator-S6000DX**

- Поддержка до 4-х процессоров Intel® Pentium® III Хеоп™
- Оперативная память до 2Гб SDRAM
- Встроенный сетевой адаптер 10/100ТХ
- Встроенный двухканальный контроллер
- Ultra 2 Wide SCSI
- Две шины РСІ (66 МГц)
- Шесть отсеков для установки жестких дисков U2WSCSI с возможностью
- "горячей замены" • Три источника питания по 400 Вт,
- с возможностью "горячей замены"
- Развитая система мониторинга и управления
- Резервное охлаждение

Центр. офис: Москва, пр-т М.Жукова, 2, под. 2 (095) 785-1080, 785-1081, 785-1082

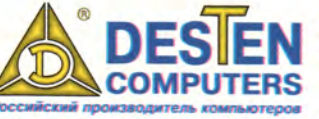

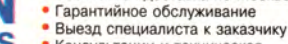

Консультации и техническая поддержка

• Гибкие цены и система скидок

Бесплатная доставка по Москве

Intel, Intel Inside, Pentium и Xeon - зарегистрированные торговые марки Intel Corporation

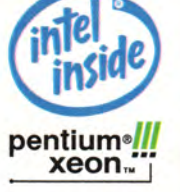

выполнение для владельца (группы), если выполнение не разрешено, и буквой 's', если разрешено. SVTX записывается соответственно буквой 'Т' или 't' в позиции права на выполнение для «посторонней публики».

Восьмеричная запись шестизначное число, первые два знака которого обозначают тип файла и довольно часто опускаются, третий - атрибуты GUID (4), SGID (2) и SVTX (1), а оставшиеся три - соответственно права владельца, группы и всех остальных: чтение - 4, запись - 2, выполнение - 1.

Например, стандартный набор прав доступа для каталога /tmp в символьной форме выглядит как drwxrwxrwt, а в восьмеричной как 041777 (это каталог; чтение, запись и поиск разрешены всем; установлен атрибут SVTX). А набор прав - r-S-хw-, или 102412, будет означать, что это обычный файл, владельцу разрешается читать его, но не выполнять и не изменять, пользователям из группы файла (за исключением владельца) выполнять (причем во время работы программа получит права владельца файла), но не читать и не изменять, а всем остальным - изменять, но не читать и не выполнять. Пример, конечно, условный: трудно вообразить себе ситуацию, в которой действительно потребовалось бы назначить файлу подобные права доступа.

А вот несколько более реалистичный пример. Вообразим себе, что среди пользователей некой машины имеется группа «писателей», которые сочиняют коллективную монографию, и группа «читателей», которые по ходу написания читают ее и высказывают свои замечания. Пользователям, не входящим ни в одну из этих групп, материалы должны быть недоступны. На первый взгляд кажется, что здесь мы натыкаемся на ограниченность системы прав Linux: у файла (или каталога) может быть только один GID.

Однако выход достаточно прост: если сформировать группы так, чтобы список «писателей» был включен в список группы «читателей» (что вполне логично - только в анекдоте чукча может быть писателем, не будучи читателем), то нужного результата можно добиться с помощью иерархии из двух каталогов:

#### d--r-x-- /readers UID=0. GID=<readers> d--rwsr-x /readers/writers UID=0, GID=<writers>

Все файлы размещаются в каталоге /readers/writers. Модифицировать их разрешено «писателям», а читать всем, но реально добраться до этого каталога смогут только те, у кого есть право на выполнение

каталога /readers, т. е. «читатели».

Большинство программ создают файлы с разрешением на чтение и запись для всех пользователей, а каталоги - с разрешением на чтение, запись и поиск для всех пользователей. Этот исходный набор атрибутов логически складывается с «пользовательской  $Mac$ кой» - user file-creation mask, сокращенно umask, которая обычно ограничивает доступ. Так, для описанного только что примера значение umask должно быть  $u=rwx, g=rwx, o=rx$ , т. е. у владельца и группы остается полный набор прав, а всем остальным запрещается запись. В восьмеричном виде оно запишется как 002 (первый знак - ограничения для владельца, второй - для группы, третий - для остальных, запрещение чтения - 4, записи - 2, выполнения - 1).

В дальнейшем владелец файла может изменить права доступа к нему командой chmod, а если он не

хочет разбираться с запутанным синтаксисом команды, то с помощью какой-либо из многочисленных программ-оболочек (например, Midnight Commander - см. рис. 2).

Новые пользователи часто не могут понять, в чем разница между атрибутами «время модификации» (modification time) и «время изменения» (change time). В действительности первое соответствует тому моменту, когда в последний раз изменялось содержимое файла, а второе тому, когда изменялись его характеристики, например ссылки или права доступа.

#### Об именах

Вернемся теперь к именам файлов. Как уже говорилось, они не очень важны с точки зрения Linux и вообще Unix: например, существует функция системной библиотеки, которая создает и сразу же «удаляет» файл со случайным именем, после чего возвращает ссылку на него. Ставший безымянным файл

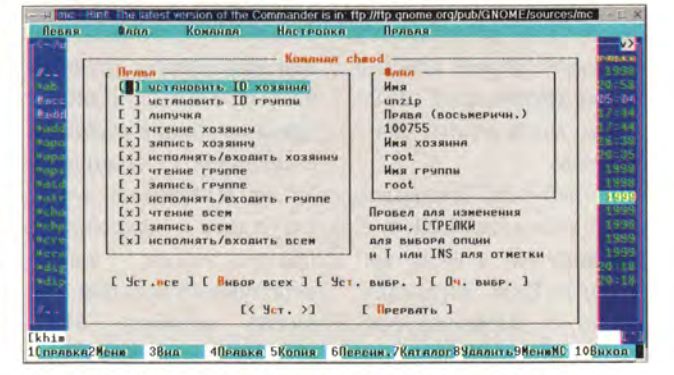

Рис. 2. Midnight Commander: изменение прав доступа к файлу

продолжает существовать до окончания использования, так что программа получает в свое распоряжение файл, к которому нельзя обычным образом обратиться извне. Однако с точки зрения пользователя имя все-таки представляет собой довольно существенный параметр файла.

Какие же ограничения накладываются на имена файлов? Их немного - поразительно немного для людей, работавших ранее с другими ОС:

• имя файла не должно содержать символов '\0' (символ с кодом 0) и '/';

• имя файла не должно быть длиннее 255 символов:

• полный путь к файлу должен быть не длиннее 4096 символов.

Это все. Причем есть способ добраться и до файла, путь к которому оказался слишком длинным; мы расскажем о нем в связи с процессами.

Имена файлов считаются одинаковыми, если они совпадают побитно, т.е. разница между большими и маленькими буквами существенна. Тем самым, проблема поддержки разных кодировок отпадает: ядру системы неважно, какой набор символов использовался для записи имени - Latin 1, koi8-u, UTF-8 или Big5, лишь бы в нем не встречались два «запрещенных» символа. Иногда это приводит к курьезам. Например, в результате загрузки с помо-

щью программы Minicom C:\WINDOWS\ файла **COMMAND\EDIT.COM** вполне может образоваться файл с именем из 27 символов - «С:\WINDOWS\ COMMAND\EDIT.COM» (первый символ - 'С', второй - ";", третий - "\\" и т. д). К сожалению, допустимость имени с точки зрения ядра системы еще не гарантирует того, что с ним смогут работать прикладные программы. Среди последних немало даже таких, которые вообще не признают символов с ненулевым старшим битом (а значит, «не понимают» русских букв). В этом смысле русификация Linux является противоположностью русификации DOS: в DOS основной проблемой было «научить» систему вводить и отображать русские буквы (особенно в именах файлов); когда это было сделано, большинство программ начали совершенно свободно работать с кириллицей. В Linux же поддержка русских букв имелась в ядре системы «с самого начала» (их ввод и вывод на системной консоли был обеспечен хотя и не «с самого начала», но также очень и очень давно), а все необходимое для русификации (за исключением, пожалуй, масштабируемых шрифтов) входит в комплект любого современного дистрибутива. Однако программы зачастую отказываются рабо-

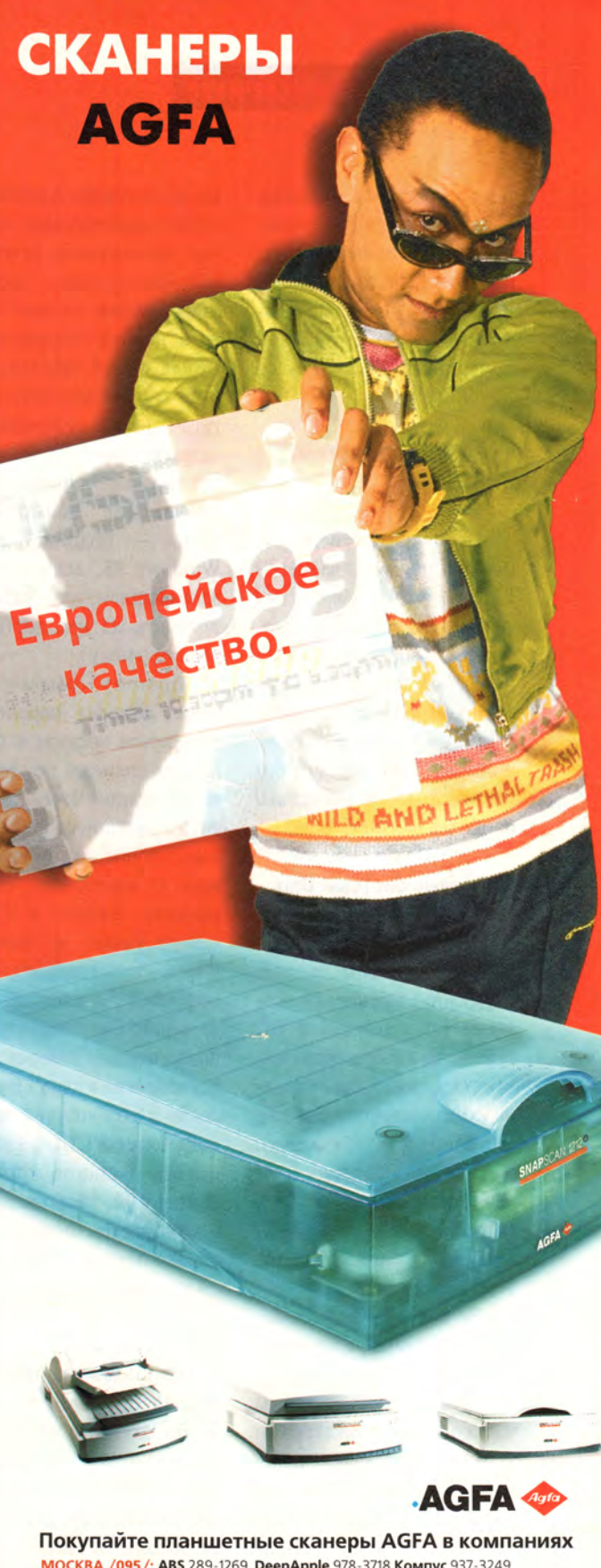

MOCKBA /095/: ABS 289-1269 DeepApple 978-3718 Компус 937-3249 Мак Центр 956-3211 Остава 941-0076 ОнЛайн Трейд 158-9848 ТЕРЕМ 956-0404 Терсис 230-6057 Тим Компьютерс 492-7395 Компьюлинк 737-8855 САНКТ-ПЕТЕРБУРГ / 812/: ТЕРЕМ СПб 327-1031

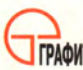

**ГРАФИТЕК** Дистрибуция компьютерного оборудования Тел.: (095) 235-7310 Факс: (095) 956-5518 E-mail: sales@grafitec.ru http://www.grafitec.ru

## Программное обеспечение

тать с русскими буквами, и их нужно либо специально настраивать (как, например, bash), либо обманывать с помощью «шаманских» приемов (так приходится поступать со StarOffice).

#### «Чужие» файловые системы

Поговорим теперь немного о поддерживаемых в Linux «чужих» файловых системах. В действительности общих правил работы с ними не существует слишком уж они разнообразны, - поэтому ограничимся тем, что рассмотрим по отдельности несколько наиболее важных.

#### Файловые системы Unix

Начать удобнее с систем, которые нельзя считать в полном смысле слова «чужими», поскольку они также применяются в ОС семейства Unix и обслуживаются ядром Linux наравне со стандартной Ext2 fs. *Pro Minix fs (Minix, Xenix),* System V/Coherent fs (System V, Xenix) и UFS (FreeBSD, NetBSD. OpenBSD, SunOS/Solaris, NextStep, OpenStep).

Во всех названных системах (включая, естественно, и Ext2 fs) пользователи и группы представлены только идентификаторами (UID, GID); фактически ядро ОС ничего не знает об их именах. Следовательно, человек, сумевший подключить ваш диск к машине, на которой он является суперпользователем, получит возможность читать и модифицировать любую информацию на диске, не зная пароля суперпользователя вашей системы. (В ряде случаев для этого достаточно быть суперпользователем одной из установленных на машине ОС. причем не обязательно Linux - подойдет даже Windows 95, если только злоумышленнику удастся получить из нее доступ к вашему диску.)

Поэтому обычно не имеет смысла ограничивать права доступа к файлам на сменных носителях информации. Чтобы защитить хранящиеся там данные, лучше их зашифровать. О прозрачном шифровании файлов в Linux можно узнать по адресам http://www.kerneli.org/  $\overline{M}$ http://tcfs.dia.unisa.it/. B дальнейшем поддержка шифрования, видимо, будет встроена в ядро Linux (в связи с изменением законодательства США, касающегося экспорта криптотехнологий, такая возможность теперь появилась), однако неясно, произойдет ли это уже в версии 2.4.

#### FAT

Наиболее распространенная файловая система - это, конечно же, FAT (в Linux она называется msdos). Множество пророков множество раз предсказывали ей смерть, и все же ее модификации (VFAT,

FAT32) до сих пор служат основной файловой системой в Windows 9x, а для дискет даже Windows NT не предлагает ничего другого. Оригинальная версия FAT, сохранявшаяся практически неизменной от MS-DOS 2.0 до MS-DOS 6.22, крайне проста: вся информация о файле хранится в каталоге, и для доступа к ней используется имя файла, построенное по так называемой «формуле 8+3». т. е. состоящее из собственно имени длиной до 8 символов и расширения длиной до 3 символов, разделенных точкой.

Большие и маленькие буквы в именах файлов не различаются: при всех операциях с файлами используются большие буквы (именно это свойство породило известные проблемы с русскими буквами в именах файлов, продержавшиеся вплоть до появления русифицированной версии Windows 3.1). У каждого файла хранится время последней модификации (с точностью до 2 с) и могут быть установлены атрибуты Read Only (только для чтения), Archive (архивный), Hidden (скрытый) и System (системный).

При монтировании диска с FAT атрибут Read Only отображается в соответствующий атрибут файловой системы Linux, ocтальные же игнорируются, поскольку не имеют аналога. В результате файлы с атрибутом Read Only получают набор прав доступа г $xr-xr-x$ , a Bce прочие гwxrwxrwx. Чтобы как-то еще ограничить права доступа, следует задать среди параметров монтирования нужное значение umask, a чтобы при этом предоставить привилегии определенным пользователям, указать соответствующие UID и GID. Можно также просто разрешить пользователям самим монтировать разделы, но это не очень удобно, поскольку нельзя смонтировать один и тот же раздел дважды.

#### VFAT и FAT32

Файловая система **VFAT впервые появилась в** Windows NT, а широкое распространение получила после выхода Windows 95: это усовершенствованная версия FAT, в которой разрешены длинные имена файлов. FAT32, введенная в Windows 95 OSR2 и поддерживаемая в Windows 98, отличается от VFAT лишь количественными параметрами: она допускает меньший размер кластеров и больший размер дисков, не ограничивает число файлов в корневом каталоге и т. д. Поэтому в Linux работа с VFAT и FAT32 происходит совершенно одинаково; для FAT32 нет даже отдельного драйвера. С этим связан забавный момент: RedHat Linux 5.1 поддерживает FAT32, но единственный способ узнать об этом - попытаться смонтировать соответствующий

раздел и убедиться, что он монтируется. В документации FAT32 не упоминается.

Появившиеся в VFAT длинные имена сделали работу с файлами более удобной, однако породили ряд проблем. Во-первых. VFAT сохраняет в именах разницу между большими и маленькими буквами, но для доступа к файлам разрешает использовать любые их комбинации. Вовторых, что более существенно, у каждого файла в VFAT есть два имени длинное и короткое. При просмотре диска Linux показывает в смонтированном разделе VFAT только длинные имена, но по короткому имени доступ к файлу также будет предоставлен, а при попытке создать новый файл, имя которого совпадет с коротким именем существующего файла, вы получите сообщение о том, что такой файл уже есть, - точно так же, как и в Windows.

Далее, если в VFAT дать файлу имя, удовлетворяющее ограничениям FAT и состоящее из символов стандартного набора ASCII, To Windows 95 и NT будут считать, что он имеет только короткое имя. При этом с точки зрения Windows 95 такое имя будет состоять только из больших букв, а с точки зрения Windows  $NT - T$ олько из маленьких. Linux злесь выбирает строну NT (по историческим причинам). В большинстве случаев все

это не имеет значения: сложности возникают лишь при работе с программой установки RedHat Linux и ее производными, которые отличаются повышенной чувствительностью к названиям каталогов с исходными файлами.

И, наконец, длинные имена файлов записываются в кодировке Unicode. Поэтому при монтировании разделов с VFAT необходимо задавать правила их преобразования, что делается с помощью параметра iochraset; в наших условиях обычно указывают iochraset=koi8-г. Если длинное имя содержит символы, не имеющие соответствия в текущем iocharset, к файлу обратиться невозможно. Чтобы получить доступ ко всем файлам (правда, имена их примут неудобочитаемый вид), нужно вмеiocharset **CTO** указать uni xlate= true или utf8= true (подробнее см. /usr/ src/linux/Documentation/ filesystems/vfat.txt).

Набор символов для коротких имен задается параметром codepage. Когда Windows настроена на русский язык, для коротких имен применяется СР 866 (кодировка DOS), поэтому следует указать codepage=cp866.

#### ISO-9660

Хотя название этой файловой системы вам, возможно, незнакомо, вы с ней наверняка не раз стал-

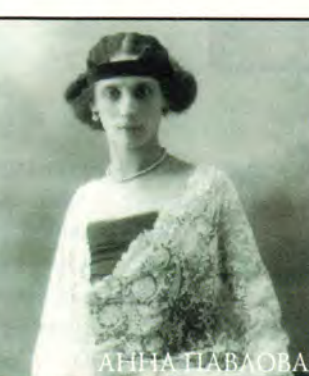

Имя Анны Павловой стало синонимом Совершенного Танца. С нее начался русский балет XX века, подаривший миру Уланову. Плисецкую, Нуриева, Барышникова. Она гастролировала в 40 странах мира, завоевывая сердца все новых и новых почитателей русского балета.

#### Нам есть чем **ГОРДИТЬСЯ**

Именно от **АКВАРИУСА ведет свой отсчет** производство современных персональных компьютеров в России.

АКВАРИУС:

- ПЕРВЫМ ОТКРЫЛ негосударственный завод по производству персональных **КОМПЬЮТЕРОВ** 

- первым заключил крупный контракт на поставку российской вычислительной техники государственным структурам

- первым получил сертификаты:

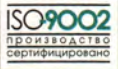

Среди заказчиков: Правительство Российской Федерации, Министерство Обороны, Федеральный Фонд социального страхования, МВД, ФСБ и многие другие. **АКВАРИУС - 10 лет** работы и более 300 тыс. РС в России.

#### Нам есть чем гордиться

**Best Quality Forever** 

" А к в а р и у с Дата"<br>Москва, ул. Стромынка, д. 20<br>Тел. (095) 269-5710, 269-5121

E-mail: data@asiru; Web: www.agru

Санкт-Петербург - (812) 324-2870.

Москва - (095) 737-6030.

Воронеж - (0732) 774-777.

Пермь - (3422) 639-532.

Н. Новгород - (8312) 645-567.

Новосибирск - (3832) 267-723.

Эксклюзивный дистрибьютор компания OCS:

Кемерово- Снежный барс (3842) 360-301;<br>Новосибирск - Навигатор-ИС (3832) 462-921;<br>Исеновения гиллоониирск **— навигатор - ИС** (3832) 462-9:<br>Красноярск **— Кикомицепт** (3912) 238-582;<br>Derposasonck — **Пэидмарк** (8142) 766-500;<br>Омск — Коммед (3812) 530-530;<br>Иркутск — **Пемад**ов (8612) 642-864,<br>Краснодар — Владов (8612) Мурманск - NetSL(8152) 458-988 и и и и стаником (8432) 644-141;<br>Воронеж - **Монитор-Сервис** (0732) 772-444;<br>Киров - **Аспект СПб** (8332) 386-446;<br>С.-Петербург - АНД Проджект(812) 324-2868; Саратов - МПВТИ (8452) 644-305; Тольятти - **Логик** (8469) 347-869; Екатеринбург - Корус АКС(3432) 555-780

### Программное обеспечение

кивались: ISO-9660 используется на CD-ROM\*. Ее исходная версия не поддерживает прав доступа и символических ссылок: для имен файлов допустима

\* Что касается звуковых компакт-дисков, то работа с ними как в Windows, так и в Linux ocvществляется специальными программами и не требует поддержки со стороны файловой системы. Для Linux разработана также файловая система audiofs (http:// fly.cc.fer.hr/~ptolomei/audiofs/), B которой данные на звуковых CD представляются как нормальные файлы, однако она не включена в стандартное ядро.

длина до 32 символов, причем большие и маленькие буквы не различаются. Кроме того, если имя файла не укладывается в схему 8+3, то файл не будет доступен из MS-DOS, а если оно состоит из маленьких букв (некоторые программы позволяют так сделать), то и из Windows NT.

Ограничения ISO-9660 преодолеваются в ее расширенном варианте, котоназывается Rock рый Ridge. С ним работают различные Unix-системы, включая Linux, но ни в одной из версий Windows он не поддерживается. Зато

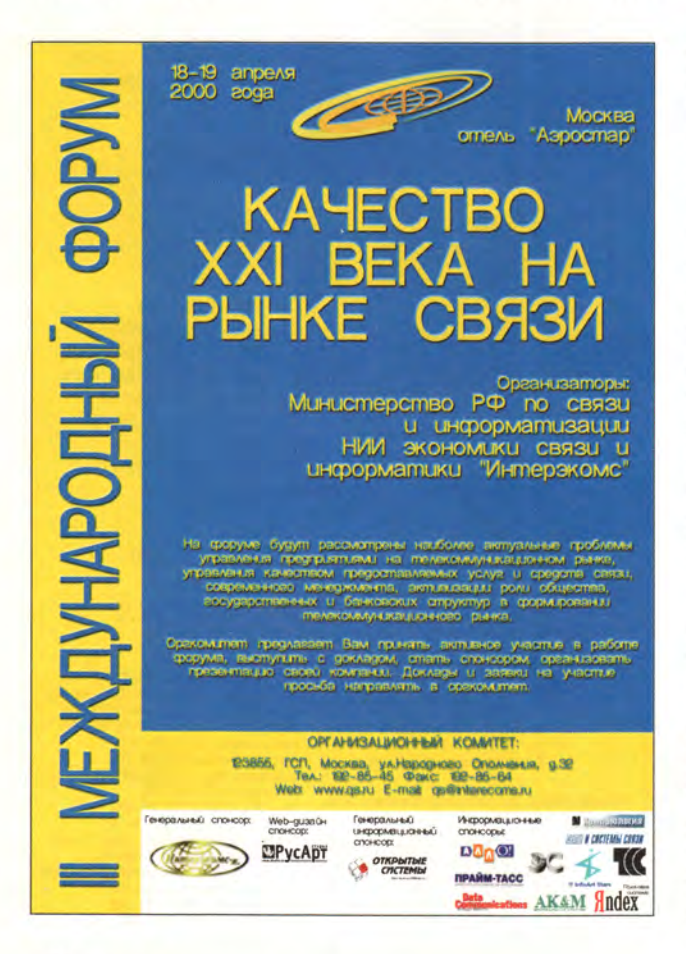

для Windows 95 разработано альтернативное расширение - Joliet, обеспечивающее только поддержку длинных имен файлов (в формате Unicode); с ним Linux также умеет работать.

При монтировании CD-ROM разрешается отключить Rock Ridge (Joliet) и, если не используется RockRidge, указать UID, GID и umask. Для дисков с Joliet задается iocharset; можно указать и utf8, но не uni xlate. Все эти параметры имеют то же значение. что и для (V)FAT.

#### **NTFS**

О работе с NTFS, к сожалению, можно сказать мало утешительного. Это исключительно сложная и гибкая файловая система, а открытая документация по ней практически отсутствует. Два названных свойства и определяют границы поддержки NTFS в Linux. Обеспечивается работа с версиями вплоть до NTFS4 (Windows NT 4.0). Версия же NTFS5 (Windows 2000 Рго) не поддерживается, и неизвестно, когда появится ее поддержка (если появится вообще).

Даже для тех версий, с которыми Linux работает, доступ предоставляется только к основной секции файла: в NTFS файл может иметь произвольное число секций, аналогичных «вилкам» (forks) MacOS (но в MacOS у каждого файла ровно две секции - «вилка данных» и «вилка ресур-

сов»). А запись в раздел NTFS возможна только в особом экспериментальном режиме, перед включением которого рекомендуется подготовиться к восстановлению диска после полной потери данных, и это не просто громкое предупреждение.

Вся система прав доступа NTFS в Linux игнорируется, и доступ к файлам регулируется так же, как для **FAT.** Правда, если указать параметр posix=yes, можно будет увидеть все имена файлов - и короткие, и длинные. Заодно это позволит увидеть файлы с именами, отличающимися только регистром символов. Откуда они берутся? Дело в том, что в Windows NT есть подсистема POSIX, внутри которой различаются большие и маленькие буквы, есть возможность создавать жесткие ссылки и т. д. Она иногда используется при переносе программ из Unix в Windows NT.

В Linux поддерживается еще много файловых систем (HFS, HPFS и др.), но они реже встречаются на практике, и исследование их особенностей я оставляю читателю. Сетевые файловые системы coda, smbfs, ncpfs u nfs мы рассмотрим позже, когда перейдем к работе Linux в сети. ■

#### **OE ABTOPE**

Виктор Хименко, e-mail: khim@sch57.msk.ru

# Разработка серверных Web-приложений на Delphi 5.0

Александр Чубуков

#### Отладка серверных Web-приложений

Если разработано достаточно сложное Web-приложение в стандарте ISAPI(NSAPI), его необходимо отладить. Этот процесс существенно отличается от общепринятой отладки обычных Windows-приложений в среде Delphi, так как созданное Web-приложение запускается лишь в ответ на запросы, получаемые от браузера клиента через Web-сервер. Запуск даже самого простого Web-приложения непосредственно из среды Delphi 5.0 невозможен, поскольку теряется его связь с Web-сервером. Тогда и приложение не может получать запросы от клиента и, следовательно, реагировать на них. Методы отладки определяются также типом Webсервера.

На платформе NT в качестве Web-сервера наиболее целесообразно с точки зрения доступности использовать MS IIS версий 2-4, а в качестве браузера MS IE - версии не ниже четвертой. Операционная система Windows NT 4.0 поставляется в комплекте с MS IIS 2.0 (дистрибутив в 1386\InetSrv). Можно также установить бесплатно распространяемый пакет NTOptPak, в который входит MS IIS 4.0, более распространенная, чем версии 2.0 и 3.0, и лишенная их недостатков.

Настройка отладки Web-приложения вместе с MS IIS 4.0 в интегрированной среде Delphi достаточно сложна и трудоемка, главным образом, из-за внесения множества изменений в реестр. Поэтому имеет смысл сначала отладить такое приложение с MS IIS версии 2 или 3.

ISAPI- и NSAPI-приложения представляют собой динамические библиотеки DLL с предопределенными адресами входа. Web-сервер запускает Web-приложения передачей запросов на эти адреса. Для обеспечения их связи нужно установить определенные параметры. Причем перед тем, как начнется работа Web-приложения, Webсервер должен быть остановлен.

При отладке Web-приложений с MS IIS в меню Run/Parameters вводится следующее: Host Application: c:\winnt\system32\inetsrv\inetinfo.exe (маршрут к файлу должен соответствовать фактическому) и Run/Parameters: -е w3svc. Это позволит запускать MS IIS 2.0 и 3.0 и производить отладку ISAPI DLL под управлением Web-сервера.

Если на сервере установлен MS IIS версии 4.0 или более поздней, то в конфигурацию Windows NT 4.0 придется внести целый ряд изменений.

• С помощью утилиты-конфигуратора DCOMCnfg нужно изменить учетную запись (user account) в разделе identify сервиса MS IIS Admin Service на имя того пользователя, который будет выполнять отладку.

• С использованием редактора реестра (REGEDIT) или аналогичной утилиты следует удалить имена LocalService из всех подключей, связанных с аналогичными структурами IISADMIN, которые входят в ветвь реестра HKEY\_CLASSES ROOT/AppID и HKEY\_CLASS-ES\_ROOT/CLSID. Раздел LocalService присутствует в составе следующих подключей: {61738644-F196-11D0-9953-00C04FD919C1} // IIS WAMREG admin Service; {9F0BD3A0-EC01-11D0-A6A0-00A0C922E752} // IIS Admin Crypto Extension; {A9E69610-B80D-11D0-B9B9-00A0C922E750} // IISADMIN Service. Кроме того, из двух первых подключей узлов AppID нужно удалить имя RunAs, а последний дополнить значением Interactive User.

• Далее с применением REGEDIT необходимо добавить подключи LocalService32 ко всем структурам, связанным с IISADMIN и относящимся к узлу CLSID. Иными словами, каждый подключ узла CLSID, указанный в предыдущем пункте, или любой другой, под которым найдено имя LocalService keyword, следует дополнить подключом LocalService32. После чего нужно установить по умолчанию для этих новых подключей значение: c:\winnt\system32\inetsrv\inetinfo.exe -е w3svc (с учетом фактического расположения файла inetinfo.exe).

• Следует установить в dword:3 значение Start для подключей: HKEY\_LOCAL\_MACHINE\SYSTEM\ Current Control Set \ Services \ IISAD MIN, HKEY\_LOCAL\_MACHINE\SYSTEM\CurrentControlSet\

Окончание. Начало см. в № 2, с. 44.

Services\MSDTC и HKEY\_LOCAL\_MACHINE\SYSTEM\ CurrentControlSet\Services\W3SVC.

Чтобы вернуть реестр в исходное положение по окончании процесса отладки, необходимо проделать обратные операции. Они достаточно трудоемки и требуют повышенного внимания. Но можно автоматизировать процесс перенастройки реестра, разработав собственную программу, что поможет быстро определить его состояние без поиска, с помощью стандартных средств просмотра и коррекции, и перейти от отладки к работе ОС в штатном режиме. Такая программа предназначена для многократного использования. В качестве основного класса при разработке можно выбрать Tregistry, а для анализа, чтения и записи значений, а также удаления подключей подойдут многочисленные методы этого компонента: ReadKey, WriteFloat, WriteString, CloseKey, DeleteКey и т. п.

Такая программа поможет также контролировать фактическое состояние реестра в нужных подключах. Работа на этом уровне весьма ответственна, поскольку любая ошибка может вызвать недопустимые изменения в важнейшем для ОС механизме и привести к переустановке всей системы. Поэтому целесообразно освоить основные методы чтения фрагментов реестра, а удаление, создание и запись выполнять сначала только на тестовой ветви системы. Если приводимый ниже текст (листинг 5) вставить, например, в подпрограмму, реагирующую на событие открытия формы OnActivate, то в окне Labell при настройке реестра на режим отладки появится имя подключа LocalServer32, а в окне Edit1 - соответствующее значение по умолчанию: c:\winnt\system32\inetsrv\ inetinfo.exe -e w3svc.

Используя отлаженную программу, можно быстро и безошибочно изменять, контролировать и восстанавливать необходимые настройки реестра. Для удобства можно заменить числовую информацию пользовательскими терминами и т. п. Предварительно, конечно, придется разработать и отладить программу, вносящую нужные изменения в реестр.

При отладке Web-приложений с Personal Web Server под управлением Windows 95/98 в меню Run/Parameters вводятся следующие параметры: Host Application:  $c:\$ Program Files\websvc\system\inetsw95.exe; Run Parameters: - w3svc. Они позволят запускать Personal Web Server и отлаживать ISAPI DLL. Для настройки на отладку Web-приложений с сервером Netscape Server версии 2.0 в соответствии с рекомендациями фирмы Borland требуется дополнительно изменить конфигурацию. Сначала следует скопировать файл ISAPITER.DLL (из каталога

# **Безотходное** творчество...

Цифровые камеры Nikon предоставляют фотографам максимальную свободу творчества.

> Цифровая техника Nikon в компаниях

**МОСКВА /095/:** 

**Активижн 212-3039** 

Апостроф 246-1166 Интерлинк 205-6410

**Компьюлинк 737-8855** 

ОнЛайн Трейд 158-9848

САНКТ-ПЕТЕРБУРГ /812/:

**Мак Центр 956-3211** 

НьюПринт 265-5127 **Остава 941-0076** 

**ПринтХаус 937-5155 TEPEM 956-0404** 

**TEPEM CN6 327-1031** 

Nikon

**200MA** 

۶.

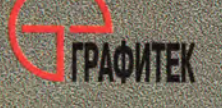

**МИНСК /0172/: Белый Терем 63-4489** 

Официальный дилер Nikon Svenska AB в России Тел.: (095) 235-7310 Факс: (095) 956-5518 E-mail: sales@grafitec.ru http://www.grafitec.ru

Bin) в каталог C:\Netscape\Server\Nsapi\Examples (с учетом фактического размещения файлов). Затем необходимо произвести преобразования в серверных конфигурационных файлах. расположенных  $B$ каталоге C:\Netscape\Server\Httpd-<servername>\Config.

• В файле OBJ.CONF file после строки Init fn=loadtypes mime-types=mime.types требуется добавить строку Init funcs=«handle-isapi,check-isapi,log-isapi» fn=«loadmodules» shlib=«c:/netscape/server/nsapi/examples/ ISAPIter.dll».

• В секции < Object name=default> файла OBJ.CONF перед строкой NameTrans fn=document-root root=«С:/ Netscape/Server/docs» нужно вставить строку NameTrans from=«/scripts» fn=«pfx2dir» dir=«C:/Netscape/Server/ docs/scripts» name=«isapi».

• В конце файла OBJ.CONF необходимо добавить секцию <Object name=«isapi»> PathCheck fn=«checkisapi» ObjectType  $fn = «force-type »$  $type = «magnus$ internal/isapi» Service fn=«handle-isapi» </Object>.

• В конце файла MIME.TYPES следует добавить crpoky type=magnus-internal/isapi exts=dll.

Дополнения в первом и втором действиях вносятся одной непрерывной строкой. Затем для отладки Webприложений под управлением сервера Netscape Fast Track требуется установить параметры Host Application: c:\Netscape\server\bin\httpd\httpd.exe и Run Parameters: c:\Netscape\server\httpd-<servername>\config. Они позволяют запустить сервер, а также указывают путь к конфигурационным файлам.

Создание DLL-приложений для работы под управлением Windows NT также имеет свою специфику. Необходимо расширить права пользователя так, чтобы стало возможным отладить DLL-программы. Делает это администратор Windows NT через программу User Manager, назначив Act As Part Of The Operating System (работа в режиме операционной системы) в меню Policies/User Rights (обязательно указав Show Advanced User Rights) тому пользователю-программисту, который будет осуществлять операцию. Подобная процедура неудобна потому, что по окончании отладки нужно восстановить исходные права пользователя.

Перед запуском приложения следует установить в соответствующих местах исходного текста программы точки прерывания таким образом, чтобы при передаче Web-сервером запроса в DLL-приложение прерывалось бы выполнение программы и можно было бы провести отладку.

После отладки DLL-приложения в формате ISAPI или NSAPI можно быстро перекомпилировать исходные тексты в ехе-файл формата CGI/WinCGI, добавив отлаженный

# ЛИСТИНГ 5 Контроль настройки реестра NT при отладке Web-приложений под управлением IIS 4.0

var

Reg: TRegistry:

begin

try

Reg:=TRegistry.Create; Reg.RootKey:=HKEY\_CLASSES\_ROOT;

Label1. Caption := 'LocalServer32';

if Reg.OpenKey('\CLSID\{A9E69610-B80D-11d0-B9B9-

00A0C922E750}', False) then

begin

if not Reg.OpenKey('\CLSID\{A9E69610-B80D-11d0-B9B9-

00A0C922E750}'+ '\' + 'LocalServer32'.False) then Edit1.Text  $:=$  "

Edit1. Text := Reg. ReadString('');

Reg.CloseKey;

end:

else

finally

Reg. Free;

end; //try Reg:=TRegistry.Create:

Web-модуль в репозитарий. При этом нужно присвоить название Web-модулю, дать описание, выбрать страницу репозитария (например, Data Modules) и иконку, указать фамилию автора. Созданный Web-модуль сохраняется в качестве шаблона. Затем через меню File/New следует вызвать мастер Web Server Application. В диалоге New Web Server Application выбрать CGI или WinCGI. Стереть автоматически сгенерированный Web-модуль и через меню File/New установить шаблон отлаженного приложения, который был ранее сохранен на соответствующей странице.

С помощью Delphi 5.0 можно создавать CGI/WinCGIприложения, которые в виде ехе-файлов должны напрямую запускаться Web-сервером. Однако методика их отладки несколько сложнее, чем DLL-приложений, поскольку нужно моделировать сервер путем создания конфигурационного файла с параметрами, включающими информацию из запроса. Затем нужно запустить WinCGI-приложение, указав полные адреса файла, содержащего информацию от клиента, и файла, в котором должен быть записан ответ. После этого можно, как обычно, отлаживать Web-приложение.

Механизм работы CGI/WinCGI-приложений проще, чем у ISAPI/NSAPI-приложений. При каждом обращении они запускаются в отдельном потоке, поэтому пересечения с многопотоковым механизмом не происходит. Кроме того, в CGI/WinCGI-приложениях не возникает проблем, имеющих место при кэшировании Web-модулей ISAPI/NSAPI-приложений.

Таким образом, можно облегчить настройку при отладке Web-приложений, используя упрощенную версию MS IIS 2.0. Полученные программы, как правило, могут работать и под управлением MS IIS 4.0. При этом следует учитывать некоторые незначительные на первый взгляд детали, которые могут существенно затруднить процесс отладки серверных приложений, как-то: проблемы с установкой состояния реестра, предварительная настройка доступа к определенным каталогам и файлам и последовательность выполнения операций.

Рассмотрим процесс отладки Web-серверного приложения iserver.dll, предлагаемого разработчиками Delphi 5.0. Его исходные тексты (iserver.dpr, main.pas, main.dfm) находятся в каталоге ...\Program Files\Borland\Delphi5\ Demos\Webserv\, а файловая база данных - в каталоге ...\Program Files\Common Files\Borland Shared\Data\. Ha этот же каталог должен указывать и DBDemos, настраиваемый  $\mathbf{c}$ помошью программы-администратора bdeAdmin.exe, имеющейся в ...\Program Files\Common Files\Borland Shared\BDE\.

Само DLL-приложение должно быть скомпилировано в каталог, из которого Web-сервер может производить запуск ехе-программ. Таковым может быть, например, создаваемый по умолчанию (при установке Web-сервера) виртуальный каталог Web-сервера SCRIPTS или аналогичный, созданный заново. После внесения рекомендованных изменений в реестр NT при отладке программы под управлением MS IIS 4.0 Web-сервер может запускаться только из среды Delphi 5.0. А в случае использования MS IIS 2.0 или 3.0 за работой Web-сервера приходится следить программисту, запуская и останавливая соответствующий сервис World Wide Web Publishing Service из окна Services панели управления.

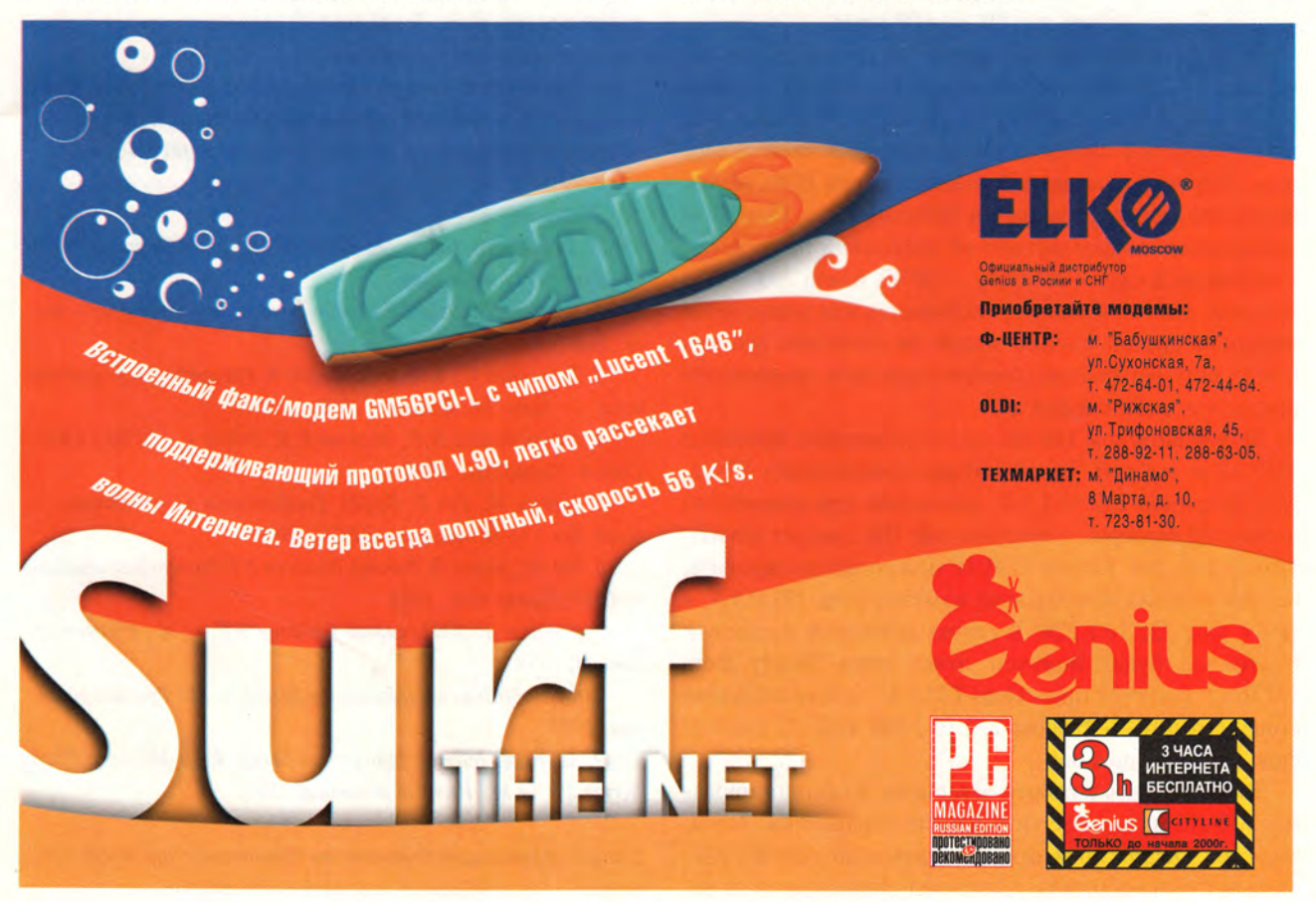

### Программное обеспечение

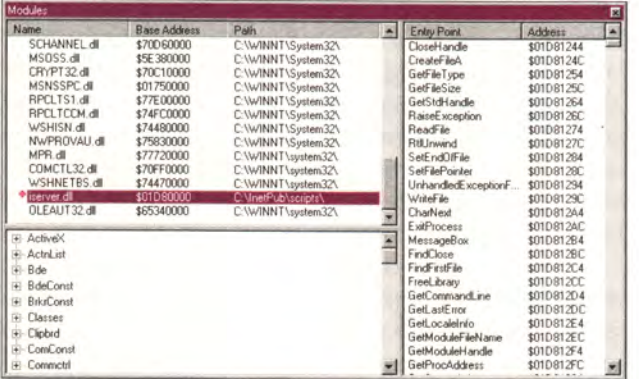

Перед отладкой MS IIS должен быть остановлен, а начинать работу он будет запуском Web-приложения (DLL-программы) из среды Delphi 5.0. Сначала разумно проверить, работает ли уже отлаженное приложение, такое как демонстрационный пример Iserver.dll. Для этого нужно поместить исходный файл в раздел SCRIPTS. В окне Services следует проверить, подключен ли сервис Wide Web Publishing Service, если же нет - нужно нажать кнопку Start. Затем в окне браузера требуется набрать имя ПК или IP-адрес.

Иногда программа полностью не запускается, хотя все вроде бы выполнено правильно, т. е. MS IIS работает и есть доступ к запуску DLL-приложения. В этом случае могут появиться сообщения о «внутренней» ошибке сервера, например о неудачной инициализации BDE, невозможности работать с закрытой таблицей и т. п. Подобная информация свидетельствует об отсутствии права пользователя на доступ к каталогу ... \BDE\ и/или ... \DATA\, который, если необходимо, открывается или закрывается нажатием правой кнопки мыши на свойствах (properties/Security/permissions) соответствующего компонента (диска, каталога или файла).

Перед запуском MS IIS нужно установить протокол ТСР/ІР и выбрать какой-нибудь (фиктивный) ІР-адрес, например 222.10.1.220, поскольку при разработке и отладке серверных приложений ПК следует отключить от Internet. Работу TCP/IP можно протестировать, набрав сначала консольную команду ping 127.0.0.1, а затем ping 222.10.1.220. В случае успешной установки протокола будет получен ответ типа 'Reply from 127.0.0.1: bytes=32 time<10ms TTL=32', а при неверной конфигурации - Pinging  $222.10.1.220$  with 32 bytes of data: Request timed out'.

Включившись в работу, завершите функционирование MS IIS из окна Services панели управления. Затем, запустив Delphi 5.0 и открыв указанный проект, расставьте точки останова в тексте модуля main, а после установки параметров загрузите отлаживаемый модуль через меню Run/Add Breakpoint/Module Load Breakpoint. Откройте окно Modules, нажав комбинацию клавиш <Alt>+<Ctrl>+m, и убедитесь, что там есть строка: iserver.dll not loaded. Потом, набрав комбинацию клавиш <Ctrl>+<F9> (или нажав кнопку Run), запустите Web-сервер. В окне Modules появится список модулей, запущенных под управлением MS IIS, но отлаживаемый модуль еще не будет загружен.

Функционирование модуля начнется после запуска браузера И набора строки типа  $http://$ 222.10.1.220/scripts/iserver.dll/. При этом в окне Modules можно увидеть все входные точки и модули, связанные с отлаживаемым приложением (рис. 7). Затем начнется непосредственная отладка, и в iserver.dpr на строке Application.Initialize курсор остановится. Теперь нужно снова запустить приложение, нажав кнопку Run. Следующий останов будет в точке прерывания. Время соединения браузера с сервером ограничено определенными параметрами настройки браузера, а потому не следует медлить, иначе связь клиент-сервер прервется и процесс отладки прекратится. Тогда можно увеличить время соединения и продолжить отладку.

В заключение следует отметить, что ответы на многие вопросы, связанные с рассматриваемой тематикой, вы найдете в приведенном ниже списке литературы. ■

#### Литература

1. Developer's Guide. Borland Delphi 5 for Windows 95 & Windows NT. Inprise Corp.

2. Калверт Ч. Delphi 4. Энциклопедия пользователя. - Киев: ДиаСофт, 1998.

3. Тейксейра С., Ксавье П. Delphi 4. Руководство разработчика. - Киев; М.: Вильямс, 1999.

4. Дарахвелидзе П.Г., Марков Е.П. Delphi 4. - СПб.: БХВ-Санкт-Петербург, 1999.

5. Канту М., Гуч Т. Delphi. Руководство разработчика. -Киев: Век++; М.: Энтроп, ДЕСС, 1999.

6. Чен В., Берри В. Реестр Windows NT для профессионалов. - СПб: Питер Ком, 1999.

7. Даниэлс Т. 1001 секрет Windows NT. - М.: Русская редакция, 1999.

8. Microsoft Internet Information Server. - М.: Русская редакция, 1997.

9. Microsoft Internet Information Server 4.0 u Microsoft Proxy Server 2.0. - М.: Русская редакция, 1997.

С автором Александром Семеновичем Чубуковым можно связаться по адресам e-mail: chub@pcweek.ru, achubuko@mtk.comcor.ru

# Распространение программ Microsoft Access

сли вы уже научились создавать приложения B Microsoft Access, TO рано или поздно у вас возникнет потребность их распространять - возможно, только внутри своей фирмы, а возможно, и на рынке. Возникающие проблемы и пути их решения в обоих случаях будут одними и теми же.

Какой же путь избрать для передачи своего приложения в чужие руки? Если просто переписать на дискету файл базы данных и файл рабочих групп, то с приложением смогут работать только обладатели соответствующей версии Access. Можно воспользоваться специальной программойинсталлятором, но тогда нужно будет знать, какие библиотеки Access подключаются к вашему приложению, как следует регистрировать приложения Access в Windows и многое другое.

К счастью, корпорация Microsoft разработала для каждой версии Access специальный пакет программ Access Developer's Toolkit (ADT), позволяющий создавать дистрибутивный комплект.

правда, это самостоятельный продукт, распространяемый за отдельную плату. Для версий 2.0 и 7.0 он называется Access 2.0 SDK и Access 7.0 SDK соответственно, а для Access 97 входит в комплект ODE Tools как дополнение для разработчиков.

Эти пакеты очень похожи, так что, научившись работать с одним. вы без особого труда освоите и другие. Во все три входит специальная утилита-мастер для создания дистрибутивных комплектов, с помощью которой можно изменить ее собственный код, а значит, и будущую программу установки. (Мастер, кстати, работает под управлением соответствующей версии Access, поэтому ADT следует устанавливать после Access.) Все они содержат также исполняемую версию Microsoft Graph, необходимые библиотеки, шаблон программы Microsoft Setup, дополнительные объекты Microsoft Access и компилятор справочных (hlp) файлов (Access 2.0 SDK  $-$  для Windows 3.х. два других - для Windows  $95/NT 4.0$ ).

### А. Г. Драпеко

### «Русский вопрос»

К сожалению, пакеты ADT не содержат русскоязычного компонента, и если при написании базы данных использовалась русская версия Access, то при создании дистрибутивного комплекта иногда возникают проблемы. Шаблон программы Setup также английский, однако при желании и определенных навыках его вполне можно «научить» русскому языку.

 $B$  версиях  $2.0 - 7.0$ можно не беспокоиться о совместимости кода с англоязычной версией SDK, однако не исключено, что в установленной на компьютере версии Windows не окажется необходимых библиотек. Тогда их следует взять из англоязычной версии Access (для 2.0 и 7.0) или из Microsoft Office 7.0 Professional (только для 7.0). Вот перечень соответствующих файлов: mso5enu.dll, mso5rus.dll, mso95.dll, openenu.dll, openrus.dll, vaen232.dll, varu232.dll, vbaen32.dll, ven2232.olb.

Поместите библиотечные файлы в каталог System папки Windows и обязательно включите их в число файлов распространяемого приложения. Если Мастеру дистрибутивов при работе понадобится еще какая-либо библиотека, он выдаст соответствующий запрос. Правда, списка недостающих библиотек Мастер не строит, поэтому придется следить за процессом создания дистрибутива и вручную записывать имена библиотек.

В случае же версии 97 нередки ситуации, когда русскоязычное приложение не работает с англоязычной версией Access и наоборот: дело в том, что в локализованной и оригинальной версиях различаются имена некоторых свойств и методов. Так что приложение, которое предполагается распространять, желательно создавать в англоязычной версии Access. Заметим, что, несмотря на проблемы с совместимостью, версия 97 предпочтительнее для распространения, чем версии 2.0-7.0, поскольку она позволяет не передавать сторонним пользователям исходные тексты программ.

#### Требования к программе

В случае Access 2.0 в дистрибутивный КОМПлект включается усеченная так называемая runtime версия СУБД, а в случае Access 7.0 и 97, не имеющих отдельной runtime версии, приложение должно запускаться с ключом /run-time. Это накладывает на программу определенные ограничения, например, во время ее выполнения не разрешается изменять код и переводить или открывать объекты в режиме конструктора. Данный режим просто отсутствует: нельзя увидеть окно базы данных, присоединить новую таблицу (не программным путем), изменить схему данных. заблокировать выполнение макросов AutoExec и AutoKeys и т. д.

Таким образом, приложение становится по сути закрытым для пользователя. Однако сохраняется возможность (естественно, при наличии соответствующих прав) открыть mdb-файл непосредственно из Access и исправить то, что нужно.

Если вы создали приложение с разделенной базой, вас ожидают дополнительные сложности. К сожалению, Мастер дистрибутивов допускает только три варианта установки компонентов приложения: либо в папку по умолчанию (при инсталляции прило-

жения пользователь может задать свою), либо в папку системы Windows, либо в папку System, вложенную в нее. Mdb-файл (только один!) считается главной программой приложения и может быть установлен лишь в одну из этих папок.

Возможное решение: установить файл с таблицами в папку с приложением, при первом запуске приложения поискать там этот файл и в случае успеха предложить пользователю перенести его в нужное место, а затем обновить связи для нового местонахождения. Если в соответствующей папке будет обнаружен файл с таким же именем, можно предложить пользователю на выбор либо заменить его, либо оставить старый, а новый удалить.

Необходимо полностью задействовать систему защиты Access (пароли, шифрование, защита на уровне пользователя. свойства AllowBypassKev. AllowBreakIntoCode и т. д.) и предусмотреть возможность изменения паролей для базы с таблицами (если база данных разделенная) и базы пользователя.

Приложение, предназначенное для распространения, должно быть снабжено интерактивной справкой, иметь собственную заставку и пиктограммы для различных режимов. Кроме того, его, разумеется, следует тщательно протестировать.

Если все перечисленные условия выполнены. можно приступать к создадистрибутивного нию комплекта.

#### Создание дистрибутивного комплекта

Создание дистрибутивного комплекта мы рассмотрим на примере пакета ADT для Access 7.0, занимающего промежуточное положение между 2.0 и 97.

Установка АОТ практически такая же, как у любой другой программы Microsoft. По ее завершении в меню «Пуск» появляется новая группа под названием Microsoft ADT, содержащая следующие элементы:

• Microsoft Help Workshop — средство создания файлов интерактивной справки (hlp-файлов);

• Microsoft ADT Setup - программа для установки самого ADT:

• Microsoft Replication Manager - удобное приложение для создания и синхронизации реплик баз данных Access;

 $\bullet$  Setup Wizard  $-$  Macтер создания дистрибутивных комплектов:

 $\bullet$  Win32 API Viewer  $$ средство включения в приложение деклараций АРІфункций; к сожалению. оно не устанавливает связей между функциями и необходимыми для них переменными.

#### Подготовка

Создайте новый каталог и поместите в него копии базы данных, а также нужных библиотек и файлов. Запустите программу Setup Wizard - Мастер дистрибутивов.

В первом окне Мастера (рис. 1) вам будет предложено создать новый файл шаблона или выбрать имеющийся (расширение mdt). Так как у вас еще нет шаблонов, выберите соз-

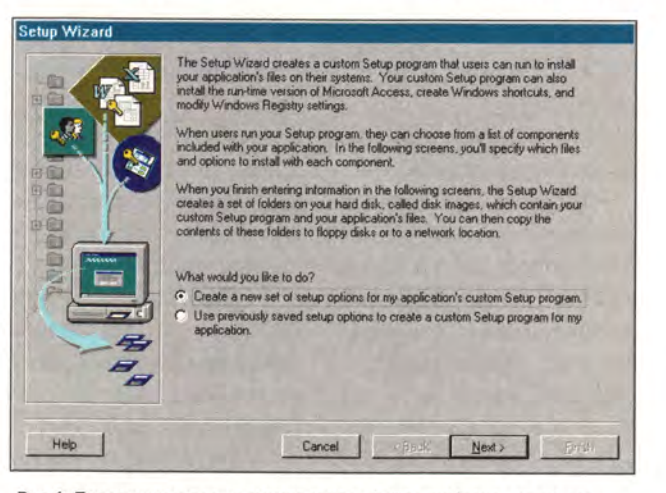

Рис. 1. Поскольку у вас еще нет ни одного файла шаблона, нужно создать новый

### Программное обеспечение

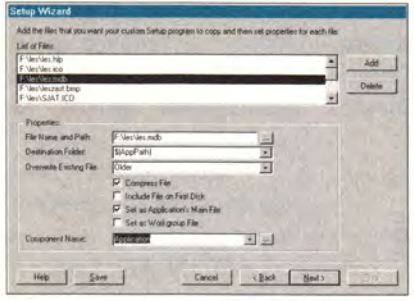

Рис. 2. Укажите файлы, которые нужно включить в дистрибутивный комплект

дание нового и нажмите кнопку Next.

#### Файлы и компоненты

В следующем окне (рис. 2) вы указываете, какие файлы нужно включить в дистрибутивный комплект. Обычно в него включаются:

• файл базы данных (mdb или mda);

• файл рабочих групп  $(mdw)$ :

• второй файл mdb или mda (в случае разделенных баз):

• файлы пиктограмм (ico) и растровой графики  $(bmp)$ :

• справочные файлы  $(hlp);$ 

• текстовые файлы типа readme;

• дополнительные файлы и файлы библиотек.

Добавить файл очень просто - достаточно нажать кнопку Add и выбрать нужный. Если вы, как рекомендовалось, скопировали все файлы для дистрибутива в отдельный каталог, вам не придется искать их по всему диску. Копирование поможет также избежать ошибок, вызван-

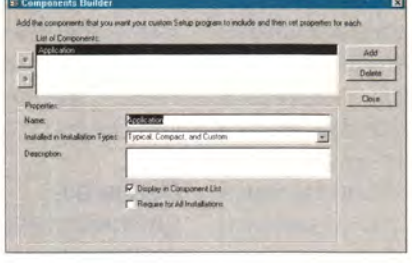

Рис. 3. Чтобы добавить к дистрибутиву новый компонент, воспользуйтесь построителем компонентов

ных тем, что включаемый файл во время работы Мастера используется самой программой Access.

Чтобы удалить файл из списка Мастера, выделите его и нажмите кнопку Delete. Помните, что вместе с файлом удаляются и все связанные с ним установки (сделанные, например, в предыдущих сеансах работы с Мастером).

Для каждого из добавляемых файлов указывается папка, в которую его следует установить (Destination Folder). Допустимые значения для этого параметра следующие:

•  $$(AppPath)$  — папка, куда будет помещено приложение; это переменная, во время установки приложения вместо нее будет подставлен либо путь по умолчанию, либо путь, заданный пользователем;

•  $$(AppPath)\$ имя под каталога - подкаталог папки приложения (\имя подкаталога задается разработчиком);

•  $\mathcal{S}(WinPath)$  — папка, в которой установлена система Windows;

•  $\mathcal{S}(WinSysPath)$  -  $\pi$ anка System (вложенная в папку Windows).

Для файла базы данных, содержащего программы, установите фла-*KOK* Set As Application's Main File, для файла рабочих групп - флажок Set As Workgroup File.

Флажок Compress File задает сжатие файлов при создании дистрибутивного комплекта; это позволяет уменьшить число необходимых дискет. Флажок Include File On First Disk указывает, что файл требуется по возможности поместить на первую дискету дистрибутива.

Список Overwrite Existing File позволяет выбрать, что делать с файлами, уже имеющимися в системе пользователя, если в вашем дистрибутивном комплекте есть файлы с такими же названиями. Возможны три варианта:

• always — имеющийся файл всегда заменяется файлом из дистрибутивного комплекта;

 $\bullet$  never  $-$  замена не производится никогда;

Cancel | <Back | Next> | Emit-

Рис. 4. Чтобы пользователь мог открыть приложение, необходимо описать ярлыки, с помощью которых он будет это делать

файл из дистрибутивного комплекта копируется на пользовательский лиск только при условии, что в месте установки нет файла с таким же именем;

•  $older - *equation*  $Ha$$ пользовательском диске подлежит замене, если он более ранний, чем содержащийся в дистрибутивном комплекте.

По умолчанию все файлы включаются в компонент Application. Чтобы добавить к дистрибутиву компонент, которого нет в списке Component Naте, нажмите находящуюся рядом со списком кнопку и в открывшемся окне построителя компонентов (рис. 3) задайте свойства нового компонента, после чего щелкните по кнопке ОК.

Если вы создавали приложение в локализованной версии Access 7.0, внесите в список файлов библиотеки, перечисленные в начале статьи, предварительно скопировав их в отдельный каталог. Соответствующие библиотеки существуют и для Access 97.

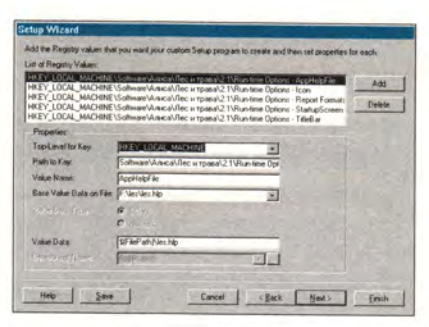

Рис. 5. Задайте ключи, которые нужно будет внести в Реестр при установке приложения

#### Ярлыки

Включив в дистрибутив все необходимые файлы, нажмите кнопку Next и перейдите к следующему окну Мастера дистрибутивов.

В этом окне (рис. 4) описываются ярлыки Windows, которые ваша программа Setup будет создавать на пользовательских компьютерах при установке приложения. Необходимо описать хотя бы один ярлык - для открытия приложения.

Чтобы создать ярлык, нажмите кнопку Add, введите в поле Description подпись и задайте в комбинированном списке File То Ореп имя файла. Если это будет файл базы данных, то в поле Command Line автоматически появится строка запуска Access. Кнопки Database Shortcut Action Options noзволяют уточнить, что нужно сделать с файлом; допустимые варианты открыть, сжать, сжать и восстановить. Соответствующие ключи вставляются в поле Command Line автоматически.

**В списке Icon File** укажите пиктограмму для каждого из ярлыков.

С помощью флажков группы Database  $Com$  $m$  and  $-L$  ine Options можно добавлять ключи командной  $\mathbf{k}$ строке ярлыка. Флажок Work-

group привязывает приложение к выбранному на предыдущем шаге файлу рабочих групп для обеспечения защиты базы данных. Флажок Profile указывает, что настройки для выполнения приложения должны браться из конфигурации, записанной в Реестре Windows; соответствующий ключ сигнализирует только о включении этого режима, а сама информация вносится в Реестр на следующем шаге.

Можно написать командную строку и самостоятельно; чтобы получить доступ  $\, {\bf B}$ поле Command Line, установите переключатель Command-Line Style в положение Specify My Own Custom Command Line.

#### Ключи Реестра

Закончив описание ярлыков, вы переходите к подготовке ключей для Реестра Windows (рис. 5). Сколько и каких именно ключей задать, зависит от приложения. Обратите внимание на то, что для приложений, работающих

в run-time режиме, к пути ключа добавляется подстрока \RunTime Options.

В качестве ключа, определяющего приложение (поле Top-Level for Kev). целесообразно указать HKEY LOCAL MACHINE. Тогда запускать приложение смогут все пользователи того компьютера, на котором оно будет установлено.

Формат пути (поле Path to Key) для всех ваших ключей таков: SOFT-WARE\Название вашей фирмы/Название приложения\Версия приложения\Runtime Options

Например, для регистрации справочного файла приложения «Лес и трава 2.1» фирмы «Алиса» потребуется задать путь Software\Алиса\Лес и трава\2.1\Run-time Options. В поле Value Name вы должны будете указать имя параметра - в данном случае AppHelpFile, - а в поле Base Value Data On File - имя самого справочного файла, который вы ранее включили в список файлов дистрибутива.

Мастер самостоятельно определит тип данных параметра (в данном случае - строковый) и уста-

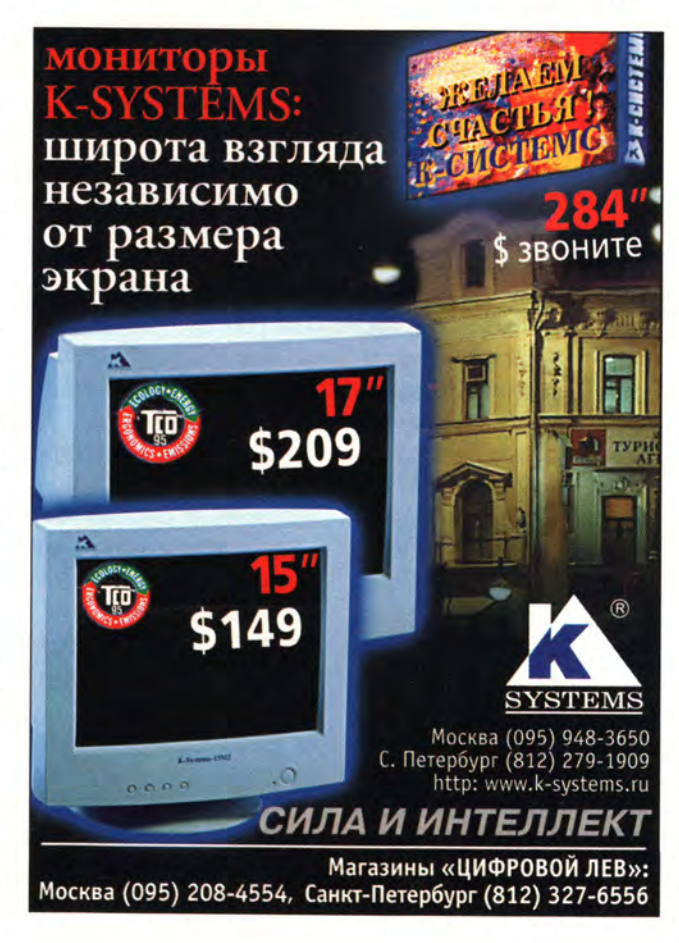

## Программное обеспечение

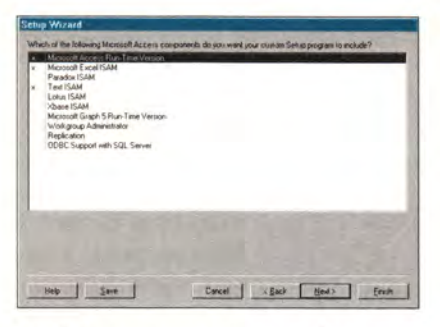

Help 3 2010 Cased | <Back | Neet> | Emile

Рис. 7. Задайте для каждого компонента те ти-

пы установки, в которых он должен

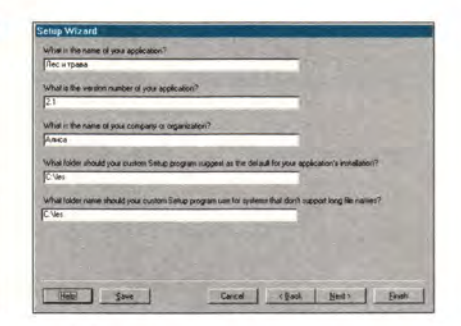

Рис. 6. Укажите, какие компоненты Access должны быть включены в дистрибутивный комплект

новит в соответствующее положение переключатель Value Data Type, a также вставит значение в поле Value Data. Автоматически будет определено и имя компонента инсталляции.

Для регистрации заставки, которая станет появляться на экране при запуске приложения, создается (с тем же путем) параметр StartupScreen, значением которого служит имя нужного bmp-файла, для регистрации пиктограммы параметр Icon с именем icoфайла в качестве значения.

Чтобы зарегистрировать название приложения, создайте параметр TitleBar, выберите в списке Base Value Data On File значение (none), установите переключатель Value Data Type в положение String и введите в поле Value Data нужное название (Лес и трава). В списке Component Name выбери-Te Application.

Если приложение использует драйверы ISAM, экспортирует данные в другие программы Office и т.п., необходимо зарегистрировать используемые форматы обмена. Значения соответствующих параметров можно скопировать из Реестра своей машины. Путь к ним в случае Access 7.0 имеет следующий вид:

присутствовать

SOFTWARE\Ha3Baние фирмы \ Название приложения \Версия \_ приложения\Jet\3.0\ISAM Formats\Rich Text Format

Например: Software\ Алиса / Лес и трава \ 2.1 \Jet \  $3.0\backslash$ ISAM Formats\Rich **Text Format** 

Для Microsoft Access 97 определите версию Jet по своему Реестру.

Подробнее о назначении ключей Реестра можно узнать из справки АDT, нажав кнопку Help в соответствующем окне, или из другой литературы.

Введя все необходиключи, нажмите мые кнопку Next.

#### Компоненты

Следующее окно позволяет задать компоненты Access, включаемые в дистрибутивный комплект (рис. 6). В нем вам предлагается список доступных компонентов; те, которые войдут в дистрибутив, помечены символом «х». Чтобы добавить или удалить какой-либо компонент, достаточно щелкнуть мышью в соответствующей строчке, но не забывайте, что каждый добавляемый компонент нужно зарегистрировать в Peecrpe Windows.

Необходимо знать, что список в окне не всегда является полным. Его состав зависит от того, какие компоненты установлены на вашем компьютере, какие ключи вы определили. задан ли режим Run-time, и от других факторов.

Если вас все устраивает, переходите к следующему окну, где определяется тип установки каждого компонента (рис. 7). Различных типов предусмотрено три: типичная установка, компактная и выборочная.

То, в каких типах установки будет появляться компонент, задается в поле Installed In Installation Types. Чтобы не показы-

Рис. 8. Дайте сведения о приложении: название, номер версии, кем разработано, куда должно устанавливаться по умолчанию

> вать компонент в программе установки, сбросьте для него флажок Display In Component List. Однако хотя бы один компонент должен быть виден (тогда Мастер создаст программу установки с одной кнопкой «Установить»).

> Если компонент должен присутствовать во всех случаях, включите для него флажок Require For All Installations. Тогда при попытке отказа от его установки пользователю будет выдано соответствуюшее сообщение.

> Сделав необходимую настройку, нажмите кноп-Ky Next.

#### Последние штрихи

В следующем окне (рис. 8) требуется в обязательном порядке ввести некоторые сведения о приложении, а именно:

• его название (то же, что в пути реестрового ключа);

• номер версии (тот же, что в пути ключа и справочном файле);

• название организации-разработчика (то же,

## Программное обеспечение

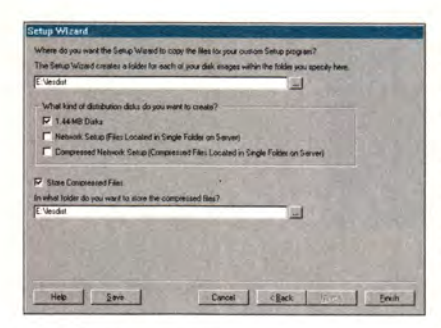

Рис. 9. Последний шаг - задание типа дистрибутива и папки для его размещения

что в пути реестрового ключа).

Оставшиеся два поля определяют папку, в котопрограмма Setup **DVIO** (предварительно создав ее) будет по умолчанию устанавливать приложение. В первом поле задается путь к этой папке для случая. когда разрешены длинные имена файлов, во втором - для случая, когда допускаются только короткие («досовские») имена. Лучше ввести в обоих полях одинаковые пути, используя имена, удовлетворяющие ограничениям DOS.

В следующем окне определяется приложение или файл, запускаемый (если это требуется) по завершении установки. Для файлов и приложений, включенных в шаблон Мастера, командная строка автоматически подставляется в соответствующее поле. Чтобы запустить программу или открыть текстовый файл, о котором вам точно известно, что он есть на компьютере пользователя, введите команду вручную, заключив ее в кавычки.

Нажав кнопку Next, вы попадете в последнее окно Мастера (рис. 9), служащее для определения типа дистрибутивного комплекта: на дискетах 1,44 Мбайт, в одной папке (для сетевой установки), в одной пап-

ке в сжатом виде.

Здесь же вы указываете Мастеру папку для размещения вновь созданного дистрибутивного комплекта (в случае дистрибутива на дискетах образ каждой дискеты помешается в отдельный подкаталог этой папки). Если вам не нужно хранить сжатые копии файлов, снимите флажок Store Compressed Files.

Теперь подготовка завершена. Нажмите кнопку Finish. Мастер предложит вам сохранить введенные данные в виде шаблона не пренебрегайте этим: для получения правильно работающего комплекта вам, вероятно, потребуется несколько попыток.

Затем программа перейдет к собственно формированию дистрибутивного комплекта. Продолжительность этой процедуры зависит от числа компонентов и производительности компьютера; в среднем она занимает несколько минут. Во время создания комплекта внимательно следите за появляющимися сообщениями: они могут содержать имена недостающих библиотек. В ответ на сообщение о том, что и вы, и Мастер включили в комплект одну и ту же библиотеку, просто нажмите ОК: к ошибке работы приложения это не приведет.

По окончании работы Мастер выдаст соответствующее сообщение.

Скопируйте файлы из папки на дискеты и снимите с них атрибут «только для чтения».

К сожалению, возможности у Мастера дистрибутивов довольно ограниченные, но все же построенный с его помошью дистрибутивный комплект позволяет правильно установить приложение (так, что оно будет удаляться с компьютера стандартным для Windows способом).

В заключение отметим, что Мастер сам является приложением Access и его можно самостоятельно расширить, внеся дополнения или изменения в соответствующую программу (для Microsoft Access 7.0 она находится в файле Wzstp70.mdb).  $\blacksquare$ 

**OB ABTOPE** Андрей Григорьевич Драпеко, e-mail:dagl@lvs.tc.svo.cbr.ru.

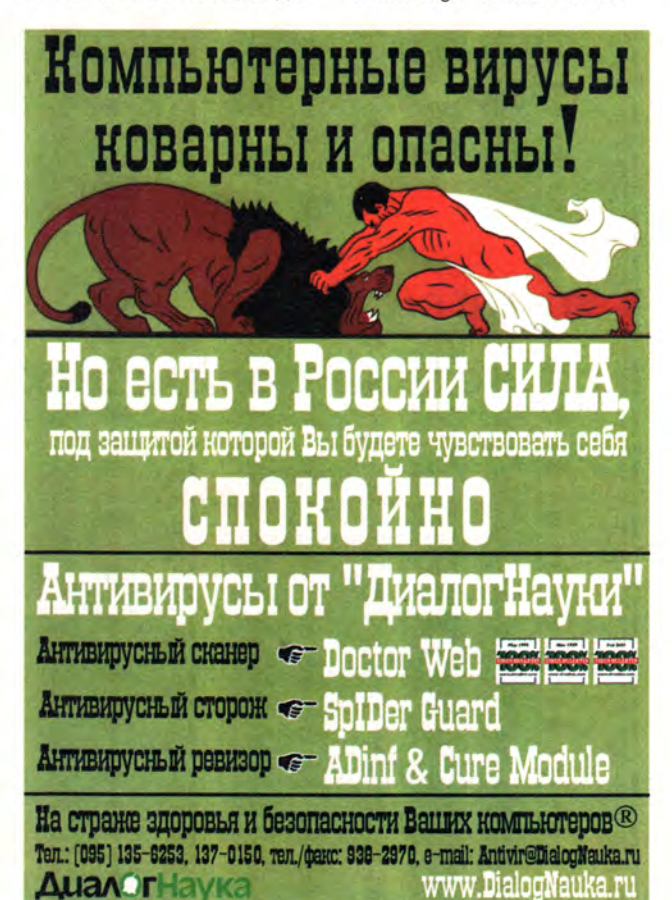

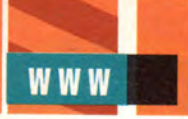

# Эми Финли Hyxra F информация с нужнои скоростью

**Сеть Internet2** 

в социально-политическом

аспекте

70 мир

**WWW** 

С появлением Internet наша жизнь

переменилась, но социологи лишь

сейчас начали осмысливать эти

перемены. К введению нового

поколения Internet, получившему

название Internet2, они решили

готовиться заранее.

К каким же социальным

и политическим последствиям

может привести реализация

глобальных сетей, пропускная

способность которых в тысячу раз

превосходит привычные нам

показатели?

• а рубеже тысячелетий соблазнительно применять изречение • «Вон старье, дорогу новому!» ко всему, и в том числе к технологии. На самом поверхностном уровне мы находим слова, звучащие знакомо, но приобретшие совершенно иной смысл. На другом конце спектра стоит вопрос о том, насколько успешно старые интерфейсы поддерживают новые возможности, нужно ли их менять и как.

И очень важно понять, будут ли перемены благотворны для общества. Однако в условиях, когда путь от исследования до промышленной реализации проходится с молниеносной быстротой, располагаем ли мы временем на то, чтобы оценить потенциальные результаты усилий, вкладываемых в технологию, и принять решения относительно будущего?

Ученые разрабатывают новую Сеть: ее очертания начинают вырисовываться в возникшей в академической среде инициативе Internet2 (12). Между тем социальные и политические последствия от первого поколения Internet стали известны лишь сейчас. Но замедлить прогресс нельзя, и значит, одновременно с технической разработкой Internet2 необходимо проводить социологические исследования с целью предсказать результаты, к которым приведет внедрение этого проекта, и определить оптимальную программу действий.

«Сеть Internet уже оказала огромное влияние на нашу жизнь и наше общество, — говорит Дуглас Ван Хоувелинг, президент и глава администрации объединения UCAID (University Corporation for Advanced In-

Amy Finley. Informed speed, deliberate delivery. SunWorld, декабрь 1999 http:// www.sunworld.com/swol-01-2000/swol-01internet.html

**МИР ПК, март 2000 71** 

ternet Development), возглавляющего инициативу 12. - Но политические рекомендации исходят в значительной мере из анекдотов, многие из которых не основаны на фактах».

#### Internet2: организация и концепция

Недавно в университете шт. Мичиган проходила трехдневная социолого-техническая конференция при поддержке Internet2 и UCAID. Благодаря грантам фонда Джона Д. Эванса, компаний Cisco Systems и Advanced Network and Systems, a также колледжа коммуникаций университета шт. Техас в Остине в мероприятии смогли принять участие специалисты по телекоммуникациям и социологи из техасского Колледжа коммуникаций, университета шт. Мичиган, Мичиганского государственного университета и Стэнфордского университета. Целью встречи было определить программу социологических исследований, проводимых параллельно с разработкой 12.

«Социолого-техническая конференция по 12 поможет заложить основу для понимания социальных и экономических последствий появления высокопроизводительной сети Internet», - сказал доктор Ларри Фолкнер, ректор университета в Остине шт. Техас и один из попечителей проекта I2.

Для разных людей Internet2 означает разное. Можно рассматривать новую Сеть только в организационном плане, а можно вкладывать в это понятие более широкий смысл. С организационной точки зрения I2 является ответом научного сообщества на перенаселенность. которая мучит коммерческую Сеть. До 1995 г. Сеть, поддерживаемая правительством США, находилась в полном распоряжении ученых физиков, медиков, биологов - и использовалась для исследовательских нужд. Все решал домен, а не пропускная способность; но со временем у Internet появились применения, весьма далекие от науки.

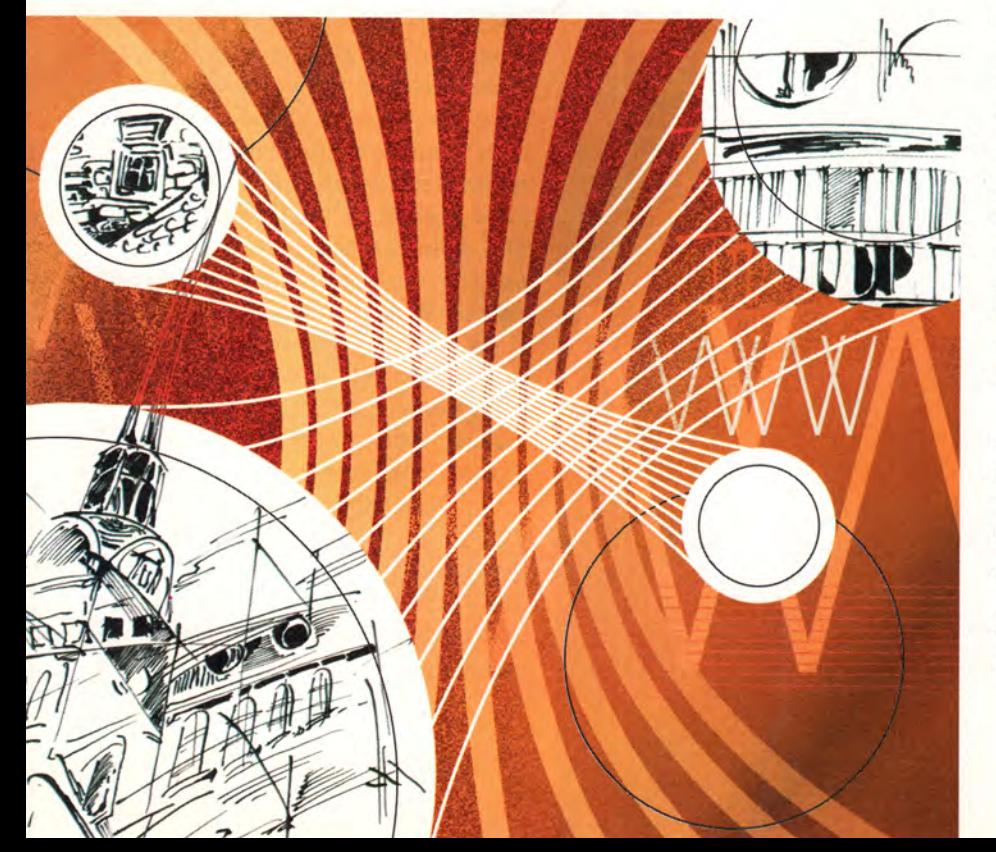

Когда из-за начавшейся в 1995 г. коммерциализации Internet пропускная способность коммуникационных линий стала дефицитным ресурсом, в академических кругах задумались о том, как бы вернуть доброе старое время беспрепятственного доступа. В результате появился проект Internet2 - большой сети, связывающей высшие учебные заведения и исследовательские институты, которая сложится из высокоскоростных экспериментальных и частных сетей меньшего размера.

Сейчас разработчики Internet2 сотрудничают с авторами других американских и зарубежных сетевых проектов, таких как NGI -Next Generation Internet (CIIIA), CANARIE (Канада), CUDI (Мексика). Их сети, расположенные в разных странах, связываются воедино пунктами GigaPoPs (gigabit-capacity points of presence - точки доступа гигабитной мощности).

Концепцию 12 можно охарактеризовать как «поле мечты»: это сеть, обещающая скорость в тысячу раз более высокую, чем у Internet сейчас.

С самого начала участники I2 и UCAID планировали, что архитектура I2 будет развиваться вслед за прикладными программами: исследователи создадут ПО, для успешной работы которого потребуется сеть с гарантированно высокими скоростью и качеством передачи на всем пути прохождения информации, и тогда инженеры подумают, как ее сконструировать.

Вот в чем трудность, как сказал великий Шекспир\*, - по крайней мере для технического сообщества. Программы для I2 уже существуют, но пока ни одна из них не востребует в полной мере возможности скорост-

\*«Гамлет», акт 3, сцена 1. Пер. М. Лозинского. - Прим. ред.

### W W W

ных линий. В результате инженерная часть проекта должна разрабатываться до некоторой степени вслепую. К счастью, предположения инженеров относительно характеристик сети, которые понадобятся программистам, до сих пор оказывались справедливыми.

#### Интерфейсы и инфраструктура

Социологи, выступавшие на конференции по 12, потратили немало времени на обсуждение интерфейсов - посредников между человеком и машиной. Если рассматривать сети как транспортное средство, поддерживающее приобретение информации и обмен ею, то интерфейс должен считаться линией связи между этой информацией и пользователем. Поэтому способы представления и взаимодействия имеют первостепенную важность для процессов, в результате которых информация становится знанием.

Обсуждение этих процессов заняло значительную часть заседания, посвященного погружению, воплощению и проектированию интерфейсов, на котором председательствовал Фрэнк Биокка, профессор кафедры телекоммуникаций в компании Ameritech и заведующий лабораторией проектирования мультимедийных интерфейсов и сетей в Мичиганском государственном университете. Речь шла о пропускной способности сетей, пропускной способности человека и о том, как их согласовать.

В настоящее время, как считают участники конференции, пропускная способность человека, т. е. количество информации, поступающей к нам через органы чувств, которое мы в состоянии усвоить в единицу времени, превосходит пропускную способность телекоммуникационных линий. В результате разра-

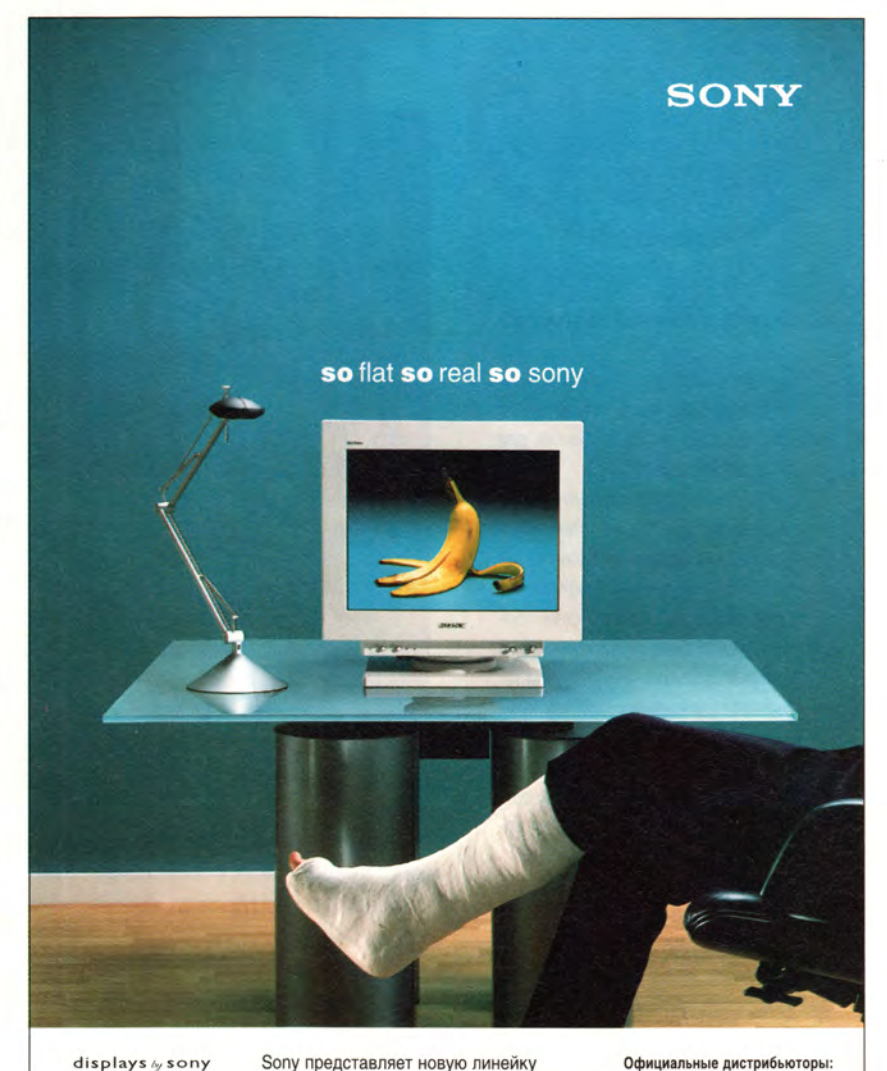

www.sony-cp.com/fd-trinitron

www.sony.ru

мониторов с диагоналями 15", 17", 19", 21" для домашнего использования, бизнес-приложений и профессиональных ЗАЛАЧ. ВЫПОЛНАННЫХ ПО НОВАЙШАЙ технологии FD Trinitron (Flat Display).

- Оптически плоское изображение
- Повышенная четкость

Сногсшибательный эффект

ботчики при проектировании программ и Web-страниц добиваются не максимального психологического воздействия или высокой эффективности коммуникаций, а минимального времени загрузки. Как следствие, информация превращается в знания медленнее, чем могла бы, поскольку не полностью занимает пользователя.

Белый Ветер-ДВМ post@disti.ru

**FD Trinitron** 

ELKO sales@elko.ru

Пирит sales@pirit.com

POCKO rosco@rosco.ru

RAMEC root@ramec.ru Контакт commerce@contact.nsk.su

R&K info@airton.com

MAREX marketing@chs.ru

Партия ev@center.partya.ru

По этой причине представляют интерес интеллектуальные системы репрезентации, которые тесно связаны с компонентами сетей. Изучаются шлемы виртуальной реальности, САVE-системы и системы широко-

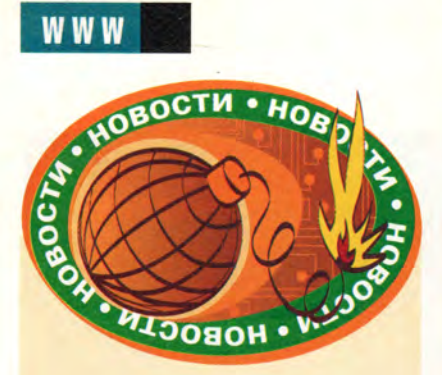

#### **«Галактика» в Нижнем Новгороде**

Компания «Галактика» провела в Нижнем Новгороде семинар, в ходе которого представила ряд своих решений для предприятий области.

На заводе «Оргсинтез» с круглосуточным производством, где работает около 800 человек, с помощью «Галактики» ведется учет на таких важных участках, как «Приемка сырья», «Отпуск готовой продукции», «Учет основных средств», «Движение сырья по складу» и «Движение тары». В плане — внедрение контура «Кадры» и включение в систему управления производственных участков предприятия. Уже сейчас директор «Оргсинтеза» может оперативно получать картину того, как перемещаются денежные средства и сырье в течение дня; раньше, чтобы подготовить такой отчет, бухгалтерии требовалась неделя.

Предприятие «Нефтехим», включающее два завода с общей численностью работающих 2 тыс. человек, использовало систему «Галактика» для автоматизации финансовых расчетов, бухгалтерского учета и планирования. Три участка бухгалтерии (центральный в управлении и два на заводах) были объединены на основе «Галактики» в единое информационное пространство. В результате внедрения руководство получает консолидированный баланс с полной аналитикой по управлению и двум заводам. При этом, по оценке главного бухгалтера «Нефтехима», примерно на 30% сократилось время проведения расчетов, поскольку исключено дублирование при вводе данных в систему. Процесс полного внедрения системы в остальных подразделениях планируется завершить в 2000 г.

Окончание см. с. 76.

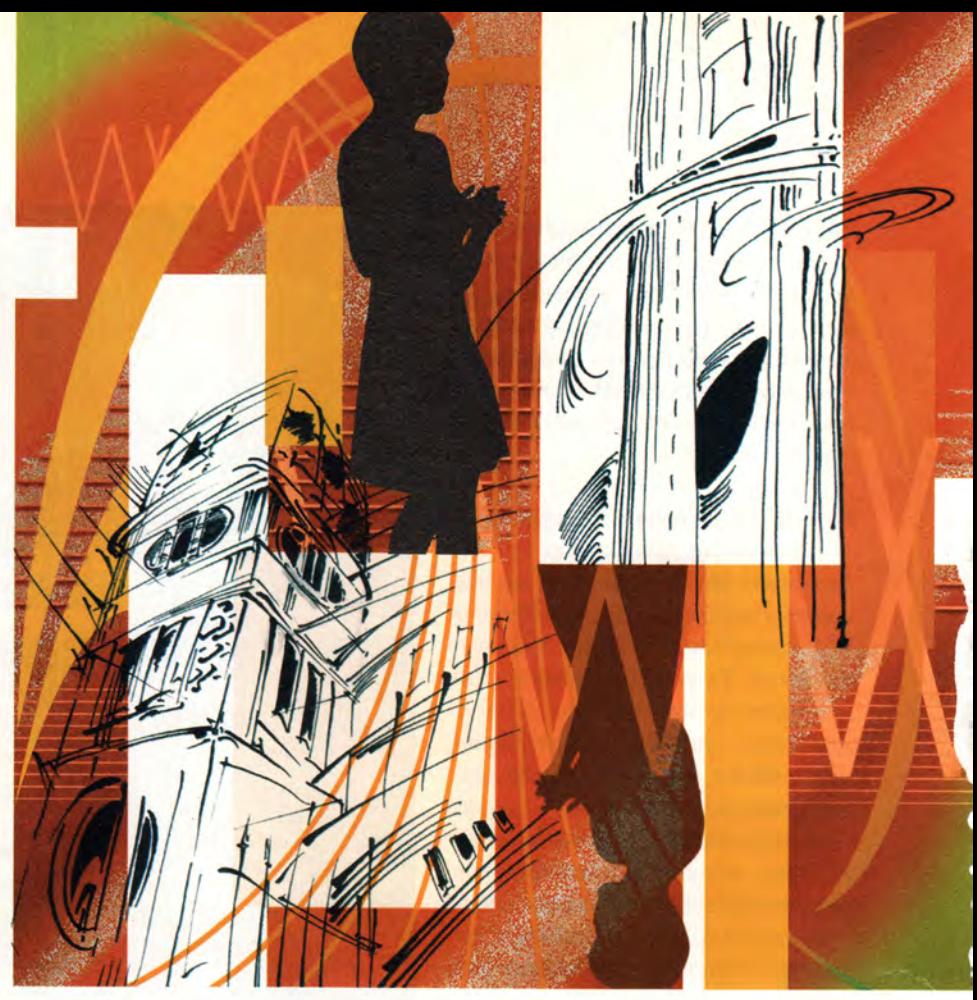

экранного панорамирования, такие как Reality Center компании SGI, способные имитировать физическую среду. Вместе с сенсорными сигналами они помогут индивиду переработать предложенную ему в виртуальном мире информацию и преобразовать ее в знания.

Подобные интерфейсы предъявляют высокие требования к сети. Например, реакция шлемов виртуальной реальности на физические действия, которые выполняют пользователи, часто бывает замедленной. Человек в шлеме, повернув голову влево, возможно, обнаружит, что компьютер не успел переориентировать изображение перед его глазами с той же скоростью, с какой сработали мышцы шеи. Это одна из главных причин так называемой имитационной болезни (simulation sickness), вред от которой для пользователей несомненен.

Замедленная реакция компьютера имеет и социальные последствия. Промедление с ответом при общении между людьми ассоциируется с определенными чертами характера и эмоциональными состояниями (застенчивость, волнение). Можно также предположить, что собеседник не знает, как ответить, из-за того, что вопрос либо поставил его в тупик, либо просто не был понят. А поскольку виртуальные миры — по крайней мере в настоящее время имитируют человеческое общение, задержка в сети способна вызвать поток неконтролируемых ассоциаций, которые, в свою очередь, в состоянии серьезно повлиять на эффективность взаимодействия. Программы, рассчитанные на общение людей из разных стран, должны также учитывать культурные различия, очевидные и не очень, и это еще усиливает потребность в сетях, не допускающих случайных задержек при передаче информации, которые могут быть неправильно истолкованы.

Для преодоления несоответствия между скоростью, с которой машина выдает информацию, и скоростью, с которой человек эту информацию перерабатывает, потребуется тонкое управление сверхбыстрыми сетями, составляющими основу следующего поколения Internet. Первостепенную роль будет играть также согласование деятельности сетевых провайдеров, которое позволит информации быстро и без сбоев преодолевать путь от источника до пользовательского интерфейса.

#### Знание - сила

Быстродействие сетевых соединений влияет не только на преобразование информации в знания, но и на распространение знаний через организацию. В нашем обществе это особенно важно для торговли и образования.

Участники другого заседания (на нем был председателем Стефен Вольфф, исполнительный директор подразделения передовых инициатив в области Internet компании Cisco Systems) пришли к выводу, что скорость обмена знаниями (между индивидами и группами) и их применения (внутри организаций) в конечном счете определяет способность организации к новаторству. Успешно работающие организации обладают инфраструктурой, которая обеспечивает быстрый доступ к информации и средства для ее преобразования в знания. В такой инфраструктуре есть, кроме того, механизмы быстрой и эффективной передачи знаний от индивида к группе.

На уровне группы новое ноу-хау становится стандартной рабочей процедурой и достоянием всей организации. В организациях, добивающихся успеха, рабочие процедуры быстро совершенствуются за счет того, что предлагаемые отдельными сотрудниками новшества каждый раз вновь запускают цикл превращения информации в знания.

Если применить эти соображения к миру бизнеса, который очевидным образом переменился с наступлением эпохи Internet, мы увидим, что инфраструктура частных сетей должна поддерживать механизмы приобретения информации, сотрудничества в группах, принятия решений и распространения программ, - это обеспечит выход знаний на рынок в качестве конкурентоспособного продукта. Коммерческим сетям, также участвующим в конкурентной борьбе, необходимо держаться на том же уровне, иначе они рискуют потерять клиентов, которые вообще склонны тянуться ко всему

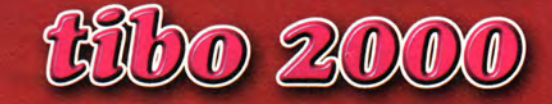

7-ая международная специализированная выставка и конгресс

**7 International Specialized Exhibition and Congress** 

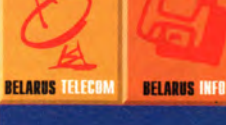

T&C.

**BELARUS BANK BELARUS OFFICE** 

ЗАО "Техника и коммуникации" тел. (017) 223 33 91, 226 90 14 факс (017) 223 33 86

ИНФОРМАЦИОННАЯ ПОДДЕРЖКА

**SEIOPYCCKAS FASETA COSMOS** 

**BELARUS SECURITY** 

**ТЕХНИЧЕСКАЯ ПОДДЕРЖКА** KOHTAKT PLACTOBAR CETS

**Минск • Minsk** 04-07.04.2000

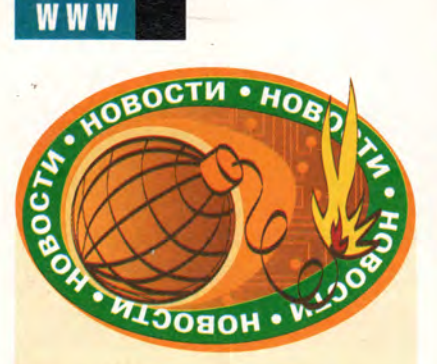

Специфика следующего предприятия — нижегородского порта — в том, что в него входит пять удаленных объектов. На них работает около тысячи человек, к тому же есть собственный производственный процесс — добыча песка.

На первом этапе работ была решена задача точного учета доходов и расходов предприятия. В настоящее время управляющая система «Галактика» уже полностью охватывает следующие участки: управление снабжением, управление сбытом, бухгалтерия. Остальные участки финансово-хозяйственной деятельности предприятия находятся в опытной эксплуатации — идет процесс отладки и пока ведется параллельный учет и в старой системе, и в «Галактике». В 2000 г. планируется внедрить и настроить на специфику работы порта модули «Финансовое планирование» и «Финансовый анализ». *М.Г.*

#### **Где мой груз?**

Теперь достаточно нажать одну кнопку на сотовом, чтобы получить ответ на такой вопрос. Однако прежде надо стать клиентом DHL Worldwide Express. Эта крупнейшая в мире сеть авиаэкспресс-доставки ввела услугу DHL WAP Tract, позволяющую клиентам отслеживать продвижение своих грузов с сотового телефона. Еще в 1990 г. компания DHL внедрила интерактивную систему отслеживания грузов с помощью персонального компьютера, а через шесть лет — с помощью Internet.

DHL Worldwide Express за последние три года инвестировала в развитие своей инфраструктуры в России 25 млн. долл. и имеет сейчас офисы в 345 городах по СНГ (из них в 250 — по России). Доля компании среди курьерских служб в нашей стране, по данным агентства Research International, оценивается в 55%.

*М.Г.*

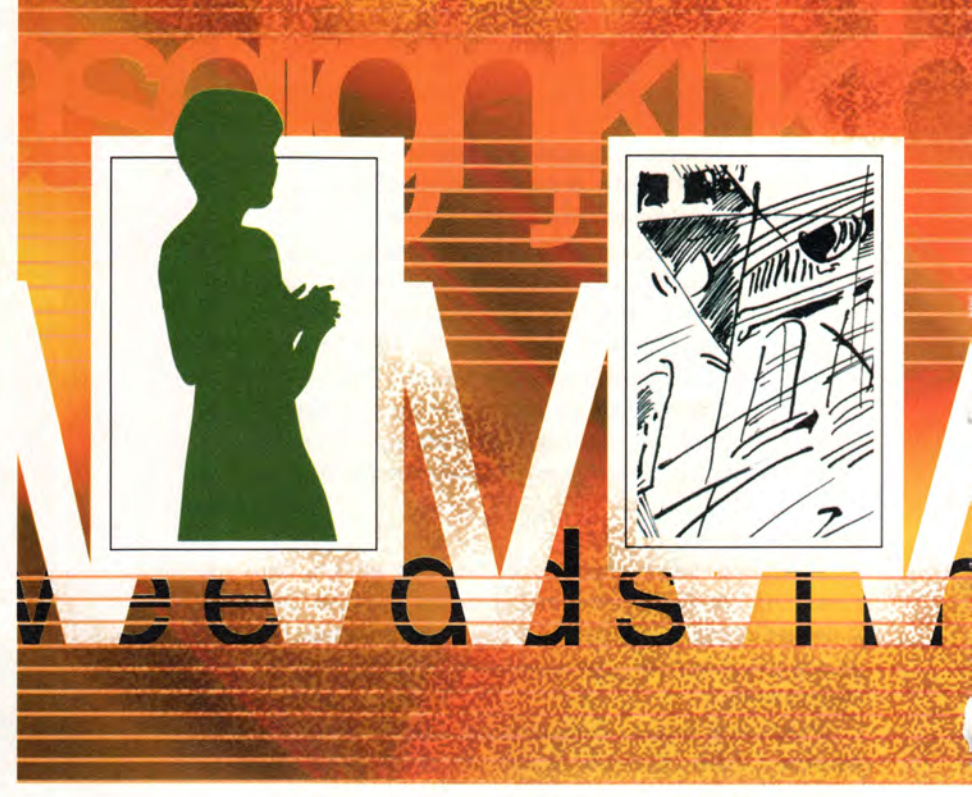

самому современному, интересному и новаторскому.

Говоря об особенностях новой Сети и программ, которые она сможет поддерживать, можно с уверенностью исходить из того, что рынок сохранит благосклонность по отношению к новаторским решениям, а следовательно, успех предприятий будет определяться степенью освоения ими возможностей Internet. На способность фирм к расширению своего присутствия в Сети, разумеется, влияют политические факторы.

При разработке программ, предназначенных для Internet, всегда учитываются соображения защиты сетей, охраны личной тайны, авторского права и т. д. Когда же сети будут признаны стабильными и надежными, изощренность программ только возрастет, а значит, чтобы революция в электронной торговле продолжалась, необходимо обеспечить Internet-технологиям следующего поколения не только высокое быстродействие, но и безопасность.

В сфере образования помехой на пути новшеств становятся проблемы доступа и использования. Как сообщил один из докладчиков на заседании, посвященном новым технологиям в образовании, хотя доступ к Internet в 1998 г. имели 90% общеобразовательных школ США, сеть была проведена только в 39% классов. И лишь 26% учителей начальной школы и 34% учителей средней работали в классе с Internet или с запущенной через Internet программой.

Все это имеет самое непосредственное отношение к политическим вопросам, возникающим в связи с настоящим и будущим Сети. При выделении конгрессом США средств на проведение исследований в сфере новейших технологий необходимо представить количественную оценку эффекта, который даст внедрение их результатов для образования. Подтверждающих примеров пока нет, но призрак урезанного бюджета уже витает в воздухе.

#### Извлекая смысл

Вывод, который можно сделать из сообщений, прослушанных на конференции по 12, заключается в том, что техническая сфера не может отгородиться от социальной и политической жизни, и наоборот. Поскольку Internet вскоре пронижет все наше общество и культуру, неразумно, да и просто невозможно было бы сосредоточиться только на инженерной стороне дела, отказавшись обсуждать, какие знания распространяются по сетям.

Нам следует спрашивать не о том, какая скорость передачи данных достижима, а о том, какая нужна. Если в один прекрасный день пропускная способность линий превзойдет нашу способность к усвоению информации, каковы будут последствия для общества, культуры, торговли?

Сети Internet2 предстоит совершить великие дела. Среди фирм участников проекта многие имеют ценный опыт разработки технологий, обеспечивающих улучшенное качество обслуживания. На конференции демонстрировалось и телевещание с высоким разрешением через I2 (подробнее см. http://www.washington.edu/researchtv/special/HDtech 9 22.html). Мощность сетей стремительно растет.

Намеченная участниками программа социологических исследований станет первым шагом на пути к тому, чтобы наполнить эти новые сети информацией, причем именно той, которую мы стремимся передать. Наблюдаемые сегодня последствия вхождения в нашу жизнь первого поколения Internet в основном положительны - укрепление экономики, появление всемирных сообществ, улучшение коммуникации, - но было бы безрассудством полагать, что результаты открытия массового доступа к информации всегда таковы.

При создании новой Сети технические и социологические исследования должны идти рука об руку. Если это произойдет, люди войдут в Сеть, когда она будет построена, и не взбунтуются, попав в нее. ■

#### **OF ABTOPE**

Эми Финли - научный журналист и редактор, работает в университете шт. Калифорния в Сан-Диего и в Суперкомпьютерном центре Сан-Диего.

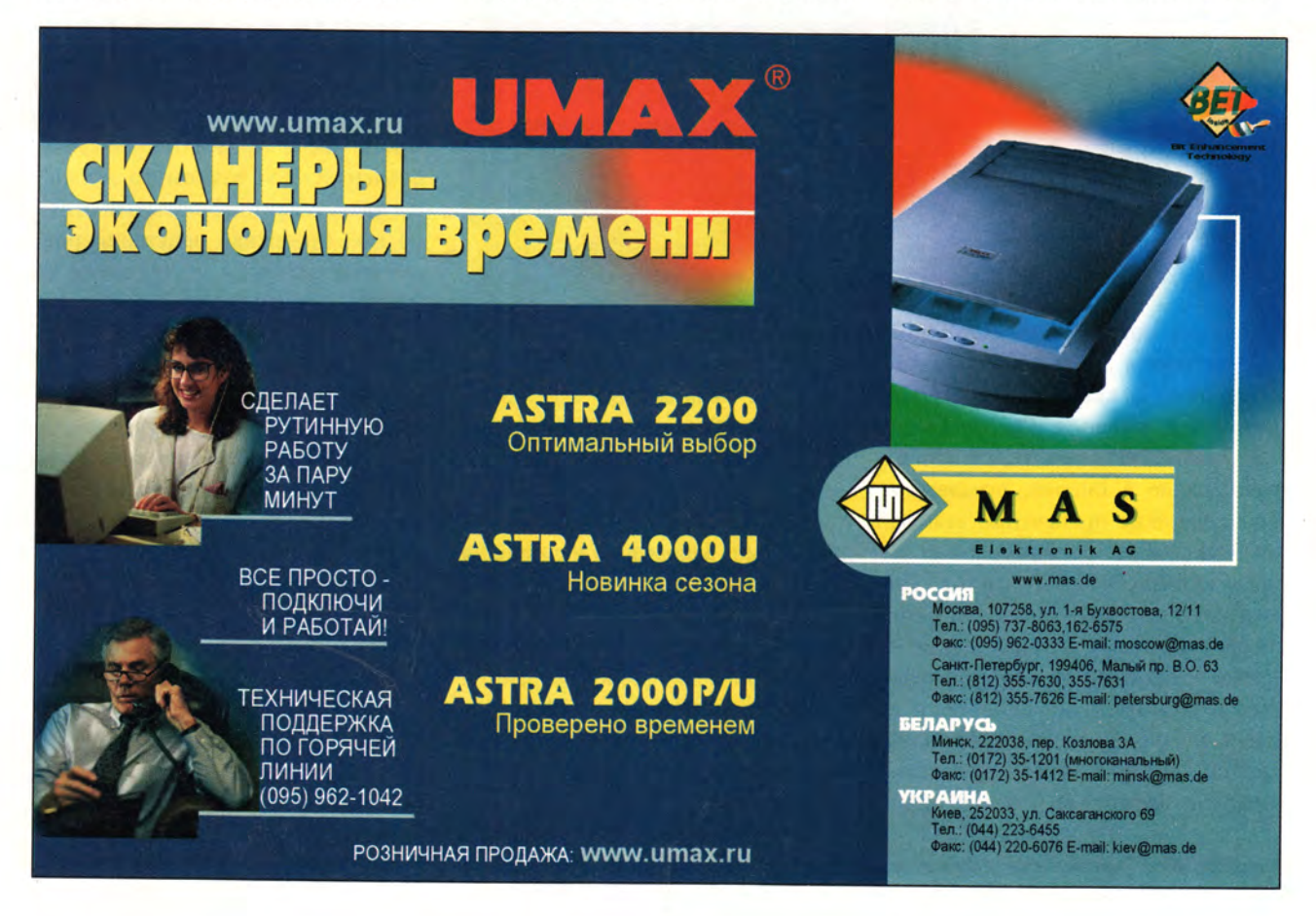

# Банковские услуги on-line

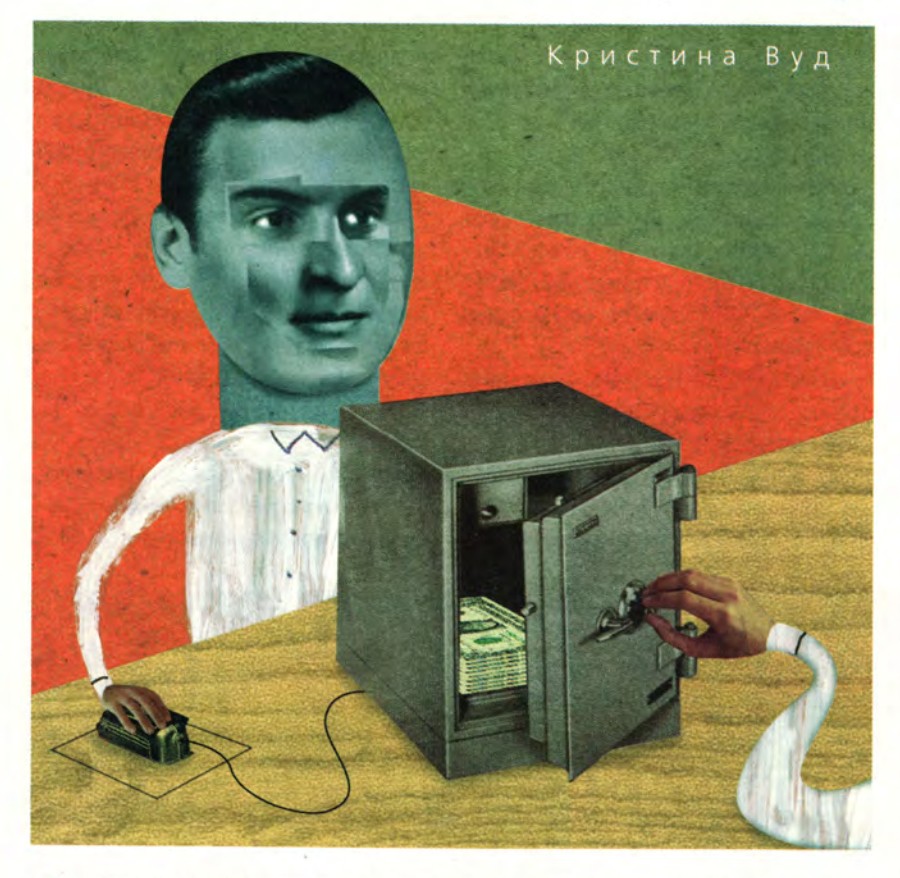

 $\sum_{\text{ycrp}}^{\text{aHb}}$  ro б аньше Брента Келлога вполне устраивали услуги обыкновенного банка из кирпича и бетона. Но потом сей житель г. Орегон-Сити, шт. Орегон, стал замечать, что банки, работающие в Internet, предлагают более высокие процентные ставки, не беря при этом комиссионных за обслуживание чековых счетов. По мере того как его местный банк раз за разом взимал с него все новые и новые комиссионные, его недовольство возрастало. Наконец он принял решение пользоваться услугами банка NetBank, занимающегося исключительно операциями в электронном

Christina Wood. Banking Without Branches. *PC World*, январь 2000 г., с. 33.

виде, установил режим автоматической оплаты всех своих счетов и расслабился, полагая, что все пойдет нормально. Однако через пару месяцев начались неурядицы. «Мне позвонили из одной торговой фирмы и сказали, что два счета остались неоплаченными. Заподозрив неладное, я стал обзванивать других торговцев и узнал, что ни одному из них оплата по моим счетам не поступала. Все они взяли с меня приличные пени за просрочку платежей», — объясняет Келлог. А вот по данным электронного чекового счета Келлога все оплаты были произведены.

В конце концов банк NetBank в течение одного дня переправил кредиторам Келлога написанные от

**Банки, работающие с клиентами в режиме on-line, предлагают прекрасные процентные ставки. Но насколько безопасно хранить в них деньги?**

руки чеки, сопроводив их письмами с извинениями об ошибке, которая произошла в результате некоей технической неполадки. Но к этому моменту несчастный клиент уже много часов провел на телефоне, объясняясь то с банком, то со своими кредиторами. «Боюсь, что отныне моя кредитная репутация подпорчена навсегда», — произнес он не без содрогания.

Повинуясь сложившимся тенденциям, большинство традиционных банков теперь предлагают своим клиентам ту или иную форму электронного обслуживания и оплаты счетов. Согласно данным исследовательской компании Jupiter Communications, в США 10% семей, имеющих подключение к Internet, пользуются банковскими услугами в режиме on-line, и предполагается, что к 2003 г. эта цифра подскочит до 39%.

Ряд банков, работающих только в Internet, надеется захватить весь бизнес в его младенческой стадии развития. Самые крупные среди них — NetBank со штаб-квартирой в Атланте [\(www.netbank.](http://www.netbank) com), First Internet

Bank в Индианаполисе [\(www.firstib.](http://www.firstib) com), CompuBank в Хьюстоне (www. compubank.com) и WingspanBank в Уилмингтоне, шт. Делавэр. Они не имеют филиалов, но оказывают такие же услуги, что и банки старого образца, включая операции по чековым счетам, депозитным сертификатам, кредитным карточкам, ссудам и ипотечным кредитам. (Ипотечные кредиты и ссуды можно также получить на таких Web-узлах, как Е-Loan.com, MSNHomeAdvisor QuickenMortgage.com.)

Мой разговор с Келлогом случился как нельзя кстати. Я как раз собираюсь переехать на другой конец страны, и скоро мне понадобятся ипотечный кредит и новый банковский счет. Было ли то, что произошло с ним, всего лишь этаким странным происшествием, которое с той же вероятностью могло случиться и с любым другим традиционным банком? Если же нет, то, возможно, пока еще рано доверять свои деньги Internet? Дабы разобраться со всем этим, я переговорила с рядом банкиров, специалистов по обеспечению надежности вкладов, финансовых аналитиков, а также и с теми, кто пользовался услугами подобных банков и получал от них ипотечные кредиты.

#### **Хорошенько просчитывайте все подобные сделки**

Понятно, почему Internet так привлекателен для финансовых сделок. Получать и оплачивать счета в Сети фантастически удобно. А коли вы готовы отказаться от банковского обслуживания в хорошо известном заведении, расположен-

ном на вашей улице, то можно здорово выиграть и на банковских процентах. Стоит только просмотреть банковские Web-узлы в Internet, как вы увидите, что там предлагают очень выгодные сделки. На момент написания этой статьи средний банковский процент в США по чековым счетам в обычных банках равнялся 0,84%, тогда как, например, в WingspanBank.com мне дали 4,5%, причем без комиссионных. Ну разве не соблазнительно?

Не менее привлекательными представляются и ипотечные Webузлы. По словам Джем Пьюнисхил, аналитика фирмы Forrester Research: «Получение нужных сведений обойдется вам в режиме on-line на 0,5— 1,0% дешевле, чем обычно». Более того, поиск ипотечного кредита в таком режиме быстро выдаст лучшие

# **В чем заключаются Главные преимущества струйных принтеров Hewlett-Packard?**

**Великолепная печать текстов на любой бумаге. Если Вам надо печатать до 5000 текстовых страниц** в месяц, то струйный принтер Hewlett-Packard будет великолепным решением, т.к. благодаря **применению черных пигментных чернил он позволяет получать великолепные черно-белые распечатки.**

**Исключительная фотопечать. При печати фотоизображений принтеры Hewlett-Packard показывают выдающиеся результаты благодаря уникальной технологии HP PhotoRet. При цветной печати кроме разрешения печати важно: сколько цветов можно получить в одной точке. Технология HP PhotoRet II позволяет получать более 250 оттенков в одной точке, a HP PhotoRet III - более 3500. Таким образом, использование технологии HP PhotoRet позволяет получать более плавные цветовые переходы.**

**Бесшумность работы. При работе принтеры выдают себя только слабым шелестом бумаги.** Доступность для приобретения принтеров и расходных материалов к ним. Т.к. у Hewlett-Packard одна из самых **разветвленных партнерских сетей и самый большой парк установленных принтеров в России, то у Вас не возникнет проблем ни с приобретением принтера, ни с приобретением расходных материалов к нему. Многие при приобретении принтера не учитывают факт доступности расходных материалов, и поэтому, сэкономив при приобретении "экзотического" принтера несколько долларов, обрекают себя на вечные поиски картриджей. Надежность и простота эксплуатации.**

#### Краткие технические характеристики струйных принтеров HP.

#### HP DeskJet 710С

компактный и бесшумный принтер для дома. Скорость печати - до 6 стр/мин

Разрешение при монохромной печати ч/б - 600 т/д Технологии цветной печати: HP PhotoRet II до 16 капель на одну точку, высокая скорость печати фотоизображений, ColorSmart II, автоматическая оптимизация изображения, цветовой профиль sRGB.' Интерфейс: Параллельный

#### HP DeskJet 815С

универсальный принтер для дома и офиса, предлагающий отличную печать. Фотографическое качество печати на любой бумаге. Скорость печати - до 7.5 стр/мин Разрешение при монохромной печати ч/б - 600 т/д Технологии цветной печати: HP PhotoRet II до 16 капель на одну точку, высокая скорость печати фотоизображений, ColorSmart II, автоматическая оптимизация изображения, цветовой профиль sRGB. Поддержка инструкций ММХ Интерфейс: Параллельный, USB.

HP DeskJet 970Cxi Professional series

принтер нового поколения. Наивысшее качество печати в сочетании с высокой скоростью и интеллектуальными фукциями. Стандартно установлено устройство автоматической двусторонней печати.

Скорость печати - до 12 стр/мин Максимальное разрешение - 2400x1200 т/д Чернильная капля 5 пиколитров. Технологии цветной печати: HP PhotoRet III до 29 капель на одну точку, высокая скорость печати фотоизображений, ColorSmart III, оптический датчик калибровки картриджей, улучшение четкости изображений, автоматическая оптимизация контраста. Поддержка инструкций Intel® Pentium® III Интерфейс: Параллельный, USB

**Для получения более подробной информации о возможностях струйных и лазерных принтеров Hewlett-Packard обращайтесь к нашим партнерам. Вам помогут подобрать именно ту модель, которая необходима для решения Ваших задач.**

**(P)** HEWLET HP DeskJet 970Cxi *Professional series* **Оптовые поставки: Тел. (095) 907-1101,907-1065 Факс: (095) 904-5995 E-mail: [rsi@rsi.ru](mailto:rsi@rsi.ru) [www.rsi.ru](http://www.rsi.ru) DISTRIBUTOR COMPANY Наши партнеры: Москва AMI - NETWORK (095) 753-86-74,753-86-75 (095) 137-0045,137-0046 Москва CTN (095) 742-6555 (многоканальный) Москва Citilink (095) 728-4060,170-691 Москва ELST**

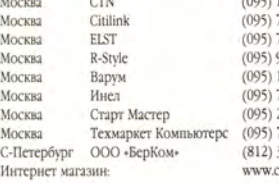

**(095) 904-1001 многоканальный (095) 155-0747,155-0888 (095) 742-6436,37,38,39 (095) 216-1597,784-6383 (095) 723-81-30 Факс:213-28-43 (812)320-9100,166-8448 [www.computerplaza.ru](http://www.computerplaza.ru)**

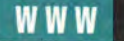

в стране процентные ставки. По сути дела, даже если вы просто обратитесь с результатами ваших поисков к обыкновенному брокеру или кредитору со словами: «А ну-ка, организуй мне этот вариант!» (так поступали большинство из тех потребителей. с кем я говорила), - ваши шансы на организацию выгодной сделки значительно возрастут.

Почему же банковские услуги в Internet стоят дешевле, чем обычные? «Система филиалов чертовски дорога, - говорит Д.Р. Граймс, один из управляющих NetBank. - Помещения, рабочая сила и оборудование составляют примерно 50% эксплуатационных расходов. Управляя банком в Internet, мы можем наполовину сократить издержки».

#### Ну хватит о деньгах

Процентные ставки и банковские комиссионные - это, конечно, всего лишь часть того, что делает банк достойным вашего внимания. Помимо этого необходимо учитывать такие факторы, как точность расчетов, качество обслуживания, уровень обеспечиваемых безопасности и конфиденциальности. По словам Гленды Барнз, директора по маркетингу финансовых услуг в фирме CyberSafe, занимающейся вопросами обеспечения безопасности данных, вероятность ошибки в Internet-банках не выше, чем в обычных. Однако если ошибка всетаки случается, то устранить ее может оказаться сложнее, нежели в обычном банке. «Банки, существовавшие еще до появления Internet. хорошо знают свое дело, - объясняет Барнз. - Еще до того как возникнет проблема, у них уже имеются наготове технологии и персонал, необходимые для ее разрешения».

Того же мнения придерживается и Стефани Овертер, редактор Internet-журнала SmartMoney: «В холе нашего обследования качества обслуживания клиентов, проведенного в мае 1999 г. в различных банках. выяснилось, что лучшие банки. функционирующие в режиме оп $line, -3$ то, как правило, те, которые созданы при крупнейших традиционных банках, работающих с населением. Internet-банки весьма опе-

«Если ошибка все-таки случается. то Internet-банк может устранить ее менее оперативно, нежели обычный банк», — признает Барнз из фирмы CyberSafe.

ративно реагировали на запросы, присылаемые по электронной почте, однако среди них оказались и такие, которые не имели службы круглосуточного обслуживания клиентов, т. е. того, что ожидают очень многие вкладчики». И все же в качестве самого лучшего банка журнал SmartMoney выбрал банк, оперирующий только в Internet, а именно банк CompuBank.

Как полагает Джим Стюарт, управляющий работающего в режиме on-line банка WingspanBank.com одного из Internet-банков, отпочковавшихся от крупного банка тралиционного типа (в данном случае от банка Bank One), пользоваться банковскими услугами в Internet гораздо удобнее, чем иметь дело с обычным банком. «Если вы хотите открыть чековый счет или завести кредитную карточку, - объясняет он, - достаточно заполнить один бланк, чтобы в течение 60 с вас приняли на обслуживание, сразу же выдали номер кредитной карточки и вы смогли бы немедленно же отправиться за покупками». Все это экономит ваше время.

Но все же в услугах традиционных банков есть и свои преимущества. Internet-банки не предоставляют вам помещения, куда вы можете отнести свой вклад. (Вместо этого вы должны внести вклад обычным способом и переслать чеки по почте или же перевести средства с другого счета.) У них также нет своих банкоматов, поэтому придется пользоваться банкоматами других банков. Это обычно означает, что вам нужно платить комиссионные владельцу банкомата за обслуживание. Если вы прибегаете к услугам банкомата по нескольку раз в неделю, то в итоге может набежать весьма приличная сумма. Плюсом, однако, будет то, что большинство Internet-банков сами не взимают комиссионных за пользование банкоматом, а некоторые даже добавляют вам ежемесячно по нескольку долларов, дабы как-то компенсировать ваши расходы на комиссионные.

#### Безопасность данных прежде всего

Но более всего меня смущает в отношении Internet-банков вопрос о безопасности данных: насколько защищена вся та конфиденциальная информация, которую я ввожу в компьютер всякий раз, когда хочу завести банковский счет или ищу подходящий ипотечный кредит? В безопасности ли находятся мои деньги?

ŕ.

«Самый явный риск пользования услугами Internet-банков связан с проблемой конфиденциальности, - считает Барнз из CyberSafe. - И у банка или брокера по ипотечным операциям есть лишь один способ обеспечить ее - зашифровать данные». Конечно же, все работающие в режиме on-line банки, с представителями которых я беседовала, равно как и крупные Web-узлы по ипотеке, шифруют передаваемые ими конфиденциальные данные. Тем не менее вопрос о безопасности данных продолжает представлять определенную проблему. «В электронном мире клиенты куда менее защищены, нежели в том случае, когда они имеют дело с глазу на глаз с традиционными банками», говорит Энтони Пластино, инженер по обеспечению безопасности работы в WWW из фирмы Luminant Worldwide, предоставляющей услуги крупным компаниям по доступу в Internet и в области электронной торговли.

По мнению нескольких экспертов, с которыми я разговаривала, самым слабым звеном в электронных банковских операциях подчас становятся индивидуальные привычки клиентов. Велите ли вы своему браузеру запоминать за вас пароли? Если да, то какой-нибудь злоумышленник может получить доступ к вашему ПК и в мгновение ока растратить все ваши денежки. А хитрый взломщик, по мнению Барнз, может очень быстро добраться до вашего пароля, поскольку большинство людей используют в этом качестве легко запоминающиеся слова, поэтому следует выбирать слова для пароля совершенно произвольно».

И все же существующая угроза безопасности ваших данных вовсе не означает, что банковские операции в Internet неоправданно рискованны. Как полагает Барнз, в конце концов большая часть денег в мире переправляется по телефонным линиям, но при этом их теряется или же воруется очень мало.

#### Вы уже готовы открыть счет?

Несмотря на все те страхи, которые вызвали у меня беседы с экспертами по безопасности данных, я всетаки решилась обратиться к услугам Internet-банка и в настоящий момент занимаюсь электронными поисками нового ипотечного кредита. Коли и вы готовы последовать моему примеру, вам следует принять некоторые меры предосторожности.

До того как поверять банковскому Web-узлу хотя бы малую толику информации о себе, проверьте, какие меры по обеспечению конфиденциальности данных предпринимаются им: удостоверьтесь, что не произойдет разглашения сведений о вас без вашего разрешения. Открывая счет, по возможности никому не сообщайте свой номер социального страхования и девичью фамилию вашей матери, поскольку именно эта информация способна помочь компьютерному вору получить доступ к вашим счетам.

Пластино советует: «Прежде всего установите в вашем браузере 128-битовую систему защиты. (Как это сделать, вы можете узнать Web-узлах на Microsoft или Netscape.) Теперь вы готовы к тому, чтобы обратиться к продавцу. Если у вас появляется сообщение, что ваш браузер не может связаться с его Web-узлом, He имейте больше с ним дела».

Проявите дотошность, когда будете выяснять следующие вопросы. Как у банка налажена работа с клиентами? Насколько быстро банк отвечает на запросы, посланные по электронной почте? Каким образом вы можете реально встретиться с тем или иным человеком? А если вы, подобно Келлогу, вдруг обнаружите, что ваши счета не оплачены, то какие меры банк предпримет?

По словам Стефани Овертер из SmartMoney.com, Web - это потрясающий инструмент, который помогает найти хорошие процентные ставки по депозитам или ипотечным кредитам. Но это не означает, что вам не надо проявлять осторожность относительно того, куда посылать свои деньги и с кем иметь дело. ■

**OF ABTOPE** Кристина Вуд - редактор PC World.

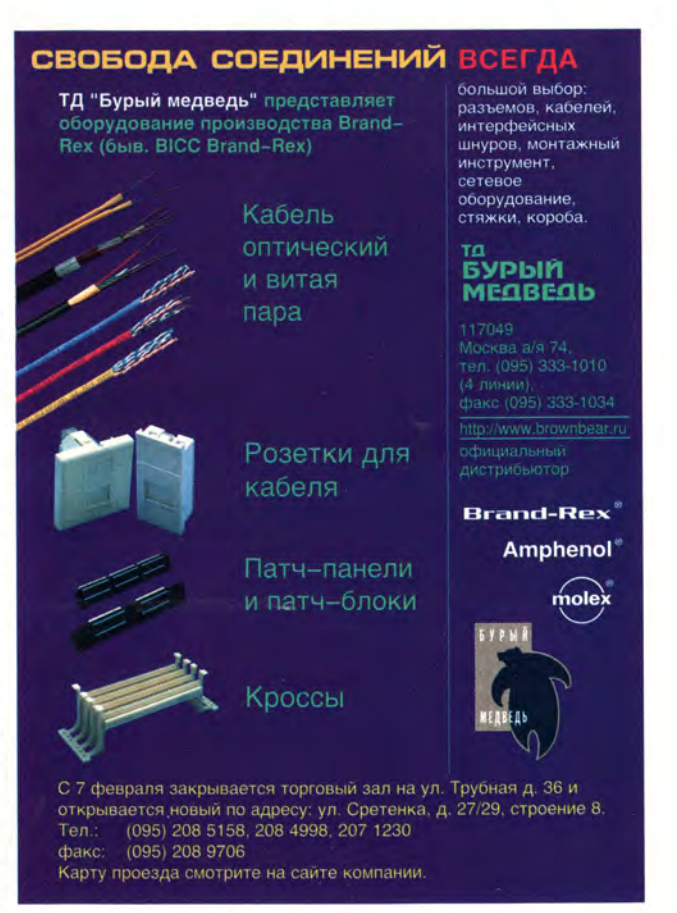

# **Internet может быть надежным!**

 $*AHA-9$  $$9/$ Mec \*AHA-99 \$18/мес \*AHA-999 \$27/Mec \* NightSurf \$25/mec \*NightSurf+ \$25/mec TTIfikule \*Weekend+ \$24/mec  $*$ Plan-60 \$60/мес  $$5/mec$ \*Tinv

*TIAL-UP TP-gocmyn no* коммитирцемой телефонной линии

# тарифные

\*AXA-9, AXA-99, AXA-999 - для тех, кто проводит в сети не менее 10-15 часов в месяц и при этом в основном заходит в сеть по вечерам, после рабочего дня: в этих тарифных планах выделен специальный вечерний тариф и существенно снижен ночной

\* NightSurf, NightSurf+ - для любителей ночного «Интернетсерфинга», особенно любим студентами, предоставляется неограниченный доступ в ночные часы

Weekend - название говорит само за себя, в выходные дни из сети можно просто не выходить и путешествовать по виртуальным мирам всей семьей

\* Plan-60 - вполне подходит для использования в рабочих целях, т.к. кроме неограниченного доступа в ночные часы и в выходные дни, дает 40 часов работы в дневное время в будни

\* Tiny - тарифный план для тех, кому в Интернете интересны в первую очередь возможности электронной почты

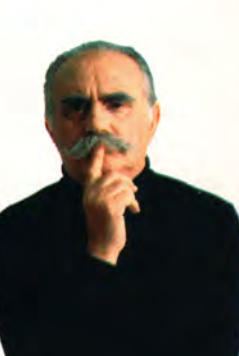

# **IP-coequhehue** по выделенной ЛИНИИ

Асинхронное соединение Синхронное соединение Коммутируемое аналоговое соединение без учета времени

Самые выгодные цены

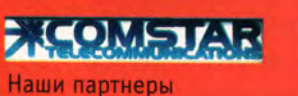

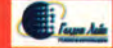

Colocation размещение физического Сервера на нашей площадке. Доступ к такому серверу для посетителей очень удобен — компьютер расположен непосредственно на широком канале **155 Mfium.** 

Услуга размещения физического сервера (Collocation) предполагает: • размещение оборудования клиента в специальном серверном зале в центре управления сети Zenon/Internet;

- бесперебойное питание (220V) с двойным резервированием;
- резервированная система климатического контроля.
- Провайдер обеспечивает Абоненту:

• предоставление отдельного Ethernet-порта (TP/Full-Duplex) в сети Провайдера; скорость порта ограничивается до выбранного Абонентом значения;

- круглосуточный мониторинг;
- круглосуточное базовое техническое обслуживание (включение/выключение питания, аппаратная перезагрузка);
- прием оборудования на ответственное хранение.

Размещение оборудования производится на площадке «Зенон Н.С.П.» (1-я ул. Ямского поля, 19).

Стоимость услуги рассчитывается, исходя из количества и габаритов размещаемых устройств, количества и скорости портов подключения, ежемесячного трафика через порт.

Виртуальные сепвера на канале \$10/мес \*Small **100 MGum** \*StartUp \$20/mec Разнообразные \*FP98 \$20/mec \*Medium \$30/Mec контракты для \* Huge  $$40/$ Mec ентов с пюбыми \*Business \$40/mec \$60/мес \*Prof

\* Small - минимальный из возможных контрактов (10 Мб), стоимостью всего 310 в месяц, его основная особенность - это небольшой объем дискового пространства, и если Вы никогда еще не пробовали создавать www-сервера то, наверное, это тот уровень, с которого стоит начинать

\* StartUp - 20 Мb дискового пространства, в остальном ничего сложного: все<br>почти также, как и было на домашней страничке, с той лишь разницей, что Вы<br>получаете солидное доменное имя

\* FP98 - почти то же самое, что и StartUp, но для любителей FrontPage

\* Medium - 40 Мб дискового пространства, это уже почти серьезно, почтовый<br>сервер, собственные сді-скрипты, возможность создавать страницы<br>с помощью SSI и PHP3

\* Huge - все возможности Medium, но на очень большом дисковом<br>пространстве (200Mb)

\* Business - все возможности Medium, но на большем дисковом<br>пространстве(80 M6) и с поддержкой MySQL, этот сервис обычно используют крупные компании

\* Prof - сервер настоящих профессионалов объемом 100 Мб. Если Вы

Регистрация и поддержка доменных имен второго уровня в зоне .ru - \$36 Регистрация и поддержка доменных имен второго уровня в зонах<br>.com, .org, .net - \$84

— ZENON N.S.P. **Более 650 линий 5 основных точек присутствия в** *г.* **Москве Общая емкость международных каналов 0 М бит/с высокоскоростная мультисервисная сеть с пропускной способностью 155 Мбит** 

**Интернет-провайдер "Зенон Н.С.П." работает на рынке услуг Интернет 5 лет. Это один из крупнейших провайдеров Москвы, предоставляющий своим клиентам полный спектр интернет-услуг от сеансового подключения по коммутируемым телефонным линиям до размещения физического сервера на своей площадке. Для обеспечения сеансового подключения компанией «Зенон Н.С.П.» эксплуатируются серийные номера суммарной емкостью более 650 линий. Сеть Zenon/Intemet имеет 5 основных точек присутствия в г.Москве. Базовое международное подключение к сети Интернет обеспечивается компанией «РОСТЕЛЕКОМ». В течение года общая емкость международных каналов возросла с 4 Мбит/с до 8 Мбит/с. Локальный (российский) трафик сеть Zenon/Internet получает через порт 100 Мбит/с в Moscow Internet Exchange М9 по пиринговым соглашениям более чем с 30-ю сетями. Компания «Зенон Н.С.П.» является официальным поставщиком услуг Интернет в России, зарегистрированным в базе данных RIPE Network Coordination Centre, и входит в Ассоциацию Документальной Электросвязи (АДЭ).**

**В ноябре 1999 года в эксплуатацию введена первая очередь волоконнооптической магистрали новой мультисервисной сети, строительством которой в данный момент занимается компания. В августе 1999 года автоматизированная система расчетов с пЬльзователями за услуги сети передачи данных и телематических служб компании «Зенон Н.С.П.» получила сертификат соответствия системы сертификации «Электросвязь». Сертификат соответствия 0С/1-СТ-50 от 12.08.99.**

**Компания «Зенон Н.С.П.» активно участвует в развитии русскоязычной части Интернета, оказывая спонсорскую техническую поддержку** наиболее значимым и интересным некоммерческим **проектам в сети. Так, «Зенон Н.С.П.» является организатором проекта Hobby.Ru, в который входит** *}* **более 100 некоммерческих сайтов, получающих поддержку от компании.**

Vhill

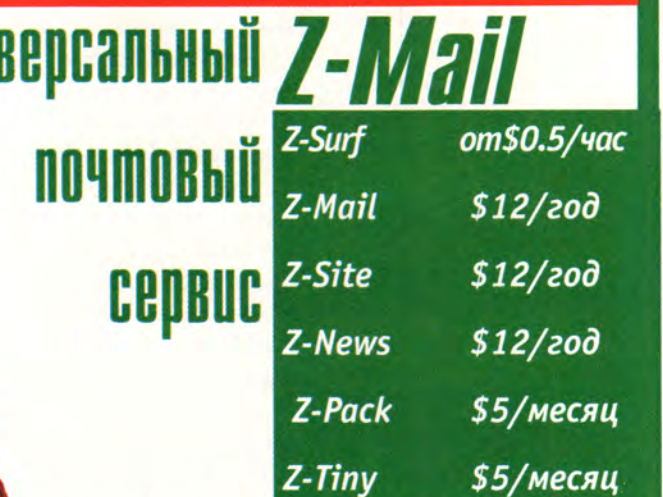

Универсальная почтовая система Z-Mait является одним из крупнейших почтовых серверов России. Список сервисов, предоставляемых на базе Z-Mail, состоит из более 25 пунктов. Почтовый сервис Z-Mail включает в себя базовый набор бесплатных сервисов и раширенные платные сервисы.

Обеспечивается поддержка всех популярных почтовых протоколов, защищенный режим работы с почтой, всем пользователям предоставляется возможность размещения домашней странички на домене третьего уровня.

На базе почтовой системы активно развивается принципиально новая линия продуктов серии Z-Line для пользователей, которые по тем или иным причинам не нуждаются в подключении к сети Интернет в полном объеме. Среди них система Z-Site, доступ к news-конференциям Z-News, пакет услуг Z-Pack, а также специальный тарифный план для доступа в Интернет Z-Surf.

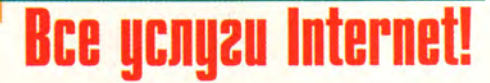

**ZENON N.S.P. <http://www.zenon.ru> E-mail: info@zenon.net тел.: (095) 250 4629**

**EXERCISE 19 Intel & Sun** 

Наши партнеры

# **Новости**

#### Final Cut Pro 1.2 для **PowerMacintosh: KW**ностудия в коробке

Кто сказал, будто машины Macintosh - любимчики исключительно издателей и полиграфистов, а компьютерная графика для кино непременно связана с запредельными ценами на программное и аппаратное обеспечение?

В конце прошлого года компания Apple выпустила Final Cut Pro 1.2 (1079 долл.) - очередную модификацию профессионального программного обеспечения для создания и редактирования цифрового видео, отягощенную внушительным количеством усовершенствований. У работающих на Macintosh российских киношников, Web-дизайнеров и компьютерных художников, получивших свежую версию Final Cut несколько позже своих западных коллег, новоиспеченное ПО вызывает вполне законное любопытство: какие же именно изменения привнесли разработчики в данный продукт?

Apple оптимизировала свое детище под са-

мые современные компьютеры. Минимальные системные требования: PowerMacintosh на базе 300-МГц процессора G4 (либо 266-МГц Power Macintosh G3 или 300-MFII PowerBook G3), 128-Мбайт ОЗУ, 6-Гбайт жесткий диск и встроенный порт FireWire (IEEE 1394; Sony i.LINK). Kak yrверждает Фил Шиллер, вице-президент компании Apple по международному маркетингу продуктов, на таких компьютерах Final Cut Pro 1.2 существенно повышает эффективность и удобство работы, в частности троекратно увеличивает скорость рендеринга видеографики.

«Промышленное создание цифрового видео без промышленных цен» - выпущенный именно под таким лозунгом последний Final Cut Pro действительно соблазняет лакомым сочетанием производительности и цены.

Поддерживая европейский PAL-формат, он совместно с компьютером PowerMacintosh G4 и цифровой видеокамерой представляет собой весьма удачную для предприятий малого бизнеса и образовательных учреждений  $_{\rm H2}$ стольную систему, позволяющую практически в домашних условиях организовать киностудию

для создания и редактирования видео профессионального качества.

Стоит новое ПО на сегодняшнем российском компьютерном рынке значительно меньше, чем аналогичные продукты фирмконкурентов. Причем зарегистрированные пользователи первой версии могут просто скопировать вторую по адресу: http://www.apple.com/ finalcutpro/.

Кроме того, Apple предоставляет право приобрести Final Cut Pro 1.2 по более низкой цене. если они откажутся от тех или иных функциональных возможностей - пакет включает в себя дополнительное ПО общей стоимостью 1000 долл., которое существенно расширяет функции программы. Следовательно, каждый может найти для себя золотую середину, выбрав то, что ему действительно нужно.

Final Cut Pro 1.2 BIIepвые может поддерживать семь языков: английский, голландский, французский, немецкий, итальянский, испанский и японский. Пакет работает под управлением Мас ОS 8.6 и Мас ОS 9.0.

В версии 1.2 появились новые аудиофильтры, а также возможность одновременно вводить несколько видео- и аудиопоследовательноимпортировать стей. файлы Macromedia Flash, поддерживать большое количество полключаемых модулей независимых производителей и просматривать списки EDL в текстовых окнах.

Таким образом, Final Cut Pro 1.2 COBMeCTHO C компьютером PowerMacintosh на базе процессора G4 способен решить главную проблему для многих российских студий, занимающихся компьютерной графикой, и стать надежным помощником художников и в офисе, и дома.

### **AppleWorks 6: B03**можности еще шире

Вышедший под девизом «несколько прикладных программ в одной» AppleWorks 6 (цена в США 79 долл.), - последняя, изрядно переработанная версия ПО для создания и редактирования текстовых документов, электронных таблиц, баз данных и презентаций. Среди более чем сотни обновлений и дополнений наиболее интересными представляются собственные инструменты доступа в Internet и усовершенствованный пользовательский интерфейс.

Продукт впервые предлагает встроенные

Ć

# **Macworld**

средства доступа в Internet, предоставляющие пользователю возможность обращаться к 25 тыс. рисунков высокого качества и 50 дополнительным шрифтам.

Несомненными достоинствами шестой версии являются дружественный пользовательский интерфейс и удобная среда для создания презентаций, позволяющая даже не очень опытному пользователю без особого труда создавать мультимедийные слайды с текстом, таблицами и цифровыми элементами, в частности видеоролики QuickTime и iMovie.

Производители особо подчеркивают, что программа заменяет собой несколько приложений, занимает гораздо меньшее место на жестком диске и не нуждается в большом объеме оперативной памяти. Она работает под управлением Mac OS 8 и Mac OS 9 на компьютерах с процессором PowerPC, 24-Мбайт ОЗУ, включенной виртуальной памятью и дисководом CD-ROM или DVD-ROM.

#### Apple делает рывок в графических интерфейсах пользователя

Мы уже видели две предварительные версии последней Mac OS X, теперь на очереди - третья. Представленная компанией Apple на выставке Macworld, прошедшей в начале этого года в Сан-Франциско, она поступит в продажу предстоящим летом. (Тогда же она станет доступна и отечественным потребителям.) А с 2001 г. она будет устанавливаться на все компьютеры Macintosh на базе процессоров PowerPC  $G3/G4$  c  $64$ -Мбайт ОЗУ как стандартная ОС.

Ее главное отличие от своих предшественниц - принципиально новый графический интерфейс пользователя Aqua, который, как полагает Apple, обязательно покорит сердца и маститых профессионалов, и тех, кто впервые приобретает компьютер.

Специалисты, хорошо знающие Macintosh, несомненно, оценят новый Finder, упрощающий и унифицирующий работу с файлами на рабочем месте, в локальных сетях и Internet, а также  $Dock$  – свежее решение Apple в области организации всех объектов от документов и программ-приложений ДО Web-узлов и поточного видео. В то же время подсвеченные и полупрозрачные кнопки, панели скроллинга, окна и анимация сделают, по мысли производителей, общение с компьютером достаточно простым даже для начинающего пользователя.

Интерфейс Aqua строится на использовании 2D-, 3D- и мультимедийной графики. 2D-графика обрабатывается графической системой Quartz фирмы Apple, которая базируется на PDF-формате, 3D-графика основана на технологии OpenGL, а мультимедийная - на стандарте QuickTime.

Можно ОТНОСИТЬСЯ по-разному к настойчивым притязаниям Apple на звание создателя самого универсального домашнего компьютера. Однако не вызывает сомнений, что Aqua Mac OS X - основательное продвижение вперед в области создания пользовательских интерфейсов.

Дополнительную информацию о новинках последней версии Мас OS X можно получить по адресу: http://www. apple.com/macosx/.

Вера Васильева

# Бесплатная пейджинговая и почтовая служба!

- Отправка сообщений на ICQ, пейджеры и сотовые телефоны всего мира!
- Никаких девушек-операторов! Никакой цензуры!
- Выбор времени, даты и числа повторов<br>сообщений до 2005 года!
- Виртуальная записная книжка и органайзер! ٠
- Бесплатный e-mail (ваше\_имя@send.ru) для получения почты на пейджер или оповещения о получении!
- Переадресация электронной почты на ICQ, пейджер, сотовый телефон и наоборот!
- Подписка на получение анекдотов, тостов, ٠ розыгрышей, новостей!
- Прекрасное взаимодействие с бесплатными почтовыми службами!
- Информация о новых ценах и услугах выбранного оператора!
- Сотовая барахолка, каталоги сотовых ٠ телефонов и пейджеров!

Проект студии 3D.ZINE http://3d.face.ru
VGH/S

KILLO

ДЖИМ ХЕЙД

СОВЕТЫ И СЕКРЕТЫ ПРОГРАММЫ IMOVIE ПОМОГУТ ВАМ ПРЕВРАТИТЬСЯ В НАСТОЯЩЕГО РЕЖИССЕРА.

 $\mathbf a$ 

 $\mathbf o$ 

Если исключить истошный крик «Пожар!», раздавшийся в переполненном кинотеатре, то можно считать, что пока еще не придумали лучшего способа быстро очистить помещение, чем включить домашнее видео. Это совсем не значит, что вашим друзьям и домочадцам не интересен фильм о маленькой Мэри, борющейся с гравитацией на своем первом велосипедике, - просто в данном случае съемки этого события оставляют желать лучшего. Большинство домашних видеосъемок представляют собой беспорядочную последовательность не связанных друг с другом сцен, а особенно неприятно то, что во время демонстрации изображение постоянно подергивается, а звук плохо различим. Получаются движущиеся картинки, которые трудно даже назвать полноценным фильмом. Обычно кинокартины имеют хоть какой-то сюжет, причем любая история существенно выиграет, если ее предварительно продумать и отредактировать. К счастью для всех зрителей домашних фильмов, справиться с этой задачей могут современные компьютерные инструменты для видеомонтажа, установленные на обычных настольных системах. Компьютеры iMac DV (DV означает digital video - цифровое видео) за 1299 долл. или iMac DV Special Edition за 1499 долл. компании Apple в сочетании с программой iMovie, которая поставляется в комплекте этими системами, позволяют создать мощную домашнюю видеостудию. Сначала вы вводите в iMac DV видео, а затем с помощью

Jim Heid. Home-movie magic. Macworld, апрель 2000 г., с. 74.

Movie отрезаете скучные фрагменты, добавляете звук и спецэффекты. Закончив дело, вы можете экспортировать готовый продукт на видеоленту, опубликовать в Web или переслать по электронной почте другим адресатам.

> Пакет iMovie облегчает создание фильмов, но не все операции в нем выполняются просто, к тому же он имеет определенные ограничения, которые могут смутить даже видавших виды «Спилбергов». Ниже описана технология работы с программой, а также приведены некоторые советы, позволяющие ускорить процесс видеомонтажа и обойти имеющиеся ограничения. С рекомендациями по планированию фильма можно познакомиться во врезке «Совершенное планирование».

## Наматываем на бобину: ввод видео

**SERVICE** 

Первые шаги по созданию вашего домашнего киношедевра - извлечение из видеокамеры всего отснятого материала о первой поездке Мэри на велосипедике и ввод его в iMac DV.

Лучше использовать камеры, совместимые с DV. В отличие от других инструментов для монтажа домашнего видео, iMovie разработан исключительно для тех аппаратов, где применяются кассеты MiniDV и установлены скоростные интерфейсы FireWire. Если у вас нет устройства с FireWire, загляните во врезку «Видеомонтаж для всех Macintosh с USB».

Соединив кабелем FireWire ваш iMac DV и совместимую с DV видеокамеру, вы сможете с удивительной легкостью пересылать видеоданные в свой Macintosh или выводить обратно на ленту. Программа iMovie управляет всеми процессами, происходящими в видеокамере (перемоткой, остановкой, воспроизведением и записью), почти так же, как профессиональные инструменты для видеомонтажа управляют стационарными видеомагнитофонами высшего класса. Подобные возможности избавляют вас от необходимости нащупывать в процессе работы кнопки «Воспроизведение», «Перемотка» и др., регулирующие движение ленты, а также позволяют одним щелчком мыши записывать готовые шедевры на ленту.

Обратите внимание на то, что функции управления устройством работают в iMovie только тогда, когда этот пакет поддерживает DV-видеокамеру (список поддерживаемых моделей расположен по адресу: www. apple.com/imovie/ gear/). Если же ваша DV-камера не входит в список, представленный Apple, то у вас могут возникнуть проблемы при вводе или экспорте видеоданных, например, когда вы попытаетесь их переслать, камера не перейдет в режим записи. Из-за особенностей фирменной реализации интерфейса FireWire от подобных проблем особенно сильно страдают пользователи видеокамер компании JVC. На упомянутой выше Web-странице приведены рекомендации по работе с «проблематичными» моделями, но вообще-то лучший способ сберечь нервы - использовать iMovie только с совместимой видеокамерой.

Каждая сага имеет свое начало... Подключив камеру, можно безо всяких затруднений приступать к новому проекту в iMovie. Достаточно выбрать пункт New Project (новый проект) в меню File, присвоить фильму название и щелкнуть на кнопке Create (создать). Незаметно для пользователя iMovie создает папку с именем фильма. После выполнения операций по монтажу и добавления элементов в этой папке появятся значок документа, представляющий редакцию проекта, и папка Media,

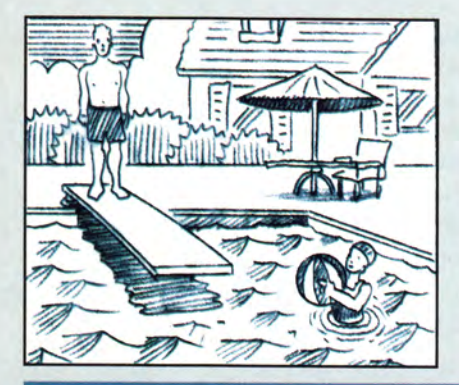

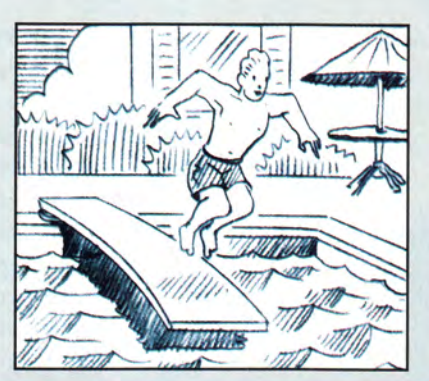

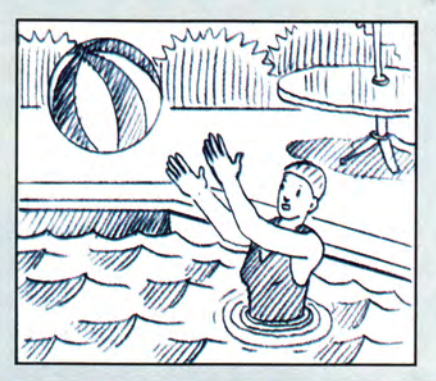

# **Совершенное планирование**

 $K$  онечно, для создания хорошего фильма одного мощного ПО недостаточно. Вопервых, вам нужен подходящий исходный материал. Небольшое предварительное планирование позволит гарантировать, что будет получено достаточное количество кадров, действительно стоящих монтажа. Ниже описаны некоторые основные приемы организации съемки, которые помогут получить более профессиональные результаты.

Планирование заключается в «разработке канвы» (на голливудском жаргоне раскадровки), где перечислены все фрагменты, необходимые вам для раскрытия сюжета. Профессиональные киношники расписывают в раскадровке каждую сцену и угол съемки камеры. Вы можете не заходить так далеко, но ваша история будет выглядеть лучше, если некоторые сцены будут запланированы.

Можно начать работу со сцены, из которой зрители поймут, где про-

исходит действие, например снять бассейн для купания. Чтобы показать ее масштаб, задайте для своей видеокамеры максимально широкий угол съемки, отменив наезд. Теперь можно перейти к средней сцене. В ней появляется главный герой фильма — маленький Бобби, готовящийся к прыжку с подкидной доски. Далее можно перевести камеру на Мэри, бросающую мяч. Еще раз вернитесь к Бобби и закончите съемку коротким фрагментом, захватывающим всю сцену.

в которой будут записаны видеофрагменты, звук, титры и другие элементы.

**Отдельные сцены.** Когда вы импортируете видеофрагмент, то iMovie помещает представляющий его значок на «полку» (shelf). Теперь вам ничего не мешает добавить этот фрагмент к своему проекту. Можете ввести всю 60-минутную DV-кассету как один фрагмент, если у вас хватит места на диске (подробнее об этом будет рассказано позже), или импортировать только отдельные интересные сцены. Но поиск таких сцен бывает утомительным. Вам придется запастись немалым терпением и прокрутить весь отснятый на дне рождения часовой материал, чтобы отыскать незабываемый кадр, где запечатлена ваша собака, добравшаяся наконец до праздничного торта.

Целесообразно использовать функцию обнаружения сцен пакета iMovie, которая гарантирует, что каждый раз, находя границу сцены, программа начнет новый фрагмент. (Видеокамера генерирует границу сцены каждый раз при нажатии кнопки записи.) Чтобы включить обнаружение сцен, выберите команду Preferences (предпочтения) из меню Edit (правка), щелкните на закладке Import (импорт), а затем отметьте ячейку с подписью Automatically Start New Clip At Scene Break (автоматически начинать новый фрагмент при обнаружении границы сцены).

**Жмите на пробел.** Начать и закончить ввод фрагмента можно также, нажав клавишу <Пробел> при воспроизведении видеокассеты. Подобный способ очень удобен, когда нужно ввести части сцен. Для этого щелкните в iMovie по кнопке Play (воспроизведение) — начнется воспроизведение ленты, а если увидите что-нибудь интересное, нажмите клавишу <Пробел>, чтобы начать ввод фрагмента.

**Увеличьте полку.** Полка iMovie, несмотря на свое название, не одна сплошная область, а решетка из умень-

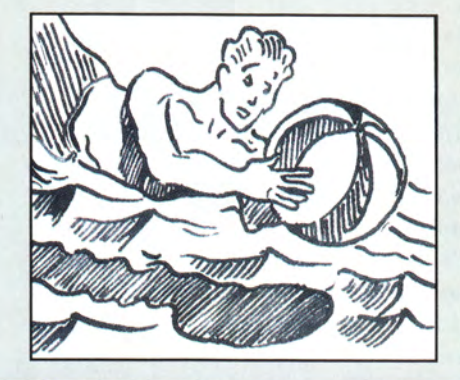

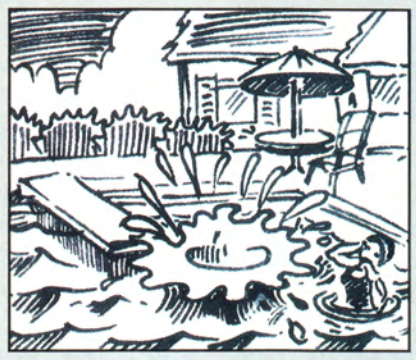

Помните, что вы вовсе не обязаны снимать сцены в хронологическом порядке, - именно для упорядочивания фрагментов и был разработан iMovie. Например, вы можете в любой момент снять, как Мэри бросает мяч, и средствами iMovie вставить этот кадр в нужное место фильма.

Будет кстати упомянуть, что программа Avid Cinema компании Avid Technology включает великолепные функции выполнения раскадровки, которая помогает планировать сцены. В руководстве пользователя к Avid Cinema содержится также отличный обучающий раздел, посвященный технологии создания фильмов. Компании Apple следовало бы добавить подобные функции в обновленную версию iMovie; хотя iMovie - великолепный инструмент, в нем совсем нет обучающих элементов.

Не забывайте также, что перемещаться должны объекты съемки, а не камера. Ускоренные движения и дрожание камеры - вот наиболее

частые ошибки любителей. Слишком многие люди по ошибке воспринимают видеокамеру как пожарный шланг: они передвигаются по сцене, смещаясь то влево или вправо, то вперед или назад. Кроме того, любители бессистемно используют наезд, заставляя зрителей недоумевать: куда же перемещается герой - к ним или от них, и двигается ли вообще?

Поэтому целесообразнее всего будет приостанавливать запись, переходить на другое место или изменять параметры наезда, а уже потом продолжать съемку. Варьирование угла съемки и параметров наезда делает фильм более интересным. Если вы должны сместиться - возможно, чтобы захватить драматические события, - делайте это медленно и плавно. Изменяйте также длительность фрагментов. Затягивайте сложные планы, такие как длинная городская улица, а при съемке с близкого расстояния либо быстрых событий фрагменты должны быть короче.

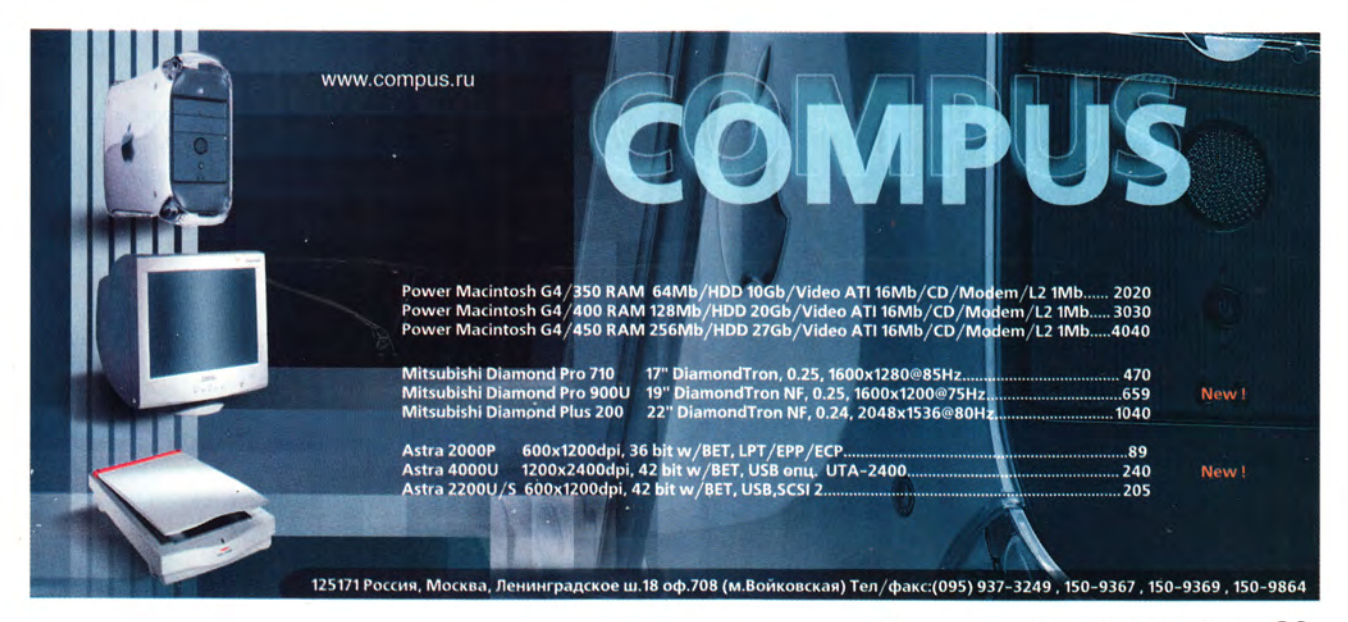

# **Видеомонтаж для всех Macintosh с USB**

ускай вы не располагаете iMac DV или<br>DV-камерой. Но у вас все равно остается<br>возможность сделать свой фильм. Несколько компаний предлагают системы ввода ускай вы не располагаете iMac DV или DV-камерой. Но у вас все равно остается возможность сделать свой фильм. Несвидеоданных, которые работают с другими моделями iMac и практически с любым Macintosh, имеющим порт USB. Эти продукты предназначены для использования с аналоговыми видеоинструментами, вроде камеры VHS или Hi8.

**Avid Cinema для Macintosh с USB.** Этот программно-аппаратный набор (299 долл.) компании Avid Technology — лучшая несовместимая с DV система для Macintosh с USB. Программное обеспечение Avid Cinema мощнее, чем iMovie, и почти так же легко осваивается. Входящая в комплект плата для USB позволяет выполнять ввод полноэкранного видео, но не дает возможности переслать законченный продукт на видеоленту: вам придется просматривать его на экране Macintosh или передать на старый AV Macintosh с видеовыходом. Однако вы можете экспортировать фильмы в несколько видеоформатов, поддерживаемых iMovie, включая RealVideo G2 компании RealNetworks, являющийся наиболее популярным форматом для просмотра потокового видео в Web.

**Interview .** В комплект Interview (99 долл.) компании XLR8 входит плата ввода для USB с мощной, но не простой программой видеомонтажа VideoShop компании Strata, которая обладает значительно большими возможностями, чем iMovie или Avid Cinema. Однако набору Interview не хватает печатной документации, что усложняет его освоение.

**MyTV/FM.** Эта полупрозрачная синяя «коробка» стоимостью 200 долл. компании Eskape Labs обеспечивает для USB Macintosh прием телевизионных или стереорадиопередач в FM-диапазоне, а также ввод видео. Программе EskapeTV, входящей в комплект поставки, не хватает функций видеомонтажа, но если вы используете пакет QucikTime Pro для экспорта видео как DV-потока, то можете выполнить монтаж и экспорт готового фильма с помощью iMovie.

шенных набросков изображений. На этой полке может разместиться лишь ограниченное количество фрагментов, которое зависит (кто бы мог подумать!) от экранного разрешения iMac DV. При установленном по умолчанию для iMac DV разрешении 800x600 точек на полке помещается девять фрагментов. Чтобы увеличить их число до 12, повысьте разрешение до 1024x726 точек с помощью панели управления Control Strip или Monitors. В любом случае не следует устанавливать разрешение 640x480 точек, ведь тогда работа iMovie будет завершена. Независимо от разрешения экрана окончательные размеры кадров фильма не меняются и составляют 720x480 точек.

Дисковое пространство - исчезающая грани**ца.** Помните, что каждая минута цифрового видео «съедает» около 210 Мбайт места на жестком диске. Поэтому, если вы не располагаете неограниченным дисковым пространством, не вводите ничего, что не собирались бы включить в завершенный проект.

# **Звуки, заставки, фрагменты видео дополнительные элементы**

В снятом на студии кинофильме развитие сюжета отображается не только движущимся изображением, но и дополнительной музыкой, звуковыми спецэффектами и неподвижными заставками, которые вызывают у зрителей нужное настроение и усиливают общее впечатление, производимое картиной. А немножко «перчика» даже добавляет веселья. Почему бы не сопроводить бодрой песенкой популярной рок-группы ту сцену, где Мэри преодолевает пешеходную дорожку на двухколесном велосипеде?

Кроме того, iMovie позволяет импортировать и элементы других типов: сохраненные в стандартном формате AIFF аудиофайлы, музыкальные дорожки с CD-/ayдио и неподвижные изображения, представленные в любом из популярных форматов. Вы можете даже заставить iMovie импортировать существующие фильмы Quick-Time, которые были созданы в других программах или выгружены из Internet. Прочтите, как это сделать.

Возьмите музыку с CD, но легально. Способность iMovie записывать музыкальные дорожки с аудио-CD существенно облегчает процесс добавления музыкального сопровождения к видеопроектам. Но помните, что нельзя продавать или использовать в иных коммерческих целях фильмы, содержащие защищенную авторскими правами музыку. Для реализации коммерческих проектов приобретите готовые музыкальные библиотеки (buyout music libraries). Такие музыкальные библиотеки, свободные от авторских отчислений, подобно коллекциям фотоизображений, предлагают компания Award Wining Music и многие другие. (Попробуйте поискать поставщиков и в Web.)

Импортируйте фотографии и сделайте слайд-шоу. Вы можете также пересылать в свой проект неподвижные изображения и создавать из них видеошоу или расставлять их в разных местах по всему фильму. Неподвижными изображениями зачастую насыщены документальные фильмы вспомните их и подумайте, каким образом неподвижные титры могли бы послужить и вам. Вы решили сделать видеофильм о 90-летнем юбилее вашей бабушки? Тогда отсканируйте несколько ее фотографий, где она еще молодая, и именно с них начните свой фильм. Или, например, у вас есть очень много великолепных цифровых изображений, которые вы выполнили во время отпуска. Соберите их и завершите фильм или слайд-шоу из этих снимков.

В iMovie нет функций коррекции изображений, поэтому, чтобы кадрировать, вращать или как-то иначе редактировать кадры, используйте растровый редактор, подобный Adobe Photoshop или PhotoDeluxe, а затем импортируйте результаты в фильм. iMovie может переносить все общие форматы изображений.

**Tektronix** 

ЦВЕТНЫЕ ПРИНТЕРЫ ОТ

**XEROX** 

• разрешение 1200 точек на дюйм • скорость 5 цветных стр/мин

• автоматический дуплекс

\$0.03 (5% заполнении)

Вы можете купить этот

принтер «ПО ЧАСТЯМ».

Первый взнос - ВСЕГО

• стоимость оттиска -

 $\bullet$  формат А4

По умолчанию iMovie отображает неподвижные изображения в течение 10 с. Чтобы сделать слайд-шоу или монтаж более интересным, варьируйте длительность показа неподвижных изображений. Можно изменять продолжительность показа на экране неподвижного изображения. Для этого выберите картинку и введите длительность показа в области времени панели Clip Viewer. После того как вы импортировали изображения, добавьте к ним переходы (неплохой вариант - перекрестный наплыв).

Импорт фильмов QuickTime. Ваш ребенок в праздник Всех святых переоделся в костюм Дарта Вейдера. Так почему бы вам не включить отрывок из рекламного ролика «Звездных войн» в ваш видеофильм об этом событии? (Только потом не пытайтесь продать свое творение.) Увы, іМоvіе не может импортировать фильмы QuickTime, которые были введены с помощью аналоговых средств, а также выгружены из Web или скопированы с CD-ROM. Но если у вас есть пакет QuickTime Pro (29 долл.) компании Apple, то постарайтесь найти обходной путь. Откройте фильм с помощью QuickTime Player, выберите команду Export (экспорт) и задайте опцию Movie

Цветной ЛАЗЕРНЫЙ принтер для офиса бестселлер продаж

> Покупайте принтеры Phaser у авторизованных реселлеров **Tektronix:**

PrintHouse 937-5151 МакЦентр 956-3211 OnLine Trade 158-7499 Терем 956-0404 Апостроф 246-1166 Эй-Би-Эс 289-1269 Эллипс 289-4733 Терем СПб (812) 327-10-31

# www.tektronix.ru

Эксклюзивный дистрибутор цветных принтеров Tektronix в России - компания DPI. Москва, 117420, ул. Профсоюзная 57, офис 611. Тел: 937-5157, факс 937-5158. E-mail: sales@tektronix.ru

**PHASER** 

To DV Stream (фильм в поток DV) во всплывающем меню Export. Далее найдите папку Media вашего проекта и сохраните в нее файл. Теперь запустите iMovie и откройте ваш проект. iMovie сообщит, что ваш проект содержит один или более «чужих» файлов, которые и выложит на полку; теперь ими можно смело дополнять ваш фильм.

Обратите внимание на то, что каждая минута экспортированного потока DV будет занимать на вашем диске все те же 210 Мбайт в виде введенного цифрового видео. Когда сжатые фильмы QuickTime сохраняются в формате потока DV, они разрастаются до невероятных размеров.

**Импорт аналогового видео.** iMovie отлично подходит для обработки всего материала, отснятого вашей новой DV-видеокамерой, но как быть с годами воспоминаний, собранными с помощью старой доброй камеры VHS? К сожалению, «DV-центрическая» природа iMovie сработает против вас, если вы захотите ввести или смонтировать аналоговые видеоматериалы.

Компания Apple предлагает приобрести конвертер «аналог-в-DV» — в частности, модель Sony DVMC-DA1 стоимостью 499 долл. Этот конвертер передает аналоговый

# **ЦВЕТНЫЕ ПРИНТЕРЫ Tektronix**

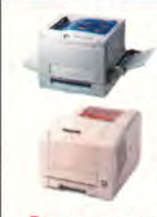

**Лазерные 560/740/780 ....................от \$1850** Формат А4 и АЗ, разрешение до 1200 dpi, скорость печати до 5 стр/мин, используются самые различные материалы для печати (бумага разных форматов, пленка, самоклеящиеся материалы, материалы для переноса изображения на ткань и т.п.), фотографическое качество отпечатка.

**Твердочернильные 350/360/850 .. .от \$1800** Уникальные цветные твердочернильные принтеры **с рекордно низкой себестоимостью отпечатка** среди цветных принтеров, имеют возможность печати на материалах плотностью до 300 г/м2 (бумага и картон различной фактуры, практически любые пленки, металлизированные поверхности, холсты, даже ткани и т.п.), формат А4, АЗ, разрешение от 300 dpi до 1200 dpi, скорость печати до 10 стр/мин.

Расходные материалы для всех моделей Tektronix со склада.

# **КОМПЬЮТЕРНОЕ ОБОРУДОВАНИЕ**

#### **Компьютеры**

**PowerMac G4 400Mhz \$1955** 1Mb L2 - 200MHz, 64Mb, 10Gb HDD, DVD-ROM, 16Mb Video-AGP, 100BaseT Ethernet, 56K Modem

**PowerMac G4 450Mhz** ..... \$2979 1Mb L2 - 225MHz, 128Mb, 20Gb HDD, DVD-ROM, 16Mb Video-AGP, ZIP, 100BaseT Ethernet, 56K Modem

**PowerMac G4 500Mhz \$4107** 1Mb L2 - 250MHz, 256Mb, 27Gb HDD, DVD-RAM,<br>16Mb Video-AGP, ZIP, 100BaseT Ethernet

## **Мониторы Mitsubishi**

**Diamond Pro 900u................ \$680** Диагональ 19", DiamondTron NF, точка 0.25-0.27 мм, 1600x1200, по вертикали 152Гц, BNC и USB разъемы.

**Diamond Pro 2020u.............\$1300** Диагональ 22", DiamondTron NF, точка 0.25-0.27 mm,

1800x1440, по вертикали 160 Hz. **Diamond Pro 2040u.............\$1430** Диагональ 22", DiamondTron NF, точка 0.24 mm,

2048x1536, по вертикали 160 Hz. POSTROF

стенка, дом 40/2, стр. 3 тел.: (095) 246-1166, 245-7903,. 245-7913 e-mail: [apostrof@sgg.ru,](mailto:apostrof@sgg.ru) [www.apostrof.sgg.ru](http://www.apostrof.sgg.ru)

**Планшетные сканер AGFA DuoScanTI 200 .............\$669**

Формат A4, разрешение 1200x600 dpi, 36 bit, 3.0 D, SCSI, сканирование на просвет и отражение **UMAX Powerlook 1100 . . . .Звоните** Формат А4,1200x2400 dpi, 42bit, 3.4D

**Цифровая камера Nikon Coolpix 700 ................ \$570** 1600x1200 точек, 24 bit, объектив Nikkor 5 линз, стекло, ZOOM-2.5x, цветной LCD 1.8"; вспышка.

**Планшет Wacom Intuos 9x12", DTP/Graphics USB\$505** Формат A4,2540 Ipi, Painter Classic Software CD, USB

#### **Лазерные принтеры**

**GCC Elite 12/1200N ...........\$1179** 16(64)Mb, 1200dpi, A4+, 12 стр/мин, PostScript Level 2 **GCC Elite XL 20/1200 ...........\$2590 330mm** x **889 мм, 1200** dpi; **20 стр/мин.,64** Mb, Ethernet, PostScript Level **2**

**Заказывайте БЕСПЛАТНЫЙ КАТАЛОГ профессионального оборудования.**

видеоматериал прямо в iMac. Но зачем дополнительно тратить на это сумму, составляющую около трети стоимости iMac? Достаточно переписать аналоговые кассеты на вашу DV-камеру, подключив аналоговые выходы видеомагнитофона к ее соответствующим входам стандартными видеокабелями. После того как все соединения будут установлены, нажмите кнопку записи DV-видеокамеры и кнопку воспроизведения видеомагнитофона. Закончив запись, вы можете с помощью iMovie сделать DV-копию.

#### **В м онтаж ную !**

После того как вы введете «сырой» материал в iMovie, приступайте к монтажу своего шедевра. Каким образом? Просто перетаскивайте фрагменты с полки в то окно Clip Viewer, где весь материал отображается в виде временной последовательности и куда можно добавлять фрагменты, переходы и другие элементы.

**Присвойте фрагментам названия.** iMovie автоматически присваивает имена введенным фрагментам, но названия Clip 01 и Clip 02 малоинформативны. Чтобы переименовать фрагмент, достаточно щелкнуть на его названии. Присваивайте фрагментам понятные имена, такие как «Грачи прилетели» и «Лесной пейзаж», — это поможет вам отличать их.

**Обрежьте лишнее.** Вполне вероятно, что в начале и в конце каждого введенного вами фрагмента есть лишние последовательности кадров. Например, посторонний предмет загородил в первый момент видоискатель, а потом в течение нескольких секунд шел неинтересный материал. Удаляя, или обрезая (по терминологии iMovie), эти ненужные куски, вы делаете свой фильм более динамичным (и дополнительно экономите дисковое пространство). Чтобы удалить фрагмент в iMovie, достаточно позиционировать обрезные маркеры, отмечающие границы того материала, который нужно сохранить.

**Опустошайте корзину.** Когда вы обрезаете фрагмент, iMovie помещает все лишнее в Корзину, но не в ту, которую использует утилита Finder для хранения ненужных значков, а в отдельную, собственно пакета iMovie. Вы высвободите для себя дополнительное дисковое пространство, если будете опустошать Корзину iMovie в процессе работы (командой Empty Trash из меню File). Но когда вы обрезаете слишком много фрагментов, то это может занять несколько минут, поэтому подождите до тех пор, пока не будете готовы сделать небольшой перерыв в работе.

**Игрушка только одна.** Помните, что вы можете воспроизвести лишь один элемент - фрагмент, заставку, переход или музыкальную дорожку, выбрав его в Clip Viewer, а затем щелкнув на кнопке Play или нажав на кла-

вишу <Пробел>. Таким способом удобно проверять только что добавленную заставку или последний сделанный переход. Чтобы воспроизвести весь проект, следует отменить выбор всех элементов (нажав клавиши <1>+D или щелкнув на пустой области в Clip Viewer), а затем щелкнуть на кнопке Play.

**Быстрая перестановка фрагментов.** Если вам нужно переместить фрагмент на значительное расстояние, скажем, из конца в начало проекта, его можно перетащить и подождать, пока автоматически не прокрутится окно с фрагментами. Но есть и более быстрый способ. Переместите фрагмент из Clip Viewer в любую пустую ячейку на полке. Выполните прокрутку содержимого Clip Viewer до нужного места, а затем перетащите фрагмент с полки обратно в окно просмотра.

# **Последние штрихи: переходы и титры**

Текстовые титры и визуальные переходы придадут вашему проекту профессиональный лоск. Титры с описанием места или времени действия помогут удачно ввести новую сцену и, конечно, поблагодарить всех, кто того заслуживает. А визуальные переходы, если их разумно использовать, станут приятной альтернативой обрывам сцен, которые так раздражают.

Переходы даже помогают показать, как разворачивается сюжет, например перекрестный наплыв, когда один фрагмент постепенно исчезает, а другой в то же время появляется, может передать течение времени. (Представьте себе, как вы сделаете плавный переход от сцены палаточного лагеря ночью к той же сцене, но снятой уже на следующее утро.) Не менее эффектен и другой переход iMovie — Push Right (толчок вправо), где один фрагмент как будто выталкивает из кадра другой. Это визуальный способ сказать: «А тем временем...» Помните характерный для старомодных мелодрам резкий переход от сцены в больничной палате, где женщина ожидает родов, к той сцене, где ее муж нервно курит сигареты в приемном покое.

**Советы тем, кто делает титры.** Если вы хотите наложить титры поверх определенного фрагмента, то сначала выберите его, а затем откройте палитру Titles (титры). Сделайте так, чтобы цвет текста хорошо контрастировал с фоном кадров. Если ваш фильм предполагается просматривать на аналоговом телевизоре, то рекомендуется использовать рубленые шрифты, которые останутся читаемыми даже при не слишком высоком разрешении экрана. Например, Arial Black будет выглядеть лучше, чем Times с тонкими засечками, пропадающими на телеэкране. (Подробнее о создании титров читайте во врезке «Благодарственные титры».)

# **Компания ОНЛАЙН Трейд**

# **• Лучшие решения года!**

# **Мониторы Mitsubishi**

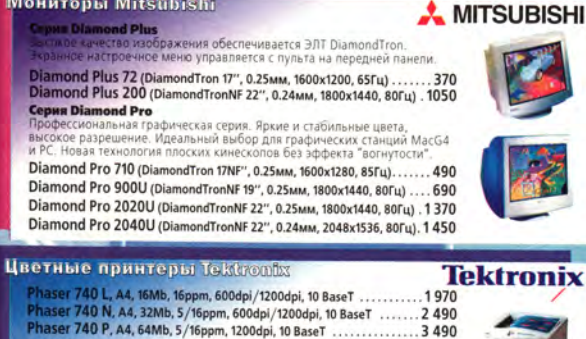

•черный картридж при покупке Phaser 740 - БЕСПЛАТНО высокое качество при низкой себестоимости отпечатка., Абсолютная надежность. **Phaser** 780 N, АЗ, 32МЬ, 4/16ppm, 600x600dpi colour, 10 BaseT .....6 150 **Phaser 780 P, A3, 128Mb, 4/16ppm, 1200x600 contone, 10 BaseT ..... 8 500**<br>Почти цветопробное устройство. Управление цветом PhaserMatch ICC. Печать в режиме pipeline.

**Phaser 840 N,** А4,10ppm, 32Mb, 1000dpi, 10 Base T, USB................**3 110 Phaser 840 DP,** A4,10ppm, 64Mb, 1200dpi, 10 Base T, USB, Duplex ... **4 500** Революционная технология твердочернильной печати, сочетающей насыщенность цветов и высокое разрешение.

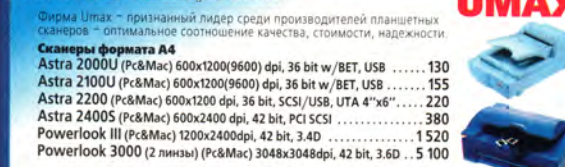

#### Планшетные сканеры Азба

Камеры и сканеры Nikon

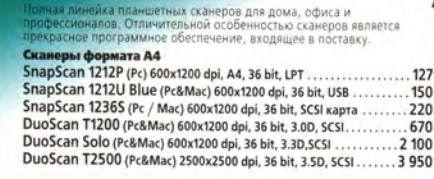

# Nikon

**AGFA<\$>**

«Зысочаишее качество изображения. Автофокус с макрорежимом.<br>- 256-сегментный замер экспозиции. Корпус из магниевого сплава. **^COOlpix 800,**1600x1200,24-bit, 8MB, 4.5х Zoom, 1.8" LCD......... **700** ^ **COolplx 950,**1600x1200.24-bit, 8MB, 7.5x Zoom, 2" LCD ... ..........**990 Слайд-сканеры Nikon** ПЗС-матрица из 2592 элементов. Выходные данные до **LS-30 Coolscan III,** 2700 dpi, 35 мм, 3.0D, SCSI, RGB LED ........1 **070**

**LS-2000 Super Coolscan,** 2700 dpi, 35 мм, 3.6D, SCSI, RGB led .. 1**800**

Графические планшеты Wacom **WACOM** Серия Intuos<br>Интеллектуальные графические планшеты для художников I МупЬтапликаТоров, дизайнеров. Распознавание устройства, запоминание йдивйдуальнои настройки под любую программу. **Graphire mouse & pen set Аб** usb/com..................................**115 tntuos A6 (4x5)** ручка Intuos Pen............................................. **210 Intuos A5 (6x8)** ручка Intuos Pen..............................................**350 Intuos A4** (9x12) ручка Intuos Pen, 4D Mouse...............................**490 Intuos A4+** (12x12) ручка Intuos Pen. 4D Mouse...........................**560** Графические станции на базе Apple Macintosh, PC Лазерные принтеры GCC, QMS Цветные принтеры<br> Текtronix, QMS, ALPS Дигитанзеры WACOM Сканеры AGFA, UMAX, HEIDELBERG Ламинаторы GMP<br> Полный ассортимент расходных материалов **Весь комплекс полиграфических услуг Сервис и обслуживание оборудования Компания "ОНЛАЙН ТРЕЙД", Ленинградский пр.80/2, корп. 5А теп. (095) 158-9848,737-4748 (многоканальный) [online@mbt.ru](mailto:online@mbt.ru)** www.onlinetrade.ru

# Благодарственные титры

ри создании титров можно выбирать любой из множества стилей, а также из шрифтов TrueType или PostScript, установленных в вашей системе. Ниже описаны элементы палитры Titles (титры) пакета iMovie.

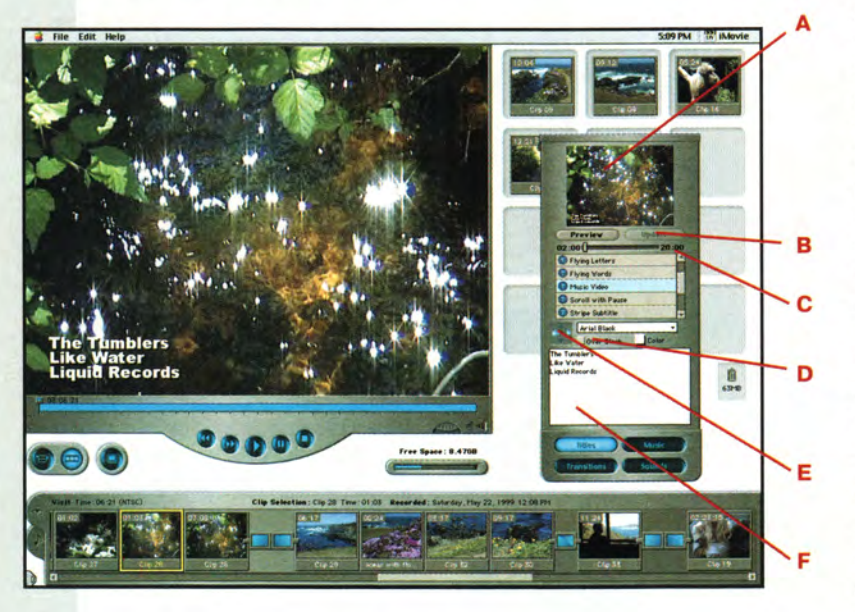

А. В этом небольшом окошке появляется уменьшенное изображение титра. Чтобы обновить его, щелкните мышью на текущем стиле титра, а чтобы просмотреть увеличенное изображение титра в окне Monitor, щелкните на кнопке Preview (предварительный просмотр). Если же вы хотите добавить титр к проекту, перетащите его уменьшенное изображение во временную шкалу окна Clip Preview.

В. При коррекции существующего титра примените все изменения, щелкнув на кнопке Update (обновить).

С. Этим движком можно изменить длительность показа титра, а для некоторых стилей он настраивает скорость прокрутки.

**D.** По умолчанию iMovie накладывает текст титра поверх текущего фрагмента. Чтобы вместо этого создать простой черный фон, выберите опцию Over Black (на черном фоне).

Е. Для некоторых стилей титров с помощью этих крошечных стрелок можно задавать выравнивание текста и направление прокрутки.

**F.** Введите или скопируйте сюда текст титров. В стилях титров, которые обеспечивают создание многострочных текстовых боксов, можно перемещаться от одного бокса к другому, нажав клавишу табуляции.

Вставка фрагмента между переходом. Представьте, что вы уже добавили переход Push Right в свою мелодраму о счастье материнства, но потом решили вставить новый эпизод - с врачом, входящим в двери больницы. Если вы перетащите этот фрагмент в Clip Viewer, то поймете, что iMovie не открывает место, в которое его можно было бы вставить. Дело в том, что вставка одного фрагмента между двумя другими, соединенными переходом, - процесс двухшаговый. Поэтому сначала удалите переход, щелкнув на нем мышью и нажав клавишу <Del>, и только потом вставляйте новый фрагмент.

Обновление титров и переходов. Предположим, вы вдруг передумали использовать тот или иной шрифт, титр или стиль перехода. Чтобы изменить титр или переход, следует сначала щелкнуть на нем в Clip Viewer, внести необходимые изменения, а затем щелкнуть на кнопке Update (обновить) в палитре Titles (титры) или Transitions (переходы) палитры Effects (эффекты).

Немного о рендеринге. Когда вы создаете титры или переход, iMovie должен сформировать соответствующие видеокадры. Процесс рендеринга требует довольно много и времени, и памяти. Обратите также внимание, что работа iMovie в это время замедляется. Не следует добавлять сразу же несколько переходов или титров - при этом не только iMovie поползет не быстрее улитки, но и может появиться сообщение об ошибке, в котором говорится, что до завершения рендеринга больше ничего нельзя добавлять. Чтобы оценить, насколько затянется ожидание, посмотрите в окно, где содержатся добавленные вами переходы или

**Масмогія** 

\* МИР ПК, март 2000 **9 5**

титры: ход рендеринга обозначается маленьким красным прогресс-индикатором.

Всем известно, что лучшее — враг хорошего. Перекрестный наплыв — один из наиболее часто используемых переходов, который великолепно подходит для создания изящных связок между сценами и удачно демонстрирует течение времени. Тем не менее в версии iMovie 1.0 после применения перекрестного наплыва во фрагментах появляется нежелательный эффект — замедление движения. Разработчики Apple исправили эту ошибку в новой версии iMovie — 1.0.1, которую можно найти по адресу: [www.apple.com/imovie/](http://www.apple.com/imovie/).

Переписывая обновление iMovie 1.0.1, прихватите также пакет iMovie Plug-in Pack, включающий шесть стилей титров и восемь эффектов переходов. Только вставляйте переходы разумно, не перегружая ими свой проект.

# **Прислушайтесь: советы для тех, кто работает со звуком**

В пакете iMovie довольно слабые функции работы со звуком. Например, вы не можете заменить аудиодорожку одного фрагмента аудиодорожкой другого. Подобную технологию очень часто приходится применять при монтаже. Однако, несмотря на данное ограничение, вы все-таки получили в свое распоряжение несколько «фокусов» со звуком, которые можно выполнить.

**Добавление музыки.** Если у вас есть сцена с плохо различимым звуком — например, с беспорядочным шумом вечеринки, попробуйте добавить музыкальную дорожку. В Audio Viewer пакета iMovie уменьшайте уровень громкости в сцене до тех пор, пока он не станет ниже уровня музыки, но только не убирайте звук полностью. Если же звук в сцене совершенно ужасен — вроде воя ветра за дверью, совсем откажитесь от него.

**Звук и переходы.** Предположим, вы уже уменьшили уровень звука фрагмента или отключили его вообще, отметив ячейку.Fade In (заглушить звук). Затем вы добавили переход перед этим фрагментом. Когда вы воспроизводите видео, то в переходе уровень звука неожиданно достигает той же громкости, что и во фрагменте, а это уже плохо. Поэтому выберите переход, а затем в нем частично или полностью уменьшите уровень звука.

% 111524, Москва, Электродная, 10<br><mark>अ</mark>. Тел./факс: 798-3000, 234 4362 **§ Web Site: [www.rial.ru](http://www.rial.ru)** E-mail: Info@rial.ru **новые скорости тгавые горизонты новые возможности ПРОЕКТИРОВАНИЕ и установка сетей любой сложности МОНТАЖ кабельных систем и оптических линий ТЕСТИРОВАНИЕ и модернизация существующих сетей ОБУЧЕНИЕ персонала заказчика ПОСТАВКИ электромонтажного оборудования фирмы Legrand I** *Microsoft* **сетевые** гехнологии **HEWLETT" PACKARD**

Обход ограничений при работе со звуком. Обычно при монтаже видеопродукции нужно так скорректировать уровни звука во фрагменте, чтобы они совпадали с уровнем звука музыкальной дорожки или каким-либо другим. С помощью iMovie можно усиливать или ослаблять звук для всего фрагмента, а вот варьировать его уровень пакет уже не позволяет. Но это ограничение можно обойти - разделите фрагмент в той точке, где необходимо изменить уровень звука командой Split Clip At Playhead (разделить фрагмент в текущей точке) из меню Edit. Теперь у вас появилось два фрагмента, уровни в которых можно настраивать независимо друг от друга.

Расширение звукового «ландшафта». Компания Apple разместила свою Web-страницу с музыкальными фрагментами и бесплатными звуковыми эффектами (голоса животных, крики толпы, вой ветра и звуки, сопутствующие различным погодным явлениям, и многое друroe) по адресу: www.apple.com/imovie/freestuff/. Вы можете также добавить в палитру Sounds (звуки) пакета iMovie любой звуковой AIFF-файл: для этого его нужно поместить в папку Sound Effects, спрятанную, в свою очередь, в папку Resources собственной папки iMovie.

#### Товар лицом: экспорт фильма

Итак, вы завершили работу над своей художественной эпопеей - и что же дальше? Решать вам. Вы можете сохранить фильм, либо записав его на видеокассету с помощью команды Export Movie (экспортировать фильм) пакета iMovie, чтобы показывать своим друзьям и членам семьи, либо как фильм QiuckTime, чтобы поместить на Web-узле и сделать свое творение доступным всему миру.

Закончите черным. При экспорте на видеоленту iMovie позволяет добавить перед началом фильма несколько секунд черных кадров. К сожалению, пакет не дает возможности добавить черные кадры по завершении фильма, и в конце перед вами снова предстанет синий фон, передаваемый видеомагнитофоном. Можно, создав «черный» РІСТ-файл с разрешением 720х480 точек, добавить несколько «черных» кадров с помощью растрового редактора - таковы размеры кадра DVфильмов. (Вы можете также выгрузить «черный» файл с Web-страницы бесплатных программ Apple, упомянутых выше.) Затем импортируйте это изображение в свой проект и перетащите в самый конец временной шкалы.

Экспорт в QuickTime. В iMovie существует уже несколько заранее заданных наборов установок для таких проектов, как фильм QuickTime. Каждый из этих наборов ориентирован на решение определенных задач, например на пересылку файлов по электронной почте или на размещение их на Web-узлах. Вы можете задавать и собственные параметры, выбрав команду Expert (опытный пользователь) из всплывающего меню Format (формат) в окне диалога Export Movie (экспортировать фильм). Так, если вы хотите поместить ваш фильм на Web-страницу и ускорить его загрузку, то можете вместо стереозвука выбрать режим моно. (Уменьшение объема звуковых данных приводит к сокращению размеров файла.) А если вы предпочитаете использовать схему сжатия видеоданных для расширения совместимости, то учтите, что принятая в iMovie по умолчанию схема Sorenson Video не поддерживается более старыми версиями QuickTime. (Чтобы получить дополнительную информацию об искусстве видеосжатия, посетите Web-узел Codec Central компании Terran Interactive по адресу www.codeccentral.com.)

#### Заключение

Формат DV и интерфейс FireWire оказали существенное влияние на технологию видеопроизводства, принципиально снизив ее стоимость и уменьшив аппаратные требования для создания видеофильмов профессионального качества. Следовательно, теперь нам стало проще проявлять свои творческие наклонности, сохранять семейные воспоминания, рекламировать свой бизнес и организации или даже просто играть в Голливуд. Встроив FireWire в семейство iMac DV, компания Apple превратила цифровой видеомонтаж в значительно более доступную технологию. (Этому заразительному примеру последовала и Microsoft: в декабре представители компании объявили, что начинают поставку программы DV-монтажа под названием Windows Movie Maker в составе будущих версий Windows.)

Если вы хотите изучить более мощные приложения для видеомонтажа, познакомьтесь с виртуальной врезкой «Кроме iMovie», расположенной по адресу: www.macworld. com/2000/04/features/. Конечно, мощный инструмент еще не гарантирует великолепных результатов. Нужно приобрести практические навыки в реализации тех технологий создания фильмов, которые существовали еще во времена целлулоидной кинопленки. Усвоив основы, вы сможете перейти от выполнения обычных движущихся картинок к производству настоящих фильмов.

#### **OB ABTOPE**

Внештатный редактор Джим Хейд (www.heidsite.com) снимает домашние фильмы еще с 1978 г., а цифровым видеомонтажом начал заниматься в 1991 г.

# Многотерминальные

Многотерминальные системы

(MTC), под которыми мы

будем понимать комплекс

программных и вычислительных

средств, прошли долгий путь

развития. На смену одним ОС

приходили другие. Как никогда

велик выбор вариантов

аппаратного обеспечения.

Сами системы стали проще

в эксплуатации, и сегодня их

можно встретить даже дома.

Но развитие идет дальше...

# Алексей Орлов, Станислав Иванов

Военные хроники

етыре года, минувшие со времени публикации в журнале «Мир ПК», посвященной многотерминальным (многопользовательским) операционным системам (см. А.В. Орлов, А.Б. Слободник. Многотерминальные операционные системы. «Мир ПК», № 3/96, с. 164), кажутся сегодня наполненными чередой событий, лучше всего характеризуемых словом «военные». И это более чем странно, поскольку прежде их развитие шло вполне мирно. Многотерминальные ОС, начавшие свой путь еще с больших ЭВМ (которые позже стали называть мэйнфреймами), почти без концептуальных изменений перебрались на ПК и, довольствуясь алфавитно-цифровыми терминалами, заняли скромные, но вполне устойчивые позиции. Что же в таком случае послужило причиной волнений в компьютерном мире?

#### Слава первопроходцам

Довольно скоро после упомянутой публикации стало ясно, что одна из последних циталелей DOS на ПК - многотерминальные DOS обречены пасть под ударами наступающей Windows. И вовсе не потому, что были несовершенны, напротив, многие из них уже тогда обла-

дали талантами, которые только сегодня потихоньку проявляются у победительницы. Просто мир прикладных программ окончательно повернул на Windows-рельсы. А поскольку исполнение программ для этой ОС всегда вызывало трудности у многотерминальных DOS из-за неполного контроля над процессами, в них происходящими, использовать их для таких задач было нецелесообразно. Вспомним последних бойцов, упомянутых в той статье. Это - VM/386 4.0, DOS-Line 2.3, VirtuOS 2.41 и IMS Real/32 7.51. Toгда еще оставалась надежда, что без графического интерфейса в подавляющем большинстве случаев можно вполне обойтись и экономическая целесообразность возобладает над желанием видеть уже ставшие привычными «окна». Но этого не произошло. Анализ причин оставим за рамками статьи.

## Вялое начало

Разработчики многопользовательских DOS, не выдержав конкуренции с Большим братом, постепенно начали отказываться от поддержки своих творений. (Хотя немало подобных МТС все еще успешно работают и поныне.) Вакуум объек-

# системы:

# **QOOVM**

тивно существующего спроса на МТС попыталась заполнить фирма Citrix, ранее занимавшаяся разработкой ПО для удаленного доступа. Приобретя у Microsoft лицензию на использование OC Windows NT 3.51 Server. она в середине девяностых годов начала создавать ее многотерминальную версию. Для обмена информацией между сервером и клиентом был использован разработанный этой компанией протокол ICA (Independent Computing Architecture — ap-

хитектура независимых вычислений). Оправдывая свое название. протокол позволяет взаимодействовать с клиентами, функционирующими под управлением различных ОС, например DOS, UNIX, MacOS. Важно и то, что он изначально был оптимизирован для использования в низкоскоростных сетях, и если ваша телефонная линия может передавать 20 кбит/с, то и она вполне подойдет.

Разработанная Citrix программа WinFrame довольно быстро начала приобретать популярность (в настоящее время число терминалов, подключенных с помощью этой системы, оценивается в 2 млн. шт.). Ее успех не остался незамеченным Microsoft. И в 1997 г. корпорация, в свою очередь, приобретает у Citrix лицензию на использование ее многотерминального ПО для создания собственной ОС. Вслед за этим в июне 1998 г. появилась Windows NT Server 4.0 Terminal Server Edition. Но в ее основе был уже другой, принадлежащий Microsoft протокол RDP (Remote Desktop Protocol протокол удаленного компьютера). несовместимый с ICA. Первый, естественно, работает только с

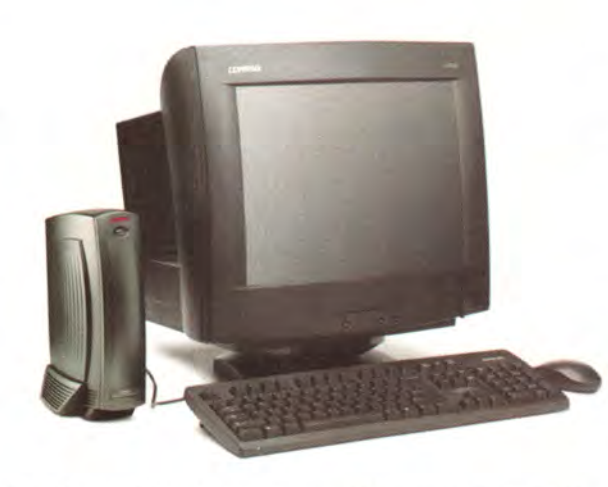

Рис. 1. Системный блок Windows-терминала занимает небольшую площадь и может быть смонтирован на стену.

Windows-терминалами, но, как утверждают, существенно проще второго в настройке.

#### Асимметричный ответ

Не только зависть к успеху Citrix (это не масштабы для флагмана индустрии) заставила Microsoft суетиться: кроме фантастически захватывающих перспектив цифрового будущего, которые неустанно рисовал Б. Гейтс, существовали весьма прозаические проблемы снижения стоимости владения компьютером. Просто глава и идеолог корпорации вовремя заметил, что кое-кто готовит подкоп. Миной, подводимой под здание, которое построил Билл, по мысли командиров атакующих объединенных вооруженных сил из Sun и Oracle, должен был стать сетевой компьютер (СК).

Для тех, кто уже сумел освободиться от видений, навязанных рекламой тех лет, или счастливцев, на которых она не оказала никакого влияния, напомним, что под СК понимался компьютер, работающий в архитектуре клиент-сервер и имеющий возможность выполнять небольшие Јаva-приложения. Собственно, последнее, - это то, что по

мысли создателей и должно было радикально отличать его от «глупых» терминалов, ибо позволяло оптимально распределить нагрузку между клиентом и сервером. В действительности СК отводилась роль оружия главного калибра в атаке против Microsoft, до этого времени последовательно проводившей курс на увеличение мощности всех без исключения ПК.

### Двойной удар

Однако Microsoft не ограничилась контрнаступлением по плану Hydra (таково было рабочее название Windows NT Server 4.0 TSE). Приблизительно в то же самое время в союзе c Intel, Compaq, Dell и HP она решила ударить по одному из основных аргументов атакующих: никто не захочет добровольно заменить многофункциональные ПК «глупыми» терминалами. В 1997 г. новое оружие было выпущено, а в ходе летней кампании 1998 г. было выдвинуто вперед нечто среднее между терминалом и «настоящим ПК» - сетевой ПК (NetPC). Основной «поражающий фактор» - не максимальное упрощение используемого на рабочем месте аппаратного обеспечения, а снижение общей стоимости владения за счет централизованного управления системой. Потенциальным союзникам были обещаны и некоторые свободы - сетевому ПК разрешалось владеть жестким диском и CD-ROM, но предписывалось иметь запирающийся на ключ корпус. Как и в случае СК, стала возможна оптимизация производительности за счет распределения вычислительной нагрузки между сервером и рабочим местом. Были созданы механизмы уда-

# **QODVM**

ленной установки приложений и управления всей системой, которые приобрели законченный вид уже в Windows 2000.

# Итоги первой кампании

Явных победителей из числа активных участников авангардных боев не оказалось, и нельзя сказать, что нападающие с СК потерпели полное фиаско. Но зато выиграло мирное население. Основным итогом войны, продолжавшейся более гола, стало снятие табу с информации, которую раньше затрагивать было как-то неприлично, ибо сразу переводило автора в разряд противников прогресса. Речь идет о совокупной стоимости владения локальной сетью. Выяснилось, что в ряде случаев значительно эффективнее эксплуатировать МТС, чем локальную сеть. Тем более что единственное серьезное ограничение NetPC, заложенное в его спецификацию, - это невозможность модернизации.

## От классики к Windows-терминалам

Пока СК воевал с ПК, а затем с сетевым ПК (NetPC), оставленное в резерве оружие - обычный терминал - тоже не стоял на месте. Теперь в дополнение к терминалу классическому, представлявшему собой управляемый слабым процессором монитор с клавиатурой и мышью, появился Windows-терминал. Собственно, от своего предшественника он ушел не слишком далеко. Более мощный процессор вместе с объемной оперативной и флэш-памятью предназначены только для того, чтобы обеспечить ввод (клавиатура; мышь; считыватели штрихового кода, кредитных карт и т.п.), вывод (принтер, факс, громкоговорители), связь с сетью предприятия, работающей под управлением Windows NT или UNIX, а

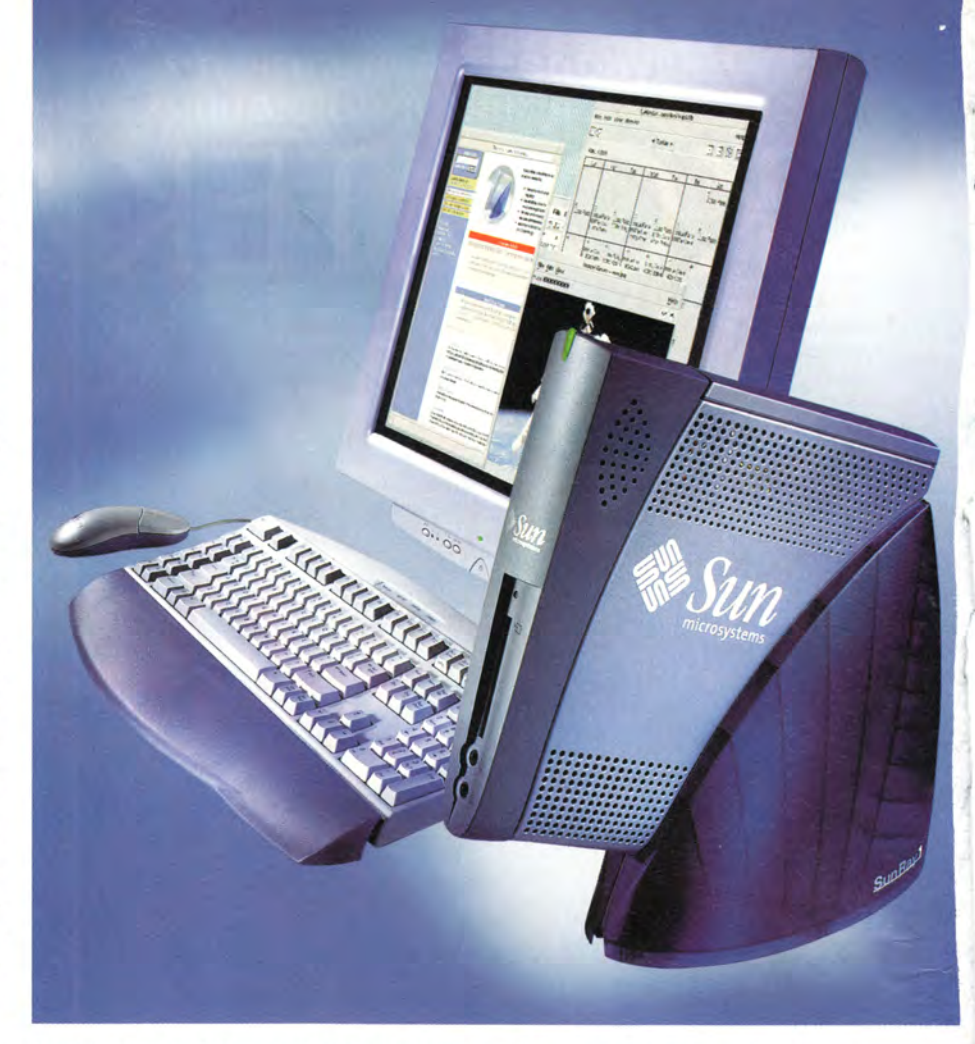

Терминал Sun Ray обеспечивает доступ к приложениям, работающим под управленим как Solaris, так и Windows NT 4.0 TSE

иногда и для выполнения однойединственной программы - браузера. Но уж RDP и ICA, как и большинство других применяемых сейчас протоколов, такие устройства поддерживают в полном объеме. Они не имеют жестких и гибких дисков (ОС и браузер помещаются во флэш-память), их основное назначение - обеспечить доступ к информации, хранящейся на сервере, отобразить ее на экране и отправить обратно новые данные. Попутно могут быть выполнены и некоторые простейшие вычисления.

Имея на своем столе подобный терминал, порой трудно догадаться, что это не полноценный ПК. Внешние атрибуты - знакомые цветные

графические интерфейсы популярных пакетов, а при желании звук и видео - создают достаточно полную иллюзию. Однако прежде чем принять решение о том, что же выбрать: локальную сеть или многотерминальную систему, следует провести более детальное сравнение.

# Экономика войны

Поскольку заокеанские данные о стоимости обслуживания информационной системы плохо коррелируют с нашей действительностью, остановимся на таком мало зависящем от географического местоположения параметре, как время наработки на отказ. Если для алфавитно-цифровых и Windows-терминалов оно

составляет в среднем 170 тыс. ч, то колеблется от 20 до для ПК 40 тыс. ч. Поэтому, прикидывая затраты, не следует рассчитывать, что ваши ПК проработают более трех лет (26 тыс. ч работы), в то время как терминалы могут служить и 7-10 лет (60-87 тыс. ч работы). Сюда следует добавить и такой фактор, дополнительно уменьшающий время жизни ПК, как их привлекательность для «несунов». А вот терминалы пока редко встречаются дома, и их труднее продать. Значит, и затраты на их охрану могут быть ниже.

Причины повышенной долговечности понятны: терминалы не имеют движущихся деталей (жестких и гибких дисков, вентиляторов), содержат меньше микросхем, являющихся источниками тепла. Все это приводит к тому, что они не так полвержены коррозии и загрязнению. Это особенно важно при оборудовании рабочих мест в полевых условиях и производственных помещениях.

Выигрывают терминалы и при сравнении среднего времени, необходимого для диагностики и ремонта, - это более простые устройства. Кроме того, отказы ПК могут быть вызваны вмешательством пользователя, не имевшего злых намерений. Просто он может попытаться изменить конфигурацию, загрузить несовместимое ПО и т.п. В случае МТС все подобные вопросы решаются с участием администратора сети, что приводит к негативным последствиям гораздо реже.

Если присовокупить к этому еще и повышенную защиту системы от проникновения извне, на которую вовсе не надо тратить денег, то и качественного анализа становится лостаточно, чтобы понять, что Windowsтерминалы дешевле при эксплуатации как обычных, так и сетевых ПК (NetPC). Подтверждают это и заключения экспертов из фирм Gartner Group, META Group, Zona Research, которые считают, что эксплуатация MTC с терминалами Wyse Winterm на 39% дешевле аналогичной сети из ПК под управлением Windows 95/NT.

Подсчитаем хотя бы то, что поддается точному учету, начальную стоимость оборудования для информационной системы. Рассмотрим классическую конфигурацию локальной сети с сервером и рабочими станциями на базе продукции фирмы Сотрад (см. табл. 1; использованы

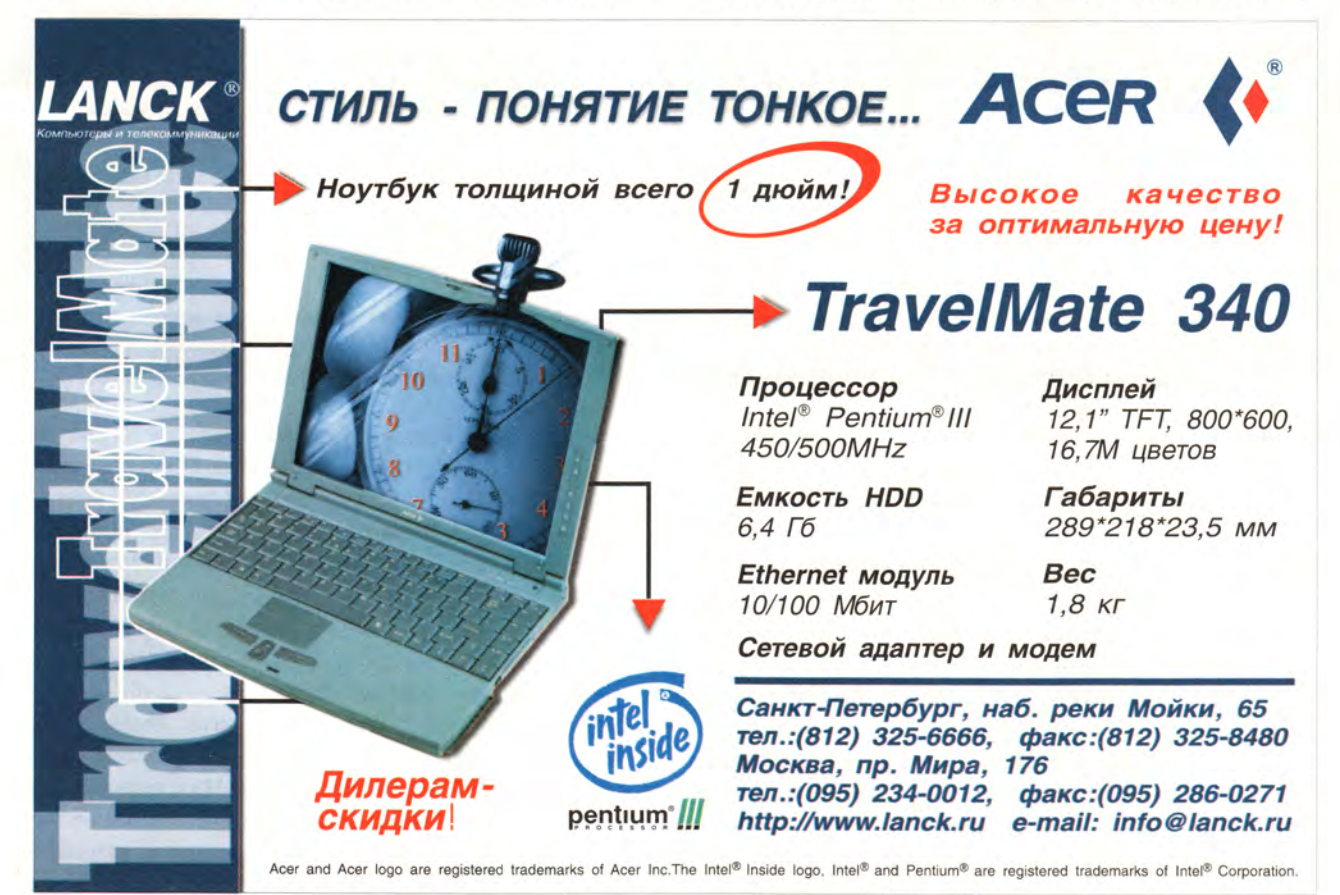

# *<u>OODVM</u>*

# Габлица 1

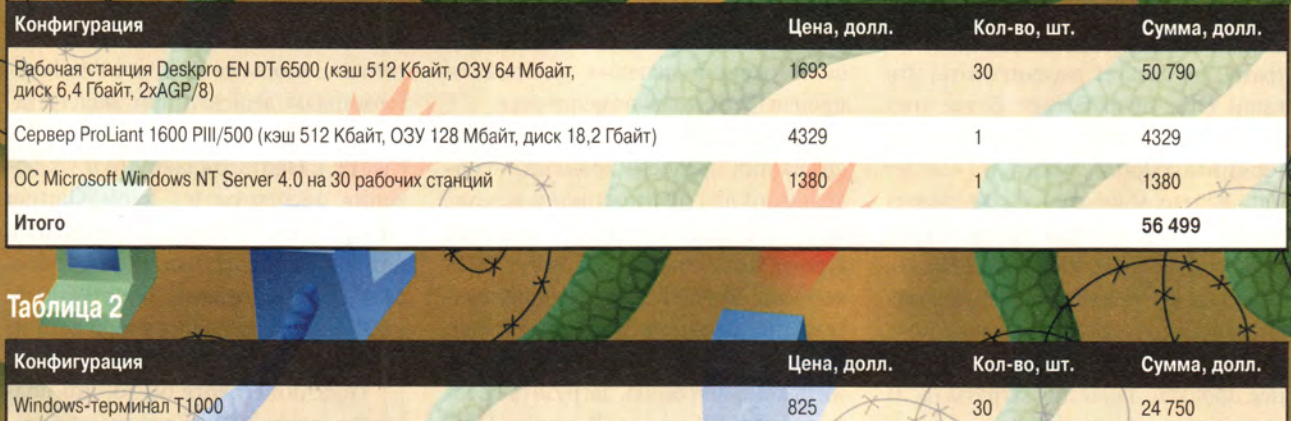

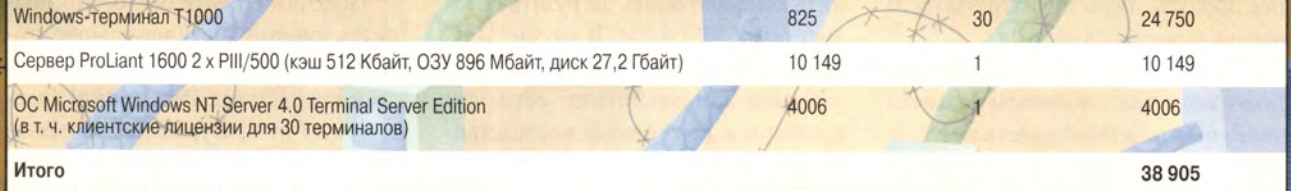

# **Таблица**

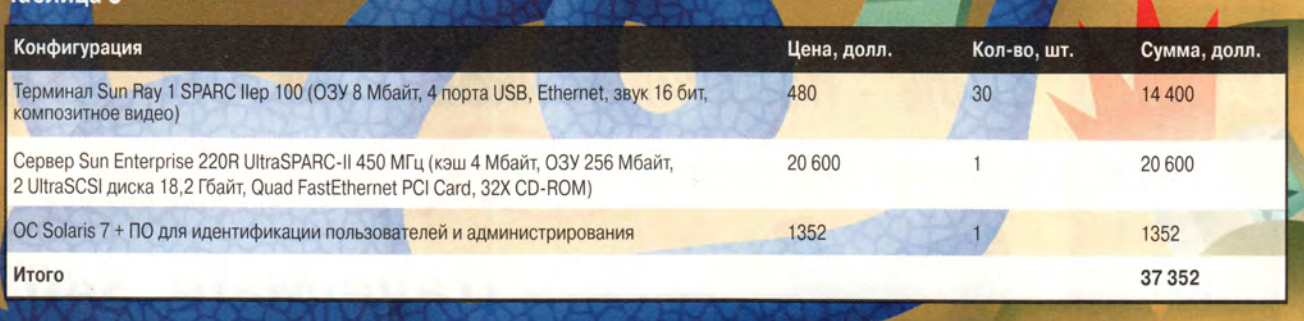

цены, рекомендованные производителем) и МТС с Windows-терминалами. Для обеспечения достаточной производительности добавим в сервер второй процессор, 768 Мбайт памяти и на 9 Гбайт увеличим размер жесткого диска (табл. 2).

Итоговые цифры, приведенные в табл. 1 и 2, говорят сами за себя. Если с экономической стороной организации информационной системы все стало более-менее ясно, то на вопрос о том, сможет ли система обеспечить требующуюся вам производительность, ответить труднее. В большинстве случаев при использовании стандартного ПО для доступа с рабочих мест к централизованной базе данных Windows-терминалы будут оптимальным решением.

# А что на других театрах?

Очевидно, что МТС на основе Windows плохо подходят для задач, интенсивно использующих графику, например САПР. Протоколы ICA и RDP не справляются с передачей больших объемов данных (вспомним, что первый специально оптимизировался для работы по телефонным сетям). В этом случае лучше обратить внимание на UNIX-системы, использующие протокол X1, специально создававшийся для применения в графических приложениях. Тем более что, подчиняясь общей теории конвергенции, мир IBM-совместимых ПК быстро сближается с миром UNIX.

Проанализируйте техническое решение на базе оборудования техники фирмы Sun Microsystems. Оно интересно потому, что терминал Sun Ray, обладая встроенным устройством идентификации пользователя по пластиковой карте, обеспечивает как повышенную защиту системы, так и возможность получить доступ к персональным данным и программам с любого терминала сети. Пакет Solaris PC NetLink, в свою очередь, позволяет использовать ОС Windows NT.

Для анализа стоимости оборудования, необходимого для построения МТС, выбран сравнимый по производительности с ProLiant 1600 сервер Sun Enterprise 220R (табл. 3). Новое поколение UNIX-терминалов при весьма высоких скоростях обработки графики стало вполне сравнимо по цене с Windows-системами. (Но не стоит забывать, что для функционирования МТС с устройствами типа Sun Ray необходима выделенная подсеть и 100-Мбит концентратор.)

Однако, ориентируясь на самые современные средства, иногда полезно вспомнить и о содержимом арсеналов. Ведь в качестве терминалов вполне могут выступать морально устаревшие ПК с любыми процессорами, начиная с 286-го. В России уже установлено немало подобных систем в школах и институтах. Многолетняя эксплуатация доказала их высокую эффективность.

## Свежие сводки

Каждый дочитавший до конца наши хроники, задумавшись над проблемой выбора между локальной сетью и МТС, может решить, что уж теперь-то тактико-технические данные оружия, применяемого сторонами, стали всем известны. И можно спокойно принимать решение. Это, конечно, так. Системы хорошо отработаны, и, отталкиваясь от конкретных нужд, можно организовать как обработку данных для банка, так и удовлетворение разнообразных потребностей членов семьи. Но не стоит и слишком расслабляться: уже поступают сведения о новой модификации СК - сетевого компьютера, а значит, не за горами и новый виток гонки вооружений. Мы надеемся, что, как и прежде, победителем в ней окажется пользователь. ■

## **OБ АВТОРАХ**

Алексей Орлов - главный редактор журнала «Мир ПК», тел.: (095) 253-92-27: Станислав Иванов - технический директор фирмы Asa Production, тел.: (095) 314-02-32.

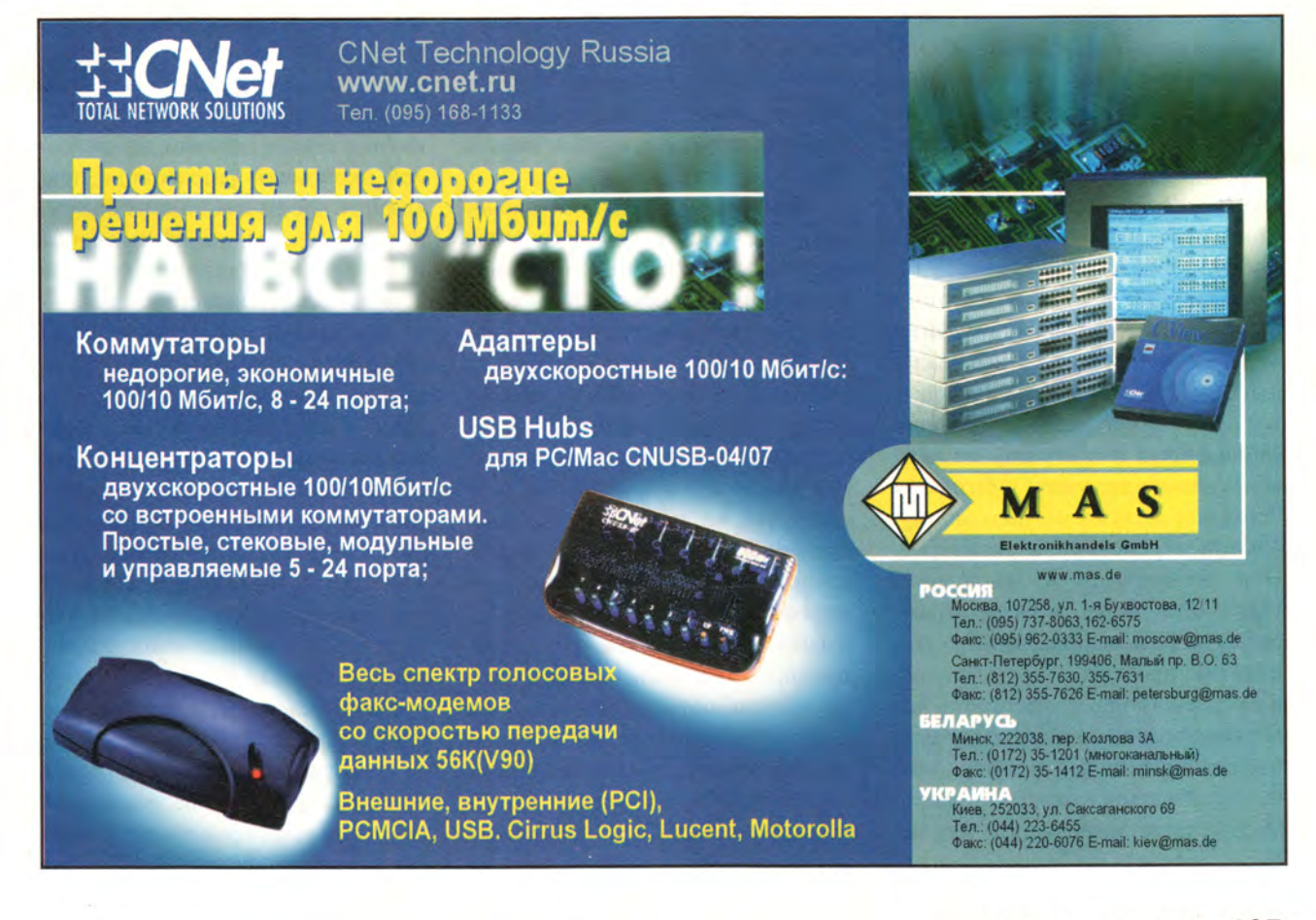

# Четыре е-реалии нашей жизни

онец XX столетия можно смело назвать началом глобального процесса вовлечения пользователей различных информационных систем в совместные действия. Все шире обсуждаются проблемы смены индустриальной социально-экономической формации развития человеческого общества постиндустриальной. Актуально это и для обитателей мира ИТ.

# Электронный бизнес в основе рыночной экономики

В заголовке статьи упомянуты четыре е-технологии - это электронная почта, важная в деятельности любого участника рынка и обычно определяющая начало и конец многих организационных шагов; электронная торговля, основной рыночный процесс; электронный сервис как непременный атрибут поддержки деловой активности, гарантирующий длительность отношений производителя и потребителя; и, наконец, электронный бизнес в целом как среда, объединяющая все необходимое для функционирования фирмы или персоны на рынке. Усиление внимания к бизнесу в последнее десятилетие вызвано глубокими переменами в экономике. Они проявляются в отношениях участников рынка, и здесь играют большую роль знания, капитал становится продуктом потребления, инвесторы активнее участвуют в инновационных процессах, а глобальная связанность людей в мире позволяет общаться в реальном времени, что, естественно, определяет высокую скорость протекания бизнесГ. И. Рузайкин

процессов. Это обусловило необходимость рассмотрения более совершенной модели рыночной экономики, в которой электронная форма представления информации должна сопровождаться активным системным управлением ею не только при передаче по каналам связи, но и в процессах принятия решений по бизнес-процессам. Пути практической реализации такой модели лежат через совершенствование существующих ИТ, и в том числе через разработку средств математической и смысловой обработки информации, совершенствование электронных средств общения между людьми, что полнее определяет процессы ведения бизнеса. А главное, сейчас рынок становится в полном смысле этого слова всемирным.

Представим «рыночную экономику как систему, организационно состоящую из отдельных лиц и частных компаний, принимающих решения (в основном) о производстве и потреблении товаров и услуг». Ее основные составляющие - материальные, трудовые и финансовые ресурсы; производство, превращающее их в товары и услуги; механизмы распределения последних, а также потребители товаров и услуг. В качестве организационных элементов приняты отдельные лица, частные и государственные фирмы, реализующие процессы производства, распределения, потребления товаров и услуг. Проникновение ИТ в рыночную экономику началось во второй половине XX в., и сначала их использовали лишь для повышения эффективности некоторых процес-

сов. За последние десять лет в области ИТ произошел существенный сдвиг, который привел к появлению более совершенных рыночных систем. Сегодня банки и биржи на их основе организуют свою работу, компании реализуют управленческую деятельность, а также производят распределение товаров и услуг. Однако в подобных системах нередко отсутствуют аппаратные и программные средства, необходимые для работы в глобальных сетях и в Internet. Поэтому они не всегда могут устойчиво функционировать в нынешних условиях, когда постоянно возрастают объемы обрабатываемой и передаваемой по каналам связи информации, но вместе с тем именно в таких системах для рыночной экономики разработаны прикладные программы многих бизнеспроцессов, созданы эффективные технологии обработки информации в локальных сетевых структурах.

Следующий шаг в развитии ИТ был связан с переходом от индустриального общества к постиндустриальному, когда складывается не только иной взгляд на роль в экономике привычных компонентов, таких как материальное производство или жесткие распределительные механизмы, но и возрастает приоритетная роль знаний и деловой активности, которые коренным образом меняют сложившиеся инвестиционные отношения между производителем продукции и кредитором. Последнее можно наблюдать на примере компании Amazon.com и некоторых других в нише электронной торговли и услуг, когда инвесторы соглашаются с их убыточной работой в

**QODVM** 

течение уже двух лет и не снижают темпов и объемов капиталовложений.

К настоящему времени в мире имеются все необходимые условия для бурного развития глобальных сетей связи, в первую очередь «Всемирной паутины», идеология которой в достаточной степени оформилась. Компании 3Com. Cabletron и Cisco уделяют большое внимание тому, чтобы выпускаемая ими продукция базировалась на современных технологиях и соответствовала требованиям быстро развивающихся средств коммуникации. Это обусловлено тем, что всемерное внедрение сетей ускоряет процесс принятия экономических решений и повышает конкурентоспособность организаций. А главное, сети позволяют развивать элементы системы, связанные с аккумуляцией различного рода информации, необходимой для эффективного управления процессами производства и распределения. Однако системы рыночной экономики пока работают с информацией в автоматическом режиме, не подвергая ее содержательному контролю, редко используют для этого средства исправления ошибок, возникающих при различных искажениях в каналах. При весьма высоких показателях структурной надежности таких систем их пользователям мало известно об информационной надежности. которая обычно гарантируется использованием корректирующих средств.

Структура подобных систем для рыночной экономики, построенная на основе intranet-сетей компаний, региональных сетей и Internet, позволяет поддерживать основные информационные технологии и реализовывать бизнес-процессы. Управляют информационными потоками сетевые администраторы и Internetпровайдеры, а пользователям предо-

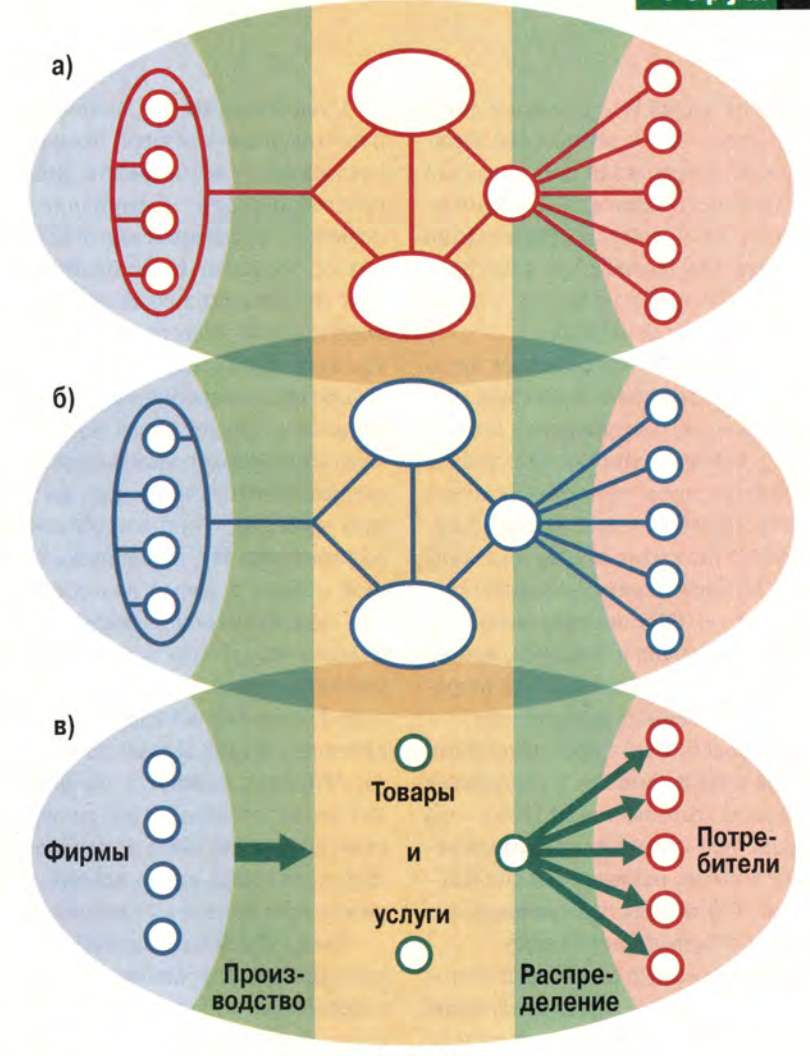

**P bl H O K** 

Примерная схема модели рыночной экономики для постиндустриального общества: а) сетевая, б) транспортная, в) информационная поддержка бизнес-процессов инфраструктуры рынка

ставляется контролируемый сетевой доступ к хранимой информации. Доставка товаров и предоставление услуг потребителям регулируются электронными средствами сети.

Рассмотрим это на конкретных примерах. Так, компания 3Сот предлагает свое решение e-Networks тем потребителям, которым необходимо работать в локальных и региональных сетях, intranet и Internet. Причем обеспечивается поддержка эффективного функционирования приложений, требующихся для реализации бизнес-процессов, и защита круглосуточного доступа практически неограниченного количества клиентов и бизнес-партнеров.

Корпорация Intel планирует занять свой сектор на рынке ИТ. Поэтому она наметила переход на электронные формы ведения собственного бизнеса, а также на выпуск микропроцессоров и системных плат для ПК, используемых в сети. Их возможности должны также позволять обрабатывать информацию о бизнес-процессах, в частности выполнять различные расчеты и поддерживать голосовую связь нескольких видов и т. д. Кроме того, Intel совместно с компанией Real-Networks разработала программный продукт RealPresenter G2 с компо-HeHTOM Intel Internet Presentation Software для управления электронной бизнес-коммуникацией с потоковой передачей данных.

Компания Hewlett-Packard предложила технологию e-services, использующую универсальный язык еspeak, описывающий интерактивное взаимодействие между службами электронного сервиса. Такое обслуживание включает в себя оказание услуг по требованию, исполняемому с помощью ПО, покупку вычислительных ресурсов и, наконец, можно воспользоваться моделью для разработки собственных приложений.

С подобными предложениями вышла к потребителям и российская компания «Компьютер ДЕПО» - она создала Web-страницу, на которой перечислены все оказываемые Internet услуги, и это позволило придать динамизм собственному бизнесу.

Теперь уместно сделать ряд итоговых замечаний, характеризующих представление о современной системе электронного бизнеса, коснувшись при этом еще не решенных задач.

Каждая компания или отдельный участник рынка представляет собой систему, которая базируется на управляемой сетевой архитектуре, в которой действуют стандарты, протоколы сетевого уровня, но явно ощущается необходимость разработки информационных протоколов. Причем в сети доступен любой канал. Бизнес-среда на рынке обязательно гетерогенная, потому что ею пользуются производители, поставщики и потребители самого разного уровня системного развития, при этом на нем необходимо обеспечить участнику индивидуальный выбор.

Существующая на данном этапе развития модель сетевой экономики предоставляет возможности лишь по простой передаче информации, что позволяет реализовывать отдельные бизнес-процессы. В настоящее время круг их постоянно расширяется, поскольку сети перестают быть лишь транспортным средством, и позволяет работать с информацией на содержательном уровне, управляя ее потоками в интересах пользователя. Злесь следует обратить внимание на важную проблему, с которой столкнутся разработчики ИТ, связанную с большой нуждой в эффективных средствах, поддерживающих выбор потребителем товара или услуги из всего многообразия рыночных предложений. Так как они все еще работают по принципу акына Джамбула Джабаева: «Что вижу, то пою», а это не выводит из круга «проклятья размерности», потому что такое поведение потребителя равносильно простому перебору всех возможных вариантов.

Также будет необходимо многие приложения для бизнес-процессов перевести из области интерфейсных технологий в область диалоговых, что усилит акцент на интеллектуальных компонентах в экономических системах и сделает их существенно более открытыми.

Завершая данную статью, естественно приглядеться к российской реальности.

# А что в России?

Наряду с разработкой ИТ, в которую вовлечено большинство российских производителей ПО, с четырьмя электронными их также связывает многое. Так, в декабре 1999 г. в Москве прошла конференция «Интернет@Бизнес. Россия» о реальном бизнесе в новом мире. Компания «Прайсвотерхауз&Куперс» дала прогноз развития технологии электрон-

ного бизнеса. В нем наряду с указанными выше тенденциями были отмечены следующие: деньги, естественно, не станут цифровыми, но получит развитие механизм договорных цен, а также появятся информационные посредники и работа с клиентами будет проводиться через Internet. Кроме того, было высказано предположение, что в ближайшие три года общим для приложений языком станет стандарт XML (eXtensible Markup Language). Komпания «Алгоритм Груп», оценивая состояние дел в электронной торговле в России, отвела на ее долю 0,05% мирового объема, а также отметила. что 22% предприятий из числа опрошенных объявили о своей готовности внедрить ее уже в 2000 г.

В докладе компании TopS был подвергнут анализу характер перехода к электронному бизнесу в нашей стране и получены следующие выводы: активно организуются самые различные по ассортименту товаров и объемам продаж Internet-магазины, например Bolero или Dostavka.ru, а в секторе рынка больших систем создаются корпоративные порталы, интегрирующие внутренние службы компаний и обеспечивающие приемлемые по времени отклики на запросы извне. Проблемам технологических аспектов эффективных способов ведения Internet-бизнеса были посвящены доклады представителей фирм Compaq, ComputerAge, Actis Systems, OOO «Рексофт» и «Интернет Маркетинг» и др.

А под занавес замечу: пусть в Америке многие крупные компании, занимающиеся электронной торговлей и услугами, подвергаются атакам злоумышленников, что, несомненно, затрудняет бизнес, пусть в России все еще запрягают лошадей, но искренна общая надежда в мире на быструю езду, по-русски.

# Активность в конце века

ебезынтересно, как нам представляется, бросить взгляд на бурное Празвитие информационных технологий, которым отмечено завершение века. Для примера рассмотрим изменения в одной из крупнейших информационных систем, управляющей национальными железными дорогами.

На научно-практической конференции Infotrans 99 (С.-Петербург, октябрь 1999 г.) основной темой стало использование информационных технологий для организации работы железнодорожного транспорта. ИС МПС РФ является крупнейшей в мире корпоративной системой, вызывающей всеобщий интерес не только из-за своих размеров. Заметим, что протяженность лишь основных железнодорожных магистралей составляет более 100 тыс. километров, столь же велика длина линий связи, эксплуатируемых

# Г. И. Рузайкин

службами этой системы. Но значительно важнее, что опыт развития данной системы дал результаты, обшие для мира информационных технологий.

Начнем с того, что данная ИС принципиально гетерогенная система как с технологической точки зрения (платформы аппаратная и программная), так и с точки зрения структуры (внутри последней можно обнаружить не только эксплуатационные, производственные, торговые, научные, но и разнообразные образовательные учреждения). Неоднородность системы определяется прежде всего многообразием решаемых ею задач и требуемых для этого механизмов, а также продолжительностью ее жизненного цикла. Не секрет, что более сорока лет (вычислительную технику на

транспорте в на-

шей стране начали использовать во второй половине 50-х гг.) ИС МПС была одной из крупнейших отраслевых автоматизированных систем в стране. В связи с этим на конференции доминировали выступления, в которых отмечалась необходимость развития АСУ, используемой в настоящее время на железных дорогах России, с учетом современных достижений в ИТ.

Федеральные железные дороги представляют собой сложную сеть с единым управлением и общим информационным пространством, основу инфраструктуры которого составляют ГВЦ и 17 ИВЦ отдельных дорог. Более того, в ней сохраняются интеграционные взаимоотношения и с железными дорогами государств, выделившихся из бывшего СССР. Связь между

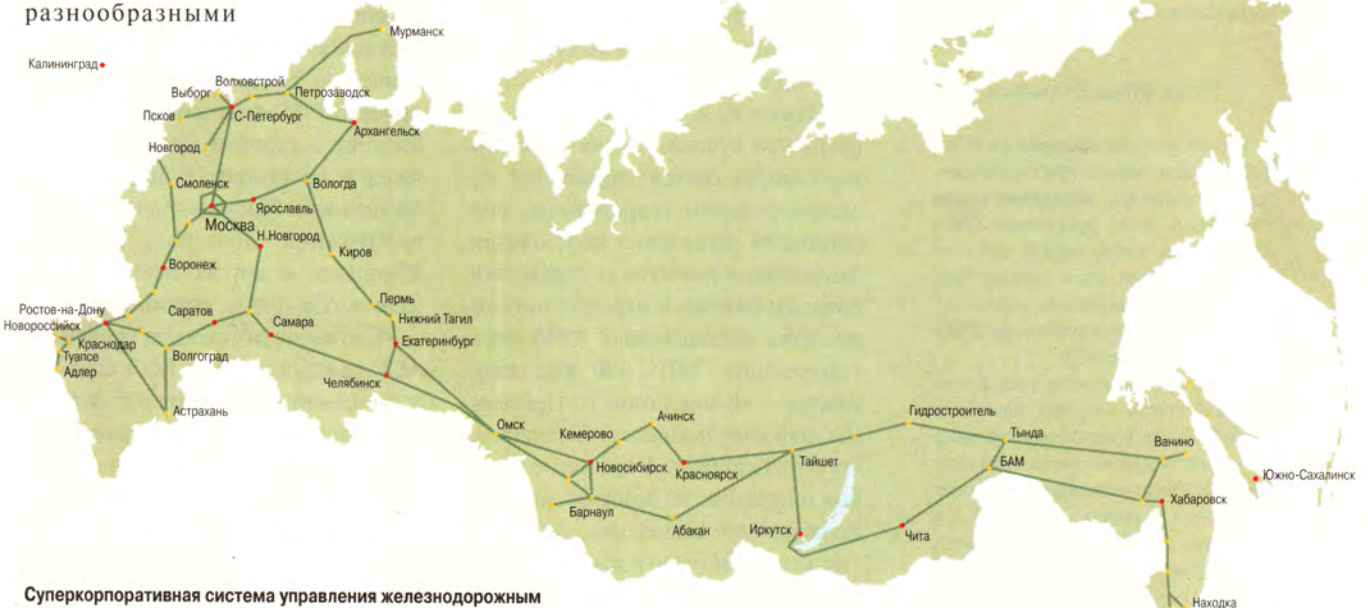

транспортом РФ

**Владивосток** 

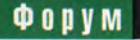

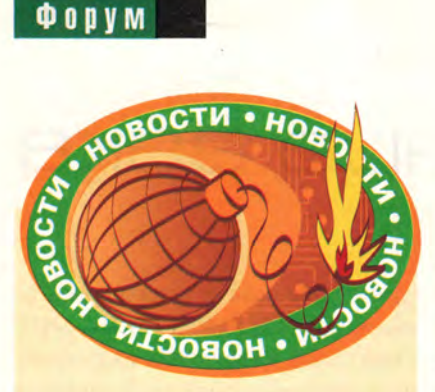

#### **Коротко о разном**

**В октябре прошлого года в МГУ им. М.В. Ломоносова прошла Вторая московская командная олимпиада по программированию, в которой участвовали 45 команд (по три студента младших курсов в каждой) из около десяти вузов и нескольких лицеев и школ Москвы, а также Белорусского государственного университета. Соревнование проходило два дня. После успеха в первый участникам было предложено протестировать, т. е. ответить на предложенный вопрос, пять задач. Лучше других с этими заданиями справилась одна из команд факультета ВМК МГУ. Редакция журнала «Мир ПК» поощрила призом команду Физтеха в составе студентов В. Волкова, Н. Шульги и К. Пикулина. Задачи финального тура предложены преподавателями, аспирантами и студентами МГУ: Е.В. Андреевой, А.В. Черновым, Е.В. Ласкавой, Д.Ю. Васюрой, А. Астрелиным, и А. Голынским. Компьютерные классы для олимпиады предоставил ВМК МГУ. Г.Р.**

#### **Итоги Office Extensions**

**Российское представительство Microsoft 20 января провело пресс-конференцию, посвященную подведению итогов очередного этапа программы Office Extensions за ноябрь-декабрь прошлого года. Победители, как и прежде, были награждены компьютерами фирмы VIST. Занявшие вторые места получили MPEGплееры от компании ВЭД.**

**По словам менеджера российского Microsoft Сергея Алпатова, программа Office Extensions по-прежнему пользуется популярностью у отечественных разработчиков ПО. Растет число присланных работ, повышается их качество и интерес к ним со стороны других пользователей. Теперь на Web-узле конкурса проводится анализ популярности различных разработок.**

*А. Е.*

МПС и ИВЦ осуществляется по выделенным каналам связи.

ИС ГВЦ МПС использует три основных аппаратных платформы: мэйнфреймы типа IBM 9672, ПК типа IBM PC и серверы ЛВС.

В отличие от прошлых лет, когда основными задачами системы были решение отдельных вопросов оперативного управления и предоставление различной отчетной информации (в том числе в высшие эшелоны государственной власти), в наше время ИС МПС, как неоднократно отмечалось на конференции, Призвана решать и коммерческие задачи. Последнее стало важным рычагом, стимулировавшим развитие отрасли в условиях становления рыночных отношений в национальной экономике. Так, в системе согласно программе развития предстоит поэтапно создать информационную среду на базе современных информационных технологий, которая позволит перейти на более эффективное управление перевозочным процессом, экономическими характеристиками, финансами и маркетингом в отрасли, инфраструктурой железнодорожного транспорта, а также его персоналом и социальной сферой.

Одним из первых шагов для развития уже существующих автоматизированных систем управления железнодорожным транспортом, оперативного управления перевозками, финансовых расчетов и статистики, продажи билетов и наращивания количества используемых АРМ стало утверждение МПС РФ двух документов — «Концепции» и «Программы информатизации железнодорожного транспорта». А принятие решения о переходе на безбумажную технологию уже позволило, в частности, как прозвучало в докладе замминистра МПС РФ А.С. Мишарина, сократить время прохождения маршрутами пограничного с Финляндией железнодорожного пункта. В документах также предусмотрены меры по внедрению комплексных информационных технологий, созданию единой сети передачи данных, значительному увеличению мощности сетей связи за счет ввода в строй волоконно-оптических линий и организации каналов спутниковой связи, а также созданию на всей сети железных дорог современной системы сбора и обработки информации.

О достигнутых результатах по строительству волоконно-оптической линии сообщил в своем выступлении К.Г. Шаповаленко, президент компании «ТрансТелеКом», генерального подрядчика строительства единой магистральной цифровой сети связи в рамках проекта создания сети связи федерального железнодорожного транспорта. Магистральная сеть связи МПС базируется на использовании современных технологий передачи информации: SDH, ATM, WDM и Frame Relay, при этом сеть строится на самонесущем волоконно-оптическом кабеле и оборудовании ведущих мировых производителей Lucent Technologies, Alcatel, Siemens и др. Из предусмотренных проектом 35 тыс. километров уже введены в строй и подготовлены к вводу в эксплуатацию линии на направлениях Москва—Адлер, Москва—Нижний Новгород, Москва— Ярославль и других общей протяженностью 10 тыс. километров.

В отличие от прежних решений в АСУ каждый участок ВОЛ связи по завершении его строительства будет представлять собой два транспортных сегмента — технологический и коммерческий. Первый включает в себя сети: строящиеся цифровые внутридорожные, существующую первичную аналоговую, общую и оперативную технологические и передачи данных. Этим сегментом полностью управляет МПС. Второй, коммерческий сегмент нацелен на предоставление всех видов услуг связи на свободной емкости ВОЛ связи и передается в ведение созданного МПС и железными дорогами ЗАО «Компания ТрансТелеКом», тем самым открывая возможности компенсации расходов на строительство всей линии. Как отметил А.С. Мишарин, перед фирмой «ТрансТеле-Ком» стоит задача стать национальным провайдером «номер два». Такой подход представляется вполне оправданным, если иметь в виду, что транспортная сеть железных дорог страны представляет собой естественный и наименее затратный «каркас» для строительства сети связи национального масштаба с учетом интересов регионов.

Сетевая основа ИС МПС позволит сконцентрировать внимание на развитии информационных ресурсов и функциональных возможностей системы в целом. Так, разработанная и внедряемая АСУ «Диспарк» благодаря планомерному учету вагонов помогает контролировать их дислокацию, анализировать использование и регулировать объем парка ва-

гонов. Разработанная БД электронной картотеки состояния вагонов и оперативная вагонная модель поддерживают ее функционирование.

Другим важным аспектом развития ИС МПС становится повышенное внимание к современным информационным технологиям в управлении маркетингом, финансами и экономикой отрасли. При этом в основе лежит обработка больших объемов информации, использование значительных хранилиш информации и работа в Internet. Так. на презентации продуктов компании SAS Institute, проведенной в ходе конференции, был продемонстрирован в действии программный комплекс SAS Enterprise Miner 3.0, с помощью которого сотрудники отделения Октябрьской железной дороги выполнили примеры заданий по перспективному анализу экономических показателей функционирования этого отделения и выявлению характеристик, определяющих кадровый состав рабочих и служащих. Сотрудник кадровой службы, получив информацию из БД, проанализировал причины увольнения работающих, подготовил предложения для руководства отделением до-

роги. Этот результат был получен сотрудником ИВЦ К.О. Буровым с использованием лицензионного продукта и предложен вниманию участников конференции. Особый интерес данной демонстрации в том, что она свидетельствует о внедрении средств поддержки принятия решений в реальную ИС.

Необходимо отметить, что МПС сотрудничает не только с SAS Institute при формировании суперкорпоративной системы современного уровня. Среди активных партнеров - отечественные компании ТехноСерв А/С, IBS, Digital Design, a также отраслевые научные и учебные институты.

Не остались без внимания на конференции проблемы подготовки специалистов по современным информационным технологиям и телекоммуникации. Посвященный им «круглый стол» собрал мнения работников железнодорожных вузов о состоянии дел в этой области. Они констатировали, что информационные технологии не только пронизали содержательную часть преподаваемых дисциплин, но и стали весьма основательно служить целям поддержки преподавания. ■

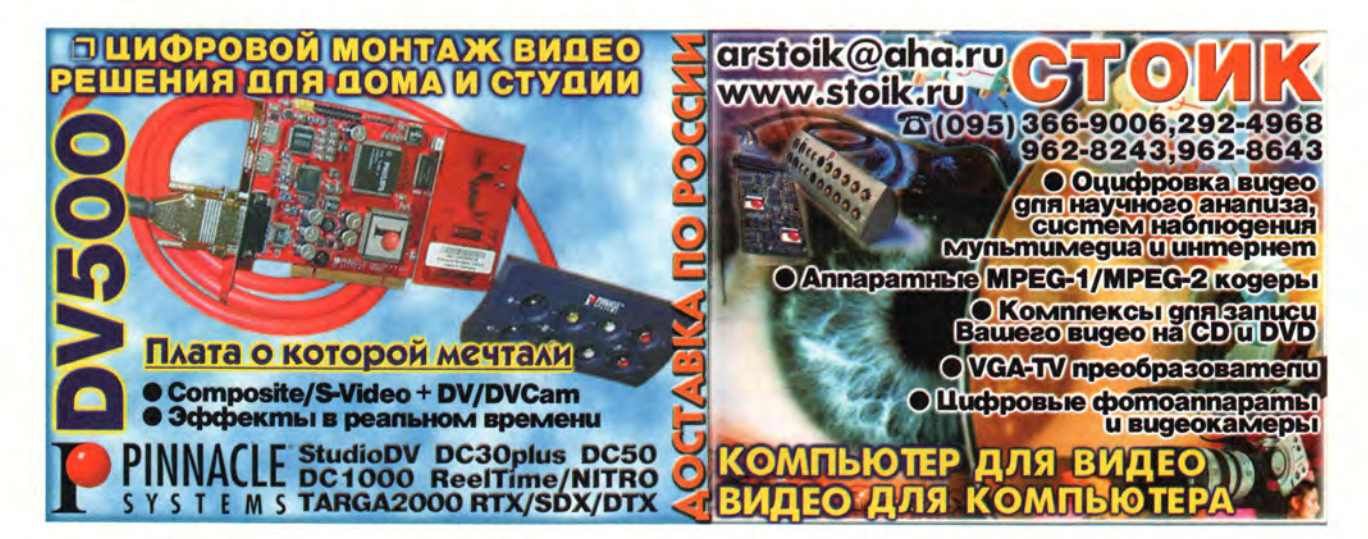

# Как я был чемпионом мира

отя заголовок статьи заставляет вспомнить юмористические рассказы Марка Твена, читатель познакомится в ней с невыдуманной историей одной шахматной коронации. Программа Fritz 6 («Мир ПК», № 1/2000, с. 97) летом 1999 г. выиграла гроссмейстерский турнир во Франкфурте, показав результат, соответствующий 2825 по шкале Эло. Напомним, что в то время рейтинг Г. Каспарова равнялся 2851, а следующего за ним В. Ананда - 2771. Поэтому неудивительно, что Fritz 6 могла присвоить титул «Human World Champion» каждому, кто достигнет уровня 2800 единиц, играя с ней «на рейтинг».

Мы решили принять вызов - и 10 января 2000 г. появился новый чемпион мира «по версии Fritz» (рис. 1). Борьба за титул шла несколько дней. Итог матча: из 446 партий 328 побед, 95 поражений, 23 ничьих. Игрались блиц-партии двух типов - 4 мин на партию и по системе Фишера «2+2», т. е. при начальном времени 2 мин. затем за каждый сделанный ход добавлялись две премиальные секунды.

Из шести имеющихся на компакт-диске программ -Fritz 6, Fritz 5.32 (предыдущая версия), Comet B10, Crafty 16.18, Doctor? 3.0, EXchess 2.51 - соперниками были выбраны обе Fritz, рейтинги которых в блице равнялись примерно 2600 (использовался ПК с процессором Pentium-166 и 32-Мбайт ОЗУ).

Самое интересное в подобном состязании - изучение слабостей компьютерной программы и последующее определение стратегии борьбы с учетом собственных вкусов и предпочтений. В рейтинговых играх цвет фигур меняется после каждой сыгранной партии, поэтому надо было составить две схемы.

За белых ставка делалась на атаку с жертвой одной-двух пешек, но еще надо было нейтрализовать дебютные познания программы. Выяснилось, что Fritz согласен играть северный гамбит черными фигурами, а при определенном порядке ходов можно быстро вывести программу за пределы встроенной библиотеки дебютов. Вспомним, что еще в 1929 г. в статье «Техника турнирной борьбы» А. Нимцович дал следующий совет: «Большинство игроков, в том числе и некоторые масте-

ра, не обладают в достаточной степени даром творчества. С такими игроками золотое правило: лупи в дебюте что-нибудь новое!» На рис. 2 приведен текст одной такой партии, причем в позиции на диаграмме белые пожертвовали ферзя!

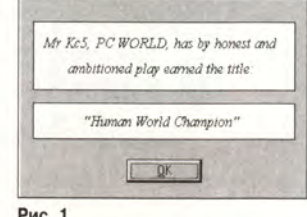

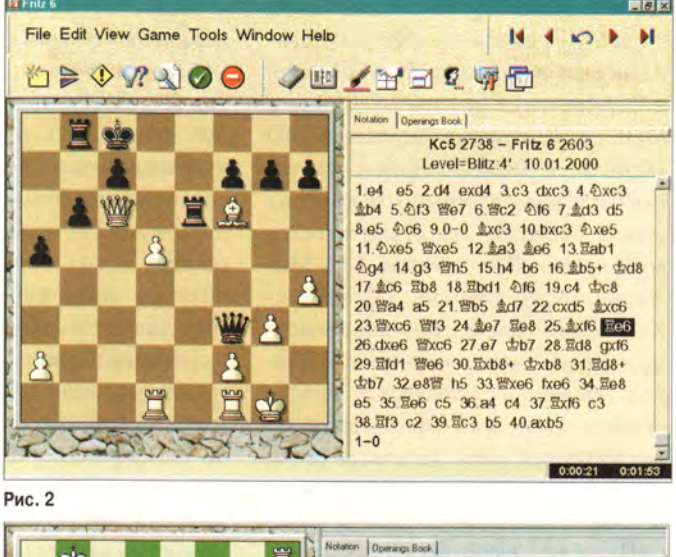

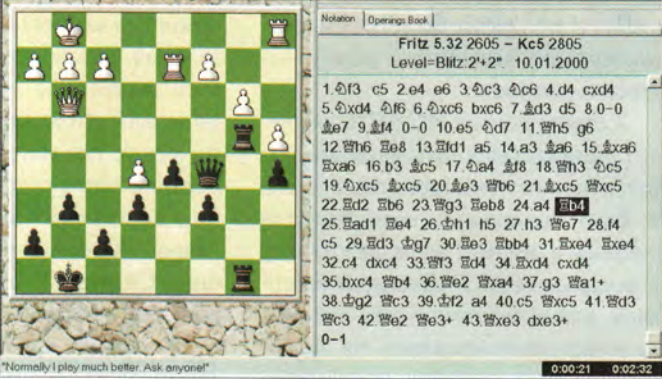

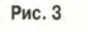

В игре черными стиль был иной: маневрирование в позициях с пешечными цепями. Неожиданным оказалось то, что в таких позициях у программы иногда «сдают нервы». Например, в партии, сыгранной уже после завоевания титула, Fritz 5.32 ходом 32.с4 весьма энергично начал разрушать свою позицию (рис. 3). А две партии с контролем «2+2» даже удалось выиграть по времени, что говорит о не слишком удачной работе программистов.

Как и все заядлые игроки, Fritz 6, проиграв, находит оправдание такому нелепому результату: то жалуется на перепады напряжения в электросети, то сообщает о случайном сбое в реализации алгоритма. Иногда программа даже льстит сопернику: «Предыдущим игроком, услышавшим от меня слово «сдаюсь», был Каспаров». А по окончании первой из приведенных выше партий Fritz поделилась предвидением: «Я знаю, что увижу эту партию в журнале». Сбылось.

 $Kc5$ ,  $Rg1$ 

# AOMA

 $60^{0}$ 

H

# В номере

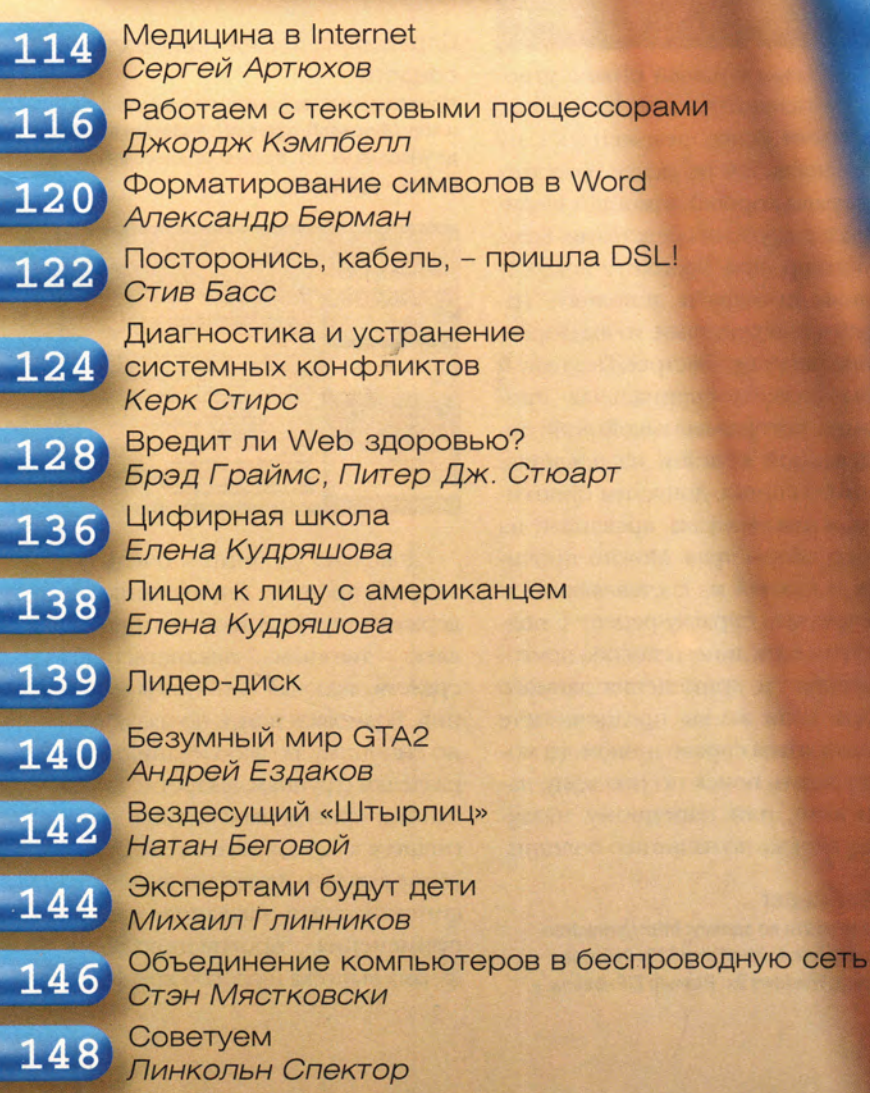

Медицина в Internet

овременная медицина все увереннее проникает в Internet. Здоровым образом жизни сегодня интересуются не только профессиональные медицинские работники, но даже те, кто вспоминает о враче лишь тогда, когда заболевает. Вот им-то и будет интересно и полезно познакомиться с различными сведениями из области медицины, которые можно найти в Internet.

Сегодня появилась масса различных энциклопедий, справочников и обучающих программ, причем как в Сети, так и на различных носителях. Созданы программы диагностики состояния здоровья человека, справочники симптомов и синдромов, лекарственных препаратов и многое другое. Относиться к таким продуктам можно по-разному. С одной стороны, всем давно известно, что не стоит заниматься самолечением, а с другой - человек хочет знать, что с ним происходит, чем он болен, как ему лечиться. Кроме того, интересно познакомиться с альтернативными, нетрадиционными подходами к лечению. Конечно, всегда нужно обращаться к специалистам, однако все же интересно почитать кое-что о своих болезнях и о том, как они лечатся. Есть программы, позволяющие пользователю диагностировать свое состояние, ответив на нехитрые вопросы о самочувствии. Потом выдаются рекомендации: к какому специалисту обратиться, какой возможен предварительный диагноз и т. д. Лично мне программы подобного рода представляются весьма сомнительными, и всерьез к ним относиться, наверное, не стоит. Другое дело - различные справочники, например по фитотерапии, по лекарствам, по гомеопатии, а также некоторые прикладные программы, которые в определенных случаях помогут избежать проблем со здоровьем.

# Информационно-справочная система по фитотерапии

Можно найти по адресам: http://www. doktor.ru/medinfo/index.htm и www. freeware.ru. Работает в среде DOS, занимает 1,75 Мбайт дискового пространства, инсталляции не требует.

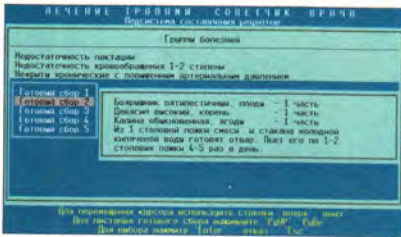

К травам в нашей стране отношение неоднозначное. Как правило, врачи редко рекомендуют их применять. Тем не менее известно, что травы хорошо помогают в комплексе с другими средствами. Если, например, при бронхите лекарственные препараты дополнять настоями или отварами, то выздоровление наступит быстрее. Поэтому и была создана специальная программа, которая для какой-либо определенной болезни из представленного списка, допустим бронхита или язвы желудка, предложит на выбор сборы трав. Можно прочитать о каждой из составляющих и распечатать справку-рецепт с подробным описанием способа приготовления и применения данного сбора. Если же вы предпочитаете пользоваться справочником, то можете задать поиск по русскому, латинскому или народному названию, а также по названию болезни.

# **EyesKeeper**

Можно найти по адресу: http://www.freeware.ru/screen.html?id=1323. Работает в среде Windows 9x. Размер ZIP-файла - 800 Кбайт, после установки занимает 1,4 Мбайт дискового пространства.

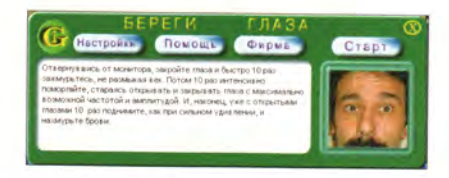

Продукт будет полезен пользователям, проводящим много времени за компьютером. Эта русскоязычная программа помогает сберечь зрение. Она сама напоминает, что пришло время делать гимнастику, и выводит на экран описания необходимых упражнений для глаз.

# Справочник лекарственных средств

Можно найти по адресам: www.freeware.ru. и http://homesoft.agava.ru/. Работает в среде Windows 9x, NT. Размер установочного файла - 5,9 Мбайт.

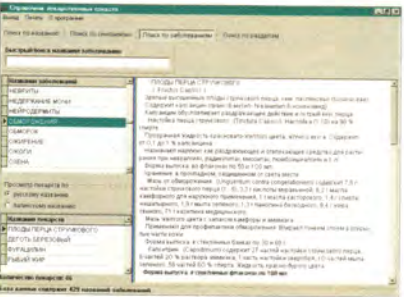

Довольно удобный и очень полезный продукт. Справочник содержит информацию почти по де-ВЯТИ тысячам лекарственных средств, включая синонимы названий. Возможен поиск по названию, по синониму, по заболеванию и по разделам (группам лекарств). В базе данных приведены сведения, относящиеся к 429 заболеваниям. В описание каждого лекарства включены синонимы его названия, способ применения, противопоказания, форма выпуска и способ хранения.

#### **Гомеопатический справочник**

Можно найти по адресам: [http://www.dok](http://www.dok-)tor.ru/medinfo и<http://medinfo.home.ml.org>. Работает в среде DOS. В распакованном виде занимает 0,5 Мбайт дискового пространства, инсталляции не требует.

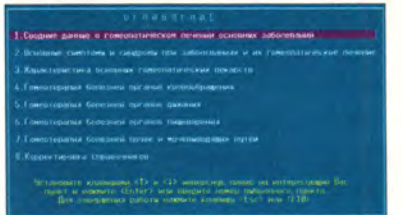

Эта справочная система посвящена одному из самых больших разделов нетрадиционной медицины — гомеопатии. Запустив программу, вы сначала попадаете в оглавление, из которого можно следовать по назначению. Внизу каждого из информационных окон расположена подробная справочная система по навигации. После выбора интересующего раздела система выдаст нужную информацию.

## **«Биоритмы для Windows»**

Можно найти по адресу: [http://biow.kc.ru/.](http://biow.kc.ru/) Работает в среде Windows 3.x, 9х и NT. Размер с «сопроводительными документами» — 15 Кбайт в ZIP-архиве, установки не требует.

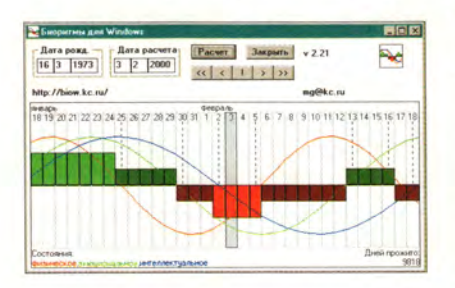

Продукт предназначен для определения биоритмов человека. Пользоваться им совсем просто: введите дату своего рождения и расчетный период, нажмите кнопку «Расчет» и ответ готов. О работе с программой рассказано в файле Readme. Нужно ли знать свои биоритмы? По-моему, да, ведь человек довольно сильно подвержен различным влияниям и воздействиям.

# **«Настрои Сытина Г. Н.»**

Можно найти по адресу: <http://store.in.ru/~nop>. Размер -1,01 Мбайт, требует регистрации.

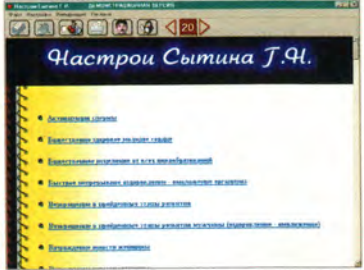

Содержит более 130 настроев Г.Н. Сытина для профилактики и лечения самых различных заболеваний, в том числе диабета, ожирения, импотенции, заболеваний сердечной и дыхательной систем, печени, почек, онкологических заболеваний и т. д. Можно выбрать ручной или автоматический режим чтения, задать скорость, фоновую мелодию и многое другое, что необходимо для комфортного и эффективного усвоения.

#### **Программа DATE «X»**

Можно найти по адресу: <http://store.in.ru/~nop>. Размер - 1,18 Мбайт.

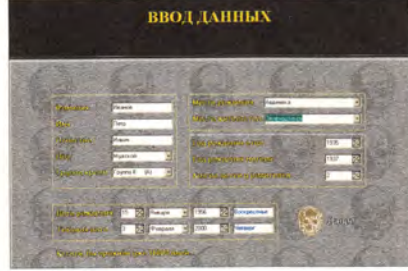

Программа интересна, но только не мнительным людям, поскольку позволяет определить продолжительность жизни человека и дату смерти. Возвращаясь к биоритмам... Человек рождается, живет и умирает по определенным законам. В данной программе авторы для расчетов попытались применить такие важные аспекты, как наследственность, образ жизни, экология и т. п. К сожалению, для свободного распространения предлагается только демоверсия программы, т. е. вы правдиво отвечаете на вопросы, а в конце вам выдают несуществующую дату в 3001 г.

# **Biorithmic**

Можно найти по адресу: [www.bitersoft.da.ru.](http://www.bitersoft.da.ru) Размер в ZIP-архиве — 560 Кбайт, работает в среде Windows 9х и NT. Распространяется бесплатно, не требует установки.

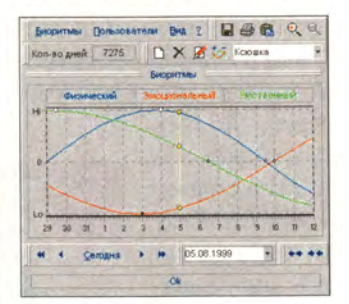

Программа для расчета биоритмов человека. Простой, наглядный интерфейс. Позволяет на одном графике отобразить биоритмы нескольких людей, например членов одной семьи. Результат исследований можно сохранить и в графическом виде.

# **вю**

Можно найти по адресу: [http://wttm.hypermart.net/.](http://wttm.hypermart.net/)

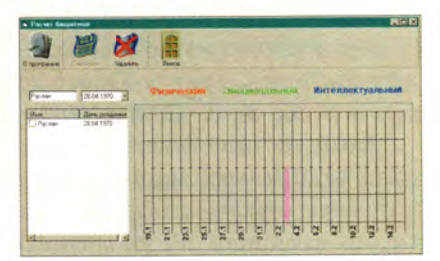

Проводится расчет биоритмов, разделенных на физические, эмоциональные и интеллектуальные. Биоритмы выводятся в виде графиков (циклами по 28 дней), которые можно сохранить. Также возможно сравнить на одном графике биоритмы двух человек. ■

*Сергей Артюхов*

*Продолжение в следующем номере.*

# Работаем с текстовыми процессорами

# Простые макросы автоматизируют часто выполняемые задачи

Конечно, всегда можно было автоматизировать некоторые функции редактора Word. Сделать это очень легко - нужно лишь создать макрос, запускающий серию команд или даже позволяющий вводить текстовый блок. Но за этими простенькими инструкциями стоят несколько специальных макросов Word, которые запускаются ав-

томатически, не требуя вашей помощи. Когда же вы сами создаете макросы, то присваиваете им имена, руководствуясь приведенным ниже перечнем. Они могут управлять Word в многочислен-НЫХ КОНКРЕТНЫХ СИТУациях. Если вы знаете, как программировать на языке макросов, который поддерживает-

ся вашей версией Word, то можете «отточить» его, чтобы расширить свои возможности. Вот список автоматически выполняющихся макросов Word с описанием шаг за шагом тех действий, которые вам следует проделать. Они работают во всех версиях Word - с 7 по 2000.

AutoExec выполняется при запуске Word. Макрос автоматически загружает оригинальный шаблон вместо заданного по умолчанию normal.dot, устанавливает размеры полей, загружает какой-либо определенный документ, редактируемый ежедневно, или выполняет в любой последовательности операции, которые обычно приходится делать при первом запуске Word.

George Campbell. Word Processing. PC World, декабрь 1999 г., с. 318.

Данный макрос можно сохранять в шаблоне normal.dot.

AutoOpen выполняется при открытии уже существующего документа. Этот макрос позволяет решить несколько задач: сохранить временную резервную копию файла перед редактированием, перейти к закладке внутри файла или выбрать конкретный режим просмотра документа. Его можно сохранить в любом шаблоне или опреде-

ленном документе.

**AutoNew запуска**ется именно тогда, когда вы используете команды «Файл•Создать» (File · New) для организации нового документа. Применяйте его для создания таких автоматических функций, как режим просмотра документа в Word, - в противном случае

Word не может быть предварительно установлен так, чтобы можно было запускаться в конкретном режиме просмотра.

AutoClose работает каждый раз, когда выбираются команды «Файл•Закрыть» (File•Close) или нажимается кнопка «Закрыть» (Close) по завершении работы с документом. Данный макрос, сохраняемый в любом документе, предназначен для автоматического запоминания файла при его закрытии. И тогда в Word не будет открываться диалоговое окно, где требовалось бы подтвердить сохранение файла.

AutoExit функционирует тогда, когда вы выходите из Word. Он позволяет сохранять текущий документ или даже все документы перед окончанием работы. Приме-

чание: чтобы получить доступ к команде «Сохранить все» (Save All). которая позволит сохранить все открытые документы, при выборе меню «Файл» нажмите клавишу  $<$ Shift $>$ 

Отключение автоматически выполняющихся макросов. Иногда может понадобиться временно отключить автоматически выполняющийся макрос. Для этого тогда, когда вы задаете команду, которая запустила бы макрос, нажмите клавишу <Shift> и удерживайте ее в таком состоянии до тех пор, пока команда не будет выполнена. Например, чтобы запретить работу макроса AutoExec. нажмите клавишу <Shift> в тот момент, когда щелкаете мышью по значку Word, находящемуся в меню «Пуск•Программы» (Start · Programs) или на Рабочем столе, и удерживайте ее в таком положении, пока Word не загрузится.

Запись автоматически выполняющегося макроса. Если вы решили сохранить макрос в каком-либо одном шаблоне, то выберите пункты «Файл•Создать» (File · New), а затем сам шаблон. который будете использовать для создания нового документа. Дважды щелкните мышью по полю «ЗАП» (REC) в строке состояния редактора Word. В диалоговом окне «Запись макроса» (Record Масго) в поле «Имя» (Macro name) введите одно из пяти имен макроса Auto. В ниспадающем списке «Макрос доступен для» (Store macro in) отметьте нужный шаблон или документ. Если потребуется, то в поле «Описание» (Description) введите краткое описание макроса. Нажмите ОК. Сделайте то, что собираетесь записать. Когда решите прекратить за-

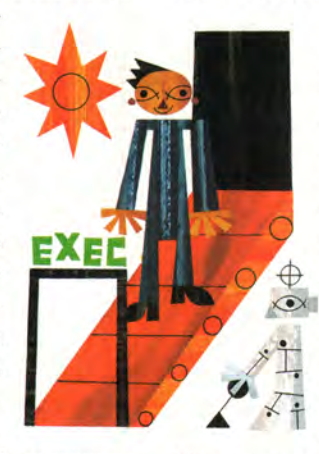

пись, дважды щелкните мышью по полю «ЗАП» и сохраните макрос.

# Исправление ошибок в словаре пользователя

Довольно часто бывает так, что, проверяя правописание и найдя в слове ошибку, вы случайно нажимаете кнопку «Добавить», и тогда это слово послушно вставляется во вспомогательный словарь. И с этого момента программа проверки правописания пропускает его. Вот как можно избавиться от подобных ошибок в вашем словаре.

Word версий с 7 до 2000. Выберите пункты меню «Сервис•Параметры» (Tools•Options) и в диалоговом «Параметры» окне (Options) перейдите к закладке «Правописание» (Spelling) или «Правописание и грамматика» (Spelling and Grammar). Нажмите кнопку «Словари» (Dictionaries) или «Вспомогательные словари». В списке «Вспомогательные словари» (Custom Dictionaries) отметьте словарь CUSTOM.DIC, а затем нажмите кнопку «Изменить» (Edit). Когда словарь откроется, найдите и удалите всю строку, содержащую слово или несколько слов с ошибкой. Затем укажите пункты «Файл•Закрыть» (File•Close) и подтвердите внесенные изменения, нажав кнопку «Да» (Yes).

WordPerfect 8. Выберите пункты Tools•Spell Check (сервис•правописание). Когда появится запрос о том, закрывать ли программу Spell Checker, нажмите кнопку No (нет). В диалоговом окне проверки правописания отметьте кнопку Options (параметры) и в появившемся меню укажите User Word Lists (списки слов пользователя). В открывшемся диалоговом окне в Word Lists (списки слов) выберите Wt8ous.uwl. Найдите в списке Word list contents (содержимое списка слов) слово с ошибкой, выделите его и нажмите кнопку

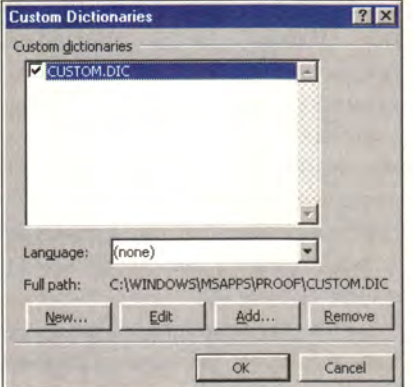

Можно легко исправить ошибки во вспомогательных словарях Word - просто нажмите кнопку «Изменить»

Delete Entry (удалить запись). Совет: можно перейти к слову, щелкнув мышью на любой записи списка и начав вводить нужное вам слово. Если вы хотите вернуться к документу после того, как удалите все ошибочные записи, нажмите в обоих диалого-

вых окнах кнопку Close (закрыть).

# Расстановка переносов

Правильно расставив переносы, можно улучшить внеш-НИЙ ВИД МНОГИХ документов, в частности тех, в которых текст НУЖНО выровнять по обоим краям либо по левой, либо по правой стороне. Это предотврапоявление **ТИТ** некрасивых больших промежутков между словами. Встроенные словари переносов, имеющиеся в современных тексто-

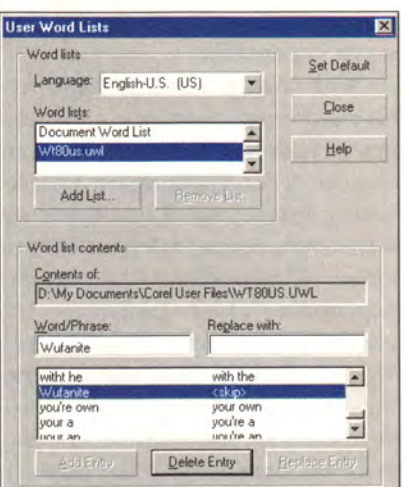

Редактор WordPerfect 8 позволяет удалять ошибочные записи из словаря пользователя

вых редакторах, в общем-то позволяют расставить переносы. Однако иногда требуется более точно управлять данным процессом. Вот некоторые приемы, которые поз-

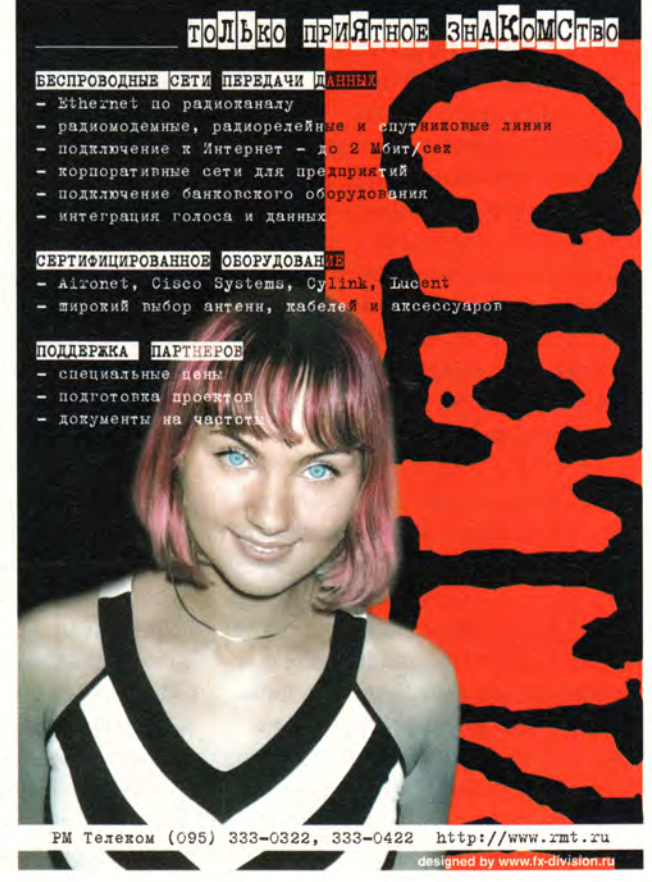

воляют «держать в руках» расстановку переносов.

**Word версий от 7 до 2000.** Чтобы расставить переносы в уже открытом документе или задать их автоматическую расстановку во вводимом тексте, сначала снимите все выделения. Затем выберите пункты меню «Сервис•Язык•Расстановка переносов» (Tools•Language• Hyphenation) или, если вы работаете с Word 7, «Сервис•Расстановка переносов» (Tools• Hyphenation). Включите опцию «Автоматическая расстановка переносов» (Automatically hyphenate document) и нажмите ОК. Чтобы расставить переносы в выбранном текстовом блоке, выделите его и проделайте описанную выше процедуру.

• Редактор Word переносит слова, расположенные на некотором расстоянии от правой границы. Чтобы задать его, измените соответствующие параметры в диалоговом окне «Расстановка переносов» (Hyphenation). Большие значения позволяют делать перенос дальше от края текста, из-за чего дополнительно появляются пробелы в конце строк. Обычно Word по умолчанию производит выравнивание по правому краю, за исключением некоторых случаев, например в узких колонках. В этом же диалоговом окне можно задать число последовательных строк, заканчивающихся дефисом.

• Чтобы исключить из процесса расстановки или удаления переносов отдельные абзацы, выделите их, а затем укажите пункты «Формат•Абзац» (Format · Paragraph). Перейдите к закладке «Положение на странице» (Line and Page Breaks), включите опцию «Запретить автоматический перенос слов» (Don't Hyphenate) и нажмите ОК.

• Для расстановки переносов вручную выберите пункты «Сервис•Язык•Расстановка переносов»

и нажмите кнопку «Принудительно» (Manual). Когда программа предложит варианты расстановки переносов, то либо укажите «Да» (Yes) для принятия переноса и «Нет» (No) для пропуска данного слова, либо с помощью клавиш со стрелками задайте расположение знака переноса. После этого нажмите кнопку «Да».

• Чтобы при вводе текста указать то место, где можно разбить слово, нажмите там комбинацию клавиш <Ctrl>+<->.

• Можно запретить во время ввода текста переносить слова с дефисом (например, лягушка-путешественница), установив курсор после символа дефиса и набрав комбинацию клавиш  $\langle Ctr| \rangle +$  $<$ Shift>+ $<$ ->.

WordPerfect 8. Чтобы запустить программу расстановки переносов в WordPerfect 8, установите курсор в то место, откуда хотите начать это делать, и выберите пункты Tools • Language • Hyphenation (сервис•язык•расстановка переносов). Включите опцию Turn hyphenation on (включить расстановку переносов) и нажмите ОК.

• Чтобы задать размер текстового блока, в котором WordPerfect будет расставлять переносы, в диалоговом окне Hyphenate Line (строка переноса) измените величины (в процентах) левого и пра-ВОГО ПОЛЯ.

• Чтобы отключить программу расстановки переносов для отдельного текстового блока, установите курсор в его начале, затем укажите пункты Tools•Language• Hyphenation, выключите опцию Turn hyphenation on и нажмите ОК. Если решите и дальше расставить переносы, то снова включите данную опцию.

• Если WordPerfect не будет уверен, в каком месте переносить слово, то он будет автоматически вы-

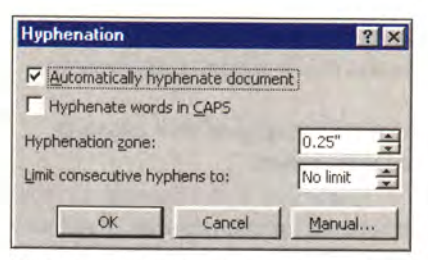

Чтобы задать размер текстового блока, где нужно расставить переносы и указать число последовательных переносов, используйте данное диалоговое окно Word

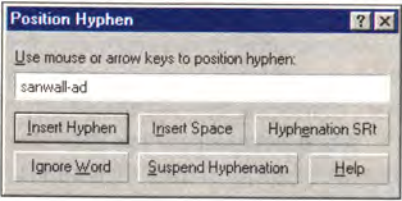

B WordPerfect укажите место, где должен стоять дефис, нажав клавиши со стрелками или щелкнув мышью в нужной позиции

водить на экран запрос. Когда вы увидите диалоговое окно Position Hyphen (положение дефиса), то с помощью клавиш со стрелками укажите то место, где дефис должен находиться, а затем нажмите кнопку Insert Hyphen (вставить дефис) или выберите другую опцию.

• Можно управлять появлением окон запроса на расстановку переносов. Выберите пункты Tools. Settings (сервис•параметры) и дважды щелкните мышью по значку Environment (окружение). В диалоговом окне Environment Settings (параметры окружения) перейдите к закладке Prompts (Запросы). Выберите в списке одну из опций On hyphenation (при переносе), затем нажмите ОК и Close (закрыть).

• Чтобы удалить переносы, выберите пункты View•Reveal Codes (вид•показать коды) или нажмите комбинацию клавиш <Alt>+<F3>. Установите курсор справа от кнопки Hyph:On (перенос: включен) в начале текста, в котором производилась расстановка переносов, и нажмите клавишу <Backspace>. ■

Джордж Кэмпбелл

# Форматирование символов в Word

зменять в тексте размеры и/или стили шрифтов мож-- но несколькими способами: • выбрав кнопки «Стиль». «Шрифт», «Размер», «Полужирный», «Курсив» или «Подчеркнутый» на панели инструментов «Форматирование»;

• в диалоговом окне «Шрифт» -«Формат•Шрифт» (или <Ctrl>+D), что предоставляет наиболее пол-НЫЕ ВОЗМОЖНОСТИ;

• с помощью комбинаций соответствующих клавиш, что очень быстро.

В диалоговом окне «Шрифт» наряду с размером, начертанием и стилем можно задать дополнительные характеристики шрифта: цвет, подчеркивание, разреженность символов, смещение вверх или вниз по отношению к спецстроке, а также ряд эффектов (например, одинарное или двойное зачеркивание, тень, контур) и т. д.

Шрифт, как правило, изменяют для выделенного блока текста. Кроме того, при выводе текста, начиная с любого места, можно задавать другой его размер и/или стиль (а также прочие характеристики).

Количество и типы шрифтов определяются при их установке в Windows, а также опциями «Задействовать шрифты TrueType» и «Включать в списки только шрифты TrueType». В общем случае шрифты в списке разделены на классы, каждому из которых соответствует свой знак.

Растровые экранные - непропорциональные:

• MS Sans Serif (без засечек);

• MS Serif (с засечками):

• Courier (английская машинопись, без засечек);

Принтерные - в зависимости установленных OT принтеров и/или их драйверов.

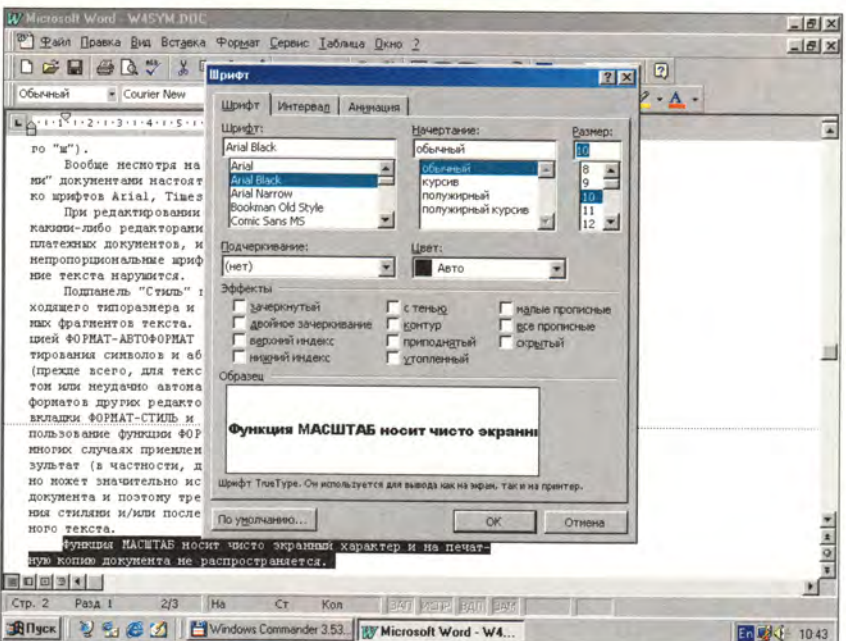

Масштабируемые шрифты TrueType (именно их рекомендуется использовать); у русифицированных шрифтов этого класса в конце названия, как правило, стоит Суг:

• [New] Arial (гарнитура Гельветика, без засечек, пропорциональный);

• [New] Times Roman (гарнитура Таймс, с засечками, пропорциональный);

• Courier New (английская машинопись, без засечек, непропорциональный);

· Wide Latin (широкий латиногреческий шрифт, с засечками, пропорциональный);

• MS LineDraw (латино-греческий шрифт с псевдографикой, засечками, непропорциональный);

• Simbol (греческие буквы и математические символы);

• WingDings (пиктографический шрифт).

Специальные (для плоттеров, графопостроителей и т. п.).

Непропорциональный (моноширинный) шрифт - это такой, в котором все символы имеют одинаковую ширину, а пропорциональный - тот, в котором каждый символ имеет определенную ширину.

При редактировании документов, созданных в каком-либо редакторе DOS, а также платежных ведомостей рекомендуется использовать непропорциональные шрифты (Courier), иначе прежнее выравнивание текста нарушится.

Чтобы быстро отформатировать символы, заголовки, подзаголовки и т. д. (прежде всего тогда, когда текст набран стандартным шрифтом или когда документ неудачно автоматически преобразовывается из формата других редакторов), а также выбрать шрифт подходящего размера и нужного начертания для заголовков или выделенных фрагментов текста, воспользуйтесь пунктом «Стиль» («Формат•Стиль»). Применение функции «Формат•Автоформат» вообще-то дает быстрый и приемлемый во многих случаях результат (в частности, для документов,

созданных в редакторах DOS), однако она может значительно исказить исходный или задуманный формат документа. Поэтому исправленный таким образом текст обычно требует грамотного управления стилями и/или последующей корректировки вручную.

# Комбинации клавиш для форматирования символов

Для форматирования текущего слова или выделенного фрагмента, а также при вводе текста можно применять следующие комбинации клавиш:

<Shift>+<Ctrl>+Z - возврат к стандартной (исходной или заданной по умолчанию) форме символов;

<Shift>+<Ctrl>+S - выбор стиля (вход при выключенной инструментальной панели «Форматирование» в диалоговое окно «Стиль»):

<Shift>+<Сtrl>+F - выбор шрифта (вход при выключенной инструментальной панели «Форматирование» в диалоговое окно «Шрифт»);

<Shift>+<Ctrl>+P - выбор размера шрифта (вход при выключенной инструментальной панели «Форматирование» в диалоговое окно «Размер»):

 $\langle \text{Shift}\rangle + \langle \text{Ctrl}\rangle + B - \text{odopMue}$ ние выделенного текста полужирным шрифтом;

<Shift>+<Ctrl>+I - оформление выделенного текста курсивом;

<Shift>+<Сtrl>+U - подчеркивание выделенного текста;

 $\langle \text{Shift}\rangle + \langle \text{F3}\rangle$  - изменение регистра букв;

<Shift>+<Ctrl>+А или К - выполнение букв в выделенном фрагменте прописными либо строчными;

<Shift>+<Ctrl>+H - преобразование символов в невидимые/видимые;

 $\langle Alt\rangle+\langle Shift\rangle+\langle Crit\rangle+X - BH$ полнение «Верхнего индекса»;

 $\langle \text{Ctrl}\rangle + \langle +\rangle + \langle =\rangle$  - выполнение «Нижнего индекса».

(Если для одного и того же блока текста или буквы снова проводится преобразование, то предыдущее отменяется.)

<Shift>+<Ctrl>+Q - установка для ввода одного символа шрифта Symbol или преобразование в него знаков выделенного фрагмента (лучше использовать функцию «Вставка•Символ»);

<Alt>+<Ctrl>+C - вставка символа авторского права;

<Alt>+<Ctrl>+T - вставка символа товарного знака;

<Alt>+<Ctrl>+R - вставка символа охраняемого товарного знака; <Alt>+<Ctrl>+<.> - вставка мно-

готочия. ■

### Александр Берман

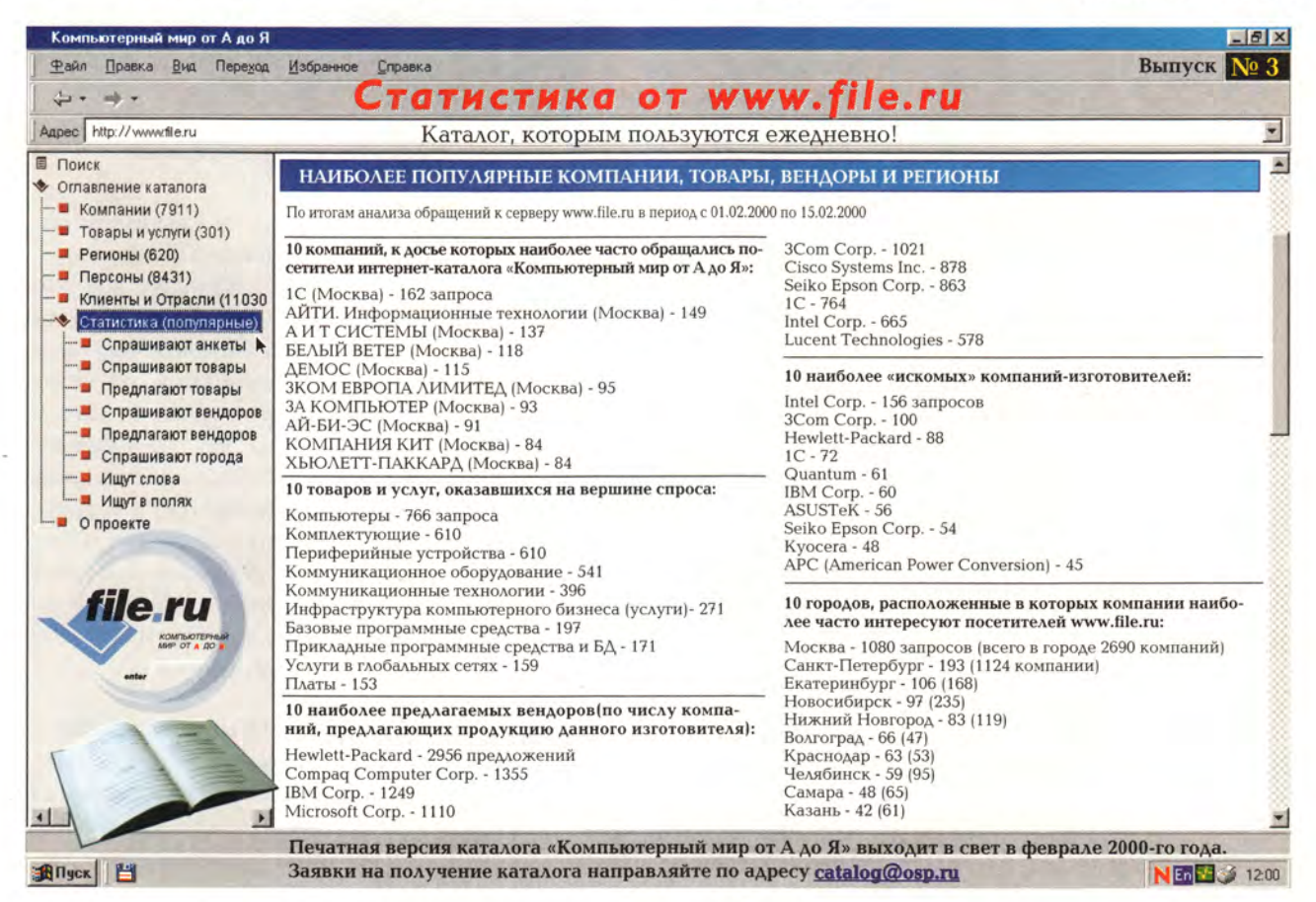

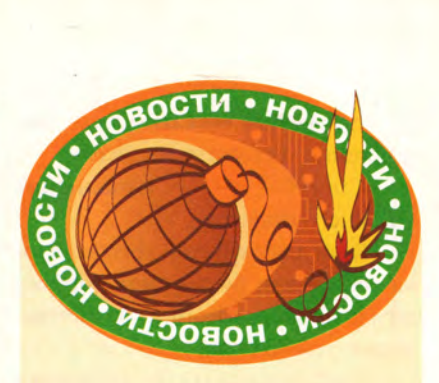

# Коротко о разном

В декабре прошлого года в четырех московских вузах - МГУ, МИФИ, МГТУ им. Н.Э. Баумана и МФТИ - были открыты компьютерные лаборатории, оснащенные ПК с процессорами Intel Pentium III и Intel Pentium III Xeon. Представительство корпорации Intel передало эти компьютеры победителям конкурса «Системы на основе процессоров Intel в образовании и научных исследованиях». Так, ВМК МГУ, например, получил лабораторию из девяти компьютеров с процессорами Intel Pentium-500, сервер, две рабочие станции с 550-МГц процессорами, блокнотный ПК с Intel Celeron-400, а также концентратор Intel Express, мультимедийный проектор и необходимое периферийное оборудование. Теперь представленный факультетом проект «Учебно-исследовательская лаборатория компьютерной графики и машинного зрения» обрел реальность благодаря современному оборудованию. Еще одна лаборатория была передана химическому факультету МГУ для поддержки высокопроизводительных работ по физической химии.

Московская межбанковская валютная биржа (ММВБ) и Национальный депозитарный центр (НДЦ) вместе с партнерами по созданию автоматизированной системы ведения торгов объявили 5 января Окончание на с. 123.

 $* * *$ 

# Посторонись, кабель, пришла DS

«Что случилось с Internet?»  $\mu$ oнесся до меня возглас моей жены Джуди, исходивший снизу, из ее кабинета. «Даже не представляла, что связь может быть столь быстрой», удивилась она.

Я специально не предупредил жену, что заменил кабельный модем на DSL. Это был эксперимент - хотелось узнать, какова будет ее реакция. (Вам этого делать не

стоит. Подобный сюрприз способен подготовить незаметно для супруги только квалифицированный техноид. Уж лучше удивите свою половину, пригласив на обед.)

За последние несколько лет я перепробовал почти все способы подключения к Internet. Весь последний год я «ношусь» по Сети с помощью кабельного модема, а перед этим данные из «Всемирной паутины» приходили ко мне вместе с сигналом со спутника через тарелку DirecPC, находящуюся на крыше моего дома (устанавливать ее хлопотно, зато работа идет быстро). В былые времена я даже испробовал

Steve Bass. Move Over, Cable - DSL Has Arrived. PC World, ноябрь 1999 г., с. 53.

Единожды почувствовав вкус к DSL, я сказал кабельному модему «До свидания!»

линию ISDN - но лучше не заставляйте меня это повторять.

Однако я отбросил все это ради одного того, что гораздо лучше, что называется короче и что при упоминании на вечеринках производит большой фурор, — ради DSL. Эта аббревиатура расшифровывается как Digital Subscriber Line, т. е. цифровая абонентская линия. «Распробовав» с первого же раза вкус этой штуки, я распрощался с кабельным модемом, бросив ему «До свидания».

### Ну, держитесь! У меня теперь DSL

DSL быстрее, чем неторопливый кабельный модем, к скорости которого (256 кбит/с) я привык. Обычно при подключении с по-

мощью DSL данные загружаются на ПК со скоростью 384кбит/с и помещаются в Сеть со скоростью 128 кбит/с. (При кабельном соединении можно добиться более высокой скорости, но это обойдется вам в копеечку.) Подобно кабельному модему, DSL обеспечивает постоянное подключение к Сети. И значит, что я не должен ждать, чтобы проверить электронную почту или заглянуть в Web, поскольку не нужно набирать никаких номеров и линия никогда не бывает занята.

Возможно, у вас уже есть две телефонные линии: одна — для путешествий по Internet, другая — для телефонных звонков. И коль уж вам пришлось на это пойти, то примите к сведению, что некоторые провайдеры услуг DSL могут «расщепить» единственную медную телефонную линию на две, и тогда ее можно будет использовать одновременно и для прогулок по Сети, и для голосовых (или факсовых) звонков. (Попробуйте-ка сделать это с кабелем.)

Хотите узнать, что стало для меня решающим аргументом? В отличие от кабельного модема, DSL ни разу не доставила мне никаких проблем с доступом к Сети и ни разу не привела ни к каким задержкам. Скорость доступа месяцами оставалась постоянной, поскольку канал не петлял по различным промежуточным станциям. Кроме того, я не делю полосу пропускания с соседями, что приходится делать пользователям кабельного модема. И поэтому, даже когда все эти соседи разом подключаются к BassCam.com, DSL менее подвержена задержкам.

Вы заинтригованы? Загляните на Web-узлы [www.dslreports.com](http://www.dslreports.com) и [www.dsl.com](http://www.dsl.com). Познакомившись с ними, вы сможете понять, нужна ли вам DSL.

# **Прощай, модем**

Хорошо, теперь вы, естественно, захотите узнать, сколько же стоит DSL? Отвечаю: ненамного дороже, чем кабельный модем. Цены, как и всегда, зависят от того, где вы живете и с какой скоростью хотите соединяться. Компании EarthLink и Pacific Bell из Пассадены, шт. Калифорния, соблазняют, предлагая подключение на скорости 384 кбит/с (загрузка) и 128 кбит/с (выгрузка) за 30 долл. ежемесячно плюс 198 долл. за установку. К сожалению, на мой район этот дуэт пока не распространил своих услуг по установке DSL, поэтому мне пришлось связаться с другим провайдером — компанией Concentric — и заказать необычайно быстрое подключение со скоростью 1,1 Мбит/с (при этом с моей головы слетают остатки волос), которое, однако, обходится подороже лизинговых платежей за новый представительский «Лексус» почти 400 долл. ежемесячно. Отсюда — восхищенное изумление Джуди (посмотрим, как она среагирует, когда увидит счет).

Конечно, я беспокоился по поводу установки. Когда в свое время мне подключали ISDN-линию, то компания Pacific Bell прислала замечательную команду из трех человек — Ларри, Моу и Керли. (Ларри никогда прежде не видел компьютера, Моу никогда не пользовался телефоном, а Керли, который был среди них главным, знал еще меньше, чем они.) На этот раз все оказалось гораздо лучше — в течение часа все было установлено и прекрасно заработало. ■

*Стив Басс*

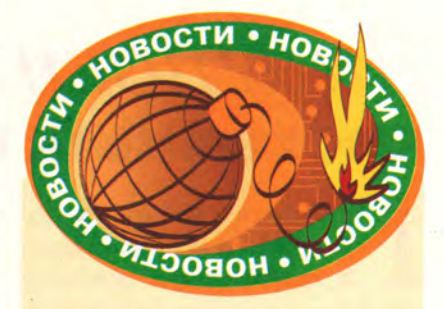

**2000 г. об успешном преодолении «барьера 2000-го года». Такой вывод сделан на основе почти двухлетней подготовки и проведения двух проверочных торгов, а затем и реальных 3 января 2000 г. Итоги были подведены в новом прекрасно оборудованном здании ММВБ в Средне-Кисловском переулке в Москве. На сегодня автоматизированная система включает программмно-технический комплекс, основной и резервный ВЦ, инфраструктуру коммуникаций, офисную сеть, специализированные локальные комплексы (бухгалтерский, тестовый, учебный и др.), программно-технический комплекс Расчетной палаты ММВБ, свою глобальную сеть и семь региональных торговых площадок. Такая система обслуживает рынки: валютный, государственных, субфедеральных и корпоративных ценных бумаг, а также рынок «репо».**

**Некоторое представление об этой системе дают следующие данные:**

- **количество АРМ —1800;**
- **в том числе удаленных 1500;**

**• зарегистрированных трейдеров — 5000;**

**• среднее количество сделок за торговую сессию — около 12 ООО;**

**• заявок — более 25 ООО;**

**• количество финансовых инструментов, с помощью которых совершаются сделки в системе, — более 2500;**

**• средний ежедневный объем сделок около 10 млрд. руб.**

*Г.Р.*

ьютер д ом а

Komnbier doma

# Диагностика и устранение системных конфликтов

опытки докопаться до причины повторяющихся проблем с оборудованием или же найти различные варианты общей ошибки защиты могут допечь вас не меньше, чем поиск иголки в стоге сена.

Возможно, вам повезет, и вы справитесь с таким хитрым делом. восстановив резервную копию Реестра (см. «Мир ПК», № 2/2000, «Здоровый Реестр - путь к лучшей жизни»). Однако если это не поможет, то, вполне вероятно, причиной ваших неприятностей может оказаться любой из десятков драйверов или конфигурационных файлов, равно как и некоторые из их комбинаций.

Поиск виновника часто затягивается, поскольку проводится путем исключения: вы «отключаете» подозрительный файл и перезагружаете ПК в надежде на то, что проблема исчезнет.

К счастью, имеющаяся в Windows 98 утилита под названием «Программа настройки системы» делает процесс поиска и устранения неисправностей гораздо более легким, хотя и тогда он не в полной мере «защищен от дурака». Но сперва немного о том, как поступать в Windows 3.x и в Windows 95.

Чтобы отключить драйвер в Windows 3.x, требуется сначала с помощью текстового редактора открыть конфигурационные файлы (обычно это autoexec.bat и config.sys, находящиеся в корневом каталоге, или system.ini и win.ini из каталога Windows). Затем нужно

Kirk Steers. Diagnose and Repair System Conflicts. PC World, январь 1999 г., c. 264.

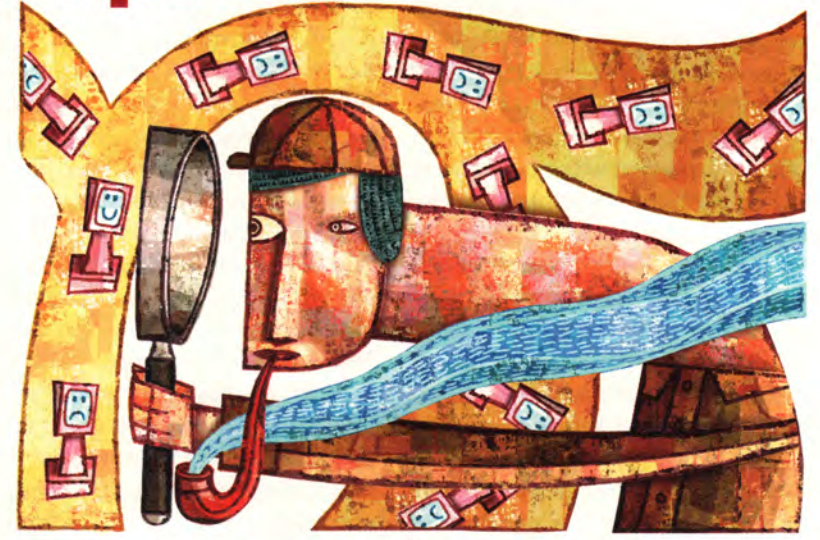

найти в них командную строку, в которой запускается драйвер, и удалить ее. В файлах system.ini и win.ini в большинстве случаев для этого достаточно в начало строки добавить точку с запятой <; >, а в файлах autoexec.bat и config.sys приписать rem.

Несмотря на все попытки, которые предприняла компания Microsoft для того, чтобы упростить ситуацию в ее более поздних версиях ОС, подстройка и Windows 95, и Windows 98 зачастую требует примерно одинаковых усилий. В Windows 95 почти все конфигурационные данные сведены в одно место - Реестр, а просмотреть установки аппаратного обеспечения можно с помощью такого инструмента, как Диспетчер устройств. Тем не менее в Реестре перечислены не все драйверы. Чтобы обеспечить совместимость с более старым 16-разрядным ПО и некоторым прежним оборудованием, Microsoft сохраняет четыре упомянутых выше конфигурационных файла в качестве неотъемлемой части Windows 98. Когда нужно разрешить серьезные проблемы с ПК или выявить конфликты в аппаратном обеспечении, следует, как и раньше, сначала обратиться к этим файлам.

# Поиск и устранение неисправностей в Windows 98

Новая утилита «Программа настройки системы» с простым интерфейсом, входящая в состав Windows 98, позволяет контролировать выполнение файлов конфигурации при загрузке системы. Она также содержит настройки для диагностирования ряда конкретных, часто встречающихся проблем и позволяет отключать (изъяв тем самым из числа возможных источников неисправностей) любое ПО, автоматически загружаемое при запуске.

Активизировать «Программу настройки системы» можно двумя способами: либо нажмите кнопку «Пуск», отметьте пункт «Выполнить» и введите msconfig, либо нажмите кнопку «Пуск», выберите ПУНКТЫ «Программы• Стандартные•Служебные•Сведения о системе», щелкните мышью на закладке
«Сервис» и отметьте «Программа настройки системы». Поскольку меню «Вид» этой утилиты обеспечивает быстрый доступ ко многим другим инструментам для поиска и устранения неисправностей (таким, например, как Панель управления. Диспетчер устройств и Настройка экрана), вы можете захотеть создать ярлык для их скорейшего запуска. Тогда с помощью Проводника (его окно не должно быть развернуто на весь экран) найдите в папке Windows\System файл msconfig.exe и, удерживая нажатой правую кнопку мыши, перетащите значок этого файла на Рабочий стол, а затем в появившемся меню укажите опцию «Создать ярлык(и)».

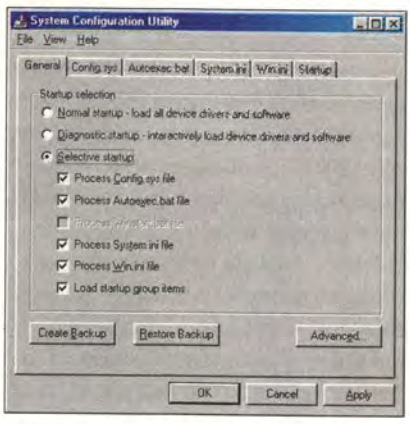

Можно «отловить» системные проблемы, если указать, какие из автоматически загружаемых файлов должны обрабатываться

# В поисках неисправности

Поиск и устранение неисправностей ПК с помощью «Программы настройки системы» производятся за три шага. На первых двух исключаются из числа возможных подозреваемых описанные выше конфигурационные файлы, а на последнем исследуется загружаемое при запуске ПО, а также некоторые специфические проблемы, связанные с оборудованием.

Однако прежде чем искать причины возникших неприятностей,

уберите возможность появления новых. Создайте резервные копии конфигурационных файлов. Для этого в «Программе настройки системы» выделите закладку «Общие» и щелкните мышью на кнопке «Создать копию» - файлы auto exec.bat, config.sys, system.ini и win.ini автоматически скопируются в корневой каталог с расширением .pss. Если же вы внесете какие-либо изменения, которые вызовут дополнительные осложнения, то все равно сможете потом восстановить сохраненные файлы, щелкнув на кнопке «Восстановить копию». Проверьте также атрибуты каждого файла, для чего в Проводнике выделите правой кнопкой мыши имя файла, отметьте опцию «Свойства». а если включена опция «Только чтение», то снимите это ограничение.

Далее в «Программе настройки системы» на закладке «Общие» замените обычный способ запуска системы выборочным. Если для конфигурационного файла опция включена, то он будет выполняться во время запуска Windows 98, а если выключена - будет обойден. Если какой-либо файл не подсвечен, а опция для него выключена, то этого файла на вашей машине нет. Например, winstart.bat - сетевой файл для работы в реальном режиме - отображается на большинстве машин именно таким образом. Предупреждение: если вы не находите файла autoexec.bat или config.sys, не волнуйтесь. Для работы Windows 98 они не нужны, однако ОС должна включать файлы system.ini и win.ini.

Начните тестирование, исключив запуск файла config.sys (для чего отключите опцию в соответствующем квадрате). Затем нажмите ОК в нижней части диалогового окна и перезагрузите систему, выбрав «Да», когда вопрос будет предложен. Проблема исчезла - значит.

был виноват файл config.sys, осталась - исключайте по одному каждый из трех оставшихся файлов.

Если вы обнаружили, что донимающая вас неприятность кроется в каком-либо из конфигурационных файлов, то сделайте следующий шаг, чтобы определить, какая же из командных строк файла в этом виновата. В «Программе настройки системы» выделите соответствующую данному файлу закладку и внимательно просмотрите, какие входящие в него командные строки включены.

### Терпение и еще раз терпение

Сначала отключите все командные строки. Перезагружайте систему, добавляя каждый раз по одной строке. Бывает, что в файле очень много строк, тогда, чтобы быстрее выявить проблему, включайте сразу по четыре строки или группу строк. Если же при этом вам случится изуродовать Windows, то при следующей перезагрузке система войдет в режим защиты от сбоя (Safe Mode), что позволит устранить нанесенный ущерб, вернув прежние установки вместо только что измененных.

В случае, когда настройка конфигурационных файлов не избав-

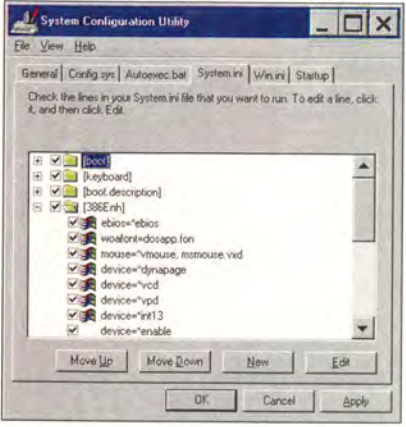

**COMPLEMENT ADMA** 

ляет от головной боли, перезапустите систему без автоматически выполняемых при загрузке программ и посмотрите, не устранилась ли ваша проблема. Для этого выключите опцию «Загружать элементы меню автозагрузки», откройте закладку «Автозагрузка» и удостоверьтесь в том, что все выполняемые при автозагрузке программы действительно отключены. Программы, которые загружаются из файла win.ini с помощью строки run=, нужно отключать вручную.

Но если вам ничего не помогло. то щелкните в нижней части закладки «Общие» на кнопке «Дополнительно». Здесь вы найдете еще ряд настроек, которые могут пригодиться для поиска и устранения неприятностей. Вот их краткое описание.

Использовать режим VGA 640×480×16. Включив эту опцию, вы изменяете драйвер экрана системы на простейший драйвер VGA. Всяческого рода проблемы с графическими драйверами встречаются очень часто, да и привести могут к чему угодно: от скверной картинки до спонтанной перезагрузки системы. Поэтому если VGA вам поможет, скопируйте обновленный драйвер с Web-узла поставщика вашей графической платы.

Ограничить память. Поскольку причиной ошибок могут быть подпорченные микросхемы памяти, можно уменьшить объем памяти, например до 16 Мбайт, и запретить доступ Windows 98 к большей оперативной памяти, чем ограничено принятым значением. Если такая уловка позволит справиться с проблемой, то, видимо, какую-то из микросхем памяти нужно заменить. А когда в ПК установлено несколько модулей памяти типа SIMM или DIMM, то сначала

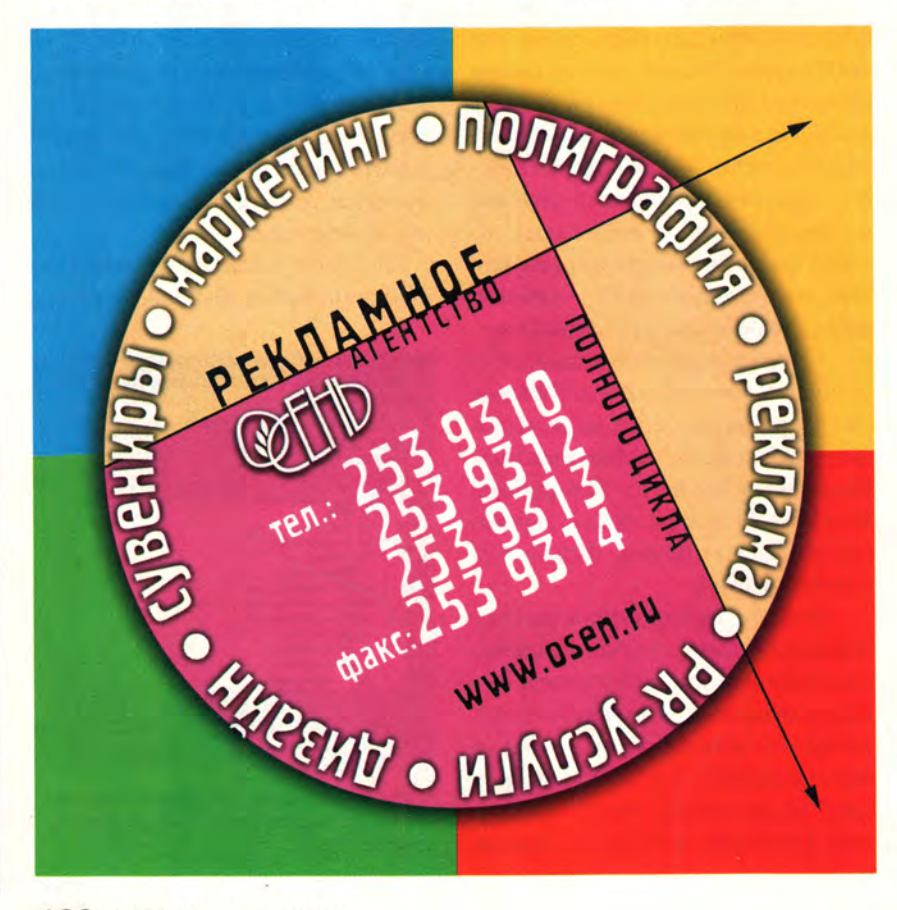

удалите их, а потом добавляйте по одному и перезапускайте ПК. Делайте это до тех пор, пока не выделите модуль, содержащий негодную микросхему. Затем замените его новым и после устранения проблемы отключите данную опцию - иначе Windows 98 не получит доступа ко всей оперативной памяти вашей системы.

Запретить ЕММ использовать адреса AOOO-FFFF. Включив эту опцию, можно устранить конфликты с памятью между адаптером и ПЗУ системы, а также вызванные программами, требующими дополнительной памяти (в основном это игры). Если вы не любитель сложных игр, то беспокоиться вам, вероятно, не о чем, ибо схему спецификации дополнительной памяти используют только древние DOS-приложения. Если такая настройка разрешит проблему, то либо сохраните ее (что отнимет память у приложений, не работающих в среде Windows), либо попытайтесь определить область (или области), ответственные за возникновение конфликта. Для этого выключите указанную опцию и добавьте в раздел [386 Enhanced] файла system.ini строку EMMExclude= С400-С7FF Е000-ЕҒҒЕ. Обычно конфликты возникают где-то в пределах этих двух областей, однако если вы сумеете идентифицировать все используемые в вашей системе адреса ПЗУ и теневой памяти, то узнаете, какую именно часть области следует исключить.

Запретить быстрое завершение работы. Некоторые приложения «не любят», когда Windows 98 быстро завершает работу, и потому «подвешивают» вашу систему. После включения данной опции будет применяться практикующаяся в Windows 95 более медленная процедура.

Керк Стирс

# Bpedum nu Web

Брэд Граймс, Питер Дж. Стюарт

Пе несколько секунд - и ос-<br>мотр завершен. Но вместо<br>того, чтобы натягивать оде-<br>жду и ехать домой, вы выключаете ще несколько секунд — и осмотр завершен. Но вместо того, чтобы натягивать одекомпьютер и устремляетесь к холодильнику. Задумайтесь, многие

Brad Grimes, Peter J. Stuart. Is the Web bad for your health? *PC World*, февраль 2000 г., с. 167.

ли отправились бы с настоящим визитом к врачу, будь у них такая альтернатива?

В прошлом году приблизительно 26 млн. американцев — в подавляющем большинстве женщины — заходили на серверы, имеющие отношение к медицине (число которых растет), чтобы спросить о том, что их беспокоит. Многим найденная информация помогла принять важные решения относительно собственного здоровья. А кто-то получил устаревший, бестолковый или даже опасный совет.

Среди медицинских серверов, как и среди любых других, есть хорошие и плохие. Спрашивается, как их отличать.

# Вызываем доктора Купа

Когда бывший глава системы здравоохранения США доктор К. Эверетт Куп отказывается от заслуженного отдыха, чтобы руководить работой нового Web-сервера, становится ясно, что медицина в Internet стала животрепещущей темой. Точно так же, как начинающие финансисты толпились на серверах типа The Motley Fool в поисках совета о выгодных акциях, обычные граждане, не сохранившие ни тени воспоминаний о Biology 101, бродят по Drkoop.com, WebMD и другим подобным местам, чтобы получить медицинский совет. И это - серьезная причина для тревоги. Американская медицинская ассоциация весьма обеспокоена тем, что пациенты могут получить в Internet некачественную информацию, и даже приняла решение о создании в начале текущего года собственного сервера.

Вместе с Internet-аптеками в Web сейчас насчитывается более 20 тыс. узлов, имеющих отношение к охране здоровья. До недавнего времени за их работой практически не следили, и это привело к нескольким скандалам разного масштаба.

В августе 1999 г. доктор Сибил Бирман, специалист по раковым заболеваниям, работающая в университете шт. Мичиган, опубликовала в специальном журнале статью, где ставила вопрос о корректности медицинской информации в Web. Доктор Бирман и ее коллеги провели на 371 сервере Web поиск сведений о саркоме Эвинга, редком заболевании костей, которому подвержены главным образом дети и молодежь. Примерно половина собранного материала оказалась не имеющей отношения к делу, а 6% содержали грубые ошибки.

В интервью, данном Национальному общественному радио,

# Рецепт на беду

аш корреспондент исследует Web в поисках средств для быстрого решения некой проблемы со здоровьем - увы, они находятся слишком уж легко.

Просмотрите рекламный «мусор» в своей электронной почте, и вы, вполне вероятно, обнаружите там что-нибудь вроде:

«Рецепты на виагру через Internet! Быстро! Недорого! Полностью конфиденциально!»

Самое грустное, что это правда. Как мы убедились, проверив наудачу горсточку серверов из нескольких сотен оказывающих подобные услуги, в Internet до смешного просто купить определенные лекарства, отпускаемые только по рецепту.

Для этого достаточно заполнить на сервере медицинский опросный лист, указав действующий номер кредитной карты, и сделать заказ. Кибераптека перешлет форму с вашим заказом своему врачу-терапевту, и, как только врач подтвердит рецепт, заказ будет выполнен и лекарство доставят вам на дом. Вся процедура занимает обычно двое-трое суток.

Как такое возможно? Хотите верьте, хотите нет, но с определенными типами лекарств для врача совершенно законным будет выписать рецепт пациенту, которого он ни разу не видел. Это медикаменты, предназначенные не для лечения заболеваний или снятия симптомов, а скорее для улучшения качества жизни. Примером могут служить упомянутая виагра, кларитин

антиаллергическое средство, целебрекс - лекарство от артритных болей, пропеция - препарат против облысения у мужчин. Если ваши ответы не указывают на обстоятельства, противоречащие назначению лекарства, врач верит вам на слово и выписывает рецепт. Однако мы обнаружили, что на определенных серверах рецепт может быть выписан и тогда, когда по данным анкеты применение лекарства вам может быть противопоказано.

Мы разместили заказы на виагру, кларитин и целебрекс на семи серверах, найденных по каталогу Yahoo,

причем проигнорировали места с общеизвестной хорошей репутацией, такие как CVS и Drugstore.com, и выбрали такие, о которых мы никогда не слыхали, но которые зато обещали большие скидки.

Сначала добрые вести: все заказы были выполнены в точности, дозировка и количество соблюдены. Мы даже попросили фармацевта удостоверить подлинность лекарств, а цены были сравнимы с типичными для обыкновенных аптек.

Дурные вести: увы, в нескольких случаях доставленные нам лекарства имели на удивление мало документации - пару раз дело ограничилось половиной странички с перечислением показаний и мер предосторожности. На одном сервере сделали ровно то, чего мы опасались: доставили виагру, хотя в анкете мы указали, что наш «пациент» ранее страдал язвенной болезнью. Известно, что пациентам с язвой желудка в активной фазе обычно не рекомендуется принимать виагру.

Что же делается, чтобы предотвратить подобные опасные ошибки? Поч-

ти ничего. В своих показаниях перед подкомитетом палаты представителей в июле 1999 г. член Американской медицинской ассоциации доктор Герман И. Абромовиц свидетельствовал: «Каждый день

пациенты подвергаются опасности из-за возможности получать через Internet медикаменты, отпускаемые по рецепту, без соблюдения надлежащих мер».

В некоторых штатах предпринимались попытки заблокировать торговлю лекарствами через Web, но точно так же, как и со многими другими видами деятельности в Internet (например, с азартными играми), ни один закон не может быть прямо применен к ситуации. Пока практически невозможно помешать аптеке продать лекарство всякому, кто готов выложить деньги. И как показал наш опыт, из-за этого лекарство действительно может попасть не в те руки. Так что лучше все-таки получить рецепт у настоящего врача.

Гленн Макдональд

доктор Бирман описала одну такую ошибку: «Некий сервер сообщил, что коэффициент выживания составляет *5%.* Сейчас это серьезное заболевание, но коэффициент выживания в последние несколько десятилетий значительно повысился, и мы по большей части встречаемся с его значением около 75—80%. Можете вообразить, что подумал бы пациент с саркомой Эвинга или родители страдающего ею ребенка, попав на сервер вроде этого».

Ошибки — не единственное основание для беспокойства. Многие серверы торгуют лекарствами или медицинской техникой либо направляют пользователей в электронные магазины своих партнеров и затем получают процент с продаж, а такая практика поднимает вопрос о возможной необъективности рекомендаций. В сентябре прошлого года доктор Куп попал под огонь «Нью-Йорк тайме» за то, что не сообщил о комиссионных от компаний, представленных на носящем его имя сервере. Как утверждает Деннис Юпа, главный оператор Drkoop.com, ни сам Куп, ни администрация сервера не нарушили никаких этических норм, кроме того, критика была основана на устаревшей информации.

И наконец, репутации сетевого здравоохранения в целом вредит каждый случай выдачи в Internetаптеке рецепта на такое лекарство, как виагра или кларитин, без предварительного осмотра (во врезке «Рецепт на беду» рассказывается о наших экспериментах с покупкой в Internet лекарств, отпускаемых только по рецепту). Летом 1999 г. конгресс США заслушал показания о продаже лекарств через Internet, а в октябре прокуратура шт. Миссури впервые выиграла в суде дело против Internet-аптеки ThePillBox. com, нелегально торговавшей лекарствами, отпускаемыми только по рецепту.

# **Добрые вести**

Все сказанное выше не означает, что медицинские серверы являются злом. Те же самые медики и специалисты, которые предостерегают нас от вводящей в заблуждение информации в Сети, часто славят Internet за способность предоставить пользователям сведения, позволяющие принять более обоснованное решение относительно своего здоровья.

Джина Херринг из Скотсдейла (шт. Аризона) была в полной растерянности из-за проблем со сном своей трехлетней дочери Мейган. Но потом кто-то посоветовал ей прочесть статью на Web-сервере OnHealth.

«Я нашла интервью со специалистом, — рассказывает Херринг. — Несколько родителей задавали вопросы, а [специалист] отвечал им, разумно и доброжелательно. И там была даже одна пара, у которой происходило то же, что и у нас».

Исследуя OnHealth, она нашла • полезные советы по другим важным для нее темам. Но Херринг не ограничивает себя одним источником медицинской информации. «С Мейган, - говорит она, - мне больше всего помогли другие родители из телеконференции alt.parenting.solutions. Просто нет ничего лучше, чем поговорить с кем-нибудь, у кого уже было то, что сейчас у тебя, и кто может по собственному опыту сказать тебе, что помогает, а что нет».

### **Доктор, сообщите мне новости**

Итак, куда отправиться в Web за информацией, связанной с охраной здоровья? И что следует держать в голове, перелопачивая горы материала? Чтобы ответить на эти вопросы, мы в течение двух месяцев по-

сещали серверы общемедицинской ориентации, сосредоточив внимание на тех, которые назвали наиболее популярными исследователи из компаний Jupiter Communications, Media Metrix и PC Data.

Мы можем сказать, что хорошо и что плохо в работе сервера, но в медицине мы не специалисты и поэтому обратились к профессиональному врачу, чтобы он оценил серверы с точки зрения содержания. Нашим консультантом стал доктор Питер Дж. Стюарт — акушер-гинеколог, лечащий врач больницы North Country Hospital в Ньюпорте (шт. Вермонт).

На каждом сервере мы искали определенную информацию, обращая внимание на скорость и результаты поиска. Кроме того, мы заглядывали в форумы, где пользователи обсуждают проблемы, связанные со здоровьем, и проверяли все разделы, в которых медики отвечают на вопросы.

Некоторые серверы очень нам понравились. Health Oasis клиники Майо ([www.mayohealth.org](http://www.mayohealth.org)) дает, как мы считаем, самую доступную и полную медицинскую информацию в Сети. Однако там нет интерактивных инструментов — таких, как доски объявлений и беседы (chats), — имеющихся на другом понравившемся нам сервере, AllHealth.com. Он предоставляет и еще одно замечательное удобство: область под названием Medical Records, где зарегистрированные пользователи могут в зашифрованном виде хранить свои анамнезы и врачебные предписания. Бесплатную копию этих записей сервер вышлет по факсу туда, где в ней возникнет необходимость, например, в пункт скорой помощи.

### **А может быть, и доктор**

Некоторые серверы нам не понравились. Так AmericasDoctor.com

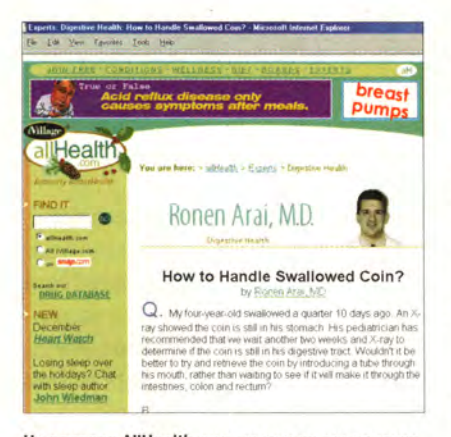

На сервере AIIHealth.com не только приводятся сведения об авторах статей, но и помещаются их фотографии

создал себе имя услугой под названием Asc the Doc — бесплатными индивидуальными консультациями через Internet в режиме интерактивной беседы. Но на нас она не произвела особого впечатления.

Как ни смешно, проблема частично коренится в проведении консультаций с соблюдением этических норм и с полной ответственностью: четко определено, что «сетевые» доктора не могут ни ставить диагноз, ни назначать лечение — только давать информацию общего характера. Эти предосторожности делают консультации не более полезными, чем статьи, опубликованные на том же сервере. Вдобавок пользователи не имеют представления о том, кто находится на другом конце линии. Ни фамилии медиков, ни данные о них не сообщаются — говорится лишь, что все они сертифицированы (board-certified) либо допущены (board-eligible) министерством здравоохранения. Второй термин означает врача, имеющего право на медицинскую практику, но еще не до конца сдавшего государственные экзамены. Во время тестовой консультации мы спросили доктора, сертифицированный он или допущенный, однако наш вопрос был проигнорирован.

Оценивая для себя медицинские серверы, сосредоточьте внимание на небольшом числе общих областей: этике, содержании, пользовательском сообществе и коммерции. И обязательно проверьте несколько серверов, прежде чем располагаться где-либо с удобствами.

### **Этика: кому можно доверять?**

В целом большие медицинские серверы, подобные рассматриваемым здесь, принципиально не делают попыток заменить собой традиционное лечение. Лучшие из них заявляют об этом на титульной странице в выражениях типа: «Вам не следует полагаться на эту информацию как на замену личной медицинской помощи». Другие серверы ограничиваются ссылкой на такое предупреждение, а вот ThriveOnline ни о чем в очевидной форме не предупреждает.

Несмотря на попытки распространять информацию ответственно, медицинским серверам случалось попадать под огонь критики со стороны объединений врачей, потребителей и других организаций, которые стремятся не допустить в сетевом здравоохранении сомнительной практики, вытекающей из конфликта интересов между сервером и его спонсорами.

Ребекка Фаруэлл, генеральный менеджер сервера OnHealth, приветствует тщательную экспертизу. «Сетевое здравоохранение — не то же, что развлечения, поэтому на серверах лежит большая ответственность, — говорит она. — Определенная доза волнений при попытках отличить качественную информацию от некачественной пользователям гарантирована. Но они более компетентны, чем делает вид медицинский истеблишмент».

До недавнего времени мало что предпринималось для установления этических принципов, которыми могли бы руководствоваться подобные серверы. В октябре 1999 г. доктор Куп призвал конкурентов присоединиться к нему для совместной разработки кодекса поведения. В течение следующего месяца был образован альянс медицинских Web-серверов под названием Health Internet Ethics (а сокращенно — Hi-Ethics\*), который объявил, что сформулирует основные принципы оценки медицинской информации в Internet и четкого разграни-

чения рекламы и информации.

В настоящее время женевская некоммерческая группа HON Foundation (HON — Health on the Net, медицина в Сети) разработала знак одобрения, выдаваемый медицинским серверам, успешно прошедшим ее экспертизу. Восемь сформулированных ею принципов требуют среди прочего, чтобы медицинские советы давались только квалифицированными профессионалами (исключения допустимы, но о них необходимо сообщать в явной форме), чтобы при информации указывался источник и дата, а также чтобы рекламу легко было отличить и чтобы она была отделена от редакционных материалов.

Знак HON Foundation есть у шести из обследованных нами серверов, в частности у Drkoop.com, Mayo Clinic Health Oasis, OnHealth и WebMD. Среди не имеющих этого знака — AllHealth.com, Americas Doctor.com и ThriveOnline.

Медицинский сервер должен также хранить личную тайну пациента. Соответствующие правила имеются на всех серверах, с которыми мы работали, но лишь у двух WebMD и Mediconsult.com — они

'Название альянса переводится как «медицинская этика в Internet»; кроме того, Hi-Ethics читается так же, как high ethics, т. е. «высокая мораль». — *Прим. перев.*

рассмотрены и проверены группой Truste ([www.truste.org](http://www.truste.org)), которая пытается осуществлять мониторинг правил Web-серверов.

Следует ли избегать медицинских серверов, не отмеченных логотипами HON и Truste? Не обязательно. Нам понравились AllHealth. com и ThriveOnline, не имеющие ни одного из этих знаков. И все же логотип указывает на то, что сервер прошел независимую проверку на соответствие определенным стандартам.

# **Содержание: качество или количество?**

Для медицинского сервера лучший способ внушить доверие - это публиковать заслуживающие его материалы. Мы не пришли в восторг, когда по запросу информации о язве желудка и двенадцатиперстной кишки сервер WebMD выдал нам список из 536 пунктов. Нам нужны лишь ясно изложенные, относящиеся к делу современные сведения, а в документах, найденных WebMD, их оказалось немного.

На нескодьких серверах важные медицинские советы изложены понятным языком. Один из лучших по этому параметру — Drkoop.com, где из труднодоступных для непрофессионалов специальных статей выделены ключевые факты. Помещаемые на сервере обзоры, включая принадлежащие

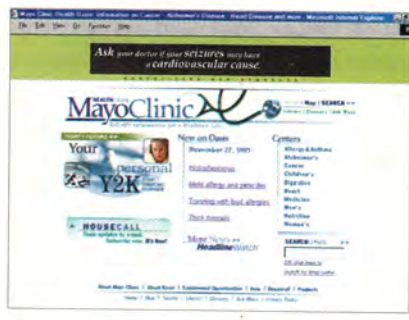

Знаменитая клиника Майо поддерживает один из лучших медицинских серверов

самому доктору Купу и медицинскому корреспонденту ABC News доктору Нэнси Снайдермен, также отличаются информативностью и простотой изложения.

Мы были поражены тем, насколько легко читается информация на сервере Health Oasis, учитывая, что в клинике Майо полнымполно врачей, но отнюдь не редакторов. Тексты на сервере 1пteliHealth, тоже происходящем из бастиона медицины — университета Джона Хопкинса и Johns Hopkins Health System, — обычному человеку понять сложнее.

Ряд серверов публикует статьи из внешних источников. Так, Discovery Health получает много информации с InteliHealth, а кроме того, черпает ее из таких источников, как национальные институты здравоохранения. Одни из лучших материалов мы обнаружили на сервере OnHealth; они исходили от врачей Кливлендской клиники, которая наряду с еще несколькими больницами снабжает OnHealth информацией на особых условиях.

На многих серверах можно прочесть суждения, не являющиеся бесспорными с точки зрения медицинской науки. Поэтому всегда исследуйте несколько серверов и никогда не полагайтесь полностью на какую-либо одну статью.

Джеки Портер из Торонто страдает фибромиалгией, синдромом, характеризующимся хроническими болями в мышцах, связках и сухожилиях. Она не согласна с определением своего заболевания на сервере Drkoop.com, взятым из Всемирной книжной энциклопедии (World Book Encyclopedia).

«Там говорится, что фибромиалгию называют еще фиброзитом, — рассказывает Портер. — Ее называли так раньше, когда считали воспалительным заболеванием, что неверно». И тем не менее она любит этот сервер: «На Drkoop.com статьи «День в моей жизни», в том числе и та, которая посвящена фибромиалгии, написаны реальными людьми», *Щ-* объясняет она.

### **Информация должна быть свежей**

Независимо от того, подготовлен ли текст редакцией сервера или взят из внешнего источника, он должен датироваться, чтобы вы могли определить, насколько современны сведения. Обязательно должны быть четко указаны также источник информации и данные о нем.

Серверы, на которых мы побывали, обычно сообщают дату, когда изначально был подготовлен данный фрагмент. Кое-где приводится также дата последнего исправления (часто та же самая). На некоторых серверах дата публикации указывается прямо в списке результатов поиска, так что можно сразу обратиться к самой свежей информации. Спрашивается, насколько «древним» должен быть текст, чтобы считать его безнадежно устаревшим?

Даты на определенных серверах не могли не вызвать разочарования. ThriveOnline содержал статьи, восходящие к 1993 г., а при поиске на WebMD первая найденная статья оказалась аж от 1991 г. Другие же серверы успешнее следуют в ногу со временем. Деннис Юпа (Drkoop.com) утверждает, что все материалы на его сервере пересматриваются ежегодно, а по некоторым темам — даже ежеквартально.

### **Сеть взаимной поддержки**

Разделы медицинских серверов, обеспечивающие общение пользователей между собой, идеально подходят для того, чтобы обмениваться с другими людьми идеями, помогать им и получать помощь от них. Некоторые серверы поддерживают также беседы с участием специалистов.

На OnHealth они происходят ежедневно. В других местах также имеются регулярные сеансы общения со специалистом, обычно модерируемые постоянным пользователем, скрытым за псевдонимом. На Drkoop.com еженедельно проводится более 130 бесед, покрывающих темы от нарушений сна до агорафобии. Юпа сравнивает их с разговорами в кафетерии больницы не в кабинете врача. Ведущие ориентируют остальных участников на нужную им информацию, но никогда не пытаются ставить диагноз, предлагать лечение или спорить с собеседником. «Не следует использовать Internet для медицинской практики», — говорит Юпа.

Не все пользователи, страдающие определенным заболеванием, имеют возможность подключиться к Сети в тот момент, когда обсуждается их тема. В этом случае ценным источником идей часто оказываются записи бесед. Андреа Френкел из Невада-Сити (шт. Калифорния) сказала нам, что «не занимается болтовней», но находит весьма полезными записи бесед на WebMD. Недавно она прочла там о лекарстве, способном помочь ей против астмы, и узнала, что побочным эффектом может быть облегчение мигрени.

Френкел «прочесала» Web в поисках людей, применявших это лекарство, и, поскольку отзывы были положительными, попросила у своего врача рецепт. «Это чудесная вещь, - говорит она. - Теперь я могу глубоко дышать». И добавляет, что ездит сейчас по магистралям, не опасаясь головных болей из-за загазованности.

Дискуссионные группы, куда люди посылают сообщения, тоже хороший источник поддержки. Серверы обычно модерируют их, и пользователи обязаны придерживаться определенных правил, на-

# Здоровый образ жизни в Сети

**19 декать в Internet медицинскую**<br>информацию – не то же, что<br>авиабилеты или бытовую электрони**скать в Internet медицинскую информацию \_ не то же, что искать, где выгоднее купить ку: ведь речь идет о вашем здоровье. Поэтому, разгуливая по тысячам медицинских Web-серверов, нельзя забывать о мерах предосторожности.**

**Ищите совета. Телеконференции по вопросам здоровья часто служат хорошим источником информации. Начните с Deja.com, проведите там поиск По ключевым словам, относящимся к вашей проблеме, прочтите, что об этом писали другие, и попросите у них рекомендаций.**

**Присматривайтесь. Медицинские серверы будут пытаться полностью завладеть вашим вниманием ~ например, предоставив вам возможность настроить «под себя» титульную страницу. Но не слишком увлекайтесь удобствами. В киберпространстве легко по лучить второе и третье мнение, и вам следует это сделать. Составьте более полную картину, исследуя разные серве-**

**ры, и соберите всю информацию, какую сумеете.**

**Задавайте вопросы. Если вам трудно разобраться с чем-либо на медицинском сервере, не стесняйтесь обратиться туда по электронной почте или по телефону. Если же телефонный номер сервера найти не удается, остерегайтесь иметь с ним дело.**

**Проверяйте дату. Медицинская информация устаревает, когда появляются результаты новых исследований. Поэтому в каждой статье на тему** здоровья проверяйте две даты - вре**мя первой публикации и время последнего обновления. Вторая дата указывается не везде, так что, если статья опубликована четыре года назад или еще раньше, считайте информацию подозрительной и пытайтесь найти более свежие сведения.**

**Соблюдайте осторожность в разговорах. Во время бесед с другими пользователями и при общении в дискуссионных группах задумывайтесь, что представляют собой другие участники. Не попадитесь на удочку фармацевтических компаний, навязывающих свои товары, врачей, продвигающих определенный метод лечения, и обычных психов, восхваляющих целительную силу ногтей с пальцев ног. По возможности выясните,** **как сервер отображает сообщения. И выберите себе для общения такое имя, по которому нельзя понять, кто вы такой на самом деле.**

**Интересуйтесь данными о врачах. На большинстве крупных серверов имеется раздел, где можно задать вопрос специалисту-медику. Обязательно выясните, кто дает ответы и каковы его квалификация и опыт. Если эта информация не сообщается в явной форме, запросите ее либо держите совет под подозрением, пока не получите второе мнение.**

**Берите распечатки. Найдя ста-**

**тью, относящуюся, как вы считаете, к вашему случаю, нажмите кнопку**

**печати и принесите текст своему лечащему врачу при следующем визите.**

**Скажите «нет». Хотя вам придется меньше стесняться, покупая виагру или другое лекарство через малоизвестный сервер, где от вас требуется всего лишь заполнить форму, не идите по линии наименьшего**

**сопротивления. Помните, что у многих людей прием виагры вызывает побочные эффекты, и вы можете быть одним из них. Обязательно проконсультируйтесь с настоящим живым врачом, прежде чем лечиться.**

**Держитесь тех, кому доверяете. Потратьте время, чтобы найти дватри сервера, где вы удобно себя чувствуете и можете рассчитывать на хороший совет. После чего оставайтесь там. А при покупке лекарств (как отпускаемых по рецепту, так и безрецептурных) и других принадлежностей для поддержания здоровья держитесь известных фармацевтических серверов, таких как Drugstore.com, PlanetRX или CVS.**

**Сходите к специалисту. Мы исследовали серверы общего назначения, ставящие себе задачу покрыть все медицинские потребности среднего человека. Но иногда лучше получить более подробную информацию на сервере, специализирующемся в интересующей вас области. Например, если вам нужны сведения о раковых заболеваниях, разумно посетить серверы Американского онкологического общества ([www.cancer.org](http://www.cancer.org)) и Национального института рака ([www.nci](http://www.nci). nih.gov).**

*Брэд Граймс*

# **Сравнительные характеристики медицинских серверов**

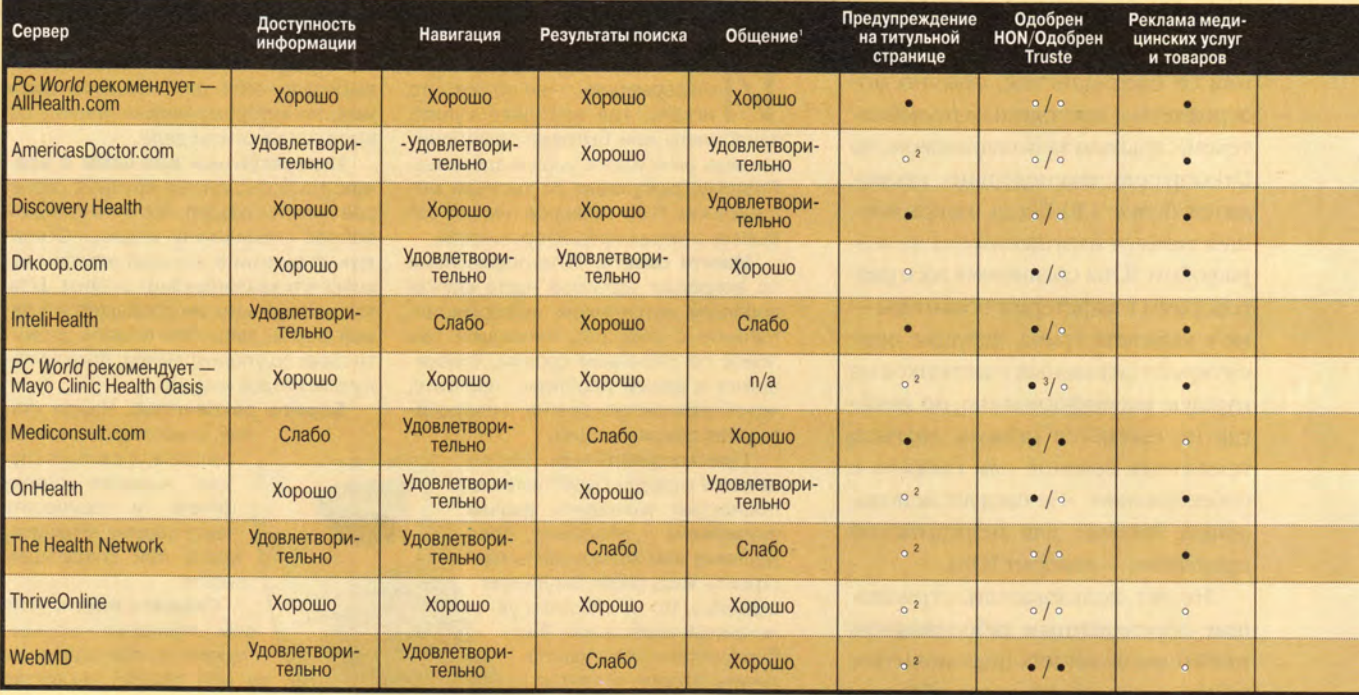

**• — Да о — Нет п/а — критерий неприменим. 1 Средства общения пользователей, такие как электронные доски объявлений и переговорные комнаты. 2 Титульная страница содержит ссылку на предупреждение.**

пример, не браниться и не переходить на личности.

Иан Сатклифф, президент компании Mediconsult.com, сообщил нам, что на его сервере сделан следующий шаг в модерировании дискуссионных групп. Все сообщения перед выкладыванием проверяются. В частности, не разрешается

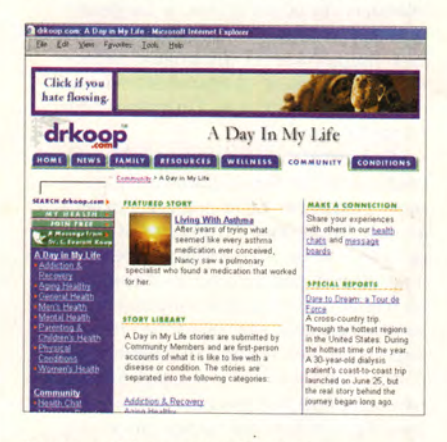

В разделе Drkoop.com, предназначенном для общения пользователей, есть замечательные рассказы о личных впечатлениях

критиковать врача, называя его по имени. «Мы отправим такому человеку извещение с вопросом, не согласится ли он послать свое письмо еще раз, не указывая имени доктора», — говорит Сатклифф. Компания поддерживает также серверы для медиков, но он категорически заявляет, что Mediconsult.com не пытается защитить таким образом репутацию других ее клиентов.

Кроме того, рассказывает Сатклифф, его модераторы анализируют сообщения с точки зрения медицинского содержания. Он описывает одно письмо, которое так и не увидело света: «Некая женщина сообщила, что у нее рак молочной железы. Потом она появилась снова [через два месяца] с рассказом, что пила собственную мочу и рак прошел». Причиной отказа в публикации было стремление защитить пользователей от непроверенного и потенциально опасного совета.

# **Коммерция — дело тонкое**

В выпущенном весной прошлого года сообщении для прессы Дэвид Рестрипоу, аналитик компании Jupiter Communications, сказал о медицинских серверах: «Коммерция там, где доллары».

Хорошо это или плохо, но он прав. Все серверы, на которых мы побывали, за исключением Mediconsult.com, ThriveOnline и WebMD, рекламируют товары и услуги, способные стать предметом обсуждения в публикуемых здесь же статьях. В этом нет ничего страшного, коль скоро реклама не влияет на материалы, подготовленные редакцией, а представители всех серверов заверяли нас, что редакция и отдел рекламы у них существуют отдельно друг от друга. И все серверы кроме ThriveOnline торгуют медикаментами или направляют посетителей в электронные магазины своих партнеров.

Комментарии доктора Стюарта

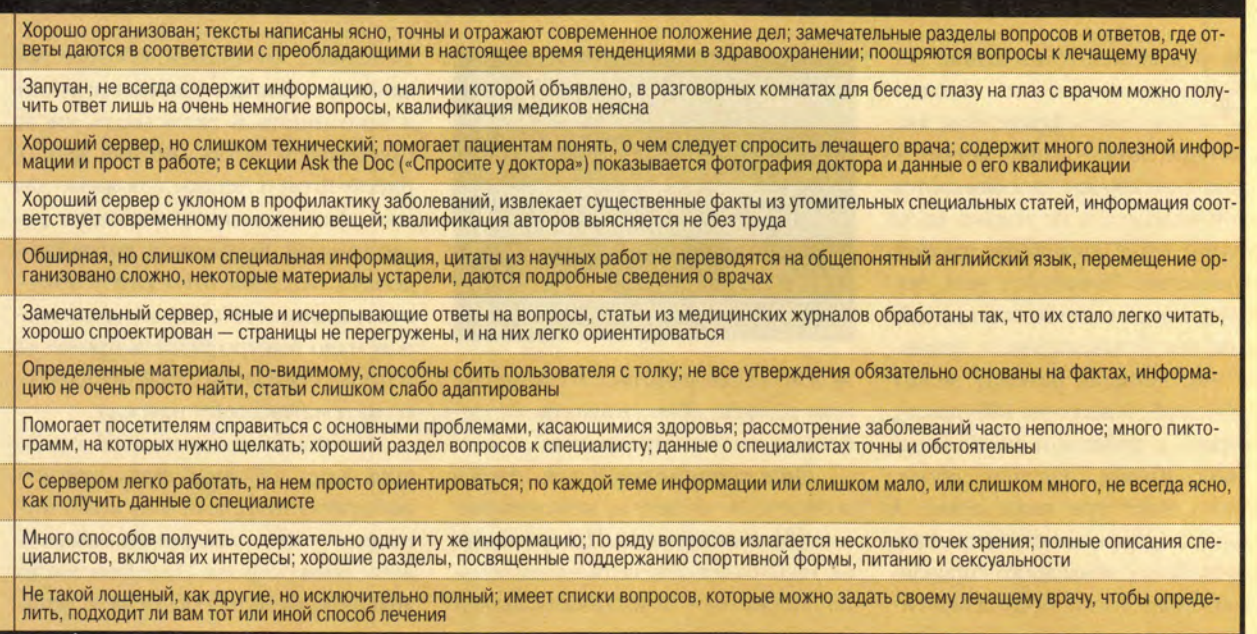

**33нак одобрения HON находится не на титульной странице.**

Кроме того, на медицинских серверах популярно спонсорство. Раздел Drkoop.com, посвященный аллергиям, поддерживается компанией Claritin (производителем одноименного лекарства) офтальмологическая секция Mediconsult. com *щ* центром LaserVision, а значительная часть The Health Network — компанией Tylenol. Представители серверов и в этом случае настаивают, что деньги не влияют на редакционные материалы, но даже подозрение о том, что такое влияние имеет место, способно запятнать сервер и создать ему репутацию недостаточно надежного.

На сервере Health Network грань между спонсорскими и редакторскими материалами местами стерта. На некоторых страницах с логотипом Sponsored by Tylenol мы то и дело попадали на Web-узел компании Tylenol, выбрав ссылку на статью о заболевании. Энн Рассел, возглавляющая редакцию Health Network, заявляет, что, по ее мнению, такие ссылки отмечены достаточно четко. Но если мы ошиблись более одного раза, то и с другими посетителями это также вполне может произойти.

### **Прогноз**

Сегодня побывать на приеме у врача, не встретившись с ним лично, — это лишь фантазия. Но Web может сыграть важную роль в превращении вас в более толкового и знающего пациента. И несмотря на определенные морально-этические сложности и отдельные недостатки, крупные медицинские серверы — это отличный источник информации по вопросам, связанным со здоровьем, и даже помощи в принятии жизненно важных решений.

Однако не забудьте изучить весь спектр своих возможностей, как сделали бы это в случае другого информационного канала. Выясните сильные и слабые стороны каждого сервера, а также пункты, в которых он способен отклоняться от объективности. Потратьте определенное время на то, чтобы понять, где вам уютнее всего, и сделайте это место своей базой.

Точно так же, как и с живыми докторами, не удовлетворяйтесь одним мнением. Старайтесь собрать как можно больше информации по своему вопросу из разных источников. И конечно, каждый год помечайте у себя в календаре дату очередного медосмотра. ■

### ОБ АВТОРАХ

Брэд Граймс **— исполнительный редактор** *PC World.* Питер Дж. Стюарт **— доктор медицины, лечащий врач больницы North Country Hospital в г. Ньюпорт (шт. Вермонт).** Гленн Макдональд **независимый автор из Сан-Франциско.**

# Цифирная школа

ряд ли кто-то из наших соплеменников не сможет продолжить фразу: «Раз, два, три, четыре, пять - вышел зайчик...». Детские считалочки запоминаются легко и надолго, и не только из-за простоты, но и благодаря частоте употребления. Только вот нам. повзрослевшим, нам, знатокам дробей. нам, не высчитывающим, а прямотаки чувствующим разницу между аж 1000 (руб.) и всего-то 100 (долл.), повторять с ребенком несложные, на наш взгляд, задачки вроде: «Сколько будет три плюс один? А три минус один?», - понятное дело, неохота. Зато с этим легко справляются компакт-диски, предназначенные специально для обучения детишек счету и знакомства с цифрами.

# Вышел зайчик погулять

В данном случае прогулки будет совершать вовсе не пушистый зверек, а ваши любознательные сокровища, и пустятся они в путешествие по «Острову Арифметики». Именно так называется диск, разработанный компанией «Истрасофт» (www.istrasoft.ru) и выпущенный фирмой «Равновесие-Медиа» (www.arbt.ru). Создатели программы использовали методику опытных педагогов, авторов нескольких книг для детей и родителей. С их рекомендациями даже

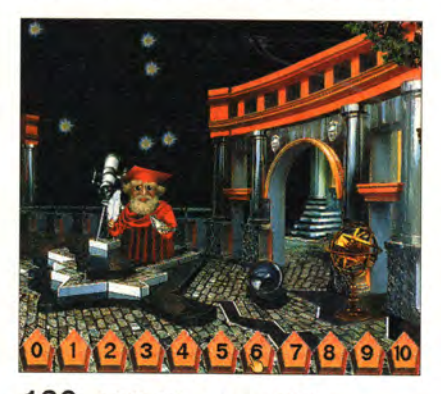

136 МИР ПК, март 2000

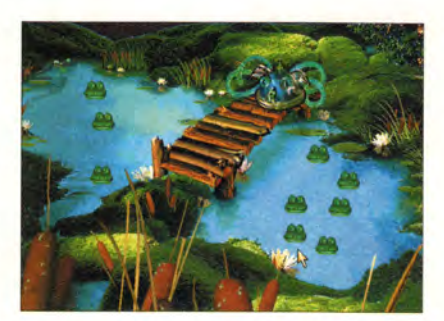

можно познакомиться в специальном разделе «Как заниматься с ребенком по этой программе».

Диск предназначен для детей в возрасте 4-8 лет, и, конечно же, это обучающие игры. При установке надо будет ответить на несколько вопросов - и индивидуальный

подход к вашему ребенку обеспечен. Дело в том, что с ним будет общаться постоянно сидящий на дереве милый персонаж по имени Тут. Он будет

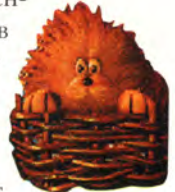

разговаривать с малышом, подсказывать, какие действия надо совершить, и вообще внимательно следить за игрой.

Пять основных игр, соответственно пяти областям острова, охватывают все основные темы арифметики. Набор заданий в каждой игре не повторяется и определяется предшествующими успехами маленького игрока. Славно, что не только ему приходится выполнять задания, но и он заставляет персонажей что-нибудь посчитать. В результате создается полная имитация общения с персонажем, и, с одной стороны, ребенок не утомляется от постоянной необходимости что-то решать, а с другой - его внимание удерживается до конца сеанса. В гостях у музыканта Бубуха ребенок учится быстрому пересче-

# И уважение к числу Растет, ведя ручьи к руслу. Велемир Хлебников

ту, играя с лягушками на озере Водяного, осваивает сравнение чисел. а запоминать и записывать числа приходится, когда имеешь дело с Бабой-Ягой и Лешим. Сложные для малыша операции сложения и вычитания он постигает в замке Звездочета. Но самое завлекательное это поединок с Полем зарытых кладов: надо быстро решать примеры, и после нескольких удач маленького математика ждет награда.

Авторами диска предусмотрена еще одна забавная возможность работать с цифрами и их комбинациями - это «телефонная связь» с жителями острова. На дереве висит телефон, щелкнув по нему и услышав гудок, надо с клавиатуры набрать номер телефона какого-нибудь персонажа, и он непременно пригласит ребенка в гости.

Программа запоминает первоначальные установки, и при всех последующих обращениях к диску персонажи будут разговаривать с ребенком, учитывая его пол.

Впрочем, если надо изменить настройки или отрегулировать громкость речи и фоновых звуков, достаточно выбрать висящий на де-

# Коротко о продукте

«Остров Арифметики» (обучаюцие игры для детей 4-8 лет) • Достоинства: комфортный интерфейс, возможность диалога с персонажами, изменение уровня сложности в соответствии с успехами игрока, рекомендации родителям • Недостатки: нет операций умножения и деления • Цена: 155 руб. • Разработчик: ЗАО «Истрасофт» • Издатель: ООО «Равновесие-Медиа»

реве колокольчик и в появившейся панели установить желаемые параметры. И сразу же симпатичный хозяин дерева произнесет: «Тебя тут на острове все уже заждались!»

# **Непросто, как дважды два**

Одно дело — учиться считать у себя дома, пусть даже со сказочными персонажами, и совсем другое на чужой планете. В космическое путешествие будущих Лобачевских приглашают польские программисты фирмы Young Digital Poland (YDP), а также их российские коллеги из компании «МедиаХауз» [\(www.compulink.ru/](http://www.compulink.ru/) cdrom), заставившие говорить на русском языке и гида, и механического робота. Диск «Математика на планете Счетоводов» — обучающая программа, и создатели позиционируют ее как продукт для детей 5—9 лет.

В процессе игры ребенок постигает «пространственные формы и количественные отношения действительного мира» (Ф. Энгельс), начиная от простейшего упорядочивания предметов по качеству или количеству и заканчивая делением с остатком. Несколько сотен интерактивных упражнений увлекательно поданы, очень красочно и на удивление разнообразно оформлены, в то же время основные элементы интерфейса остаются неизменными и навигация по диску не затруднительна.

И все же путь познания нелегок и тернист. Маленькие жизнерадо-

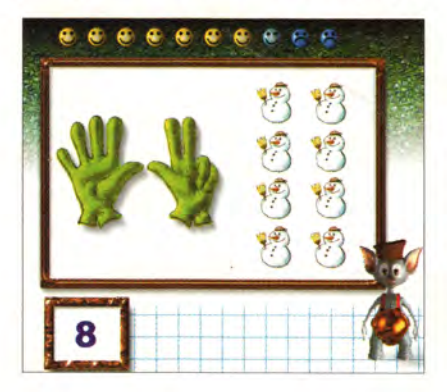

стные космические создания очень милы, особенно тот, который выполняет роль гида и изо всех сил старается приободрить сидящего перед компьютером ребенка, то смешно подпрыгивая, то время от времени забавно вскрикивая. И наверно, не раз ваш малыш услышит фразу: «Ну ладно, бросай!», — щадящую его самолюбие и дающую возможность «легально» перейти к другому заданию.

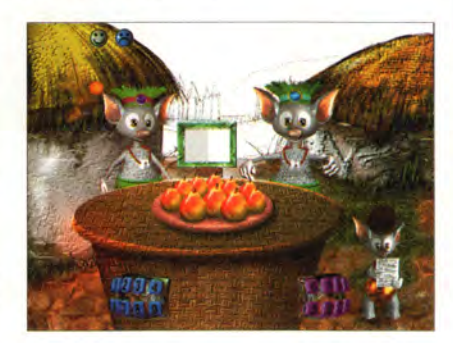

Побочным продуктом обучения станет знакомство с миром техники. Множество интересных приборов и устройств будут собраны в космический музей из неисследованных уголков этой планеты.

Надо сказать, место, где развивается действие, поистине загадочное: согласитесь, ведь на планете Счетоводов должны жить именно счетоводы. Но это по логике вещей, а «по легенде», звучащей из уст неведомого героя, их цивилизация «только что открыла существование математики». И если эту несуразность можно отнести на счет разработчиков (что тем не менее не оправдывает издателя), то уж перл «всепроходимая космическая повозка» целиком на совести переводчика, в титрах, кстати, не упомянутого. Впрочем, это мелочь, и не стоило бы о ней говорить, если бы не пришлось столкнуться с другой малостью, когда в задании предлагается щелкать мышкой на предмете, в то время как для этого предусмотрена специальная кноп-

# Коротко о продукте

«Математика на планете Счетоводов» (обучение с приключением для детей 5-9 лет) • Достоинства: огромное количество материала, все темы начальной математики , 30-графика • Недостатки: некоторые неточности перевода \* **Цена:** 15 долл. **« Разработчик:** *Young Digital Poland (YDP)* **• Издатель:** *«МедиаХауз»*

ка (справедливости ради замечу, что помощник в этом месте правильно комментирует ситуацию). Видимо, локализация программного продукта — не просто перевод отдельных кусков текста...

Однако веселые и добрые существа, похожие на мышат, очень ждут помощи. Все готово, чтобы начать путешествие. Замечательные трехмерные ландшафты, имитация полета на космическом корабле, возможность выбора фонового звукового сопровождения, огромное количество материала — все это делает диск «долгоиграющим».

\* \* \*

Одно из основных понятий математики - число - зародилось в глубокой древности. Это потом появились цифры, а потребность в точности расчетов и вовсе привела к введению отрицательных, иррациональных, комплексных чисел. Так что, когда вы наблюдаете за ребенком, постигающим азы счета, перед вами предстает частичка спрессованного опыта всего человечества. Не торопите малыша, позвольте ему вдоволь наиграться с симпатичным Тутом и забавными счетоводами, и вы с удивлением обнаружите, как скоро рекламный слоган «Просто, как дважды два!» перестанет вызывать его недоумение. ■

> *Елена Кудряшова, [ken@pcworld.ru](mailto:ken@pcworld.ru)*

# Лицом к лицу с американцем

сли приятель пригласил вас как-нибудь вечерком посмотреть movie, не пугайтесь: movie - всего-навсего художественный фильм. Просто он, приятель, недавно вернулся из Америки, точнее, из Соединенных Штатов Америки, и все еще продолжает употреблять тамошние словечки. Мало того, он нетнет да и перейдет на какой-то странный английский. Не стоит недоуменно поднимать брови, силясь понять, что это он только что произнес. Ваш оксфордский или кембриджский, короче, островной английский вам не очень-то и поможет.

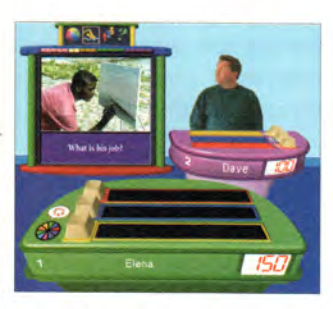

Известно, что англоговорящая Америка сформировала свой вариант английского. И видимо, отличий предостаточно, коли уж британская фир-Ma (www.eurotalk.co.uk), всемирно известная своими языковыми курсами на CD-ROM, решила выпустить в продолжение серии «Начните говорить прямо сейчас!» диск. «Американский. Улучшите ваши разговорные навыки».

Не стану рассуждать о лексических несоответствиях и о тонкостях различий в произношении одних и тех же фраз по разные стороны океана. Услышите сами, стоит только нажать на значок с изображением спасательного круга (это выбор языка помощи). Замечу лишь, что изучать язык с помощью диска, распространяемого в России фирмой «Новый Диск» (www.nd. ru), одно удовольствие. Ну, во-первых, обучение происходит в игре - а их добрый десяток!

Во-вторых, упражнения и диктанты можно слушать в удобном для вас темпе. Такая настройка делает возможным использование диска как начинающими, так и желающими улучшить разговорные навыки. Более того, вопросы, ответы и тексты диктантов для удобства можно и распечатать.

В-третьих, все ваши успехи на разные лады поощряются ведущими, а ваш всезнайка-соперник в молниеносной телевикторине Quickfire искренне сокрушается, когда вы его опережаете с ответом.

При определенном усердии можно заслужить (и, разумеется, распечатать) диплом. Но не обольщайтесь — не так-то просто набрать полторы тысячи очков, пусть даже с помощью подсказки, которая всегда под рукой.

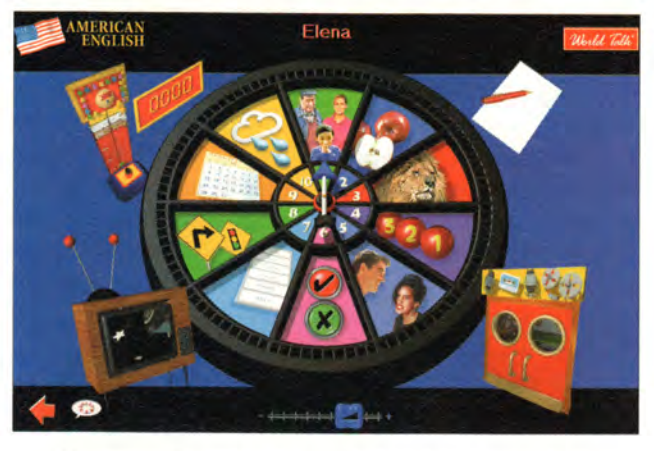

На каком-то этапе полезно будет забежать в «Студию звукозаписи» и, прослушав реплики диалога, воспроизвести их в собственном исполнении, стараясь повторить интонацию и произношение дикторов.

Вот так, подражая актерам и не задумываясь о грамматике, вы погрузитесь в чужую языковую среду. И не важно, какая отметка по английскому стоит в вашем дневнике, зачетке или дипломе, некоторых базовых знаний вполне достаточно для продуктивной работы с диском.

Смею предположить, что одного вечера перед командировкой в США или времени перелета (если, конечно, прихватить с

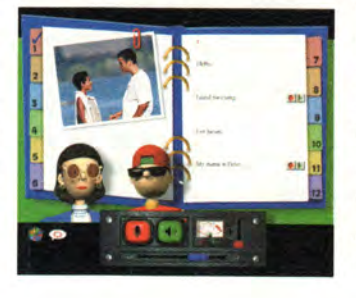

собой блокнотный компьютер) будет достаточно. чтобы языковой барьер не стал источником дискомфорта. Не знаю, как с навыками общения, а уж понимать любого американца (или американку!) вы будете, что называется, с полуслова.

Осталось только выяснить: «уйти по-американски» - это как? Надеюсь, по возвращении вы мне сообщите.

> Елена Кудряшова, ken@pcworld.ru

# Коротко о продукте

«Американский (American English)» (серия «Начните говорить прямо сейчас!») • Достоинства: прост в освоении, интуитивно понятный интерфейс, помощь настраивается на любой иностранный язык • Недостатки: жаль, что нет словаря с чисто американской лексикой • Разработчик: Euro Talk (Beликобритания) • Распространение в России: «Новый Диск» • Цена: 23 долл. (рекомендуемая)

# ЛИДЕР-ДИСК Март 2000

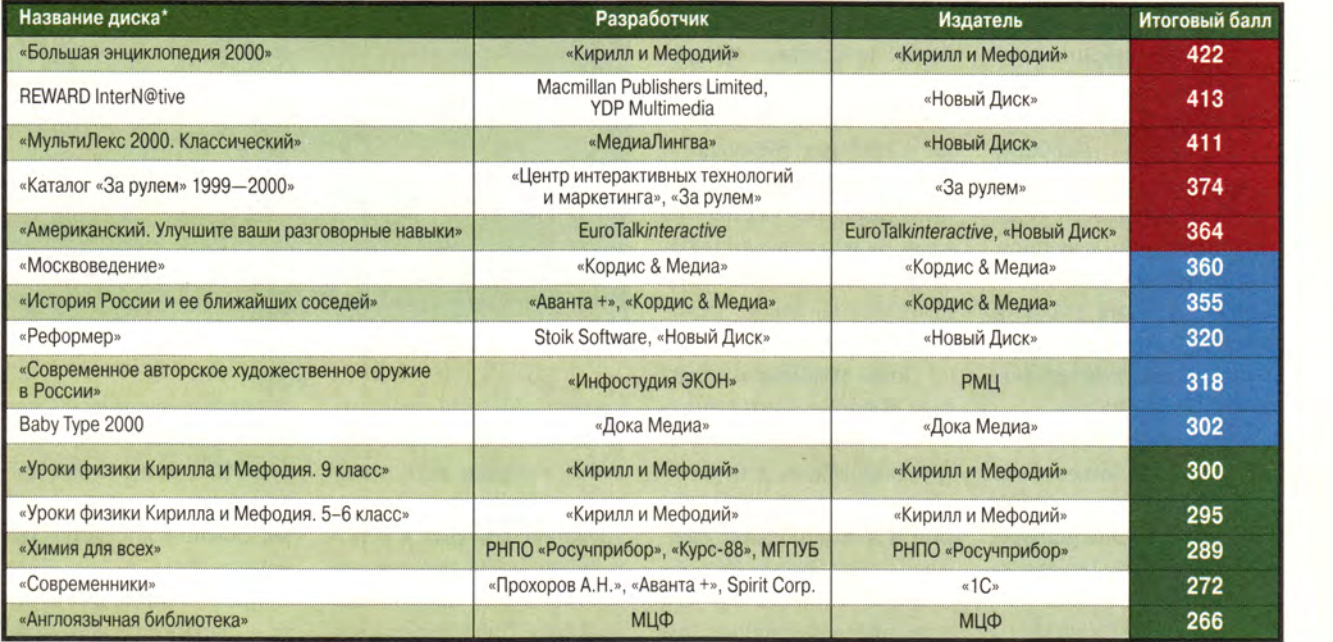

\* Полный список см. на [www.pcworld.ru](http://www.pcworld.ru)

**В** рейтинг мультимедийных ки<br>прошедшие тестирование ди<br>несколькими экспертами. Тестиро- но рейтинг мультимедийных дисков входят продукты, прошедшие тестирование вание диска предполагает всестороннюю проверку как технической, так и содержательной части продукта. Тестовый лист, заполняемый каждым экспертом, содержит 47 критериев по 14 группам и составлен та-

ким образом, что позволяет получить интегральную оценку любого диска. При выведении окончательного рейтингового балла самые малые и самые большие итоговые оценки не учитываются. Кроме того, предусмотрены отдельные графы («Превосходно!» и «Отвратительно!»), куда эксперт заносит описание соответствующих особенностей диска.

Продукты, занявшие первые позиции рейтинга, непременно будут подробно описаны в журнале.

Рейтинг представляет новые продукты, и поскольку он составлен на основании оценки качеств, присущих собственно продукту, а не по косвенным признакам продаж, мы надеемся, что именно «Лидер-диск» послужит хорошим компасом и для потребителей, и для дистрибуторов, и для самих издателей. Удачи всем! ■

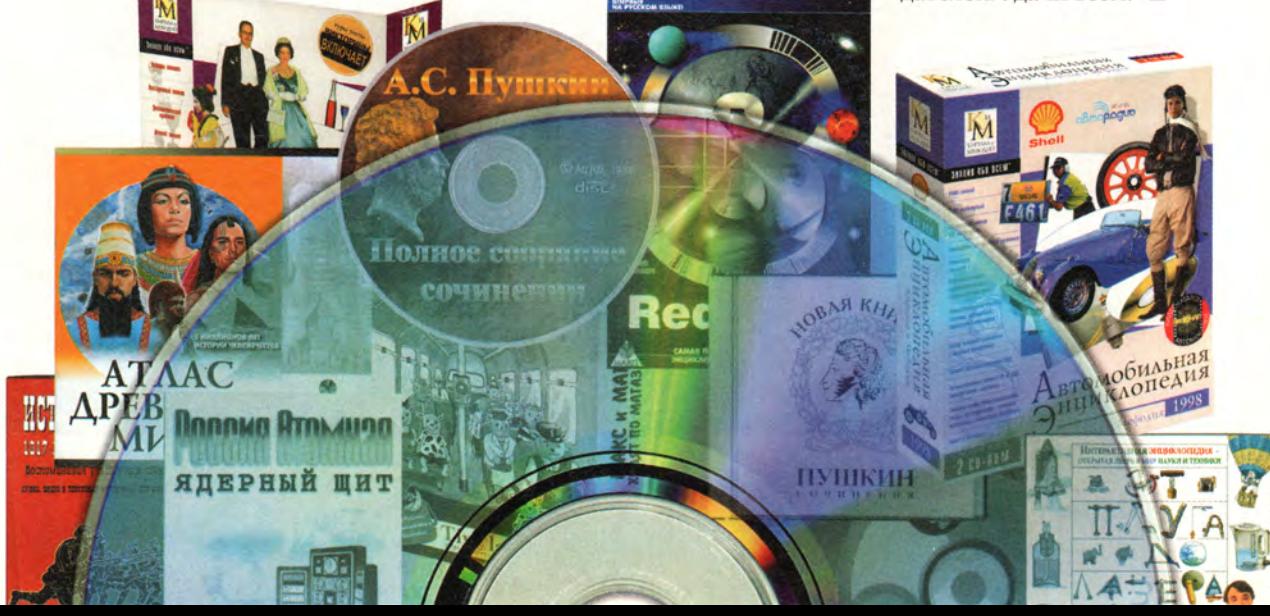

# **Безумный мир СТА2**

**V** стало веком скоро-<br>стей и нервных<br>стрессов. По мнению комходящее столетие стало веком скоростей и нервных пании DMA Design, создателя игры GTA2, XXI век окончательно нарушит равновесие и мир скатится в пучину всеобщего безумия. Потому-то, наверное, фирма «Бука», локализовавшая игру на русский язык, присвоила ей более точное и выразительное название «Беспредел».

Действие разворачивается в трех крупных зонах мегаполиса, пронизанных оживленными автомагистралями: деловом центре — Сити, предместьях — «спальных районах» и промышленной зоне. Как правило, в центре каждой из них находится церковь, позволяющая сохранить игру, но, увы, за 50 тыс. долл. По дорогам беспрестанно снуют разные автомобили, а по тротуарам и пешеходным переходам кварталов ходят люди в разноцветных нарядах.

Цвет одежды не простая прихоть дизайнеров, а показатель принадлежности персонажей к определенной категории граждан. Так, шустрые человечки в красных рубашках с белой оторочкой — воры. Если такой тип увязался за вами, от него следует избавиться, ударив или даже пристрелив, иначе недосчитаетесь денег.

Зоны разбиты на районы, которые контролируются семью преступными группировками, действующими на своей территории и в своей сфере. Каждая из этих банд носит определенные цвета, причем даже принадлежащие им автомобили тех же цветов. Например, могущественная банда Зайбацу, которая, кстати, протянуло свои щупальца во все зоны, «предпочитает» серый, крикливые выходцы из деревни — голубой, а головастые ученые — желтый.

Конечно, такой уровень криминализации общества

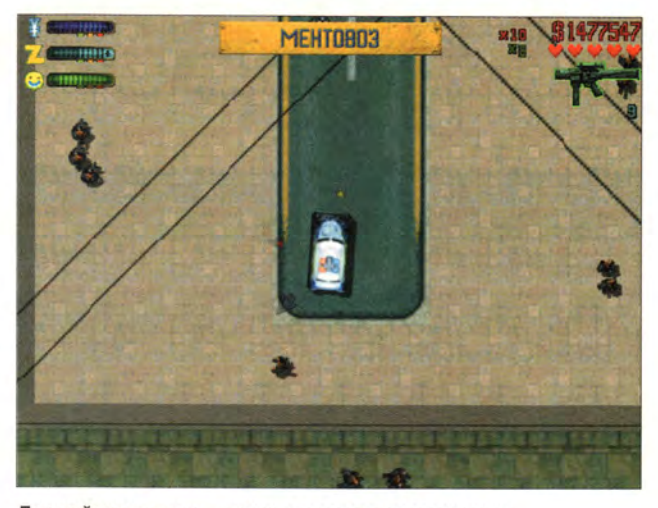

Полицейская машина - отличное средство передвижения

требует развитой правоохранительной системы. Поэтому в городе есть полицейские подразделения, сотрудники которых в сероголубой форме разъезжают по городу на патрульных машинах. Спецназовцы наряжены в желтые бронежилеты; солдаты из армейских частей «упакованы» в серо-зеленую форму, а спецагенты скрываются под серыми плащами. Встреча со слугами закона, как правило, не сулит игроку ничего хорошего.

Кроме того, по городу непрерывно курсируют пожарные машины и кареты скорой помощи, а сотрудникам этих служб, облаченным в зеленые халаты, обычно достается немало работы.

Основная задача игрока — заработать как можно больше денег. Добывают их несколькими способами. Во-первых, можно просто «пиратствовать» на городских просторах, т. е. захватывать чужие автомобили, устраивать небольшие аварии или даже уничтожать людей на улицах, наезжая на них захваченной маши-

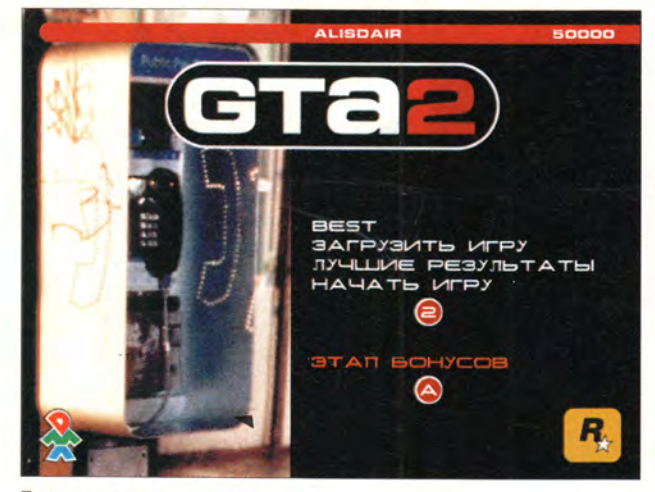

Приступаем к игре

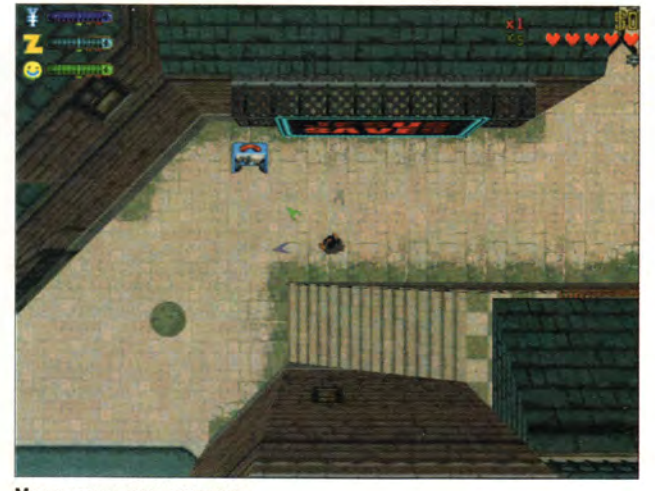

Место, где сохраняется игра

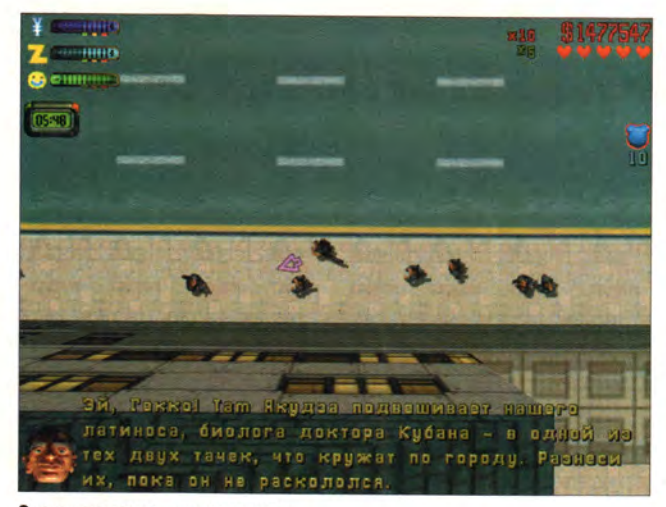

Задание выдано — время пошло

ной, а также используя какое-либо найденное оружие. Это скучно, не слишком прибыльно и, главное, небезопасно, ведь уничтожив несколько участников любой банды, вы вызовете негативное отношение со стороны других ее членов и, естественно, попадете под обстрел. Да и стражи закона не дремлют: стоит только задавить прохожего или угнать машину в зоне видимости полицейского автомобиля, как он сразу бросится преследовать злоумышленника.

Во-вторых, можно поставлять металлолом. Целенаправленный угон машин для последующей сдачи в утиль приносит прибыль, но опять же небольшую. А вот третий способ заработать деньги — самый интересный и перспективный. Вы должны выполнять передаваемые по стационарным телефонам, к которым ведут разноцветные стрелки, специальные задания главарей местной мафии. В зеленых кабинках можно получать самые простые задания, в желтых — сред-

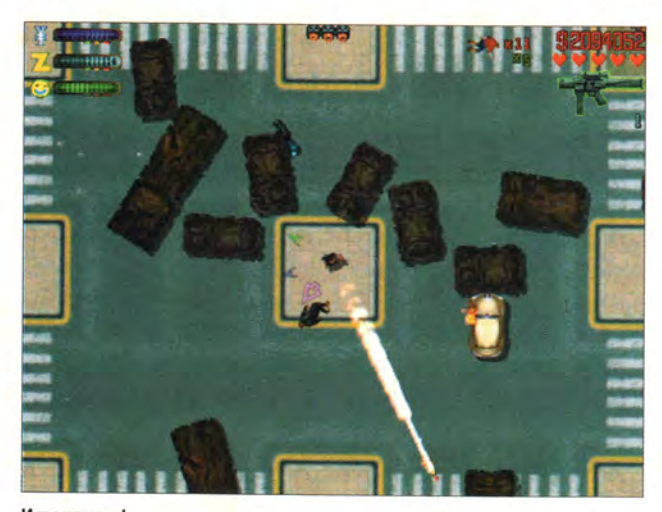

И ты получи!

ней сложности, а в красных — наивысшей.

Выполнив задание, вы сможете получить несколько десятков тысяч долларов, но не это главное. Важнее то, что удачно выполненная миссия повышает ваш коэффициент, который в начале игры был равен единице. А подняв его до четырех, вы будете получать за следующую решенную задачу уже не 20 тыс. долл., как положено, а вчетверо больше. Во столько же раз повысится и прибыль от любой другой деятельности.

Сложные поручения даются лишь тому, кто обладает высоким уровнем «авторитета» у данной преступной группировки. Этот уровень приводится в левом верхнем углу экрана. Не расстраивайтесь, если он невысок — раздавите пару десятков бандитов из другой группировки (для нее ваш престиж, естественно, понизится) и поднимете свой на одно-два деления.

В игре реализуется управление «от третьего лица» в реальном времени с видом сверху. Согласитесь, это не самый удобный ракурс, но, видимо, таким образом можно получить лучший обзор.

Управлять «героем» можно с помощью десятка клавиш (мышь не задействована). Внимательно изучите инструкцию — только из нее вы узнаете, что в игре все же предусмотрен режим паузы, который вызывают нажатием клавиши <F6> (что совершенно не-

ожиданно). Кроме того, задействованы клавиши <F1>, <F2>, <F7> и <F9>, которые для ведения слож-. ных боевых действий не очень удобны. Из-за «вида сверху» вы периодически теряете ориентацию и не понимаете, в какую сторону направлено оружие персонажа, а указателей здесь почему-то не предусмотрено. Игра осложняется еще и тем, что нет крупномасштабной карты. Можно, конечно, ориентироваться по стрелкам, но ведь город — не чистое поле, и указанный путь не всегда будет самым коротким.

GTA2, несомненно, вызовет интерес у определенной части любителей подобных развлечений. Возможно, играть по сети будет еще увлекательней. Что же касается меня, то, несмотря на все достоинства продукта (в частности, поддержку широкого диапазона разрешения экрана — от 640x480 до 1600x1200 точек), я все же предпочел бы другую игру подобного жанра — «Вангеров». ■

*Андрей Ездаков*

# Коротко о продукте

**GTA2. Беспредел • Системные требования: Pentium-200, 32-Мбайт ОЗУ, видеосистема (ЗЭ-ускоритель), поддерживающая разрешение 800x600 точек при отображении 65 536 цветов, 4Х-дисковод CD-ROM, звуковая плата, наличие 65 Мбайт свободного дискового пространства. Программа работает в среде Windows 9х • Цена: 1,7 долл. (экономичная упаковка) •** *«Бука»*

DMULBUTED ADMa

# Вездесущий «Штырлиц»

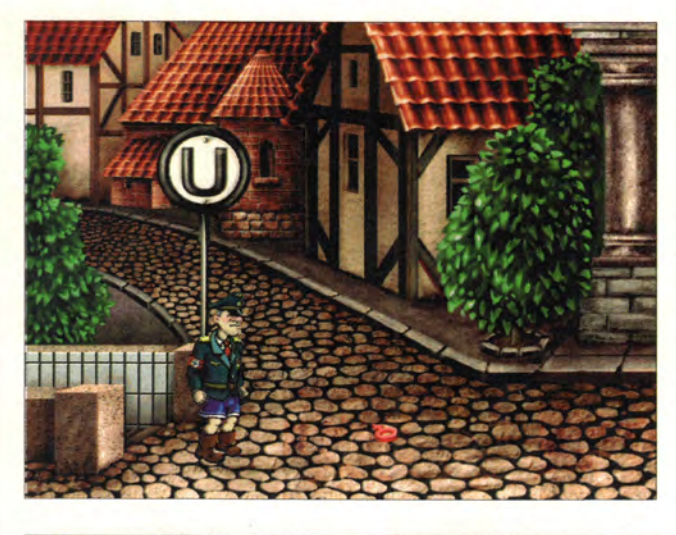

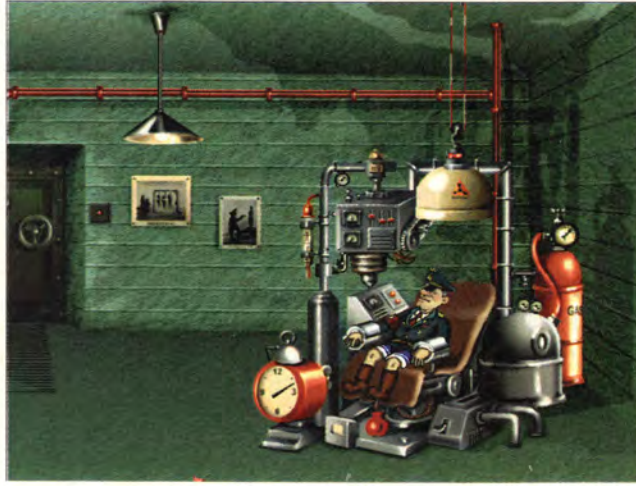

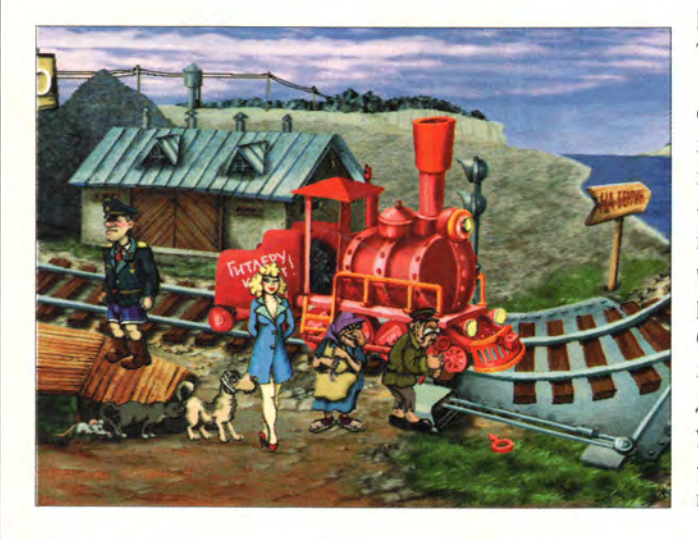

В 1999 г. издательст-<br>В во «Бука» предло-<br>ный сериал о похождени- 1999 г. издательство «Бука» предложило компьютерях легендарного комдива Чапаева и его бравого ординарца Петьки. Первые два хита этой «мыльной оперы» имели такой успех, что всем стало ясно: это дело требует продолжения. Разработка такого проекта, предназначенного для рядовых компьютерных пользователей (а не для касты геймеров), стала еще одним шагом, который приблизил компьютер к средствам массового досуга.

Подобного продукта любителю обычно хватает не более чем на месяц умеренного ежевечернего потребления. Потомуто в середине 1999 г. компания анонсировала новый проект под условным названием «Штирлиц». Именно ему предстояло продолжить линию массовых компьютерных игровых программ издательства «Бука».

Продукт появился на свет в канун 2000 г., прямо перед зимними каникулами. Компакт-диск «Штырлиц» доступен практически без ограничений — он повсеместно распространяется в любых количествах. Стоимость диска такова, что для его оценки наиболее уместным будет слово «подарочный», однако надо разобраться, соответствует ли этому содержание диска.

Итак, в игре участвуют семьдесят персонажей, и состоит она из семи этапов, каждый из которых содержит от трех до десяти экранов (с прокруткой!). В результате перед нами предстает интерактивный рисованный двухмерный театр боевых действий. «Штирлиц» преобразован в «Штырлица», и это определило облик и имена участников действа, являющихся типичными представителями нашей перестроечной действительности.

На все действующие лица заведены досье. Характеристики зачитывает за кадром диктор, как и положено, суровым голосом. По-моему, это самые удачные тексты, встречающиеся в игре. Диалоги получились менее интересными, но озвучены столь же выразительно.

Разработчики приложили, видимо, немало усилий, чтобы сделать игру остроумной, однако разыскать крупицы юмора оказалось непросто. Игроку приходится блуждать, подобно ежику в тумане, переходя от одной находки к другой, то и дело рискуя наступить на что-нибудь «скользкое». Фривольности преподнесены в весьма недвусмысленной форме, даже некоторые сюжетные ходы построены на

их основе. Вероятно, авторы сочли, что игрокам от этого станет веселее.

У сочинителей квеста недостает чувства меры, а игра практически не имеет сюжетной линии, и потому игрока заставляют тупо перебирать способы применения всяческих находок, скопившихся в «бардачке» штырлицевского автомобиля.

Бессмысленно отрицать, что в повседневности мы нередко сталкиваемся с жестокостью и цинизмом жизни. Из поезда, который тянул романтический паровозик из Ромашкова времен «развитого застоя» навстречу

весеннему рассвету, мы пересели на наш бронепоезд, который до поры до времени ржавел на запасном пути. И помчал этот бронепоезд нас вместе со Штырлицем на свет сполохов иных ценностей. И все же, несмотря на суровую действительность, не стоило так «изворачивать» сюжет, чтобы игрокам приходилось поднимать с брусчатки мостовой голубые глаза разбившегося профессора Плейшнера и заставлять Деда Мороза отрубать себе по плечо попавшую в медвежий капкан руку... Мрачновато все это как-то.

Издатель предназначает свое детище тем, кто «старше восемнадцати». Причем выдается предупреждение о том, что, делая некоторые ходы, можно натолкнуться на непристойности, а также о том, что не следует проводить параллелей с самым известным телесериалом. Такие предостережения вполне оправданны. На сей раз на вместительной алюминиевой «тарелке» к новогоднему столу был подан некий продукт, напоминающий скорее «ирландское рагу» (рецепт смотри у Джерома К. Джерома), нежели любимый у

нас салат «Оливье», слишком уж много всего там намешано, да и пропорции оказались не соблюдены. 1

*Натан Беговой*

# **Коротко о продукте**

**Штырлиц • Возрастные ограничения: 18+ • Системные требования: Pentium-166, 16-Мбайт ОЗУ, 8Х-дисковод CD-ROM, видеосистема, поддерживающая разрешение 800x600 точек при отображении 65 536 цветов, звуковая плата, мышь. Программа работает в среде Windows 9х • Цена: 1,6 долл. (экономичная упаковка) • Разработчик:** *студия «Крыша» •* **Издатель:** *«Бука»*

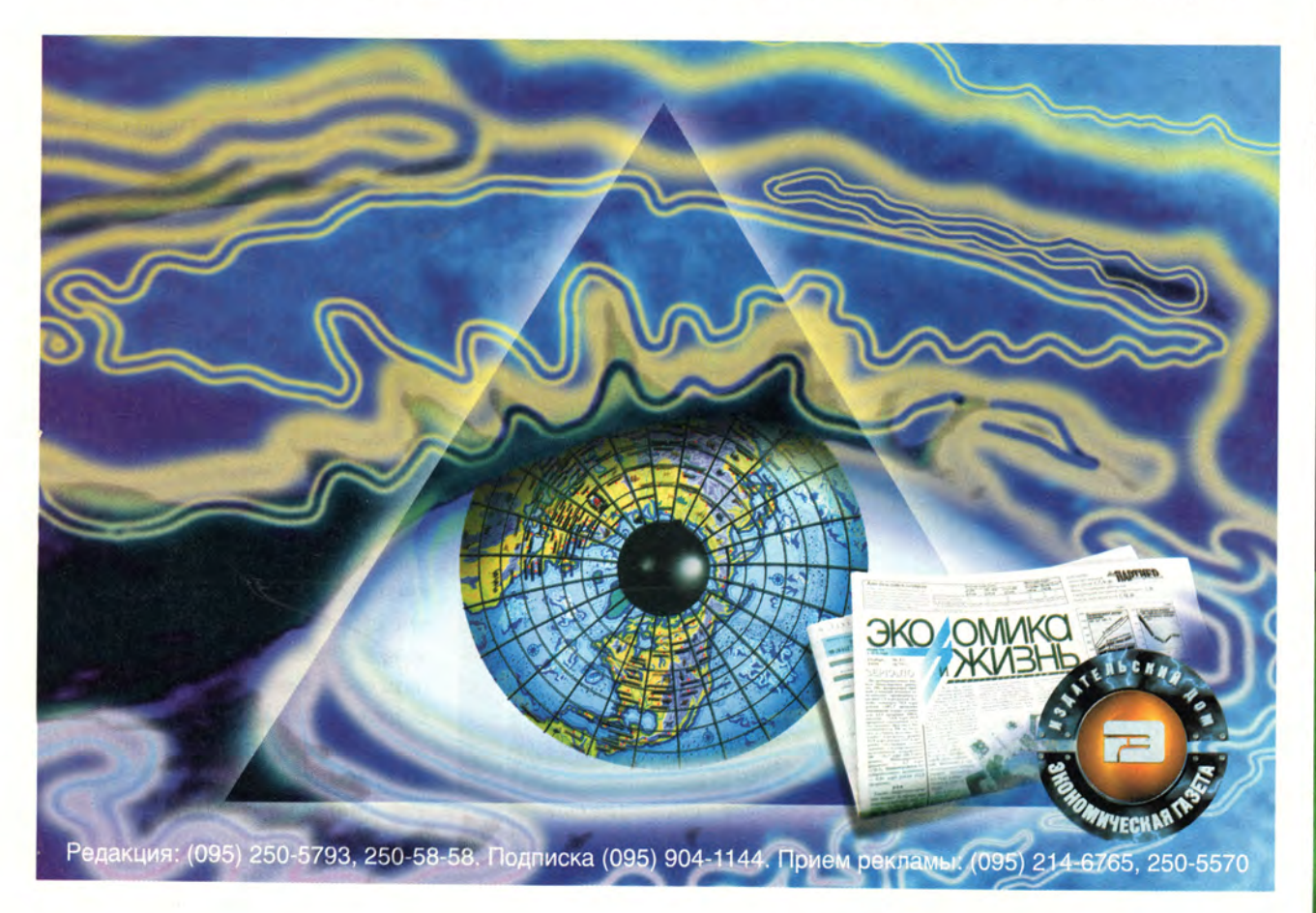

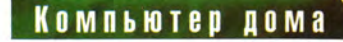

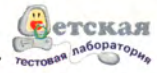

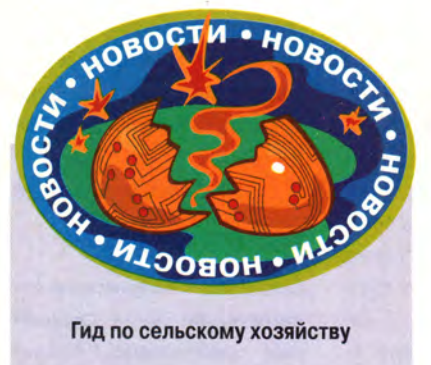

Гид по сельскому хозяйству

Минсельхозпрод РФ выпустил компакт-диск «Сельское хозяйство России», где объединил все разработанные и собранные им базы данных по АПК. Этот продукт включает девять таких необходимых руководителю каждого сельхозпредприятия баз данных, как:

• инженерно-техническое обеспечение АПК России;

• химические и органические удобрения;

• семена **СЕЛЬСКОХОЗЯЙСТВЕННЫХ** культур (сорта), допущенные к использованию, их посевные и репродукционные качества;

• нормы и рационы кормления сельскохозяйственных животных:

• правовые и нормативные документы по вопросам карантина растений;

• правовые и нормативные акты по племенному животноводству;

• ветеринарные препараты;

• правовые и нормативные документы по вопросам ветеринарии;

• состав и питательность кормов.

Лучший способ проверить пользу от этой новинки - применить ее для решения конкретных задач. Мои приятелифермеры разводят кроликов, и им потребовалось узнать, какие должны быть у этих зверьков нормы питания. В базе данных «Нормы и рационы кормления животных» я без труда нашел всю необходимую информацию по кроликам причем грамотно структурированную. Для работы со всеми этими базами принят единый интерфейс на основе Internet-технологий - поэтому искать информацию просто и удобно. Цена сборника - 300 руб.

М. Г.

# Экспертами будут дети

не всегда казалось странным, когда люди, разработавшие какую-либо развивающую или обучающую программу для школьников, отдавали ее почему-то на оценку учителям или специалистам из министерства, а не самим детям, для которых она и создавалась. А ведь на стадии тестирования можно было бы что-то изменить. По-моему, именно из-за этого на нашем рынке не хватает удачных обучающих продуктов, предназначенных специально для средней школы. К сожалению, зачастую то, что предлагается, детям неинтересно, а потому и бесполезно. Причем у меня есть определенные основания так считать: статья о конструкторе уроков «Радуга» для 1-2-го классов средней школы (см. «Мир ПК», № 11/98, с. 112), выполненном под DOS с простеньким интерфейсом и довольно скромными средствами навигации, вызвала большой интерес у наших читателей. Значит, такие продукты нужны. Мне хорошо известно, что основными экспертами при оценке этих программ были дети. А такой подход, при котором разработчик любой вещи или устройства не только внимательно прислушива-

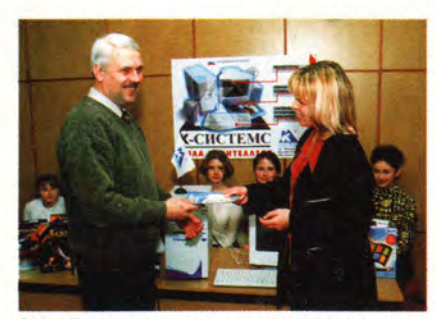

Ольга Романова - руководитель отдела рекламы фирмы K-Systems - передает новое оборудование директору Берсеневского детского дома Владимиру Пестову

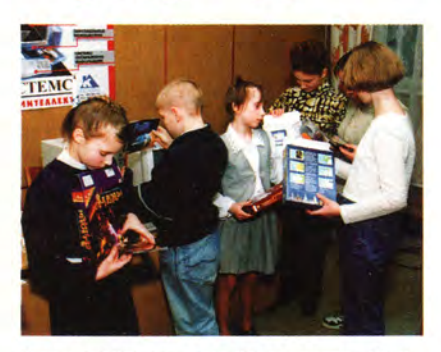

Перед тем как взяться за исследование оборудования, следует изучить инструкции

ется к мнению тех, для кого он работает, но и исследует реакцию потребителей, расходуя миллионы долларов, давно широко практикуется во всем мире.

Редакция нашего журнала, со своей стороны, тоже решила действовать и открыла свою вторую детскую тестовую лабораторию на базе Берсеневского детского дома Солнечногорского района Московской области. (Первая действует с 1995 г. на базе московской гимназии № 1517.) Особенность новой лаборатории заключается в том, что в ней будут работать с развивающими и обучающими программами и играми, предназначенными для детей с 1-го по 6-й класс. Первой пришла нам на помощь росфирма-производитель сийская компьютеров K-Systems, широко известная своими поставками в крупные государственные и силовые структуры, а также для нефтегазовой отрасли. Она предоставила пять современных мощных мультимедийных компьютеров.

Ее инициативу поддержали и фирмы-производители программ. Так, фирма «1С» предоставила 24 своих мультимедийных продукта, а компании «ДОКА» и «Никита» без-

# Компьютер дома

возмездно передали 18 и 9 своих программ соответственно.

В этом начинании приняло участие и московское представительство корпорации Microsoft, предложившее лицензионные версии Windows 98 и MS Office 98 для всех ПК тестовой лаборатории.

Для оценки представленных на тестирование программ будет использоваться методика Сергея Станченко, сотрудника КУДИЦ, уже опробованная в средней школе и доказавшая свою эффективность (см. «Мир ПК», № *6/96,* с. 167).

Достоверность исследования подтверждается, во-первых, массовостью тестирования, поскольку каждая программа предлагается 60 детям в своей возрастной группе. Все школьники разбиты на три группы: младшая — с 1-го по 3-й класс; средняя — 4-5-е классы и старшая — 6 класс.

Каждый продукт оценивается по трем критериям: успешность освоения программы, степень вызванного зрительского интереса и продолжительность периода, в течение которого программа привлекает внимание ребенка. В процессе тестирования в компьютерном классе должны находиться наблюдатели преподаватели и студенты-старшекурсники МИЭТ. Они будут фиксировать результаты в специально разработанных опросных листах. Затем все полученные данные для каждой возрастной группы обработают и проанализируют.

Отчеты о работе будут регулярно публиковаться в нашем журнале.

Мы также будем признательны всем читателям за дельные советы по совершенствованию методики тестирования.

Надеемся, что в будущем тестовый центр нашего журнала возьмет шефство над детской лабораторией и вместе с ней будет тестировать не только программные, но и аппаратные средства, в частности различные джойстики (а иногда и более сложную технику). Почему бы и нет? Ведь в описаниях продуктов, выпускаемых известными производителями аппаратных средств, частенько встречаются и такие фразы: «С установкой этого принтера (модема, сканера, программного средства) легко справится и десятилетний ребенок». Вот мы и узнаем, справится ли? А потом напишем всю правду.

И еще. В своих рекламных объявлениях многие зарубежные и российские фирмы, например собирающие и поставляющие компьютеры, утверждают, что их ПК — самые надежные. Хороший способ проверить их заявления — дать интенсивно поработать на этих ПК детишкам нз тестовой лаборатории. И если предоставленные машины выдержат без сбоев хотя бы год подобной эксплуатации, мы наградим их сертификатом детской тестовой лаборатории журнала «Мир ПК», что документально подтвердит высокую надежность. Логотип и форма нашего сертификата уже разработаны. В принципе так можно исследовать любое оборудование: принтеры, ксероксы или модемы, и поверьте, жесткие условия его эксплуатации будут обеспечены.

Производители и поставщики компьютерной техники и оборудования, а также разработчики программ, мы ждем вас! Приходите и приносите свои продукты — надеемся, не пожалеете. ■

# ОБ АВТОРЕ

**Михаил Глинников — научный редактор журнала «Мир ПК». Контактный телефон: (095) 253-92-27, e-mail: [mikeg@pcworld.ru](mailto:mikeg@pcworld.ru)**

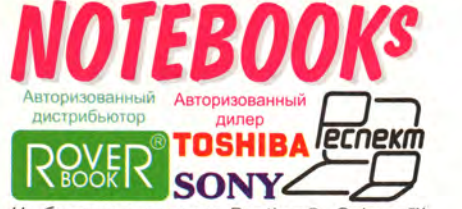

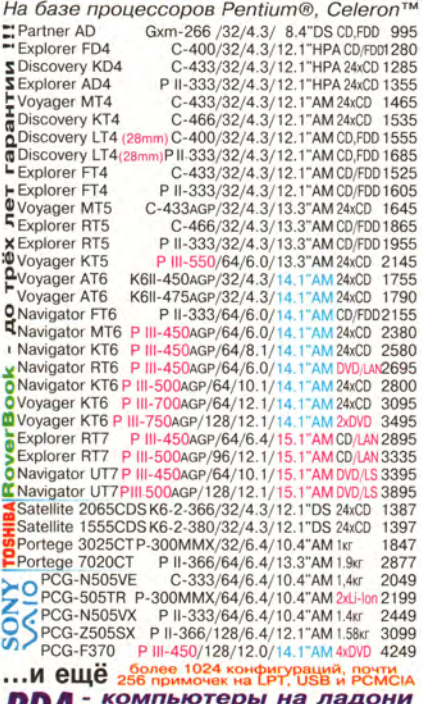

**PDA** - **КОМПЬЮТЕРЫ НА ЛАДОНИ**<br>Philips NINO-210/300/510 - 260/399/450<br>Psion 3a/3c (PSION EPOC 16) - 240/290 **Philips NINO-210/300/510** - 260/399/450, **Psion** За/Зс **(PSION EPOC 16) -** 240/290, **Palm Ill/llle/lllx/V** - 240/299/349/425, **Compaq Aero 2130/2150** - 430/490, **Cassiopeia** E-**100 (Win'CE** 2.11) - 680, **SHARP PV6000** (Win'CE 2.11)

*+ Сотовые телефоны GSM - 900/1800 с подключением и к Internet + Накопительная система скидок - с каждым RoverBook-ом по 1% (до 10%) + Модернизация за разницу в цене + Возможен обмен устаревших моделей на новые, приём их на комиссию и распродажа от \$200* **4***-Инсталляция и тестирование оборудования при покупке*

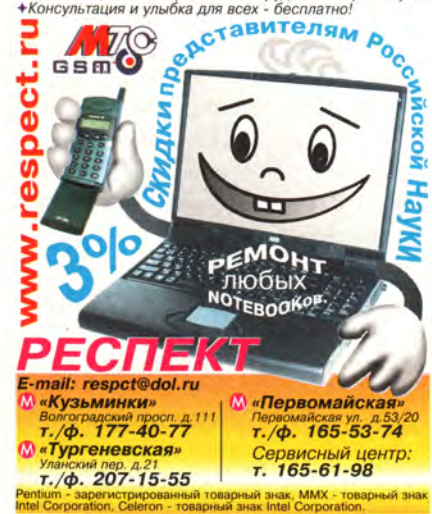

# Объединение компьютеров в беспроводную сеть

Если вы собираетесь объединить в сеть несколько настольных или блокнотных компьютеров, работающих в среде Windows 98, но не хотите прокладывать кабель, то имеется неплохая альтернатива - беспроводная связь. Несмотря на более низкое быстродействие и меньшие возможности наращиваемости, чем у кабельных сетей, беспроводные сети способны работать в радиусе 46 м, причем ни стены, ни потолки, ни полы не служат им преградой. Вы, например, можете не только получать файлы на блокнотный ПК с настольного или пересылать их на принтер, но и работать вместе с другими пользователями в Internet, установив соответствующее ПО.

Чтобы создать такую сеть, требуется беспроводная сетевая ISA-плата (лучше, РСІ-плата) для каждого настольного и РС-карта для каждого блокнотного ПК. Необходимые компоненты можно купить по отдельности или в комплекте, который, как правило, позволяет организовать сеть либо из двух настольных ПК, либо настольного и блокнотного. Беспроводная сеть требует несколько больше средств, чем кабельная, поэтому приготовьтесь потратить на подсоединение компьютера  $100 - 150$  долл.

Большинство беспроводных сетей обеспечивают скорость передачи данных 1-2 Мбит/с. Хотя они работают гораздо медленнее, чем кабельные сети, поддерживающие  $10-100$ Мбит/с, беспроводные коммуникации - удачное решение для тех пользователей, которые редко используют сеть или мало работают в Internet.

Процедура создания беспроводной сети определяется применяемым оборудованием.

# Стэн Мястковски

Stan Miastkowski. Upgrade Guide. PC World, февраль 2000 г., с. 244.

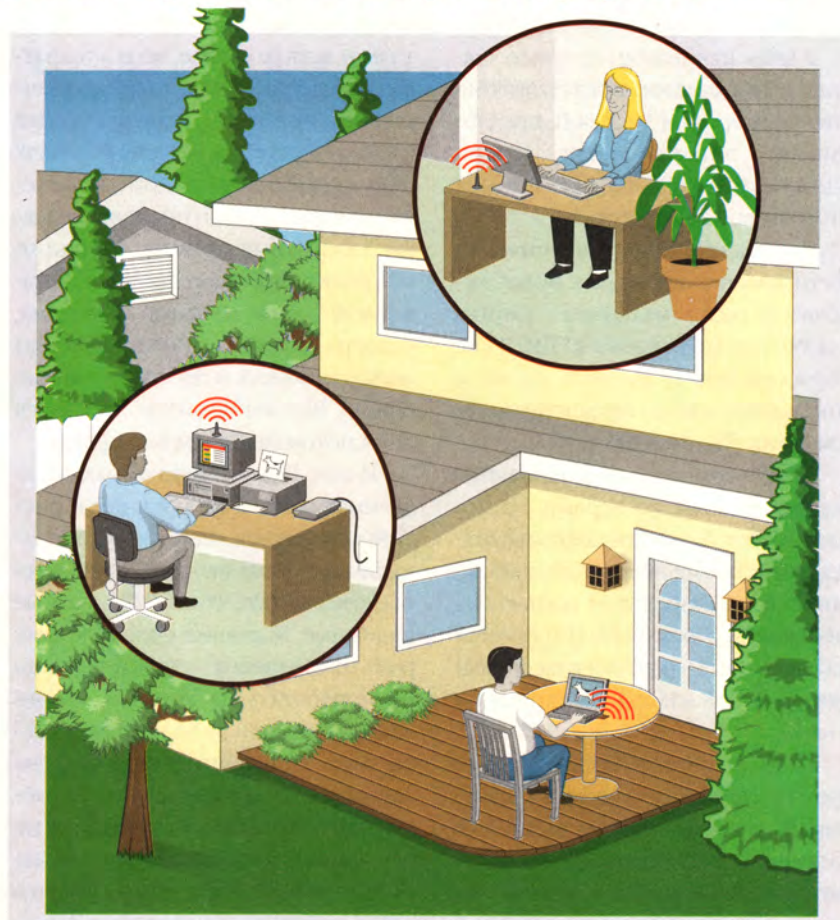

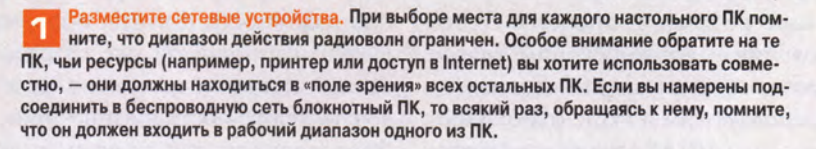

Купите необходимые сетевые платы. Вам потребуется по одной сетевой плате для каждого настольного ПК и одна РС-карта для блокнотного. Если можете, то устанавливайте в настольные компьютеры PCI-платы - они, как правило, поддерживают стандарт Plug & Play и просты в установке. Для беспроводных сетей подходят платы только одного и того же производителя, а в кабельных можно использовать сетевые платы разных разработчиков.

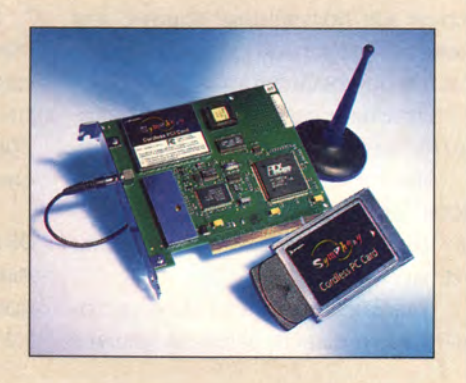

# **Модернизация**

Установите сетевую плату в настольный ПК. з Выключите ПК и отсоедините от сети питания. Для защиты от статического электричества, которое способно вывести машину из строя, рекомендуется антистатический браслет. Выберите свободный РСІили ISA-разъем (в зависимости от купленной платы) и удалите металлическую пластину, расположенную за ним на задней крышке корпуса. Аккуратно вставьте сетевую плату в

разъем и плотно закрепите ее винтом. Иногда разъем в вашем ПК расположен в таком месте, что приходится сдви-

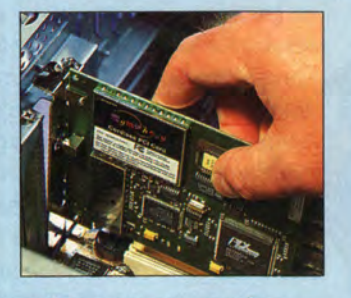

гать в сторону шасси, чтобы можно было установить плату. Если беспроводная сетевая плата (например, Proxim Symphony) требует внешней антенны, подсоедините последнюю к задней стороне платы и разместите как можно выше на неметаллической поверхности, чтобы обеспечить максимальный диапазон действия.

# Компьютер дома

Установите сетевую карту в блок-<br>нотный ПК. Способ установки бес- $\mathbf{a}$ проводных сетевых карт в блокнот различается в зависимости от их типа. Обычно сначала выключают компьютер, вставляют РС-карту в свободный разъем и подсоединяют к ней небольшую антенну. Более подробную информацию можно найти в Руководстве пользователя по установке РС-карты или комплекта оборудования.

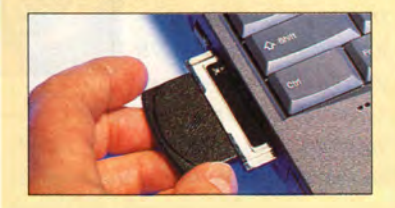

Установите драйвер. Подключите ПК к сети питания и включите его. Для настольного и блокнотного компьютеров система Windows 9x должна автоматически обнаружить сетевую плату (или карту) и запросить для нее ПО. Внимательно прочитайте появляющиеся на экране сообщения, так как установка драйвера определяется версией ОС Windows. Драйверы для вашей беспроводной сетевой платы должны входить в комплект поставки оборудования (на дискете или компакт-диске). В ка-

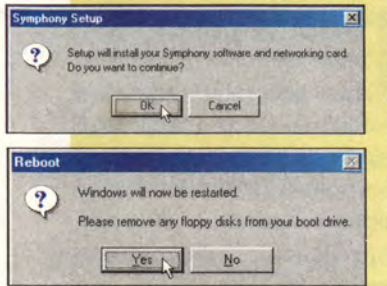

кой-то момент вы увидите запрос с требованием вставить компактдиск с дистрибу-**THBOM Windows** 9х. Сетевые платы определенных типов потребуют ввода дополнительной информации, в частности уникального сетевого имени

ПК. А некоторые программы установки драйверов вводят эту информацию автоматически. На какомто этапе приходится перезагружать компьютер (иногда это делается несколько раз).

вить дополнительное ПО (например, для совместного доступа в Internet), входящее в комплект поставки оборудования для организации беспроводной сети. Убедитесь, что включена опция совместного использования принтеров и файлов. Для этого нажмите кнопку «Пуск» (Start), выберите пункты «Настройка • Панель управления • Сеть» (Settings • Control Panel • Network) и щелкните на кнопке «Доступ к файлам и принтерам» (File and Printer Sharing). Если устанавливаемое ПО не позволяет выбрать диски или папки, предназначенные для совместного доступа другими пользователями сети, то дважды щелкните мышью по значку «Мой компьютер» (My Computer) и далее правой кнопкой мыши по диску или папке, к которым будет открыт совместный доступ. Потом отметьте пункт «Доступ» (Sharing), перейдите к закладке «Доступ» (Sharing) и заполните необходимые поля. Если ПК в вашей сети будет использовать

подключенный к другому компьютеру принтер (а устанавливаемое ПО не позволяет провести необходимые настройки), дважды щелкните мышью по значку «Мой компьютер», затем по значку «Принтеры» (Printers), «Установка принтера» (Add Printers) и следуйте появляющимся на экране инструкциям. Не знаете, как указать путь для сетевого принтера? Нажмите кнопку «Обзор» (Browse).

Установите дополнительное ПО. Кроме инсталляции основных драйверов

вам может понадобиться изменить сетевые параметры Windows и устано-

Проверьте работоспособность беспроводной сети. Подключая к каждому ПК диски и принтеры от другого компьютера, проверьте работоспособность вашей новой сети. Если вы инсталлировали ПО для совместного доступа в Internet, попробуйте подключиться к Сети с каждого компьютера. Если ПК не могут «обнаружить» друг друга, то еще раз проверьте подключение внешних устройств, например антенн. Кроме того, убедитесь, что включена опция совместного использования ресурсов (см. пункт 6). Когда данные меры не помогают, нажмите кнопку «Пуск», выберите пункты «Настройка • Панель управления • Система» (Settings • Control Panel • System) и перейдите к закладке «Устройства» (Device Manager). Если рядом со значком вашей новой беспроводной сетевой платы вы видите восклицательный знак, значит, возможен конфликт с другим устройством, препятствующий правильной работе платы. Тогда снова нажмите кнопку «Пуск», отметьте пункт «Справка» (Help), введите поиск по ключевым словам «сеть, устранение неполадок» (networks, troubleshooting) и следуйте появляющимся инструкциям. Если компьютеры по-прежнему не работают в сети так, как нужно, свяжитесь со службой технической поддержки.

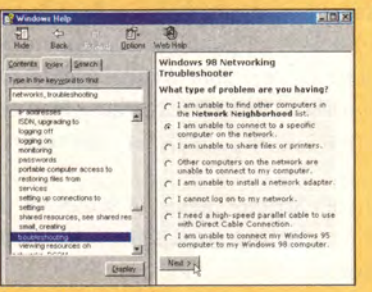

# Компьютер дома

# **COBETVEM**

Переформатировали диск - переинсталлируйте **Windows 98** 

Недавно мне пришлось переформатировать жесткий диск. а также заново устанавливать Windows 98 и другие приложения.

Однако мой компакт-диск с дистрибутивом Windows 98 npedставляет собой модернизационный пакет и требует наличия более старой версии Windows. Можно ли как-нибудь переустановить Windows 98 без предварительной инсталляции DOS, потом Windows 3.1 и Windows 95?

Виктор Хаймур, Нью-Джерси

Стирать Windows - удалив каталог Windows или же переформатировав жесткий диск (см. «Мир ПК», № 10/99, с. 112) - занятие и сложное, и долгое. Однако, к сожалению, каждое из приложений вносит изменения в систему только ему присущим особым способом, поэтому иногда необходимо переустанавливать Windows.

С появлением Windows 98 эта процедура упростилась: аварийная загрузочная дискета Windows 98 позволяет «видеть» большинство имеющихся моделей дисководов CD-ROM, и потому не нужно создавать собственную для поддержки чтения компакт-дисков. Если у вас нет такой загрузочной дискеты, то сделайте ее. Для этого выберите пункты «Пуск•Настройка•Панель управления», дважды щелкните

Lincoln Spector. Reinstall Windows 98 Onto a Reformatted Drive. PC World, январь 1999 г., с. 246.

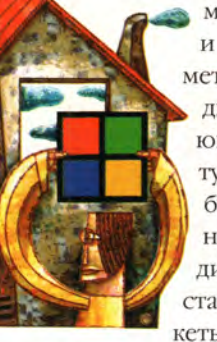

мышью на значке «Установка и удаление программ» и отметьте закладку «Загрузочный диск». Вставьте в соответствующие приводы чистую дискету и компакт-диск с дистрибутивом Windows 98, а затем нажмите кнопку «Создать диск». Если впоследствии ПК станет загружаться с этой дискеты, и в дисководе CD-ROM бу-

дет находиться компакт-диск с дистрибутивом Windows, то для инсталляции следует ввести команду d:setup, где d: - буквенное обозначение вашего привода CD-ROM.

Упомянув об инсталляции, мы вновь вернулись к поставленному вопросу. В действительности ни Windows 95, ни Windows 98 не требует, чтобы на компьютере были все старые ОС. Нужно лишь представить доказательство того, что вы обладаете более ранней версией Windows. Если же на вашем ПК никакой ОС не установлено, откроется диалоговое окно с проверкой выполнения обновления. Ваши дальнейшие действия будут определяться тем, на каком носителе находится предыдущая версия Windows.

Если у вас есть инсталляционный пакет Windows 3.х или 95 на нескольких дискетах, то поместите в дисковод первую из них. Введите а: и нажмите <Enter>. Чтобы удов-

| Addenis Link CT<br>Friday                                                                          |                                              | <b>Program Film</b> | <b>Recycled</b>     | Wednes                  | ۰ı<br>n<br>×<br>Adounce                                                    |
|----------------------------------------------------------------------------------------------------|----------------------------------------------|---------------------|---------------------|-------------------------|----------------------------------------------------------------------------|
| Denktigg<br><b>B</b> My Conputer<br>John Pieger L<br>gia FragantiC<br>Gill Man mat II<br>8.62661   | $\Box$<br>Fragged<br>(C: )                   | Automate real       | <b>Boothing</b> prv | m<br>÷<br><b>Baylor</b> | Command                                                                    |
| 195 Wednesd<br>×<br><b>JE Plasteau</b><br><b>E</b> Control Park<br><b>Ga Cruicio Nel</b>           | Plastes ave<br><b>System file</b><br>Hoddad. | Conlig sys          | ۰<br>Esthei         | <b>Kentur, Ray</b>      | Fight soles ago. - Nickey ad-<br><b>Edit Seattle Hall</b><br>$\sim$        |
| at Scientist<br>My Documents<br><b>Bilderon Engine</b><br><b>Photos in Bas</b><br>a Orien Services | 6/4/98 1-28 PM<br>Size: 248                  | <b>Remarks</b>      | <b>Rachard Rx</b>   | Franked                 | [Faths]<br>Windir-C:\WINDOWS<br>WinBoatDir-C:\WINDOWI<br>NostWinBootDru-C  |
|                                                                                                    |                                              | Middle              | Madei, Jay          | <b>Netture</b>          | (Options)<br>Kego-b<br><b>Banffielftirt</b><br>Beargains<br>DoubleBuffer-1 |

Вам не нравится логотип Windows? Отмените его вывод на экран, добавив одну строчку в скрытый файл

летворить программу установки, нужно вставить и некоторые другие дискеты, входящие в ПО.

В случае, когда вы имеете Windows 95 на компакт-диске, то поместите его в дисковод CD-ROM вместо компакт-диска с Windows 98. Щелкните на кнопке «Обзор», найдите букву, соответствующую приводу компакт-диска (она может оказаться не той, что вы предполагаете), и затем нажмите ОК. Вернувшись к диалоговому окну, отметьте кнопку «Далее». Тогда вам будет предложено поместить компактдиск с дистрибутивом Windows 98 и продолжить инсталляцию.

# Избавляемся от логотипа

Как загружать Windows 95, не выводя на экран раздражающий логотип этой ОС?

Гэри Коун, Лас-Вегас

Чтобы устранить логотип, выполните следующие действия. Откройте окно «Мой компьютер» и выделите значок диска с: Выберите пункты «Вид•Настройка» (в Windows 98 -«Вид•Свойства папки»). В меню «Дополнительная настройка» включите опцию «Показывать все файлы» и нажмите ОК.

В Проводнике щелкните правой кнопкой мыши на файле msdos.sys, укажите пункт «Свойства», выключите опцию «Только чтение» и отметьте ОК.

Нажмите кнопку «Пуск» и выберите пункт «Выполнить». Введите команду notepad c:\msdos.sys и нажмите <Enter>.

В раскрывшемся окне программы Блокнот найдите секцию [Options]. Создайте в ней новую строку и введите Logo=0. Не выполняя в файле никаких других изменений, сохраните и закройте его. Перезапуститесь и удостоверьтесь, что раздражающий вас логотип при загрузке не появляется.

Вновь оказавшись в Windows, восстановите ограничение «Только чтение» и, если хотите, отключите опцию «Показывать все файлы».

### Обходим пароль, входя в сеть

Чтобы Windows не запрашивал пароль при каждой загрузке, сделайте следующее. Нажмите кнопку «Пуск», выберите пункты «Настройка•Панель управления», дважды щелкните на значке «Пароли», потом единожды на закладке «Профили пользователей» и включите опцию «Все пользователи работают с единой конфигурацией параметров рабочего стола». Однако такой метод подходит не всегда. Поэтому вот несколько дополнительных способов, благодаря которым Windows не потребует доказательств, что вы - это вы.

Сначала избавьтесь от своего пароля. Во вкладке «Смена паролей» диалогового окна «Свойства: Пароли» щелкните на кнопке «Сменить пароль Windows». В поле

«Старый пароль» укажите свой пароль. Оставьте пустыми два других поля и нажмите ОК.

Если это не поможет, дважды щелкните в Панели управления на значке «Сеть». При выборе способа вхождения в сеть отметьте значение «Обычный вход в Windows» и нажмите ОК. Затем Windows надо перезагрузить - пароль от вас уже не потребуется.

Чтобы автоматизировать введение пароля, можно также использовать утилиту Tweak UI (часть бесплатного набора программ Power-Toys компании Microsoft). При работе с Windows 95 можно списать Tweak UI из раздела FileWorld на сервере PC World Online. Если же у вас установлена Windows 98, то эта утилита находится на дистрибутивном компакт-диске в каталоге \tools\reskit\powertoy. Установив Tweak UI, щелкните на одноименном значке в Панели управления и отметьте закладку «Сеть». Включите опцию «Автоматический вход при старте системы», введите свое пользовательское имя, а также пароль (если он у вас есть) и нажмите ОК.

# Компьютер дома

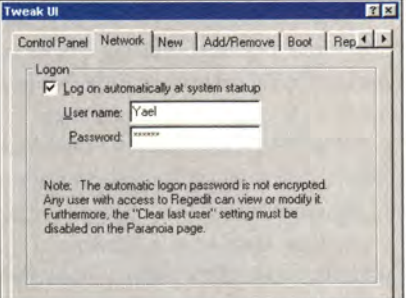

Если вы не хотите при входе в сеть вводить пароль, то вам поможет бесплатная программа Tweak III

# Загрузка с поддержкой накопителя Zip

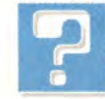

Как создать аварийную загрузочную дискету, чтобы стал «виден» накопитель Zip?

Дебора Норлинг, Internet

Сначала создайте загрузочную дискету, для чего вставьте ее в дисковод а:,

откройте «Мой компьютер», щелкните правой кнопкой мыши на значке флоппи-дисковода и в появившемся диалоговом окне выберите пункт «Форматировать». Включите опцию «Скопировать на диск системные файлы» и нажмите ОК.

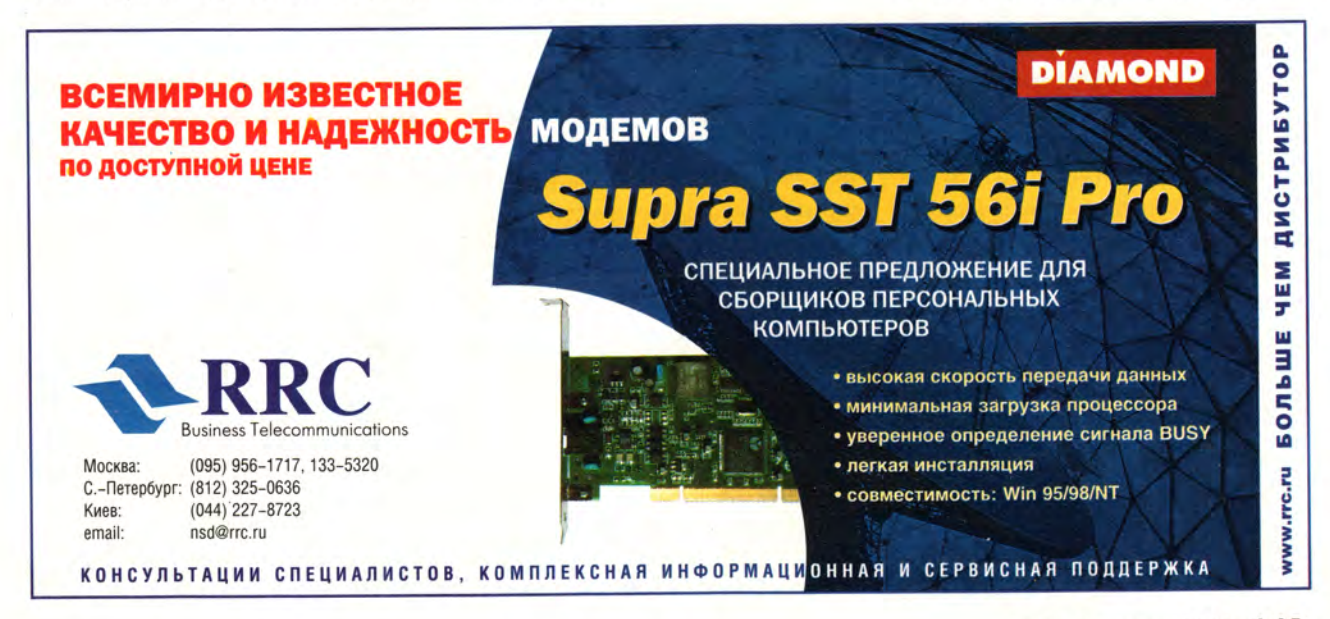

Теперь скопируйте на эту дискету нужные вам файлы. Их можно найти на жестком диске в каталоге Iomega (вероятно, c:/tools\_95) или на инсталляционной дискете, поставляемой вместе с Zip-накопителем. Удостоверьтесь, что видны все файлы и их расширения. Для этого в любой раскрытой папке выберите пункты «Вид«Настройка» (в Windows 98 — «Вид«Свойства папки»). В диалоговом окне «Вид» включите опцию «Показывать все файлы» и выключите опцию «Не показывать расширения для зарегистрированных типов файлов».

Скопируйте на дискету файлы guest.exe, guest.ini, Nibble.ilm, Nibble2.ilm. Кроме того, поместите туда же все файлы с расширением .sys из папки Iomega. Подобный подход проще, чем попытка выяснить, какой именно из файлов вам нужен; кроме того, он позволит сделать загрузочную дискету, которая подойдет и для других компьютеров.

Скопировав необходимые файлы, создайте autoxec.bat. Запустите Блокнот, введите слово guest и выберите пункты «Файл«Сохранить». В поле «Тип файла» укажите «Все файлы (\*.\*)», в поле «Имя файла» введите a:autoexec.bat. и нажмите кнопку «Сохранить».

*Предупреждение.* Если Zip-накопитель работает со SCSI-платой, которая официально не поддерживается компанией Iomega, то вам придется выяснить, какие SCSIдрайверы используются, и скопировать их на дискету. Для этого поищите в файле c:\config.sys строку, содержащую текст наподобие device = c:\путь\файлscsi.sys /а /b /с.

Скопируйте файл, на который ссылается эта строка (в нашем примере это с:\путь\файлscsi.sys) на

# **Видеопамять**

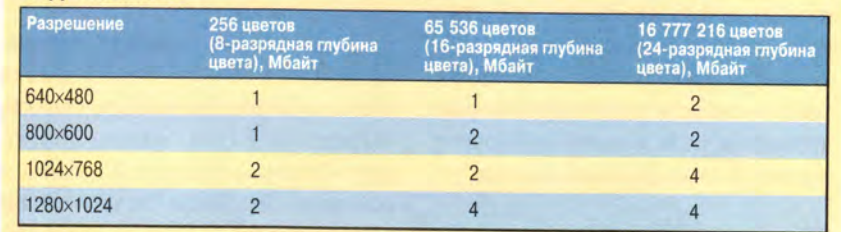

**Разрешение экрана и глубина цвета определяют объем необходимой видеопамяти**

диск А:. Туда же поместите и файл config.sys. Из последнего удалите все строки, кроме той, которая вызывает SCSI-драйвер, а из оставшейся уберите указание на путь. Тогда получится строка следующего вида: device = файл $s$ scsi.sys /а /b /с.

Теперь загружайтесь и находите свой Zip-накопитель. Помните, что вы не увидите длинных имен файлов до тех пор, пока не запустится Windows.

# **Цвет и видеопамять**

Га<br>Га  *Сколько видеопамяти* j *требуется для просмо-*1 *тр а 16- или 24-разрядного цветного изображения в Windows 95?*

> *Уэйн Шеннон, <sup>ш</sup> т. Айдахо*

Чтобы определить, како-<br>го объема требуется ви-<br>деопамять, нужно знать<br>глубину цвета и разрешение экра-| Чтобы определить, какого объема требуется видеопамять, нужно знать на по вертикали и горизонтали в точках (пикселах). Вот формула для расчета: минимальный объем видеопамяти =  $HR \times VR \times CD/$ 8 388 608, где HR — разрешение по горизонтали; VR — разрешение по вертикали, CD — глубина цвета. И еще небольшое пояснение: чтобы получить величину разрешения экрана, нужны разрешение по горизонтали (число пикселов в строке) и разрешение по вертикали (число горизонтальных строк), например, 640x480, 800x600 или 1024x768. Их перемножение дает число пикселов на экране при данном разрешении.

Глубина цвета — это число разрядов, необходимых для поддержки определенного количества цветов. Например, для 256 цветов требуется восемь разрядов ( $2^s = 256$ ). Палитра High Color в Windows 9х может отображать 65 536 цветов, для чего используется 16 разрядов (216 = 65 536). Чтобы вычислить количество разрядов для всего экрана, просто перемножьте разрешение экрана (число пикселов) и глубину цвета.

Зачем делить на 8 388 608? Затем, что объем видеопамяти дается в мегабайтах, а 1 Мбайт содержит 8 388 608 бит (8 бит в байте умножьте сначала на 1024 байта в 1 Кбайт и потом на 1024 Кбайт в 1 Мбайт).

В итоге получите минимальный объем видеопамяти, необходимый для данной комбинации разрешения и глубины цвета (см. таблицу). Конечно, дополнительная память не помешает — ее можно использовать в качестве буфера для быстрого обновления изображения на экране и улучшения его качества ■

*Линкольн Спектор*

# Стереовидение для всех

У российского суперскоростного процессоpa Elbrus E2K, похоже, появился собрат - еще один проект, не имеющий аналогов в мире. Судьба его, как и судьба упомянутой разработки группы Бориса Бабаяна, целиком зависит от того, найдутся ли партнеры для реализации.

Молодая компания «НейрОК», созданная для финансирования высокотехнологичных проектов, объявила о том, что приняты патентные заявки на ряд изобретений, создающих базу для производства недорогих систем естественного стереовидения, не требующих для просмотра 3D-изображений никаких дополнительных приспособлений вроде шлемов или очков.

Я считаю, что чудес в принципе не бывает, но все-таки это замечательно, когда с ними сталкиваешься. Если отвлечься от алгоритмов нейрокомпьютинга, положенных в основу расчета, то увиденное на представлении 3D-монитора напоминает маленькое чудо. Трехмерная сцена возникает после совмещения двух картинок, одна из которых представляет собой серое поле с белыми точками, нанесенными согласно некоторому закону (шумовой маски), а другая - соответствующим образом обработанное изображение. Эффект был продемонстрирован при помощи прозрачных пленок и компьютерной эмуляции.

Если пожертвовать качеством в угоду простоте обработки информации, то в нейростереодисплее - так назвали свое детище создатели - могут применяться и традиционные методы формирования изображения - «растровые системы» и «бегущая щель».

Проще всего реализовать 3D-монитор, изготовив двухслойную ЖК-матрицу. А если ее сделать четырехслойной, то уже несколько зрителей увидят на таком экране серию различных стереоизображений. Процесс размножения и картинок и соответствующих наблюдателей можно продолжить. Представьте себе, что существует, например, экран банкомата, выполненный по такому принципу, тогда каждый, кто заглядывает на него из-за плеча оператора, сможет в полной мере наслаждаться индивидуальной информацией, естественно, отличной от основной.

Довольно большой объем расчетов, кото-

# «МедиаЛингва» меняет курс

Руководство компании «МедиаЛингва» приняло решение ориентироваться на международный рынок, для чего сосредоточит внимание на разработке средств автоматической классификации, поиска и реферирования, а также аналитических компонентов. Все они будут выпускаться в виде программных модулей и библиотек, а не как продукты для конечного пользователя.

Предполагается также передать сторонним разработчикам проекты, не вписывающиеся в избранное стратегическое направление, в частности, машинный перевод, основанный на новом принципе, рабочее место переводчика, рабочее место лексикографа.

В сложившейся ситуации пользователей интересует дальнейшая судьба дисков «МедиаЛингвы» и в первую очередь словарей семейства «МультиЛекс». Похоже, можно с уверенностью сказать, что диски сохранят присутствие на рынке (словарь «МультиЛекс 2000» уже выпущен по лицензии фирмой «Новый Диск»), а вот продолжится ли их разработка и будут ли выходить новые версии. пока неясно.

M. C.

# ПО для делового пингвина

Германская компания SAP AG, ведущий поставщик систем управления предприятиями, вскоре выпустит Linux-версию своего пакета mySAP.com для ведения бизнеса в Internet. Уже готов и передан более чем 100 клиентам его основной компонент - R/3. Linux-версии дополнительных компонентов, таких как SAP Business Information Warehouse и SAP Business-to-Business Procurement, должны выйти в первом полугодии 2000 г.

Таким образом, SAP AG становится первым поставщиком комплексных решений для Internet-бизнеса, освоившим ОС Linux. По сло-

вам представителя компании Карла-Хайнца Гесса, выпуск mySAP.com для Linux обусловлен колоссальным спросом на бизнес-приложения для этой ОС, готовые к работе в Internet.

Совместными усилиями компаний SAP. Red Наt и сообщества разработчиков программного обеспечения с открытыми исходными текстами создан дистрибутив под названием Red Hat 6.1 Enterprise Version 1.0, который имеет специальный знак Certified by SAP LinuxLab. Включенные в него расширения для предприятий поддерживают все национальные языки.

M. C.

рые приходится выполнять, при подготовке данных, необходимых для построения изображения,

хорошо распараллеливается и, возможно. окажется по силам процессору Pentium III. Однако оптимальным решением стал бы, конечно, спецпроцессор наподобие тех, что применяются в графических ускорителях.

Представили также небольшую дешевую пассивную приставку, внешне напоминающую электрический счетчик. При ее приложении к экрану обычного монитора можно наблюдать сте-

реоизображение.

Был продемонстрирован и ряд оригинальных программных продуктов, позволяющих превращать обычное изображение в стерео, а также семейство технологически сопутствующих изобретений, связанных с технологией ЖКматриц. Одно из них более чем в три раза повышает световой КПД и яркость таких экранов, другое - контрастность.

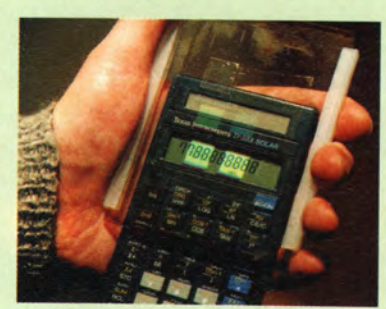

Две выполненные на полимерной пленке

голограммы значительно повышают конт-

растность, направляя падающий на ЖК-

экран луч в «нарушение законов физи-

ки»... куда хочется зрителю.

# Новое российское ОЕМ-соглашение Canon

Компания Canon и российская фирма Cognitive Technologies подписали 9 февраля новое ОЕМ-соглашение о том, что все многофункциональные устройства серии Canon MultiPASS, поставляемые в страны СНГ и Балтию. будут комплектоваться системой распознавания текстов CuneiForm и электронным архивом «Евфрат». Этот дого-

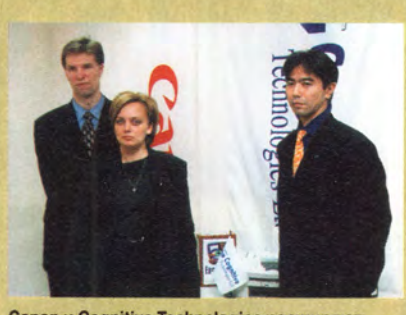

Canon и Cognitive Technologies расширяют сотрудничество

вор стал логическим развитием контракта, заключенного компаниями в конце 1997 г., который распространялся на линейку устройств Canon MultiPASS. включающую лишь модели C-50, L-60, L-90.

Несмотря на непростую экономическую ситуацию, сложившуюся в России в течение последних двух лет, за период действия предыдущего соглашения объем продаж многофункциональных устройств Canon на отечественном рынке вырос в десять раз. При этом по оценке общего роста продаж в этом сегменте рынка наблюдалось всего лишь трехкратное увеличение.

По мнению сотрудников компаний, столь разительный перевес в пользу техники Canon обусловлен ее высоким качеством, разумной ценой, хорошим сервисом и грамотной маркетинговой политикой. Не последнюю роль сыграло и

то, что часть устройств оснащена программными пакетами от компании Cognitive Technologies. Потому-то и был продлен контракт 1997 г.

Не забыты и те пользователи многофункциональных устройств Canon, которые приобрели свое оборудование еще до заключения соглашения. Для них предусмотрена 70%-ная скидка при покупке системы распознавания CuneiForm Prof/Master и 60%-ная на «Евфрат» DeLuxe.

A.E.

# **КОМКОР получает крупные инвестиции**

В начале февраля «Московская телекоммуникационная корпорация» (КОМКОР) объявила о проведении крупного инвестиционного проекта - создании совместного предприятия с холдинговой компанией Andersen Group (США).

Новое предприятие КОМКОР-ТВ будет предлагать организациям и частным лицам по собственной волоконно-оптической сети широкий спектр телекоммуникационных услуг: кабельное телевидение, высокоскоростной некоммутируемый доступ в Internet, мультимедиа.

В ближайшие четыре года планируется инвестировать в совместный проект около 350 млн. долл., из которых 150 млн. будут израсходованы на приобретение в США современного телекоммуникационного оборудования, в том числе и у компании Cisco. Первоначальные инвестиции с американской стороны составят 133 млн. долл.

Сейчас совместное предприятие имеет лицензию на предоставление своих услуг для 1.5 млн. абонентов на территории Москвы и Зеленограда. К 2005 г. планируется увеличить общую протяженность базовой волоконно-оптической сети до 6000 км и обеспечить своим сервисом все 1,5 млн. квартир, что составит 44% общего жилого фонда столицы. Сейчас реализован пилотный проект на 100 тыс. абонентов. В дальнейшем КОМКОР-ТВ надеется поддерживать темп развития сети, обеспечивающий 20 тыс. новых подключений ежемесячно.

Поэтому предполагается создать в Москве в течение пяти лет около 10 тыс. дополнительных рабочих мест.

Пользователи нового сервиса могут подсоединиться к 36 телевизионным каналам, а минимальная скорость доступа в Internet, по словам представителей КОМКОР-ТВ, будет не ниже 128 кбит/с.

A.E.

# Lotus подвел ИТОГИ ГОДА

Российское представительство Lotus Development провело в начале февраля пресс-конференцию, посвященную подведению итогов прошедшего года.

За 1999 г. во всем мире было продано почти 22 млн. лицензий на программные продукты Domino/ Notes, что на 62% больше, чем в 1998 г. В результате к началу текущего года общее количество пользователей этого ПО составило 56 млн. По данным корпорации IDC. приведенным сотрудниками московского офиса Lotus, осенью прошлого года около 40% общемирового рынка почтовых систем принадлежало Notes (24% - Microsoft Exchange, 13% - Novell GroupWise

и 19% пришлось на долю остальных систем).

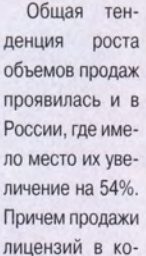

личественном

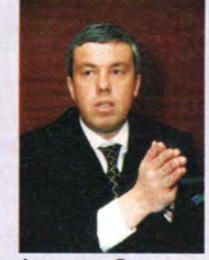

Александр Данилин руководитель российского Lotus

отношении выросли на 125%. Попрежнему значительная часть заказчиков ПО Lotus - государственные организации, они приобрели 42% всех лицензий, реализованных в прошедшем году. На банковские и финансовые учреждения приходится 16,6% поставок, а на крупные производственные и промышленные предприятия - 10,8%.

Значительным событием прошлого года стал выход клиента Notes версии 5.0.1 на русском языке. Теперь все новые международные выпуски этого продукта будут локализовываться.

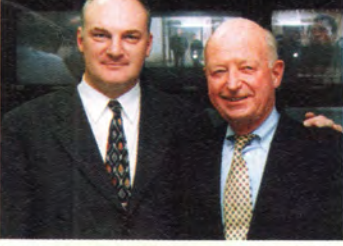

Руководители КОМКОР и Andersen Group довольны подписанным соглашением

# Занятие 2 Разработка СОПВА-приложений

Дмитрий Рамодин

оздание серверов CORBA с применением основного объектного адаптера BOA (Basic Object Adapter) было рассмотрено на первом занятии. Однако мы упомянули тогда, что его место вскоре (с появлением Inprise VisiBroker 4.0) займет переносимый объектный адаптер РОА, введенный в стандарт CORBA спецификацией версии 2.3. Применять адаптер РОА несколько сложнее, но в награду за излишнюю возню программист получает полную независимость от платформы и невероятную гибкость создаваемых серверов CORBA. Поэтому темой этого занятия будет знакомство с РОА.

Напомним, что в CORBA объектный адаптер как таковой существует для выполнения различных рутинных операций на серверной стороне информационной системы. Брокер объектных запросов ORB сам по себе не может взаимодействовать с объектами CORBA напрямую, эти функции возложены на объектный адаптер - по сути своей некий местный администратор, распоряжающийся созданием, регистрацией и уничтожением объектов, а также их связью с внешним миром.

# Действующие лица

Для понимания архитектуры РОА следует сначала ознакомиться с терминологией, которая будет использоваться на протяжении всей статьи:

• долгоживущий объект (persistent object) - объект CORBA, способный существовать за пределами процесса, в котором он был порожден;

• временный объект (transient object) - объект CORBA, живущий только внутри процесса, в котором он был порожден;

• сервант (servant) - физический программный код, реализующий абстрактный CORBA-объект;

• менеджер сервантов (servant manager) — объект, отвечающий за управление ассоциациями между объектами и их сервантами, а также за проверку существования объектов:

• менеджер РОА (РОА manager) - объект, который управляет состоянием РОА, например, может ли последний обслуживать входящие запросы или нет;

• активатор адаптеров (adapter activator) — объект, создающий РОА в ответ на запросы, полученные в адрес РОА, который в тот момент не существует;

• идентификатор объекта (object ID) - идентификатор, который ассоциирует объекты CORBA и их серванты и служит для идентификации объекта в объектном адаптере РОА, куда он помещен;

• таблица активных объектов (active object map)  $$ таблица, которая хранит соответствия между объектами CORBA и их сервантами с помощью идентификаторов объектов:

• инкарнация (incarnation) — процесс установления ассоциации между объектами CORBA и их сервантами;

• эфиризация (etherialization) — процесс расторжения связи между CORBA-объектами и их сервантами.

Некоторые из этих терминов вам уже знакомы по первому занятию.

# Архитектура РОА

Рассмотрим вкратце архитектуру серверной части системы, использующей переносимый объектный адаптер. Поскольку объектный адаптер не виден со стороны клиента, хотя его имя и может упоминаться в процессе связывания с объектом, клиентскую часть мы рассматривать не будем.

Обычное архитектурное решение с несколькими экземплярами РОА приведено на рис.: главный РОА, имя которого «RootPOA», т. е. корневой объектный адаптер. Поскольку часто серверы создают несколько различных экземпляров объектного адаптера и располагают их в виде иерархического дерева, в его основание помещается «RootPOA». Такая схема очень похожа на файловую систему. Даже программный поиск подходящего адаптера выглядит как поиск файла в UNIX — корневой адаптер «RootPOA» в этом случае обозначается символом слэша «/». Отметим, что корневой адаптер всегда имеется в системе, и через него производятся все операции по созданию новых РОА.

Из рис. 1 вы также видите, что РОА хранят ссылки на активные серванты. Под этим термином подразумевается конкретный существующий в памяти код, реализующий один или несколько объектов CORBA. Если РОА использует политику (см. следующий раздел «Политики РОА»)

# **Студия программирования**

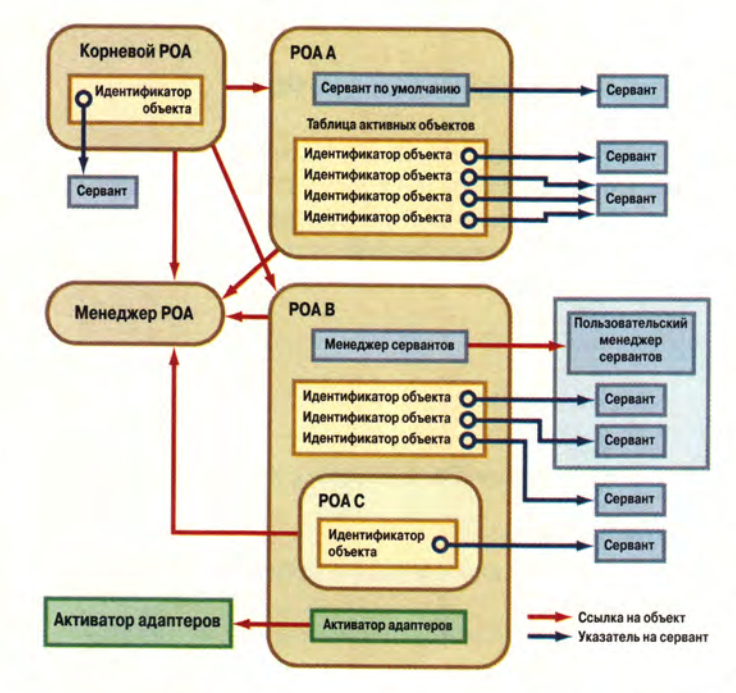

RETAIN, то в специальной таблице активных объектов хранится ссылка на активный сервант и один или несколько объектных идентификаторов, соответствующих этому серванту. Если РОА не содержит таблицы активных объектов или в последней ссылка на нужный сервант не была обнаружена, запрос передается специальному *серванту по умолчанию.* По сути своей, это самый обычный сервант, но который может обработать запрос к любому объекту, зарегистрированному в его экземпляре РОА. То есть все запросы, приходящие к этому РОА, автоматически попадают серванту по умолчанию. Правда, для этого нужно задать политику USE\_DEFAULT\_SERVANT.

Часто в своей работе сервер CORBA может воспользоваться услугами менеджера сервантов. Последний в этом случае получит запрос и определит, существует ли объект, которому предназначается данный запрос, и если да, то какой сервант за него отвечает. Чтобы такая схема работала, следует установить политику USE\_SERVANT\_MANAGER.

# **Политики РОА**

Создавая новый экземпляр РОА, программист может настроить его иначе, чем другие РОА. Этого добиваются, управляя *политиками* (policy). Они представляют собой объекты CORBA, унаследованные от CORBA::Policy. Создавая новый РОА операции POA::create\_POA, нужно передать ему ссылки на настроенные объекты политик. Если какие-то объекты политик не указаны, считается, что вы передаете РОА политики по умолчанию.

На всякий случай запомните, что единожды созданный РОА уже не может поменять свои установленные политики, — для этого нужно создать новый РОА, а старый уничтожить. Для настройки поточной модели применяется объект поточной политики ThreadPolicy, у которого могут быть следующие значения:

• ORB\_CONTROL\_MODEL - брокер объектных запросов заботится о распределении конкурирующих запросов по различным потокам; данная модель принята в VisiBroker;

• SINGLE\_THREAD\_MODEL - все запросы от клиентов обслуживаются по очереди одним главным потоком.

Объект ThreadPolicy создается вызовом операции РОА::create\_thread\_policy.

Политика продолжительности жизни объектов (LifespanPolicy) может отличаться следующим образом:

• TRANSIENT — объекты существуют короткое время и «погибают» вместе с РОА, где они были зарегистрированы;

• PERSISTENT — объекты «долгоживущие» и могут пережить процесс, в котором они были созданы.

О временных и долгоживущих объектах достаточно сказано в первом занятии. Скажем лишь, что объект LifespanPolicy создается операцией POA::create\_lifespan\_policy.

Объект политики уникальности идентификаторов объектов (IdUniquenessPolicy) создается операцией POA::create\_id\_uniqueness\_policy. С ее помощью определяют, может ли один сервант иметь сразу несколько идентификаторов объектов. Такая ситуация возникает, когда один сервант реализует сразу несколько объектов CORBA. Для IdUniquenessPolicy допустимы следующие значения:

• UNIQUE\_ID — сервант может иметь только один объектный идентификатор;

• MULTIPLE  $ID - cepb$ ант может иметь один или несколько идентификаторов.

Вызвав операцию POA::create\_id\_assignment\_policy, программист может получить объект политики присвоения идентификаторов объектов (IdAssignmentPolicy), с помощью которого определяется, кто задает идентификаторы для объектов. Вот два возможных значения:

• USER\_ID - идентификатор для объекта задается программой;

• SYSTEM\_ID — адаптер объектов РОА сам генерирует идентификатор и следит за его уникальностью.

Объект ServantRetentionPolicy определяет политику удержания сервантов в таблице активных объектов:

• RETAIN — РОА сохраняет активные серванты в таблице активных объектов;

• NON RETAIN - активные серванты в таблице активных объектов не удерживаются.

Для создания объекта вышеуказанной политики существует операция POA::create servant retention policy.

# Политика обработки запросов

Политика обработки запросов (объект RequestProcessingPolicy) определяет, как запросы обрабатываются адаптером объектов:

• USE ACTIVE OBJECT\_MAP - в таблице активных объектов ищется идентификатор объекта, и если он не найден, то возникает исключительная ситуация отсутствия объекта OBJECT NOT EXIST;

• USE DEFAULT SERVANT - если идентификатор объектов в таблице не найден или действует политика NON RETAIN, то запрос перенаправляется серванту по умолчанию; в этом случае при отсутствии такого серванта возникает исключение OBJ ADAPTER;

• USE SERVANT MANAGER - если в таблице активных объектов нет искомого идентификатора или установлена политика NON\_RETAIN, то к поиску подходящего серванта подключается менеджер сервантов.

Операция POA::create\_request\_processing\_policy\_co3дает нужный объект политики. Заметим, что некоторые политики используются парами. Так, вместе с USE ACTIVE OBJECT MAP должна быть установлена политика RETAIN, а к USE DEFAULT SERVANT надо добавить MULTIPLE ID.

Чтобы задать возможность скрытой активации сервантов, применяется политика ImplicitActivationPolicy, экземпляр объекта которой возвращается операцией POA::create\_implicit\_activation\_policy. У данной политики имеется всего два состояния:

• IMPLICIT\_ACTIVATION - РОА может активировать серванты неявным способом; кроме того, требует установки политик SYSTEM\_ID и RETAIN;

• NO IMPLICIT ACTIVATION - скрытая активация не поддерживается.

Для корневого адаптера «RootPOA» системой установлены следующие политики: ORB CTRL MODEL, TRANSIENT, UNIQUE\_ID, SYSTEM\_ID, RETAIN, USE\_ACTIVE\_OBJECT\_MAP\_ONLY, IMPLICIT ACTIVATION. Если используется VisiBroker 4.0, то к этому списку добавляется еще и специфическая для VisiBroker политика ВҮ\_РОА, суть которой состоит в том, что только экземпляры РОА регистрируются Smart Agent без активных объектов данного РОА.

# Создание серверов на основе РОА

Теперь ознакомимся с тем, что получается в результате работы компиляторов IDL2JAVA и IDL2CPP из комплектов VisiBroker for Java 4.0 и VisiBroker for C++4.0. Для этого создадим тестовое описание на языке IDL и поместим его в файл Test.idl:

```
interface Test
\left\{ \right.string operation(in char x);
\}:
```
Сначала запустим IDL-компилятор для Java командой

### idl2java Test.idl

и посмотрим те файлы, которые получились в результате ее выполнения.

Первый файл - заглушка (stub) для соединения клиента с объектом - хранится в файле TestStub.java. Имя заглушек создается по схеме <имя интерфейса>.java. Сам интерфейс объекта Test описан в файле Test.java.

Скелет объекта, от которого следует реализовать сервант, именуется по схеме <имя интерфейса>РОА.java (для интерфейса Test это будет TestPOA.java). Если скелет создается с использованием tie-механизма, то вместо обычного единственного класса скелета вы получите целых два: tie и operation. Первый именуется по схеме <имя интерфейca>POATie.java, а второй — <имя интерфейса >Operation.java. Компиляция нашего IDL-описания приводит к появлению файлов TestPOATie.java и TestOperations.java.

В случае с РОА, как и с основным объектным адаптером ВОА, для интерфейса Test будут созданы Helper- и Holder-классы в файлах TestHelper.java и TestHolder.java. Holder-класс служит «оберткой» создаваемого объекта для передачи его через ORB.

Что касается Helper-класса, то его назначение заключается в предоставлении программисту полезных методов-утилит, как, например, методов bind для связывания с объектом: ссылка на объект вызывается методом bind(). Это справедливо как для объектного адаптера ВОА, так и для переносимого РОА. Поэтому можно считать, что написание программы-клиента для объектов, зарегистрированных с помощью РОА, ничем не отличается от аналогичных действий, с которыми мы познакомились на прошлом занятии. И тем не менее одно отличие в этих методах для разных объектных адаптеров есть: появился вариант, позволяющий найти объект, зарегистрированный в конкретном адаптере РОА, для чего методу bind() в качестве одного из параметров передается полное имя РОА.

Теперь обратимся к ситуации с Си++. Запустим следующую команду:

# idl2cpp test.idl

В результате появятся файлы test\_c.cc, test\_c.hh, test\_s.cc и test s.hh. Файлы с суффиксом s хранят описания классов серверной части приложения CORBA, а с суффиксом с - клиентской. Расширения .cc и .hh легко меняются опциями -src\_suffix и -hdr\_suffix компилятора IDL2CPP.

Рассмотрим типичный случай использования РОА. Поскольку два примера на разных языках заняли бы очень много места, приведем только вариант на языке Java (да простят меня любители Cи++).

Обычно работа сервера на РОА состоит из нескольких шагов:

- получение ссылки на корневой адаптер РОА:
- определение политик для нового РОА;
- создание нового РОА, порождаемого корневым РОА;
- создание серванта и его активация;
- активация РОА вызовом его менеджера.

Рассмотрим типичный сервер CORBA по частям. Запустившись, сервер считывает системные свойства и передает их методу инициализации брокера объектных запросов:

```
import org.omg.PortableServer.*;
public class POA_Server
\langle\cdotspublic static void main(String[] args)
  \overline{A}new POA_Server ();
     try
     \left\{ \right.org.omg.CORBA.ORB orb = org.omg.CORBA.ORB.init(args,
                                           System.getProperties());
```
Затем сервер получает ссылку на корневой объектный адаптер «RootPOA». Это производится посредством вызова специального метода resolve initial references(), часто используемого для инициализации различных служб CORBA. Поскольку возвращаемая ссылка имеет тип Object, ее нужно привести к типу РОА с помощью метода narrow(), который находится в Helper-классе объекта РОА:

> POA poaRoot = POAHelper.narrow(orb.resolve\_initial\_ references(«RootPOA»));

Теперь следует создать массив ссылок на объекты политик для нового РОА и создать нужные экземпляры объектов. К примеру, мы хотим создать дочерний РОА, который будет хранить долгоживущие объекты, поэтому вызываем метод create\_lifespan\_policy(). Обратите внимание на тот факт, что этот метод вызывается для корневого объектного адаптера:

```
String new_POA_name = "TestInterface_POA":
org.omg.CORBA.Policy[] TestInterfacePolicies = {
  poaRoot.create_lifespan_policy(LifespanPolicyValue.
                                            PERSISTENT)
};
```
Собственно создание РОА заключается в вызове метода create\_POA() корневого адаптера «RootPOA», которому передается имя создаваемого адаптера, ссылка на менеджер РОА и массив объектов политик:

```
POA interface = poaRoot.create_POA(new_POA_name,
                    poaRoot.the_POAManager(),
                                TestInterfacePolicies);
```
Остается создать экземпляр серванта TestInterfaceImpl и передать ссылку на него методу активации серванта вместе с идентификатором объекта:

```
interface.activate_object_with_id(new_POA_name.
                 getBytes(), new TestInterfaceImpl());
```
Когда готов РОА с активным сервантом, следует активировать сам РОА, вызвав метод activate() менеджера объектных адаптеров РОА:

## poaRoot.the\_POAManager().activate();

Дело в том, что новый РОА игнорирует запросы, адресуемые объекту, т. е. как бы выключен. Активировав объектный адаптер, мы «открываем кран» для запросов, и они начинают «течь» через РОА к соответствующим сервантам.

Заключительный штрих в инициализации сервера переход в цикл ожидания запросов, что делается вызовом run() брокера объектных запросов:

```
orb.run():-1
catch(Exception ex)
\overline{\mathcal{X}}ex.printStackTrace();
\rightarrow
```
ł.

3

Это самый простой вариант сервера. Если создавать РОА с сервантами по умолчанию или с менеджером сервантов, исходный текст будет отличаться. Да и вообще, вариантов построения серверов на РОА - великое множество, все зависит от предполагаемой архитектуры создаваемых серверов. Поэтому, если вы хотите узнать о РОА еще больше, то следует обратиться к главе 11 «The Portable Object Adapter» версии 2.3 спецификации CORBA.